**ISSUE 102 • August 1996 • £4.50** Overseas price £4.50 Hfl 20

 $\,$   $\,$   $\,$ 

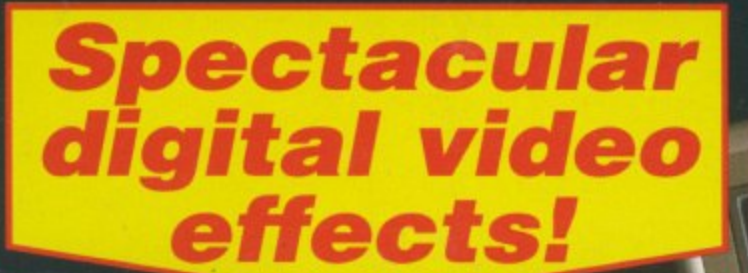

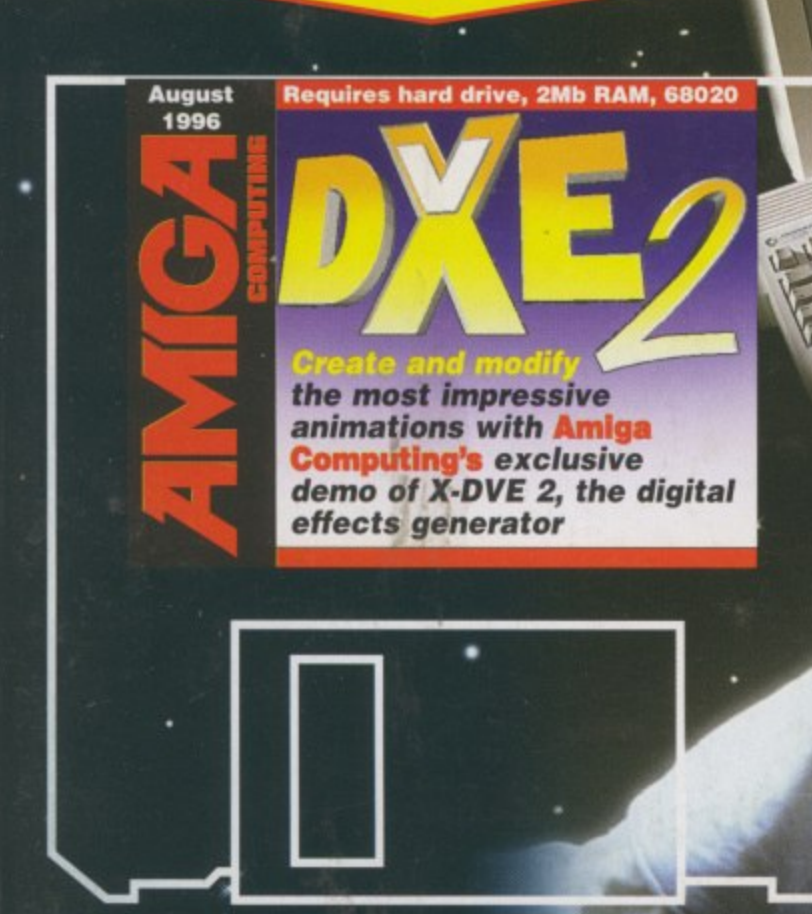

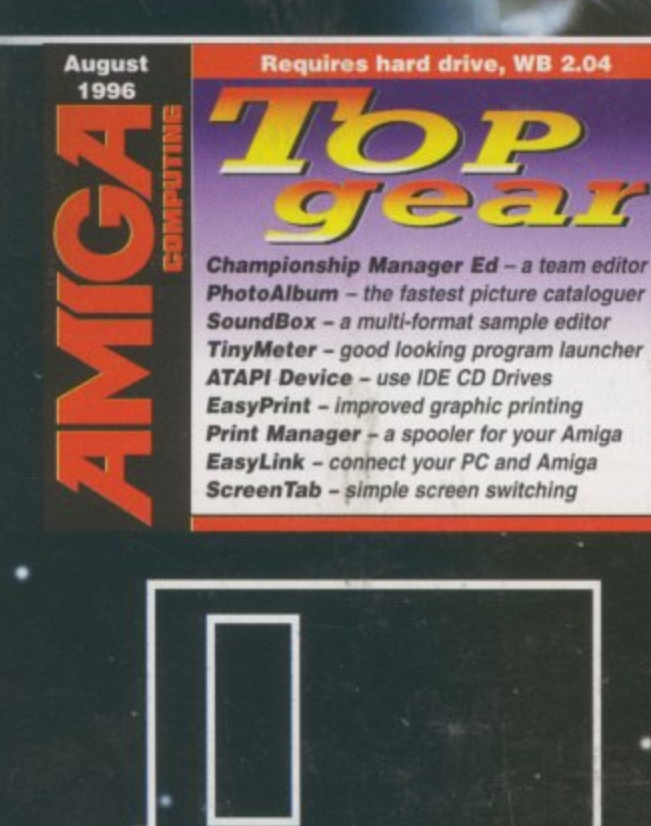

**The Amiga's NASA'S**  $S<sub>0</sub>$ **Exploration programme** 

# **PLUS**

**• VIScorp . • • G L F o • G7-5000 sca Octal CD drives • Web design • Epson 5500 printer**

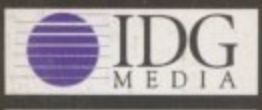

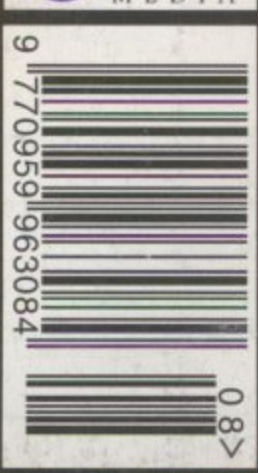

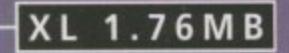

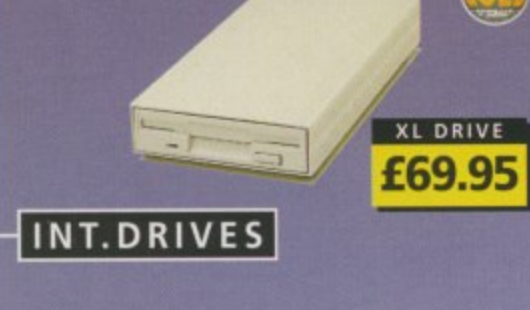

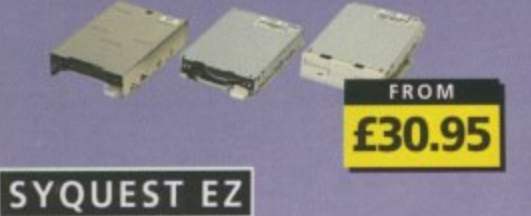

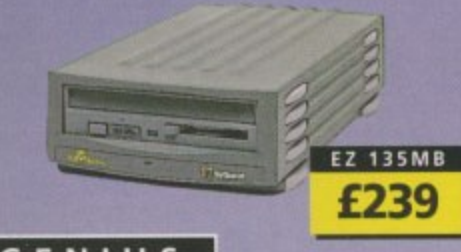

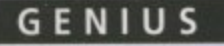

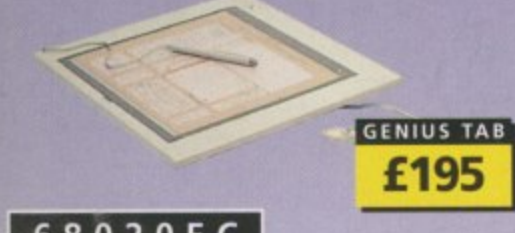

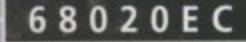

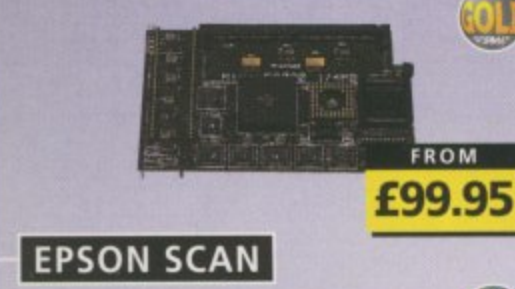

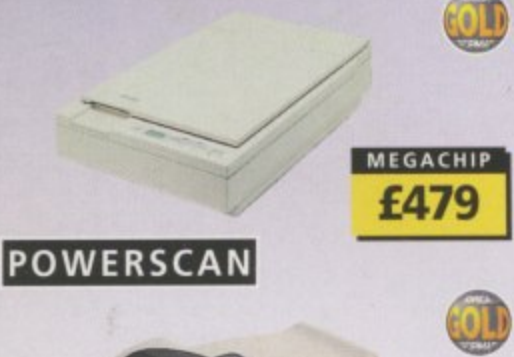

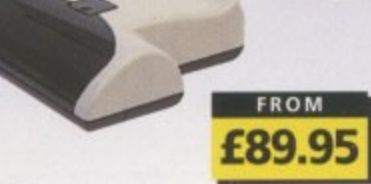

#### SUPER XL DRIVE | VIDEO BACKUP 3

The Super XL Drive allows you to store 3.5MB on a high density disk.

# 3.5 SUPER XL DRIVE ...... £129.95

**1.76 XL DRIVE** The XL Drive allows you to store a 1.76MB on a high density disk

1.76 XL DRIVE EXTERNAL ... £69.95 1.76 XL DRIVE INTERNAL ....... £75 £75 1.76 XL DRIVE A4000 ... PC88OB EXT.POWER DRIVE . £49.95 PC880E EXT.POWER DRIVE . £39.95

#### INTERNAL DRIVES

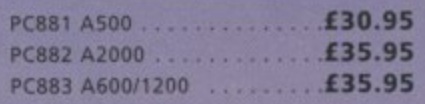

#### HARD DRIVES

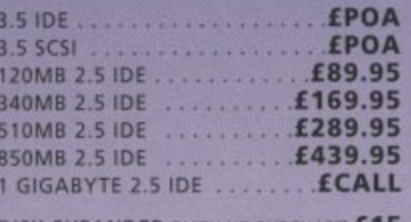

DISK EXPANDER (WITH HD PURCHASE) £15

#### RAPID FIRE SCSI

Rapid Fire SCSI-II controller card. Install up to 8MB on-board. For the A2000, A3000 and A4000. DKB RAPID FIRE SCSI-II . . . . £139.95

#### M-TEC HD

External IDE hard disk for the A500 comes complete with an internal ROM switcher, and upgradable to 4MB RAM

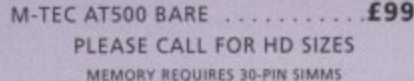

#### ZIP DRIVE

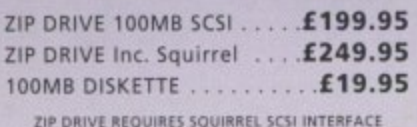

#### SYQUEST EZ135

The Syguest EZ135 drive is an ideal storage device. The EZ Drive stores 135MB on a single 3.5" cartridge and has a seek time of 13.5ms. Comes complete with one 135MB cartridge. (A SCSI interface is required)

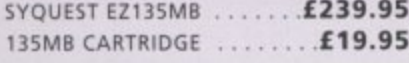

#### **SCANDOUBLER II**

ScanDoubler II is a full 24-bit AGA flicker fixer which automatically de-interlaces all AGA screen modes and scan doubles noninterlaced PAL/NTSC modes to allow VGA monitors to display them.

SCAN DOUBLER II ........... £399

Backup to 520MB onto a 4hr VHS tape. Version 3 has new backup modes for Amiga's with a 68020 or higher CPU.

VIDEO BACKUP SCART...... £49.95 VIDEO BACKUP PHONO .... £45.95 UPGRADE TO VERSION 3 ...... £20

#### **FLOPPY EXPANDER**

Save 1.5MB on a standard floppy drive and 3MB when used in conjunction with the XL Drive 1.76.

FLOPPY EXPANDER ........... £10

#### PHASE 5

CYBER VISION 64 2MB ... £299.95 BLIZZARD 1260 - A1200 060 £599.95

#### SPECIAL OFFER

BLIZZARD 1230 - A1200 030 £229.95 INCLUDING 50MHz FPU

#### $S X - 32$

SX-32 is an internal add-on card for your CD32 and features: VGA port, RGB port, parallel port, serial port, external disk drive port (1.76MB), clock, controller for 2.5" hard disk, and a SIMM socket (up to 8MB). Turn your CD-32 into a A1200.

SX-32 MODULE . . . . . . . . . . £199.95

#### **CHIPS & SPARES**

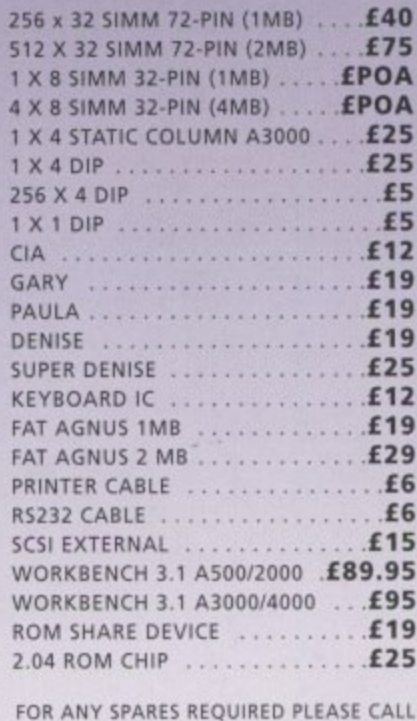

#### **PRINTERS/MONITORS**

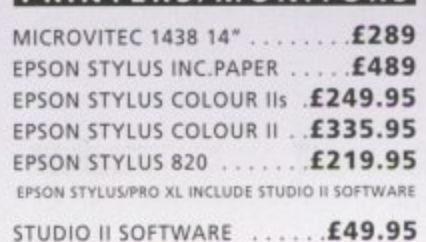

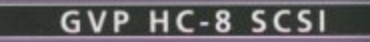

SCSI hard card which can fit 8MB of RAM on-board.

l F

512

 $512$ 

**A60** 

**A50** 

Incr

a to

usin

inch

requ

MEC

A 68

the

 $a<sub>68</sub>$ **PGA** 

**RAN** 

A50

A50

**PICA** 

INCLL

**PICA** 

NCLL

18-81

Intu

e.

wan

#### **GVP G-LOCK**

Award winning Amiga Genlock.

**G-LOCK AMIGA GENLOCK ... £259** 

#### **IO-EXTENDER**

Zorro II card that provides an additional serial port, parallel port and connection for optional RS422 and RS232 port. Call for details

**IOEXTENDER** .............**£69.95** 

**GVP RAM** 

Official GVP RAM SIMMs. 4MB GVP RAM .......... £159.95 16MB GVP RAM ......... £459.95

#### 68060

A 68060 accelerator board for the A2000 running at 50MHz and allowing upto 128MB of user installable memory and a SCSI-II hard disk controller.

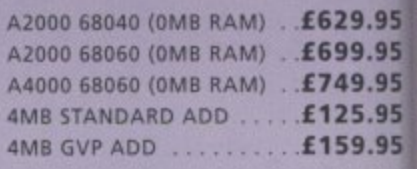

#### SPECIAL OFFER VID

#### **MODEMS**

ACEEX V32 BIS 14.4 NOT BT APPROVED . £80 VGA X-LINK TRUE V34 28.8 BT APPROVED £199.95 ALL MODEMS INCLUDE SOFTWARE AND CABLES

#### HI-SOFT  $f59.95$  $\frac{1}{2}$

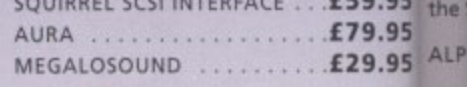

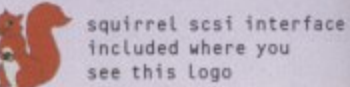

High grap

#### SURF SQUIRREL tem

Surf Squirrel offers an even higher SCSI PPai performance, auto-booting, and ultra-fast you serial port. Surf Squirrel is the ideal (for expansion peripheral for your Amiga usin 1200. Please call for more information.

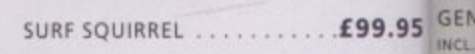

#### SQUIRREL MPEG

 $\overline{G}$ Squirrel MPEG allows you to play VideoCD and CDI CD-ROM's, Squirrel MPEG brings A S high quality digitally mastered images and and 16-bit stereo sound to you and your com For Amiga.

SQUIRREL MPEG ......... £199.95 GUI

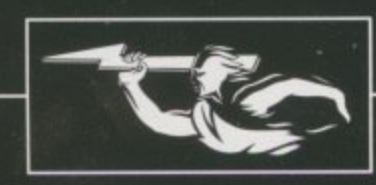

phone orders We accept most major credit cards and are happy<br>to help you with any queries.

postal orders<br>Ordering by cheque/PO please make payable to<br>Power Computing Ltd and specify which delivery is required.

#### warranty

All Power products come with a 12 month war ranty unless otherwise specified

technical support Help is on hand with a full Technical Backup service which is provided for Power customers.

mail-order prices All prices listed are for the month of publication<br>only, call to confirm prices before ordering.

#### export orders

Most items are available at Tax Free Prices to non-EC residents. Call to confirm prices. BFPO orders welcome

#### mail-order terms

All prices include VAT. Specifications and prices All prices include without notice. All trade-<br>are subject to change without notice. All trade-<br>marks are acknowledged. All orders in writing or<br>by telephone will be accepted only subject to our<br>terms and conditions of trad

PLEASE CALL IF YOU HAVE ANY QUERIES

#### RAM EXPANSION

A 2MB RAM board for the A500 which fits in the trap door slot.

9

J

Ľ

of.

9

**tal**

on

Ľ

**100 Ito** I a

Y.

**IS 15 IS 15 15**

S

**BO 95**

R

**95 95 95**

I

iCS1 fast leal liga

**95**

oCD ings and our

**95**

rices<br>adeig or

a our<br>ihich

**V 6**

**4**

R A

**a 5**

**ASOO 2MB RAM 190**

**MEMORY CARDS**

**512K RAM WITH CLOCK ... £24.95 512K RAM WITHOUT CLOCK .£19.95 A600 1MB RAM 139.95** AM+ 1MB RAM **129.95**

#### **MEGACHIP RAM**

Increase your Amiga 500/2000 chip RAM to **i** a total of 2MB. MegaChip does this using its own 2MB RAM and also now **M** Includes a 2M13 Fat Agnus. No soldering is **l** 15 required.

> **i MEGACHIP RAM**<br> **1159.95**

#### **A500 68020EC**

**<** 15 A 68020 EC processor accelerator card for **h** the A500 and A500+, with an option to fit a 68881 or 68882 co-processor (PLCC or PGA). This card can fit upto 4MB FAST RAM and is fully auto-configuring

NOT COMPATIBLE WITH GVP HARD DRIVE

A500 68020 EC OMB RAM . . . £99.95 A500 68020 EC 4MB RAM ... £189.95

#### **GRAPHIC/VIDEO**

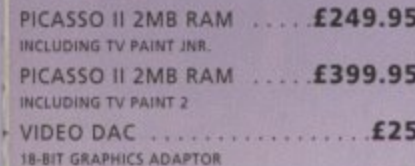

**VGA ADAPTOR**

I T **VGA ADAPTOR .115**

#### **GLIDEPOINT**

P **EXECUTE:** Intuitive cursor control at your finger tips , Tap' for an instant selection. Connects to 4š the Serial port. (This is not a graphics tablet) A ALPS GLIDEPOINT ..........**£59.**9

#### P **GENIUS TABLET**

O R High resolution pen and cursor controlled graphic tablet, including cables and software. Power Template software includes templates for DPaint V. DPaint IV AGA, PPaint 6.4. What's more you can create your own templates using this software (for any 2.0/3.1 compliant software). When using the cursor it will emulate a 3 buttoned mouse

**GENIUS TABLET 12 X 12 ... £195.95** INCL. PEN, CURSOR AND POWER TAB/TEMP S/W

#### **I BBP GVP GURU-ROM V6**

A SCSI driver for all Series II host adaptors and accelerator cards for all Amiga computers. Please call for further information. For GVP Only.

**GURU-ROM V6 ............£49.95** 

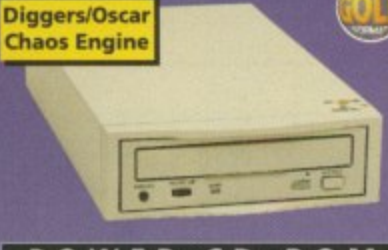

FREE CD'S

#### **POWER CD-ROM**

The Power CD-ROM for the Amiga 60011200 plugs directly into the PCMCIA port and provides a direct SCSI-I and SCSI-II interface, allowing up to six additional devices to be connected. What's more the Power CD-ROM features a 'Hot-plug' which allows you to connect and disconnect the CD-ROM and any other additional devices even when the Amiga is switched on.

The CD-ROM drive comes with a SCSI interface, PSU, manual, audio lead, **mains lead and software which includes Audio CD, CD32 Emulator,** MPEG Film Decoder and Photo CD.

AMIGA 600/1200 x2 SPEED CD-ROM INC.SOUIRREL . . £169

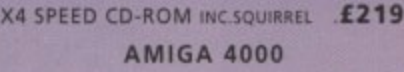

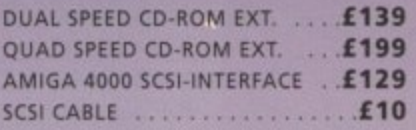

#### **POWER SCANNER**

Scan in 24-bit at upto 200DPI (all Amigas not just AGA)\*. Scan In 256 greyscales at up to 400DPI (all Amigas), Thru'port for printer connection, Fully supports AGA **chipset, Display HAM8/24-bit images on a** non-AGA Amiga (via image conversion), full editing facilities included. Works with 2.04 ROM or above, min 1MB (recommend 2MB).

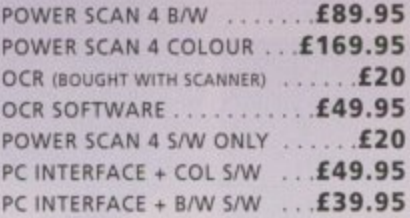

#### **FLATBED SCANNERS**

24-bit A4 flatbed scanners, complete with software, cables and manual,•

EPSON GT-5000 . . . . . . . . . . . £479.95 24-BIT, INC. POWERSCAN SOFTWARE EPSON GT-8500 . . . . . . . . . . £579.95 24-BIT, INC. POWERSCAN SOFTWARE EPSON GT-9000 . . . . . . . . . . **£729.95** 24-BIT, INC. IMAGE FX REV. 1.5 SOFTWARE ADPRO SOFTWARE ....... £149.95 **IMAGE FX 2.0 S/W ........ £149.95** 

**SCANNER SOFTWARE**

FLATBED POWERSCANNER S/W £59.95 WORKS WITH ALL EPSON FLATBED SCANNERS

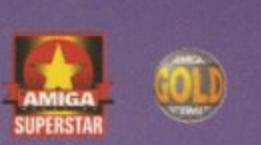

#### 68040/060

10/3/970

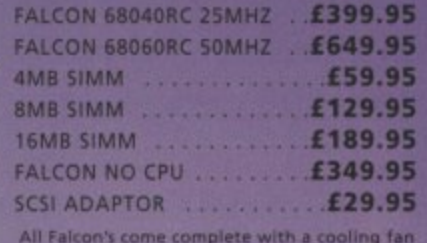

# **VIPER 28MHZ**

The Viper 28 can have up to 128MB RAM installed. full Kickstart remapping, optional SCSI-II adaptor, on-board battery backed clock, 68882 coprocessor optional, instruction and data burst modes.

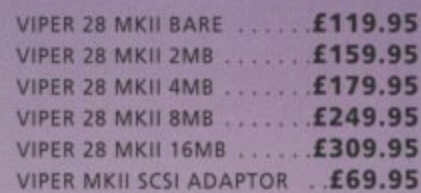

#### **VIPER 5 0 MHZ**

The Viper 50 can have up to 128MB RAM installed, and the same features as the Viper 28

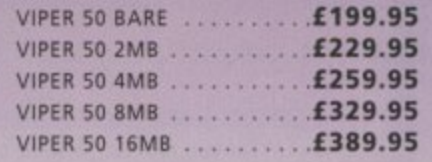

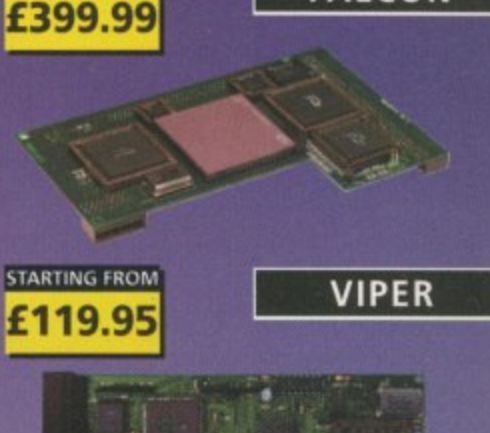

**FALCON**

**6110401K 25MHZ**

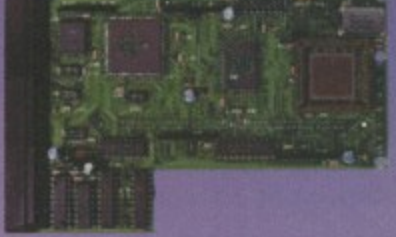

#### **CO-PROCESSOR**

FPU's complete with crystal. Please state for Blizzard compatibility.

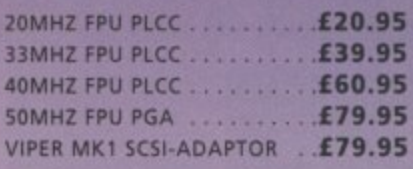

#### **PC1208**

A1200 8MB RAM card which uses 1 x 32 SIMMs and is PCMCIA friendly.

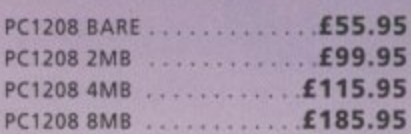

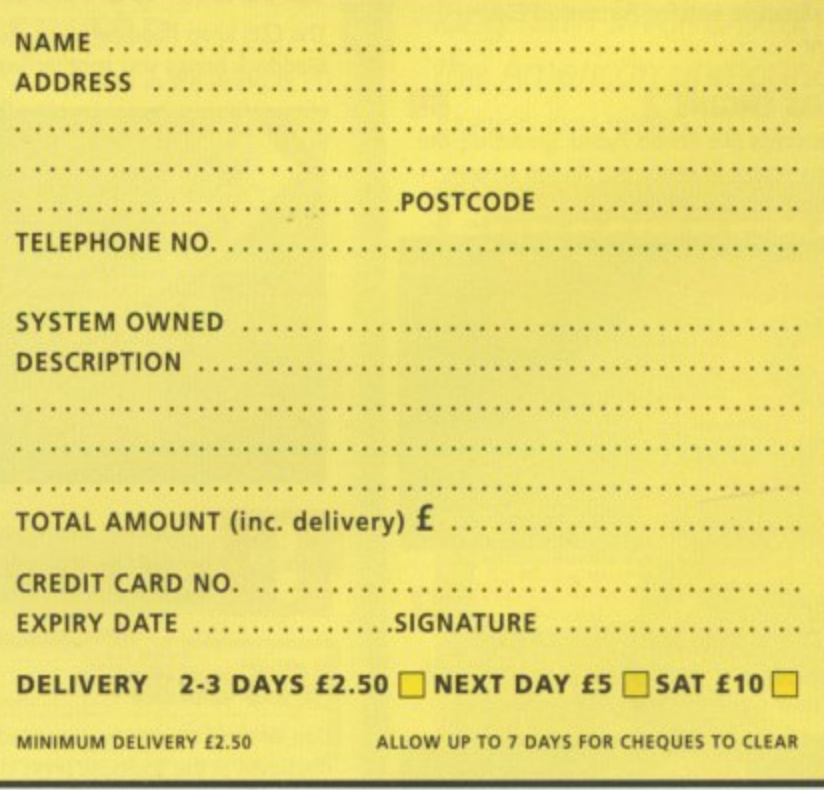

#### **TEL: 012.34 273000 FAX: 01234 352207 1**

**-1,** POWER COMPUTING LTD 44A/B STANLEY ST. BEDFORD MK41 7RW **7 http://www.powerc,comi email salesepowerc.demon,co.uk**

**IG** 

**POWER.**

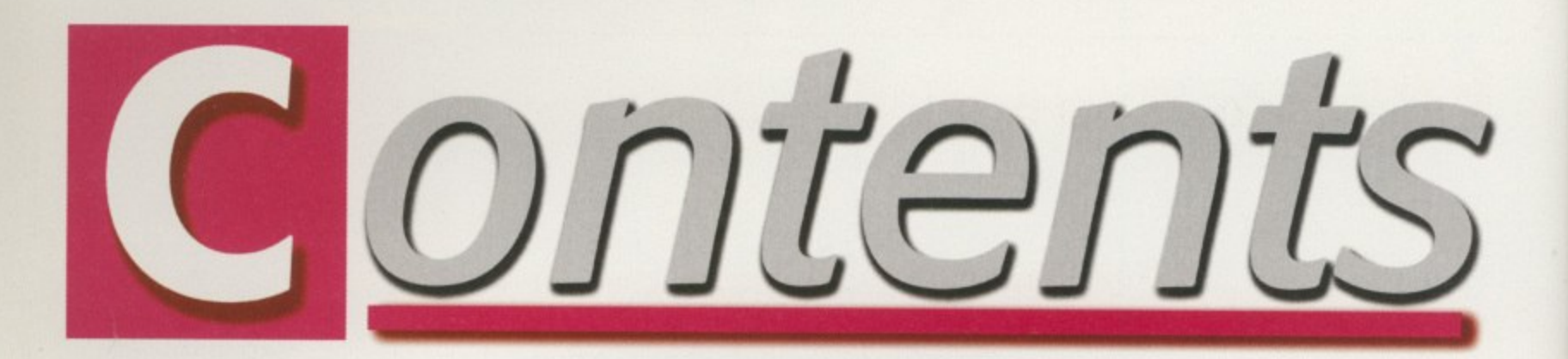

#### **SYSTEM NEWS**

**Everthing you wont to know about the future of the Amiga games market is here, Check it out now..**

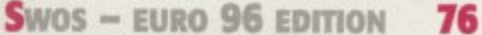

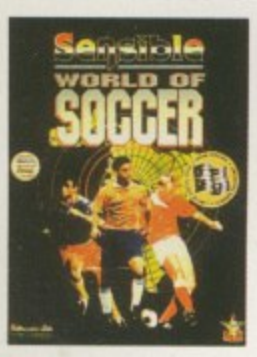

**With the Euro 96 competition taking place as we write, it seems everyone in the industry is trying to get in on the act.**

74

80

82

**Time Warber certainly is**

#### **VALHALLA 78**

78 **That little blokewho talks a lot returns in a new adventure entitled Fortress of Eve,** Brilliant

#### **CHAOS ENGINE 2**

**Alter success like Xenon 2 and Speedboll, the Bitmaps return to grace our Amiga screens with more quality games**

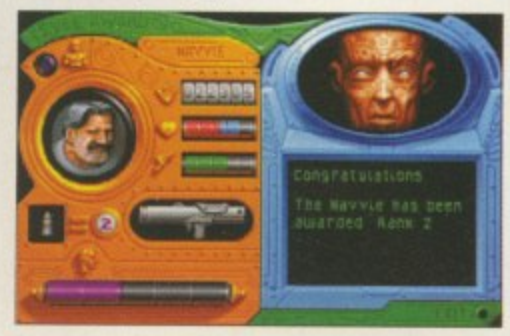

#### **LEGENDS**

**Legends first came about two years ago, although Krisalis decided not to proceed with it, But now Guildhall has got its mits on it**

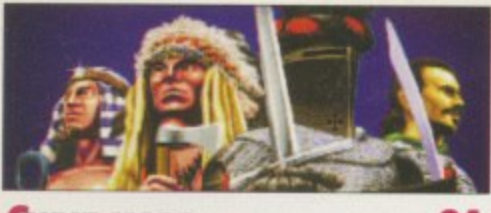

**CHEAT MODE Simon the Wizard-lad is bock, only this time** you can make sure he'll complete his quest **with the first part of the complete solution**

# **EM**

# **EPSON GT-5000**

Neil Mohr looks at the new A4 flat bed **scanner – Epson's baby of the bunch**

# **LASER GUIDANCE 26**

**The CDs keep flooding in, so resident guru Andu Maddock brings you another jam-packed review**

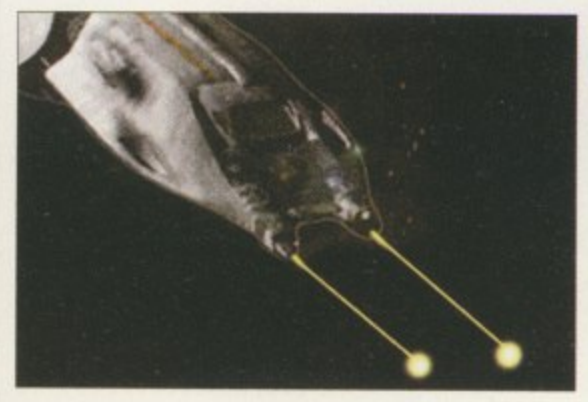

# **F EATURES**

**VISCORP.** 

**Dan Winfield reports on proposed new developments discussed at the Toulouse press conference**

**CD-ROM DRIVES**

**Neil Mohr tests out several octal-speed drives, lucky boy that he is**

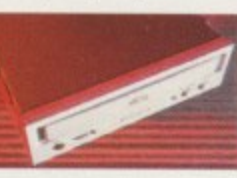

**AmIGA COMPUTING AUGUST 1996**

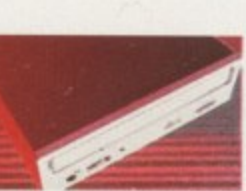

32

# **24 INSTANT DRIVE 54**

**Eyetech has released a low-cost, high capacity hard drive. Neil Mohr puts it to the test**

ILA '1

# **BOOK REVIEWS** 56

**EPSON 5500** 

**Liz Ogden tackles her first Amiga review with a look at two books for the beginner**

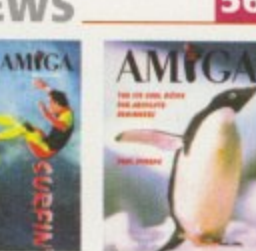

57

58

**Almost turning out to be a tribute to Epson this month, we look at the new laser printer**

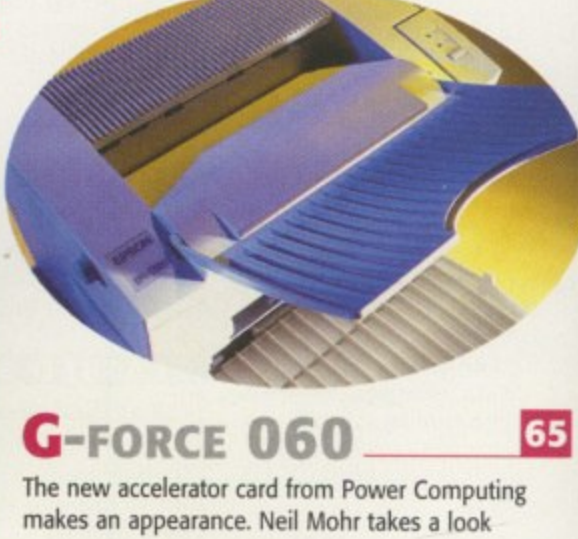

# **21 AREXX BEGINNERS**

**The second part of Paul Overaa's beginner's guide looks at variables and the functions they perform**

# **WEB PAGE DESIGN 61**

**The second part of this tutorial looks at the practical side of design, with the tools used**

**DATABASE 66 Paul Overaa continues his expert C programming series**

**COVERDISKS** 

# **X—DVE 2 DEMO**

Awesome animation and video titling effects at your disposal with this exclusive demo of the latest version of this digital effects generator

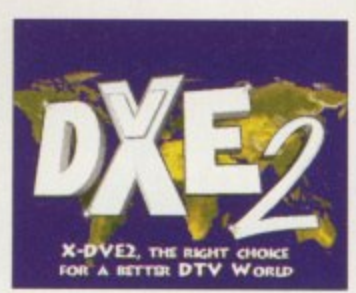

# **TOP GEAR**

**As usual we delve into the depths of Aminet to bring you:**

Championship Manager editor; PhotoAlbum; TinyMeter; ATAPI Device; ScreenTab; EasyPrint; Print Manager; EasyLink; FlushMem

# **r7m EGULARS**

 Tina Hackett brings you all the latest news from the Amiga world, including the Videomaster relaunch

iting's exclusive<br>of X-DVE 2, the digital Championship Masseger Ed - a four oth **6 • A week of the state of the UM 6 , 0 EasyPrint - Improved 6 1** Print Manager - a spooler for your **6 6 6 GasyLivk - connectyour PC and Amigo 1** *Sometriab - simple screen swelching* **1 1 1 6**

**OVER STORY GROUND CONTROL 48** 

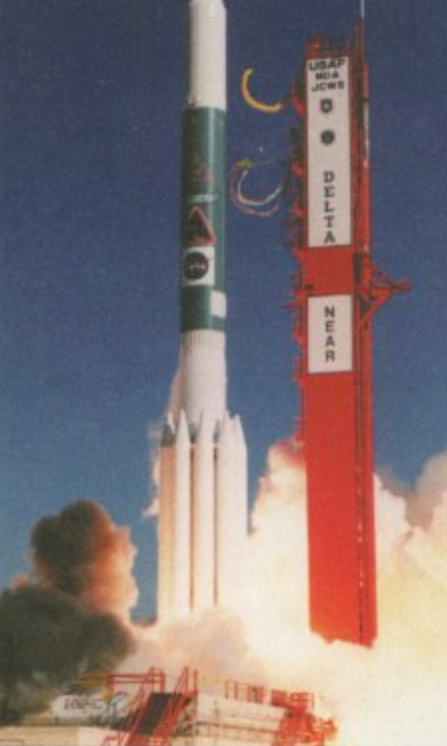

**NASA- Hal Greenlee, retired NASA engineer,** reports on the Amiga's **long-term involvement in the American unmanned space program**

# **SUBSCRIPTIONS**

**For details of Amiga** turn to page 70

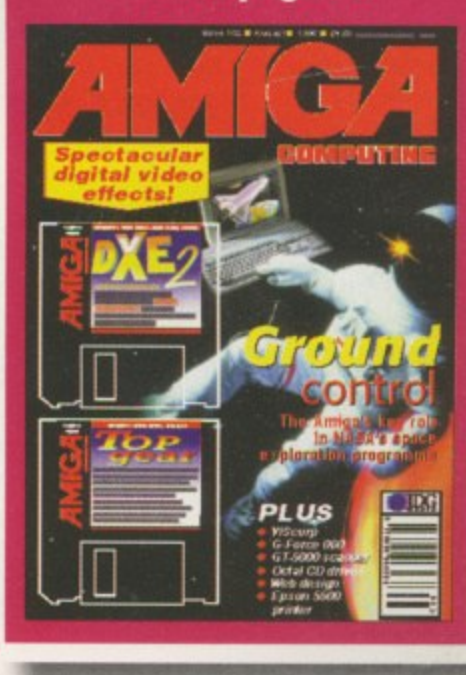

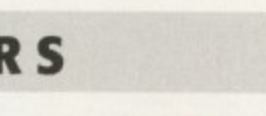

35

**89**

**90**

**91**

**92**

**93**

#### 8 **ACAS**

**i a l** your problem and send you on your way with a fixed Amiga Uncle ACAS wants you to sit on his lap. He'll help you with

Diddy Dave Cusick is a big man in the world of PD - people send stuff to him from all over the world

**PUBLIC SECTOR** 

**•**

**,**

# **LETTERS**

**NEWS**

Those letters keep flooding in to complain about and praise the Amiga world

# **A MIGA GUIDE**

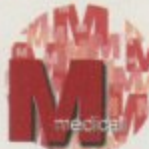

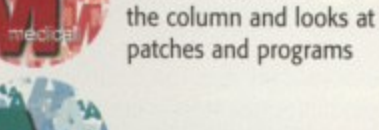

Paul Overaa presents us with the second part about

AmigaDOS' protection bits

Dave Cusick takes over

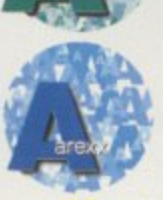

u h

t h

p r e s e

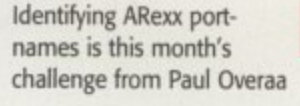

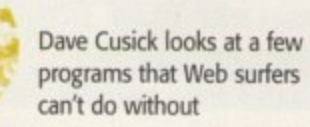

Dave's a busy man this month as he deals with the subject of newsletters

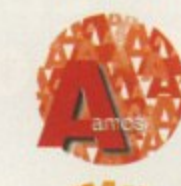

Phil South gives us part three of his tutorial on

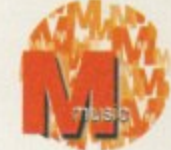

planning an Amos project

A beginner's eye look at the world of MIDI, courtesy of Paul Overaa

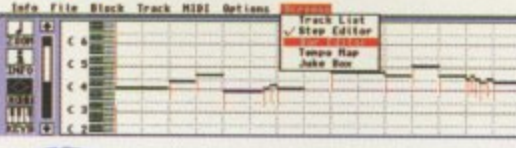

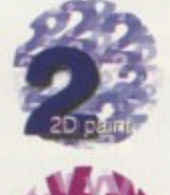

**i** 

**7**

**1**

Steve White shows us the importance of multimedia design for interfaces **96**

Steve White begins a new tutorial on the uses of Blitz Basic

**97**

**i**

**i**

**94**

**42**

39

**95**

#### 28 ASTRISTIC **CLOCK CARTRIDGE MEMORY EXPANSIONS** A1200 trapdoor fitting n ions feature a battery backed clock and a socket for Our unique and highly rated external Clor accelerator IFPU. Cartridge will enable your Amiga to continually , store the correct time and date in its own batter **2mb £99.99** backed memory. Simply plugs onto the back **4mb NOW ONLY £134.9** the Amiga and does not invalidate the warranty **8mb NOW ONLY £259.99** Compatible with ALL Amigas *and antiquent of the anti*aaktii ka ka samaaliku **DATAFLYER SCSI+ ONLY £19.99** postage and pack kn e l **Now indudes CD ROM drivers and instructions. DISCOLOGY** The Datallyer is a 16 bit SCSI II controller card that converts the signals on the internal IDE interface to also run SCSI devices at the same time as the **IDE** hard drive The Dataflyer SCSI+ will operate up to 5 SCSI devices such as CD-ROMS, Discology is the ultimate in disk copying power for Amiga. The package comprises the Discology Disl hard drives. SyQuest removable drives, tape back up drives etc. Unlike manual and Discology cartridge for making copies or other SCSI interlaces, the Datallyer SCSI+ is compatible with all known accelerators etc and it does not stop you front utilising any of the heavik protected programs with an external drive. Discology will also format disks, check disks important expansion ports on your A1200/A600. The Dataflyer SCSI+ easily installs into the A1200/A600 (simply pushes in, no need to remove PLEASE PHONE FOR A FULL INFORMATION SHEET **Id) and provides a 25 way D connector through the blanking plate at the back of**  $\overline{\phantom{a}}$ **I** instructions and software supplied **E19.99 EACH GRLE PR SURF SQUIRREL RRP E99.99 OR BUY** £89.99 **BOTH FOR £24.99 DATAFLYER SCSI+ ONLY E69.99 SQUIRREL SCSI INTERFACE ALSO AVAILABLE £59.99 PCMCIA fitting SCSI interface** ||ANTI<br>|VIRUS Anti Virus Professional is the most powerful tool **EZ DRIVES** for detecting and removing viruses. Anti Virus pro **will check and device hard drives. floppy disk5**  $x$ Incredibly fast (up to 4x faster than a ZIP drive) SCSI drive will store and *even CD ROM drives* for viruses. Very straight **forward to use, Incluides a full 50 page manual. ORDER NOW BEFORE A VIRUS** a massive 135mb per cartridge. Comes complete with power supply, SCSI cable, instructions and cartridg , **THE ULTIMATE REMOVABLE DRIVE DESTROYS YOUR SYSTEM !!! PLEASE PHONE FOR A FULL INFORMATION SHEET ONLY £199.99 or £239.99 with a Squirrel or Datafiyer 135mb EZ cartridge £15.99 40mhz 68882 FPU (picc) £69.99** 50mhz 68882 FPU (PGA) £79.99 **SPEEDCOM 33mhz 68882 FPU (picc) z34.990 SIMMS AND FPUS MODEMS 0 4E,P** Our highly rated, top quality feature packed modems are ideal for Amiga **72 pin sahms suitable for Apollo accelerators. A4000, Al200 inemOr'v exPonsions eft. ;** users. All moderns include our All FPU's are supplied with crystal oscilators **FREE MODEM ACCESSORIES PACK (worth Mile 201)** which 4mb Memory Expansion RRP £114.99 SFILE PAIL 1mb £39.99<br>2mb £77.99 includes a cable to connect the modem to the Amiga, NCOMM comms soft-£104.99 ware, Amiga Guide to Comms and a list of Bulletin Boards **8mb Memory Expansion RRP £164.99 SFILE PRIDE** from which you will be able to download vast amounts free software as well as have access to E-MAIL facilities. £129.99 High Speed FAX I **• MNP 2-4 Error Correction** • MNP 5 Data Compression **SPEEDCOM+B** • Fax Class land II **(14,440 V32bits)** compatible, Group 3 **ASIM CDFS 3.5** • Hayes Compatible **ONLY £79.99** • Full 80 page manual **• 12 Months guarantee**

This superb package is a must for any CD-ROM user, Includes CD32 & CDTV emulation, audio CD Player software including kbraiari leatures. Direct reading of 16 bit audio sariples. full support for Kodak and Corel Photo CD Discs. Includes the 'FISHMARKET' CD-ROM disk packed with public domain Fred Fish disks and a huge 115 page information packed spiral bound manual.

**ASIM CDFSONLY £49.99** 

£34.99 GP FAX SOFTWARE SFILE PA.  $£44.99$ 

£149.99

**SALE PR** 

SPEEDCOM+BF (28,800 V34) RRP £159 SFILE PA

**NET AND WEB SOFTWARE RRP £39.99** 

**ends 1 et**

# **ULTRA** EW **CD ROM DRIVE**

#### Superb CD-ROM drive syst im for the A1200. Fully featured, top quality drives in a top quality enclosure with built in<br>power supply. All cables, instructions, software etc., included for immediate use The CD-ROM interface supply plugs inside A1200 (excep-

in the blanking plate at the rear of the<br>A1.200, next to the mouse socket.

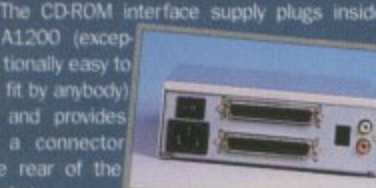

PLEASE PHONE FOR FURTHER DETAILS AND INFORMATION

**ULTRA 4 SPEED £169.99 ULTRA 6 SPEED £219.99 ULTRA 8 SPEED £259.99** 

# **SCSI CD ROM DRIVES**

#### **MEDIAVISION 'RENO'**

Double speed CD ROM DRIVE complete with<br>power supply, SCSI cables, docking station and full instructions. Also includes stereo headand carrying case for use as perso phones a

September

**DOUBLE SPEED CD ROM UNDER £150!!** 

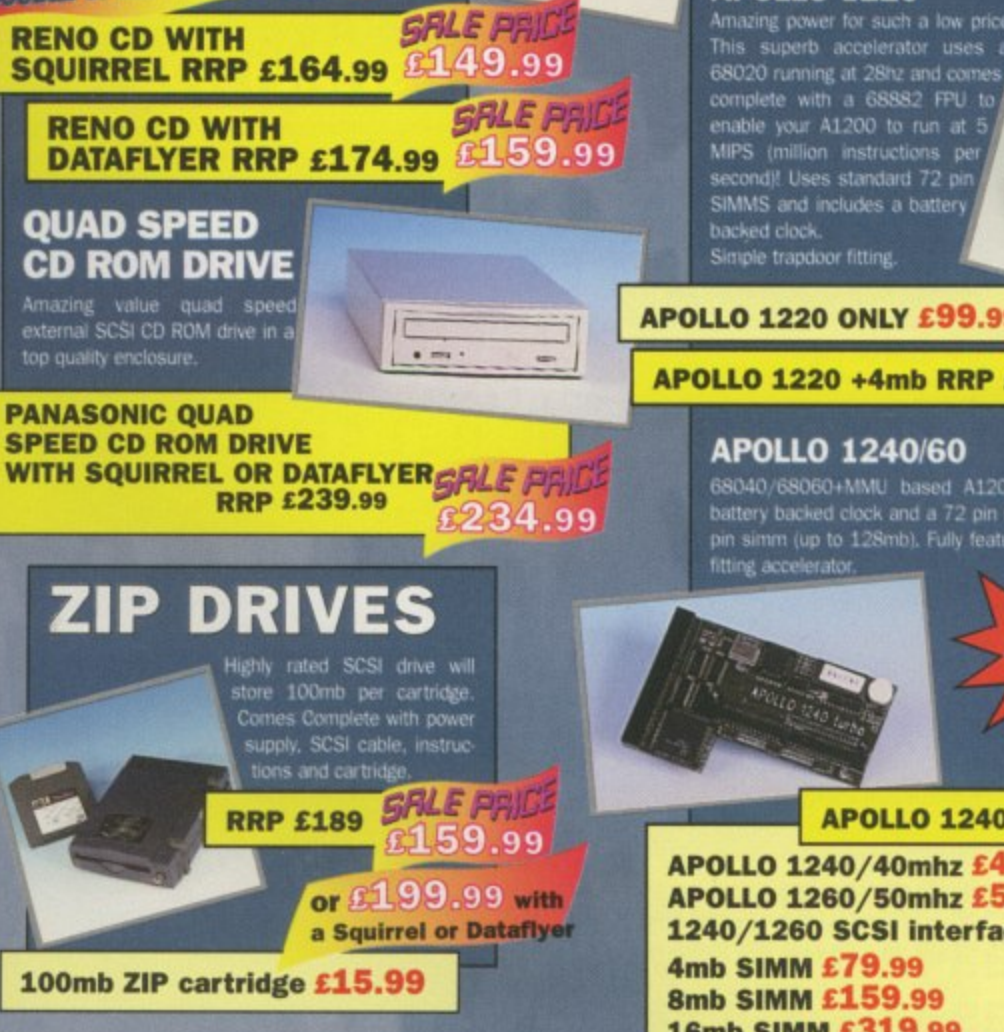

# **ARD**  $D371$

Our high speed 2.5' IDE hard drives fo the Amiga A1200 & A600 computers come complete with fitting cabl screws, partitioning software, fu<br>instructions and 12 months guarantee. All drives supplied by us<br>are formatted, partitioned and have Workbench (WB2 for the installed for immediate use.<br>Fitting is incredibly simple: if you can plug<br>the mouse into the mouse socket, you can plug the hard<br>drive into the hard drive socket. PLEASE PHONE FIRST!

**FREE WHILE-YOU-WAIT FITTING SERVICE FOR PERSONAL CALLERS FREE** HOW TO FIT YOUR HARD DRIVE'

every hard drive on **A500 Hard Drive** Interface £79.99

85mb £89.99 120mb£104.99 170mb £119.99 250mb £134.99 340mb £169.99 540mb £214.99

turbo 1220

# **APOLLO A1200 ACCELERATORS APOLLO 1220**

complete with a 68882 FPU to example: with a bases? FFO is<br>enable your A1200 to run at 5<br>second)! Uses standard 72 pin

#### APOLLO 1220 ONLY £99.99

APOLLO 1220 +4mb RRP £179 SFILE PA £174.99

68040/68060+MMU based A1200 accelerator. Features battery backed clock and a 72 pin socket for a standard 72<br>pin simm (up to 128mb). Fully featured, fan cooled trapdoor

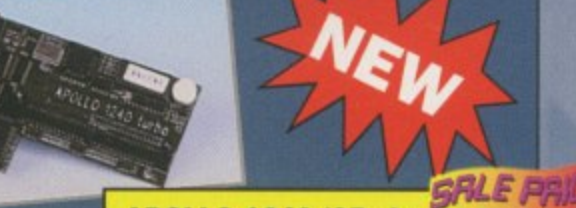

#### APOLLO 1240/25mhz £299.99

APOLLO 1240/40mhz £449.99 APOLLO 1260/50mhz £574.99 1240/1260 SCSI interface £79.99 16mb SIMM £319.99

# **No.1 FOR MAIL ORDER**

**SANTA CONTRACTOR** 

 $\Gamma$   $\subset$   $\Gamma$ 

**No.1 FOR AMIGA IN MANCHESTER** 

**Order NOW for** immediate despatch

# **FREEPHONE 0500 340548**<br>(credit/switch card sales only)

for enquiries

tel: 0161 796 5279

fax: 0161 796 3208

**Send cheques or** postal orders<br>(made payable to<br>Siren Software) or credit card details to:-

# **SIREN SOFTWARE, 178 BURY NEW RD. WHITEFIELD. MANCHESTER** M45 6QF. **ENGLAND**

Access, Visa, Switch, Delta,<br>Connect etc accepted

#### **OPEN:**

Monday to Friday 9am to 6pm<br>Saturday 9am to 12pm Personal callers<br>welcome. Please phone first to<br>check availability<br>of any item.

#### **DIRECTIONS:**

From the M62 Junction 17 head towards Bury. We are 50 yards on<br>the right hand side after<br>the third set of lights.<br>The door to our premises<br>is next to the florists opposite the Masons Pub.

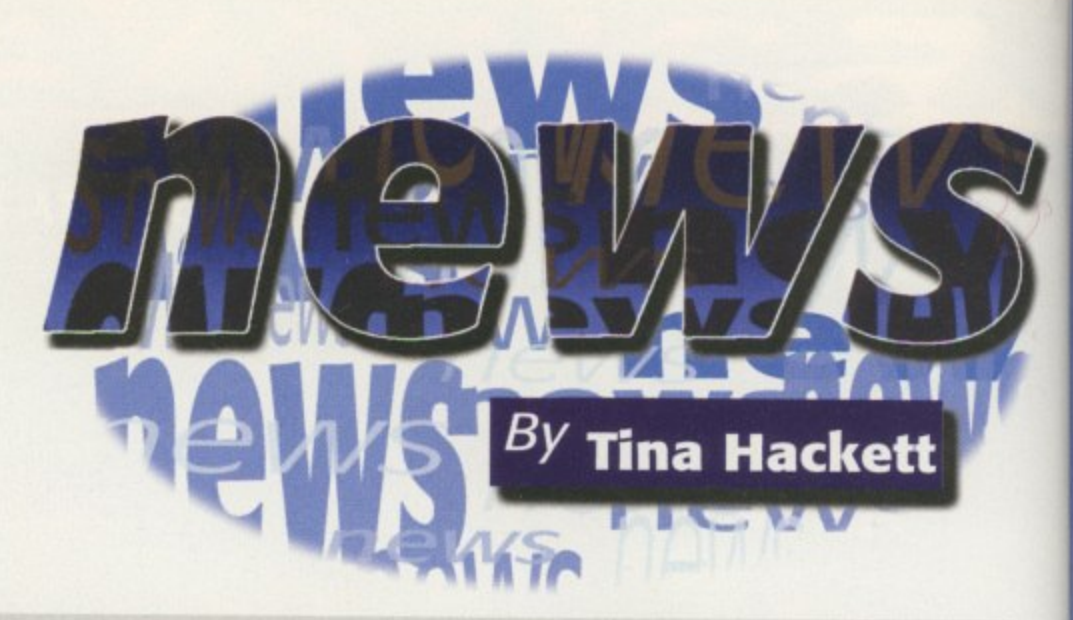

# **CET YOURSELF CONNECTED**

A new product called NetConnect is being released to provide Amiga users with all they need to get connected to the Internet. Priced at around E45, it will be distributed in England by Active Software and by Cross Computer Systems in Germany. It is available as either a CD or floppy disk and contains six main programs which allow even the net novice to get connected quickly. The software is commercially licensed, so the user does not need to register them.

As Active Software explained, the program does all the work for you, so all you need to do is choose your country, choose an ISP, select your local POP and type in your user details. NetConnect will also contain many Internet programs as well which include Voyager v1 Mail, PowerMail v1 FTP, mFTP v2 IRC, AmIRC v11, CLChat News and mNews v1. The CD will also have the enhanced, full version of AmiTCP 4.3 DialUR There are package options being considered too, such as one which will include a 26,8 modem and cables which would retail at E159, and in Germany for 369DM, The product is scheduled for release mid-July and more details of deals and prices for other countries will be announced nearer to release.

# **RINTER TIME**

**Star Micronics, one of the world's largest printer manufacturers, is showing off its current range of printers which promise to suit all needs. Included in the range are dot matrix, laser and thermal printers.**

**One of the printers available is the WinType 4000 which is a low-cost Windows laser printer which produces high quality 600 dpi class output at four pages per minute, PostScript and HP laseriet II emulation are also available as standard in this small footprint printer, which can also be used with DOS applications running under Windows. It is priced at E319 and has a running cost of 0,94p and f 1.98 per page.**

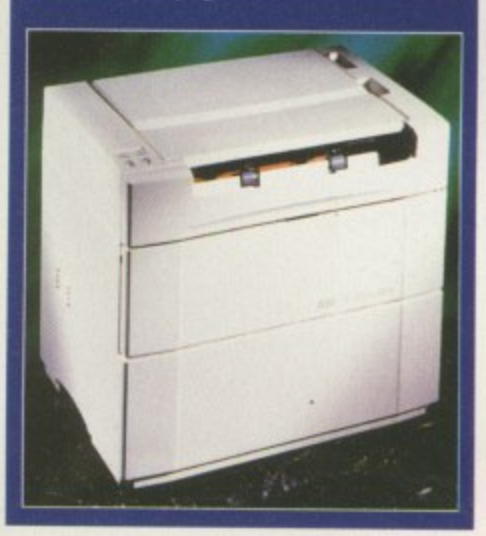

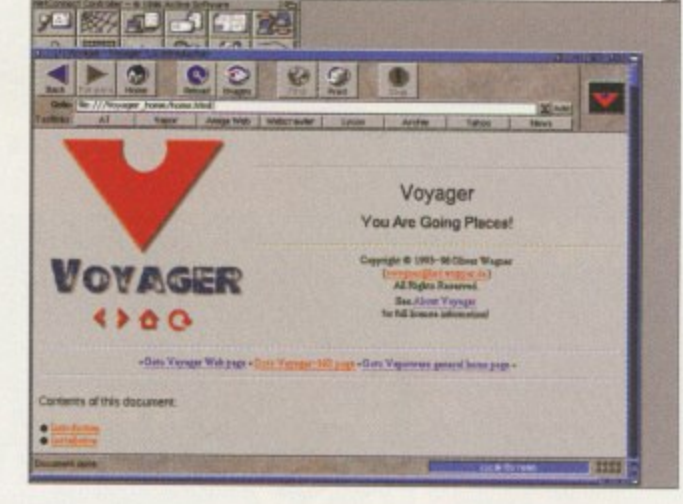

**NetConnect will enable you to got** onto the **Internet easily**

# **ISCORP REVEALS ALL**

The 19 May saw VIScorp revealing its plans to an eager Amiga community. Everyone from developers, vendors, users and press gathered in Toulouse to hear what had to be said. VIScorp's CEO, Bill Buck, gave an opening speech in which he pledged commitment to the Amiga. He stated: ".. we think the Amiga computer represents a valuable choice to the market place and we believe it can be a profitable business."

He laid out the companies plans of a twin set-top and desk-top business and praised the Amiga's operating system. 'We think it still lives. The only multimedia and multitasking operating system in the world in our opinion." For further coverage of the conference see our report this issue on page 21.

# **IDEOMASTER RELAUNCH**

Eyetech has announced the relaunch of the Videomaster PCMCIA, which allows motion video and simultaneous sound capturing and editing. The Videomaster can also be used as a stereo sound 8-bit digitiser and a still frame colour digitiser.

It first appeared in 1993 courtesy of MicroDeal, and Eyetech has said that the reason for the relaunch is that when the

**Eyetech relaunches the Videomaster PCMCIA** product was first released most people with A600s and Al200s didn't have enough memory or a **A** 

hard drive, which are essential for multimedia. Now, however, Eyetech believes that the situation has changed and most people have the requirements available for the Videomaster.

The complete package includes sound and video stream editing software and a utility to convert these into Anim-5 format animations. Eyetech also stresses the Videomaster's advantage of being attached via the PCMC1A port, leaving the parallel and serial ports free for the printer and modem. Contact Eyetech on 01642 713185 for more details.

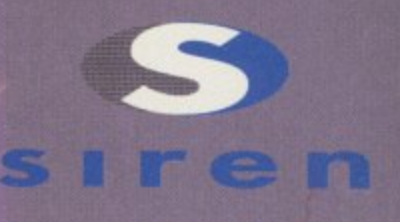

**No.1 FOR MAIL ORDER** 

**No.l. FOR AMIGA IN MANCHESTER** 

**Order NOW for immediate despatch** 

# **FREEPHONE** 00 34054

j (credit/switch card sales only)<br>for enauiries for enquiries

# J e **to!: 0161 796 5279**

**lac 0161 796 3208**

'**or credit card details to:- Send cheques or postal orders (made payable to Siren Software)**

, **178 BURY NEW RD, SIREN SOFTWARE, WHITERELD, MANCHESTER M45 6QF, ENGLAND**

Access, Visa. Switch, Delta, • Connect etc accepted

#### **OPEN:**

**Monday to Friday 9am to 6pm**<br>Saturday 9am to 12pm **Saturday 9am to 12pm** Personal callers welcome.

Please phone first to • check availability of any item.

#### **DIRECTIONS:**

**From the M62 Junction 17 head towards Bury.** We are 50 yards on the right hand side after the third set of lights. The door to our premises is next to the florists opposite the Masons Pub.

tattiude VAT. Postage and packing at £3.50 per order and £12.50 rest of the world

**The ultimate high speed CD-ROM drive - for the Amiga Al200.**

# **JUST TAKE A LOOK AT THE SPECIFICATIONS AND AMAZING LOW P e**

**ROMAN** 

**•** Fully featured external CD-ROM drive mounted in a top quality metal enclosure with its own built in power supply.

**4**

- Audio output connectors enable you to use the drive as an audio CD player.
- Easy fit internally fitting interface simply plugs in to ensure full compatibility with all accelerators, memory expansions etc.
- **Does not use or interfere with the PCMCIA** slot or any other port.
- **Includes CD-ROM installation software.**
- **CD32 Emulation enables the majority of** CD32 titles to be used on the Al200.
- Audio CD player software allows you to play your audio CDs.
- **Unlike most other CD ROM drive systems** the Ultra CD ROM drive does not cause long delays when booting up.

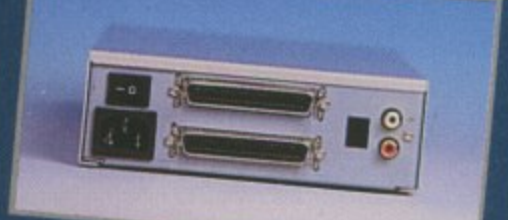

The interface simply plugs onto the 44 pin IDE connector inside the computer (still allows a 2.5" or 3.5" internal hard drive to be used as well!) and provides a connector in the blanking plate at the rear of the Al200 next to the mouse socket. This can be installed by anyone in 5 minutes!

**All cables. instructions, interface, etc., included as well as a 12 month warranty and full technical support.**

**ULTRA 4 SPEED E169.99 ULTRA 6 SPEED E219.99 ULTRA 8 SPEED E259.99**

lease call for further details

ort

eo 90

# **EAL WORLD**

ΕW

World Construction Set, the terrain modelling and animation software, looks set to astound once again with its Version 2 follow•up.

Questar, the company behind World Construction Set, has told us that Version 2 is now available. The pre-release included a coupon for a free upgrade to the final version.

The company has pledged continued support to the Amiga and it says that although World Construction Set is being converted to other platforms, Amiga users get it first and cheaper than other platforms.

Version 2 has plenty of new features including 3D evolving clouds, 3D shaded bitrnap trees, and highly realistic ground textures. More water options have also been developed such as accurate reflections. Check out its Web site for the latest at: http://www.dimensional. com/-questar

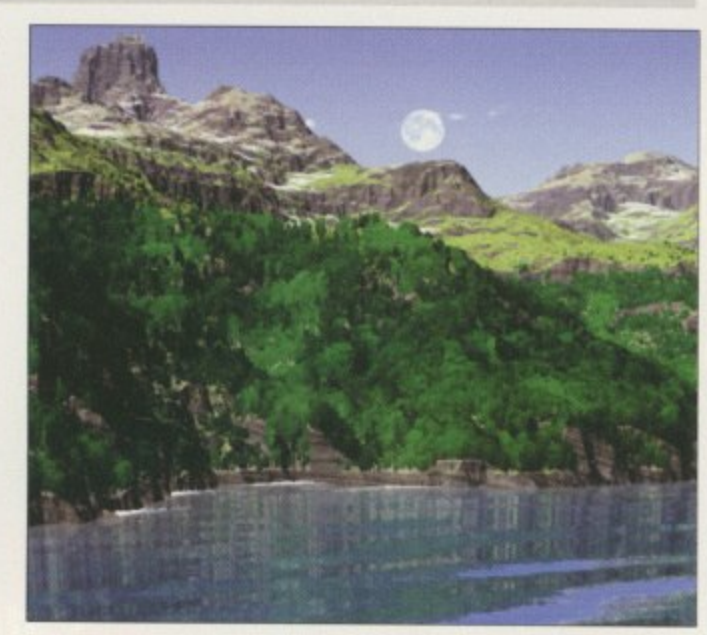

# **REACHEROUS TECHIE**

The unfortunate (ahem) news this month is that our much loved editor, Ben Vost, has left us for pastures new. He disappeared six weeks ago leaving a note to say that he had gone trainspotting. Allegedly, though he had become increasingly concerned about his missing budgie and set out to find it.

Since leaving, we have discovered a large hole under his desk where he had been tunnelling his way Out He was last seen in the Bath area. Police have warned that anyone who sees Vost should not approach him as he is very, very smelly.

New and much better looking editor Tina Hackett commented yesterday on his leaving. She remarked: "Bin Vest will be sadly missed by his colleagues, but not as much as the mangy dog, Scamp, who sat fondly under his desk."

# **OUSE MATTERS**

Legendary Design Technologies, the American company behind the program Link It!, has a solution available if your Amiga mouse packs in. Called the AmlPC Power Mouse, it allows a standard PC serial mouse to be used on an Amiga. The AmiPC Power Mouse requires AmigaDOS 2,0 or higher and works with almost every Amiga application. It also provides an emergency program which you can use if your mouse breaks.

You can buy either the software which retails at \$14.95 or the AmiPC Power Mouse with a standard serial mouse and adapter for \$24.95. Also on offer is the Microsoft "J" mouse and adapter for S49.95. For more information e-mail the company at legend@io.org

# **OOPS**

Apologies to Parth Galen for a mistake we made in our review **of its SofTalk speech synthesis pogroms. The SofTalk product itself sells for S7.50 and not \$35 which we quoted. We apologise for any inconvenience caused.**

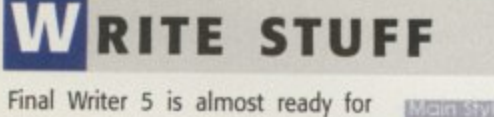

release courtesy of SoftWood. The latest version will feature many enhancements which are intended to create a more useful and userfriendly program. There are 23 new features which include a useful HTML export, Datatype support for imported graphics, AutoCorrect and tables.

Also from SoftWood is its new Web page service which offers users the chance to publish their own Web page on SoftWood's server.

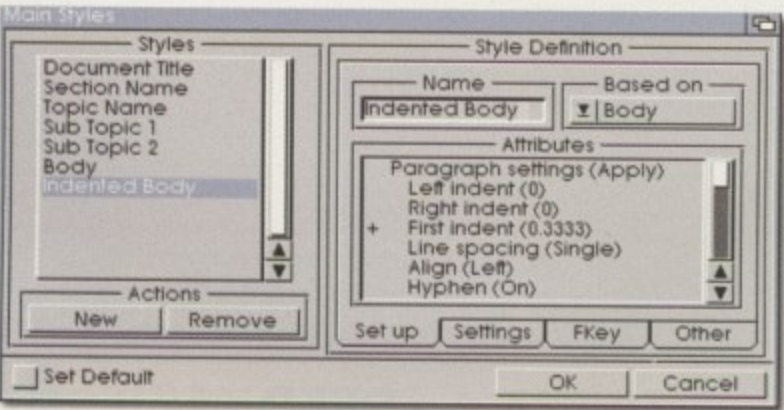

SoftWood will put your site up for 12 months and all you need to do is give them a Final Writer Document and any graphics or links you want to use. You can also modify your site once a year and post your e-mail address on the site. Prices vary and to buy Final Writer on its own will cost E74,95. However, for owners of other SoftWood products it is priced at £39.95 and upgrading from Final Writer 4 is £22.95. For the personal Web Site subscription you will need to add £35.

Contact SoftWood Products Europe on 001 773 836 781 for more information.

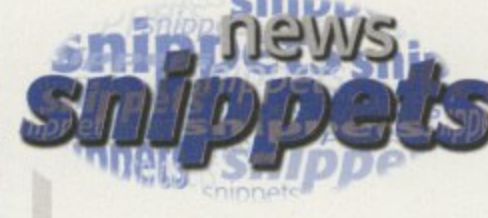

#### **ON SAFARI**

EM Computergraphic has announced that it will not be going into full produdion of the Safari Font CD due to other CD development Instead it will be releasing a limited addition Gold Disc Safari Font CD which contains the complete set of StarFonts, Mathematical Symbols fonts and two sets of Egyptian Hieroglyphics fonts. lt is available now for  $E39.99$  + postage and packing and all the fonts come in Compugraphic, Adobe Type 1, Truetype and Amiga Bitmap formats. Call quickly on 01255 431389 as it's first come, first served!

# **MONITORS R US**

Hitachi has just launched its new 17 inch monitor, called the 17MVX-V2. This has an on-screen display and a 0.23mm horizontal mask pitch Priced at £549, it offers flicker free images to at least 75Hz for resolutions from 640x480 up to 1,024x768. There are many controls which include brightness. contrast, side pincushion and RGB colour control.

# **BENCHMARK**

A new replocement for Workbench has been released this month. Called MBench, it has the advantage over workbench in that it can do everything workbench can do, but also means you don't have to wait around for icon loading or copying files. Compatible with all Amigas running OS2.04+, it includes a full ARexx port which allows easy expansion and progress requesters, which means you can cancel or see the progress of copy and delete processes. Contact Mark Hewitt for more details (M.A.Hewitt@exeter.ac.uk

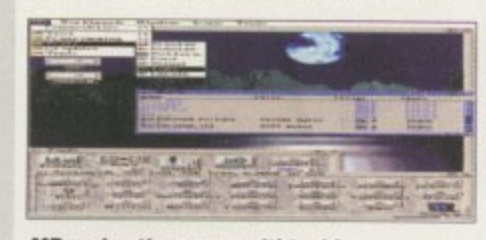

**MBench - the new multi-tasking noplacemont for workbonch**

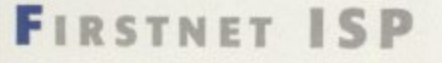

A new Northern Internet Service Provider called Firstnet has announced a service which offers Internet access with a low modem•to-user ratio and wide bandwidth. It has a dial-up rate of  $E12.50 + VAT$  per month for unlimited access and customers who already have a subscription with a different !SP con take advantage of the one off set-up fee of £25 +VAT. As well as its Web homepage, Firstnet also offers WWW authoring, LAN and WAN installations and mail-to-desk solutions. Its Web site is at http://www.firstnet.co.uk and you can contact by phone on 0113 294 4224.

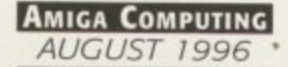

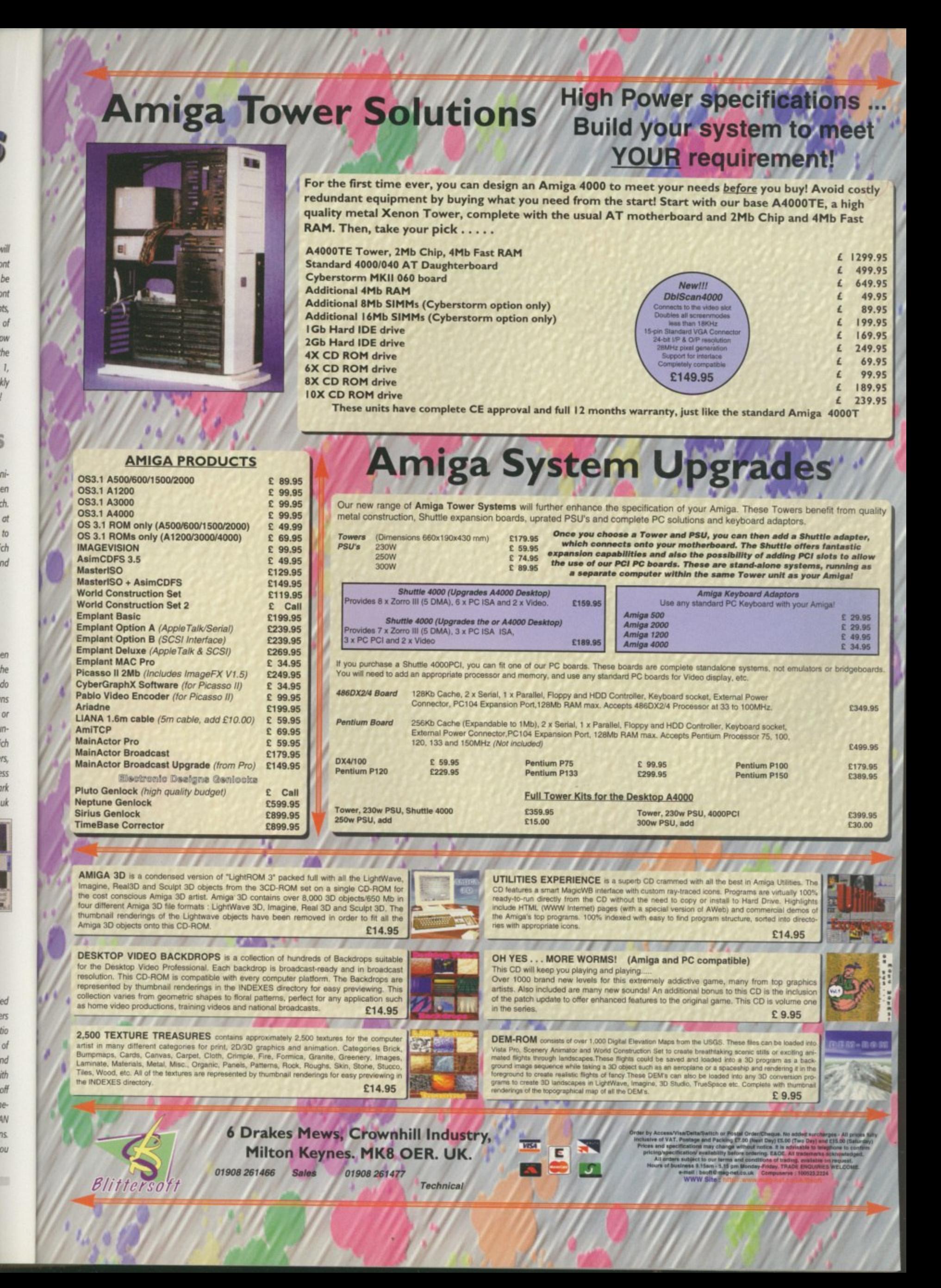

# D-ROM...CD-ROM...CD-ROM...CD-ROM...CD-ROM...CD-ROM...CD-ROM...CD-ROM...CD-ROM

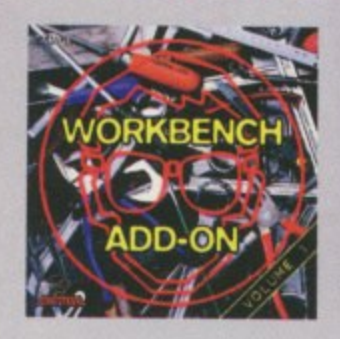

# **Workbench Add-On Volume 1**

The Workbench Add On CD-200M is the ideal componion to your wind<br>need to the collection of the component form of the set of the set<br>of the film of the CD pose will not only fied the best proponent, the<br>strength of the CD.

. . . . . . . . . . . . . . . . .

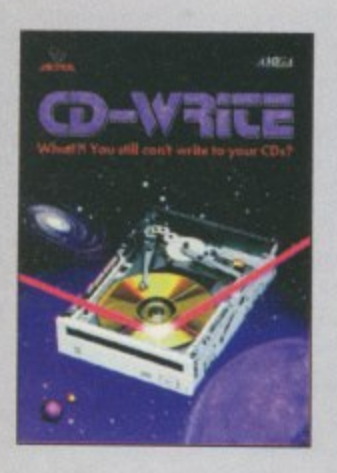

# **CD-Write**

What<br>II! You still can't write to your CDsT CD-ROMs have long been on essential part of Amiga computing. Many users alway<br>for a constraint of the market of subvare packages available on CD-ROM drive, and the number of sub

.............

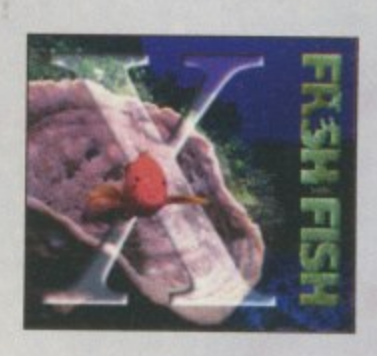

# **FreshFish 10**

The FreshFish CD-ROM-series, produced directly by Fred Fish, provides Arrage users with bundreds of magadysis of the latest beely redittributable software. Published approximately every two morths, such volumes is a two C

ijes

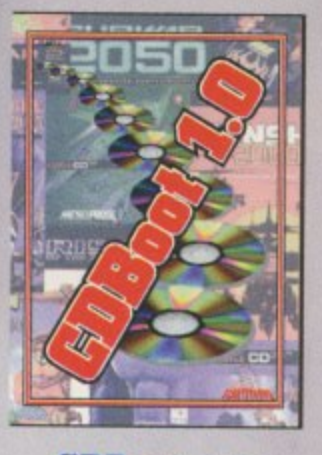

# **CDBoot 1.0**

CDBoot is a fortsatic new product that analysis you to use of<br>root ony CD32 games on an A1200 or A4000 (with AT- or SCSI-CD-ROM drive and any file<br>system). You can create a configuration file for each CD, containing infor

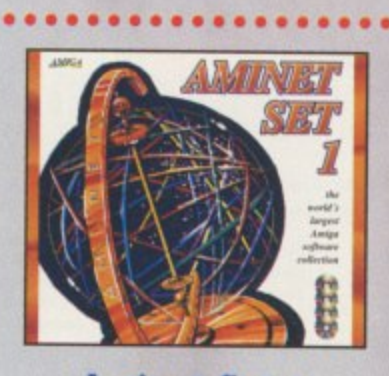

# **Aminet Set 1**

Aniver is the world's largest collection of freely distinuishe Arriga software. Up to 10,000 mem access the vast acclients energy day and counters programment publish directly via Aminet. Until recently access to Aminet w

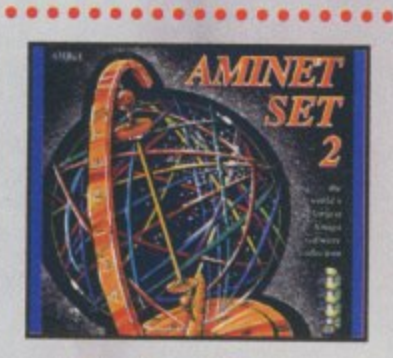

# **Aminet Set 2**

AMINET SET 2, dated November 1995, consum of approximately 4 gigalaytes of software in 12.000 archives. Whether you like applications are programming, the SET gives you all you need. Easy to use index Alas and search faci

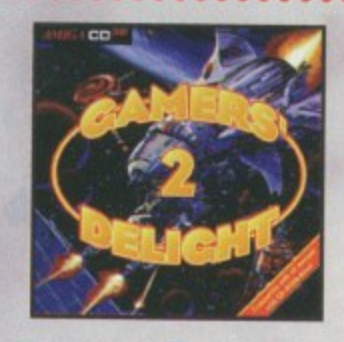

# **Gamers' Delight II**

This CD contains 1070 games for the Conmodore Amiga ham differing categories. Action, Jump & Run, Cord Games. Puzzles, Strategy Games – a whole range of computer entertainment avoids Games – Delight will hold you copit-at

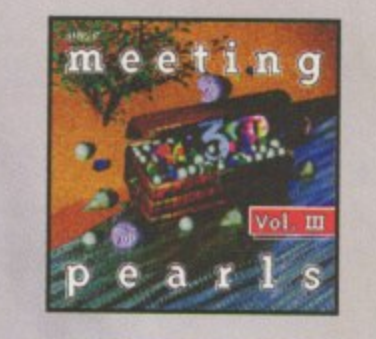

# **Meeting Pearls Vol. III**

The Meeting Pearls Volume III contains 650 MB of the finest FD software was a special unit inferior<br>step who in the finest FD software yields you in find the program of your discusses with none created to dilow<br>you in fin

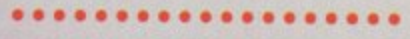

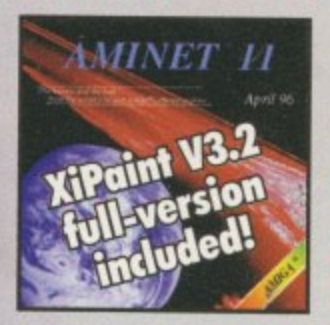

**Aminet 11** 

..................

#### Stil available! £14.95

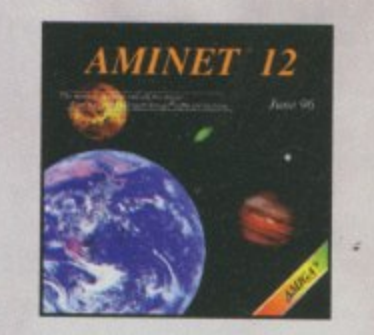

# **Aminet 12**

Aminet CD 12, dated June 1996, consult of approximately 1,1 gigabytes of solitours in 3800 archives. Since the release of Aminet CD 11 more than 710 MB new software has appeared. The current edition to a special focus on

**SCHATZTRWAS** 

All products are available in your local Amiga-shop or through national mail-order-companies

. . . . . . . . . . . . . . . . . . .

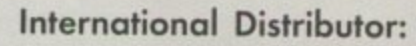

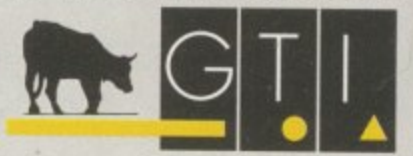

GTI Grenville Trading International GmbH<br>Zimmersmühlenweg 73 61440 Oberursel - Germany<br>Tel +49-6171 - 85937<br>Fax +49-6171 - 8302 EMail: Compuserve 100336,1245

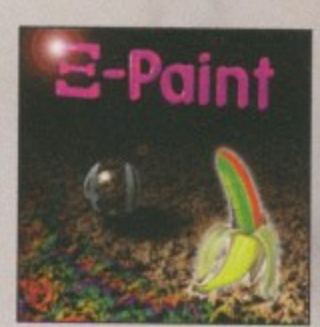

# **XiPaint V4**

 $\label{eq:10} \textsc{XTest 4} \text{ is the new version of the loading edge, 246b point property. If which is the denoted on the data of each cycle and each cycle, and which can show that one, you too well be a block of a closed cycle, and consider a a well as a group of *Xblock* (and the case of the data) is a set of the data. Once we will use a single group. In this case, we have a complex group, the system is called a complex group. The problem is a linear combination of the data, and the data is the same, and the data is the same, and the data is the same, and the data is the same. The problem is the same, we will have a complex form. Suppose that this is the same map is a complex form. Suppose that this is the same map is a complex form. For example, we can use a complex group. For example, we can use a$ 

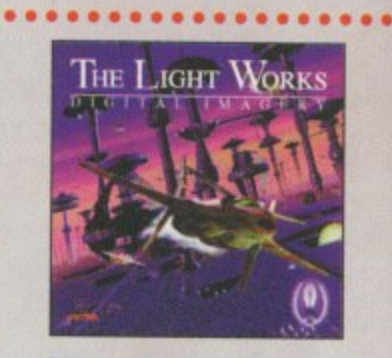

# **The Light Works**

Raytracing - A fractionting area of the computer graphics. Pictures from the computer, perfectly rendered, faceinate people all over the world. The Ansiga was the first computer to be used for reprecising and today it is

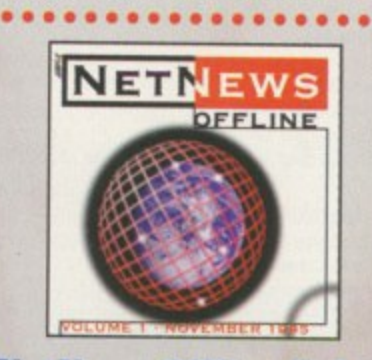

# **NetNews Offline Vol. 1**

NetNews Office Vol. 1 is the first dak of a new binarchiv published series of Aniga CD-ROMs which contains all Aniga-related newspaper from the internet. Every volume features about 50,000 orients which contain the runnou

# ELECTRIC DESIGNS

The commercial version of **Electrics Digital Designer** Version 1.1 is now available. The original Electrics Version 1.0 was released as Shareware and is still available from PD houses and AmiNet in the misc/sci directory. Electrics allows you to design and simulate digital electronic circuits. The user can draw the circuit to be tested using simple and complex gates. **According to Chris Sterne,** author of the program, multiple logic levels and drive strengths permit

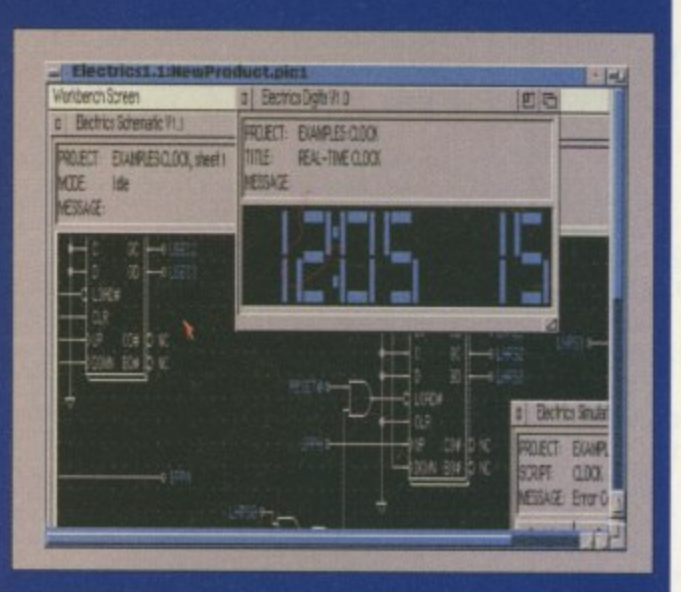

realistic circuit behaviour during simulation. The program costs £19.95 and requires Workbench 2.0 or greater. It is available from Chris Sterne, 1111 West 7th Ave, Vancouver, British Columbia, Canada V6H 1B5.

# **MILLER PURCHASE**

May 21 saw Miller Freeman Inc purchase the publications and conferences of AMG Media. Inc. whose properties include the three magazines Video Toaster User, LIGHTWAVEPRO, and Alpha Visual FX, as well as the Video Toaster User Expo and Video Toaster and LightWave 3D training conferences.

Pat Cameron, the Vice President of Miller Freeman's newly formed Entertainment Technology Group said: "These magazines are high quality, targeted editorial products and represent a unique opportunity to increase our presence in the rapidly expanding digital video and 3D animation markets."

AMG Media founder and CEO, Jim Plant, has been kept on by Miller Freeman as a consultant. The rest of the AMG Media staff will join Miller Freeman's Entertainment Technology Group which now includes nine publications.

# **TS JOHN SMITH RESIGNS**

The recent news from the Amiga Technologies UK headquarters is that the last remaining employee has resigned. The last few months has seen the six-strong UK team dwindle with the departure of Jonathan Anderson and other staff during the move from the Maidenhead offices to the Escom HQ in Stanstead.

John Smith has solely kept the UK operation running but leaves the company on 10 June. This casts doubts on the future of the UK offices which now look likely to close completely. Smith leaves AT to become UK general manager for PIOS Computer, a company whose team includes several personnel who have strong links with the Amiga (see US News for more details).

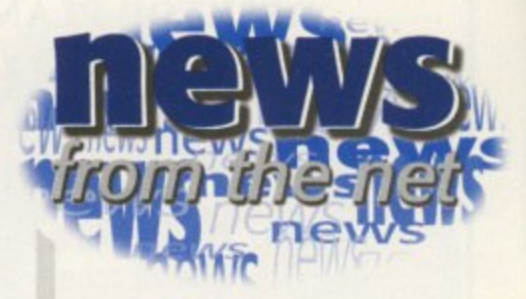

 $N_{E}$  w s

# NERDS NO MORE

A recent survey by London company, Consumer Surveys, has disproved the myth at long last that not all Net users are nerds. After carrying out a survey on more than one million people in the UK, they have found that 4 per cent of the population are connected, with a further 8 per cent considering going online soon. It also stated that those online are more likely to be high-earning company directors than the stereotypical spotty teenager. It found that 69 per cent of users are male and 31 per cent female, and that 57 per cent are in the age range of 31-50. It was also revealed that there are a wide range of interests from science to art and the National Lottery.

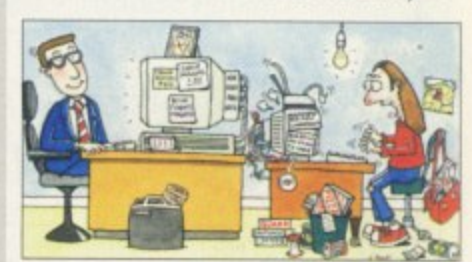

According to new research carried out by Consumer Surveys, those online are more likely to be high-earning company directors than spotty, pizza-and-lagerguzzling teenagers

# VISIONS OF THE FUTURE

If you want to see what the future has in store then pop along to Granada Studio's latest attraction, Futurevision. Down amongst the shrines to Coronation Street such as the Rovers Return, you can explore the home of the future such as home shopping and surfing the Internet. Sponsored by IDG and ICL, you can try out live video-conferencing and visit the CyberCafe.

# The **AC** team

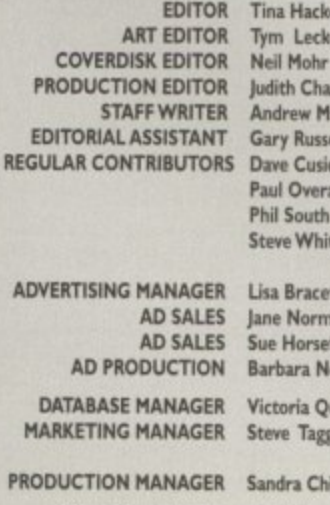

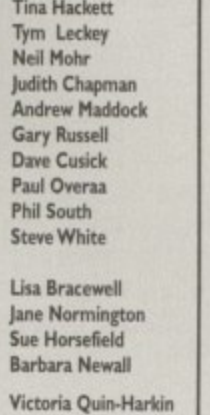

SYSTEMS MANAGER David Stewart

**CIRCULATION DIRECTOR** David Wren **COMMERCIAL DIRECTOR Denise Wright** DISTRIBUTION COMAG (01895) 444055 SUBSCRIPTION 0151-357 2961

Member of the Audit Bureau of Circulations ABC 39,802

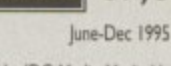

Published by IDG Media, Media House, Adlington Park, Macclesfield SK10 4NP Tel: 01625 878888, Fax: 01625 850652

> **EMail** contacts: Editorial edit@acomp.demon.co.uk Advertising ads@acomp.demon.co.uk

**CHAIRMAN** Richard Hease **MANAGING DIRECTOR Ian Bloomfield** 

We regret Amiga Computing cannot offer technical help on a personal basis either by telephone<br>or in writing. All reader enquries should be submitted to the address in this panel for possible publication.

Amiga Computing is an independent publication and VIScorp id not responsible for any of the<br>articles in this issue or for any of the opinions expressed.

@1996 IDG Media . No material may be reproduced in whole or in part without written permission. While every care is taken, the publishers cannot be held legally reponsible for y errors in articles, listings or advertisements All prices listed in the editorial content of this magazine are inclusive of VAT unless stated

**AMIGA COMPUTING** 

AUGUST 1996

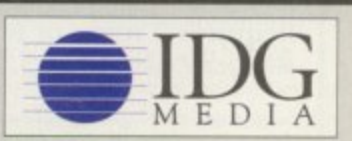

For eight years Amigo Computing has been the leading magazine for Amiga enthusiasts. As a key member of the IDG

communications group, Amigo Computing promises to inform, educate and

entertain its readers each month with the most dedicated coverage of the Amiga available.

12 issue subscription £49.99 (UK), £69.99 (EEC) £84.99 (World)

Ongoing quarterly direct debit: £10.99 (UK only) Printed and bound by Duncan Webb

Offset (Maidstone) Ltd

op

 $\overline{rr}$ 

 $mbH$ 

15

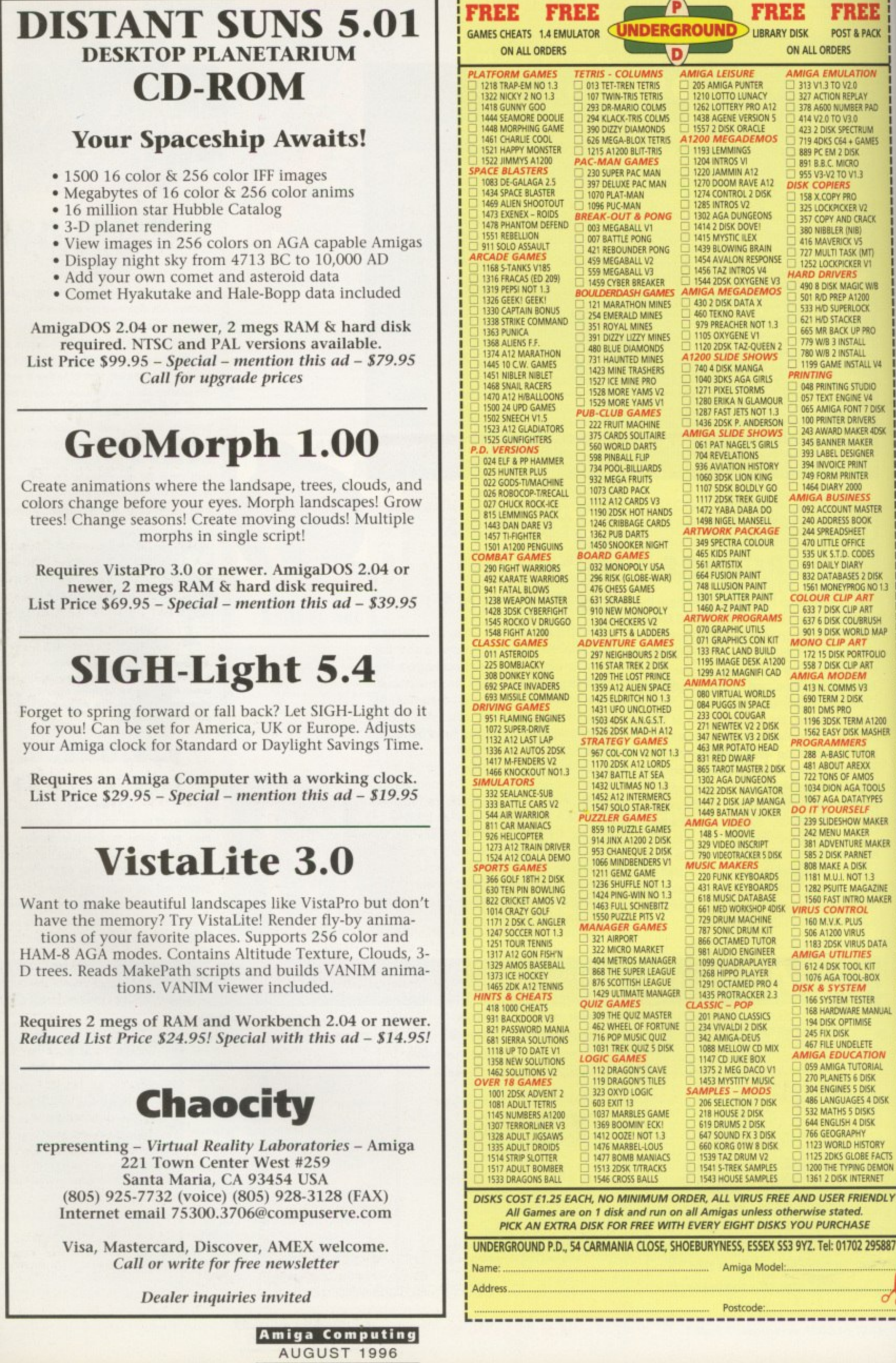

-------

**1 1 1**

**1 1**

**J**

**14**

# **Oregon scrambles for Termite**

**A s** you read this, Oregon Research should be frantically shipping its Termite TCP package out the door. In early June, the company took its order and information lines off the hook **to dedicate 100 per cent of its resources to the completion of the project.**

**Termite TCP is a full-featured TCP/IP networking stack for Amiga computers, promising the ability to create local networks of Amigas and other computers, as well as allowing users to connect to Internet service providers and access the wealth of information available online, It also promises compatibility with AmiTCP network applications. AmiTCP has become one of the most prominent network packages for the Amiga, and the majority of new networking tools are designed to its standards\_**

**As a companion piece, Oregon Research will soon ship iBrowse, the high-powered World Wide Web browser developed by Omnipresence International and published by HiSoft,**

**Contact Oregon Research by phone on (001) 503-620-4919, or e-mail orres@teleportcom**

# **ISCORP DIRECTORS ON BOARD**

**VIScorp has added three new directors to its board of trustees. The addition of Robert Wussler, King R Lee, and Robert E Reid brings the VIScorp board to six members, joining the company's chairman, founder, and CEO.**

83 PACK

**ION** 

PAD

**MES** 

ãck

AT)<br>V1

WB<br>0<br>K

RO.

L V4

DIO<br><sup>14</sup><br><sup>7</sup> DISK

**4DSK** ER

.<br>STER

ES. DISK<br>No 1.3

**MAP** QUO

1200 **ISHER** Ŕ.

IOLS<br>PES **AKER** LAKER

ZINE<br>VAKER

**IATA** 

y.

NUAL

ial

DISK

**DRY**<br>FACTS EMO!

**IDLY** 

5887

**Mr Wussler is an experienced figure in the world of television, having served as a top executive in two major American broadcast corporations. He is described by Chairman Jerry Greenberg as having 'a deep understanding of technologies such as satellite communications, cable television, and interactive media!**

**Mr Lee's background is rooted in the computer industry, having served as CEO of XTree** **Company and, more recently, Quarterdeck Corporation, two noted producers of PC software. Currently, he serves as CEO of Wynd Communications Corp,, which was founded by him to be a two-way wireless messaging service provider.**

**Mr Reid is President and CEO of Engis Corporation, which produces precision diamond industrial products. His experience with worldwide licensing and manufacturing processes are expected to prove very helpful to VIScorp in the future.**

**For more information, contact VIScorp on (001) 312-655-0903,or http://wwwvistv.com online.**

# EGENDS

by Jason Compton

# **JOIN SPLINTER COMPANY**

**I**

In the wake of Amiga Technologies' manage-<br>ment and staff shake up former AT president Stefan Domeyer, has established a new com-<br> **DADY** PIOS to develop and market a next see **EXECUTE POWERPC computer on many of the**<br> **Ideals** and principles of the Amira, BIOS' planet **include developing an operating system quite**<br>similar to the familiar Amira OS **ment and staff shake-up, former AT president, pany, PIS, to develop and market a next-genideals and principles of the Amiga. PIOS' plans similar to the familiar Amiga0S.**

To help reach these ambitious goals,<br>
Domeyer has called on two of the most **prominent ex-Commodorians of recent times. To help reach these ambitious goals,**

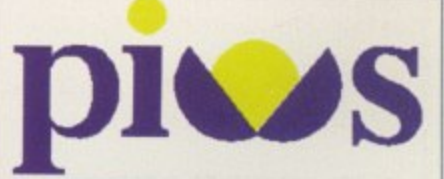

#### **MITRIX TAKES ON AWEBB-II A**

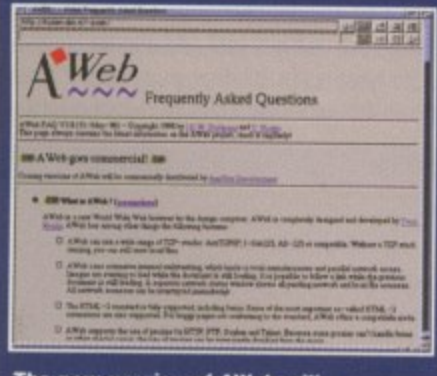

**The new version of AWeb will help you create Web pages** 

an Alberta-based firm specializing in Amiga hardware and soft**o 6 4 ware. It is the North American distributor of the Amigalink floppy. 0 0 port networking hardware and manufactures custom SCSI solutions** for the CDTV and A570 CD-ROM drive.

AWeb-II is slated for release on July 1, with the retail price expected to be US \$45. For more information contact AmiTrix Development on 5312 - 47 St. Beaumont, Alberta, T4X 1H9 Canada, **• • phone or fax (001) 403-929-8459, or e-mail sales4amitrix.com. You 0 " • can also find Amillix on the Internet at http://www\_netwodtx.com/ • amitrixfindex.html.**

**• • • For more information on AWeb, point AWeb 1.0 or your favorite** browser to http://huizen.dds.nl/~aweb/.

**AWeb by Yvon Roxiin, the World Wide Web browser referred to by some as Ile Pride of the Netherlands. is coming all the way to Atto Canada for commercial release. AWeb 1.0 was released earlier in the year as shareware, but did not boast a full set of modern HTML features.**

The commercial version, dubbed AWeb-II, continues the full **HTML 2.0 support and adds features such as background tiles and images, enhanced ARexx support, e-mail, FIR teinet and Usenet newsreading, and other HTML 3 characteristics such as frames. AWeb-II will also include HTML-Heaven 2.0. a former shareware product that works with your favorite text editor to make creating** HTML easy. Previously registered owners of AWeb 1.0 and HTML-**Heaven 1.0 will be offered special upgrade rates.**

**AmiTrix Development is**

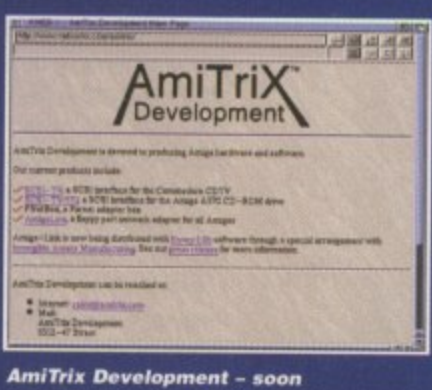

**AMIGA COMPUTING** AUGUST 1996

**to be distributing AWeb II** 

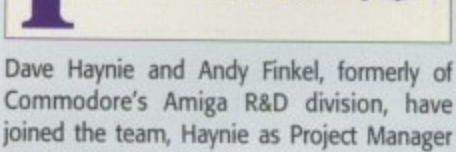

**Hardware and Finkel as Project Manager Software. Dave Haynie's contributions to the Amiga are legendary. After leaving Commodore during the 1884 bankruptcy, he joined Scala, He has continued to be an Amiga user and advocate, as well as writing DiskSalv directing The Deathbed Vigil, the videotape documentary of the last days of Commodore\_**

**Andy Finkel's name should not be new to Commodore fans. His involvement with Commodore software development dates back to the early 80s and the Vic-20\_ In later years, he managed OS development and was one of the key individuals working on PowerPC development on a contract basis for Amiga Technologies. In addition, PIOS has brought Dr Peter Kittel, late of Commodore Germany and Amiga Technologies, on as their Support Manager.**

**PIOS will be a company to watch closely in the coming critical months of the Amiga's course, Visit PIOS online at http - pios.de.**

# **EXTRACTING COVERDISK FILES**

**Before you even think of putting the coverdisks anywhere near your computer you should make sure you write protect them by moving the black tab in the top corner of the disk, so you can see through the hole. Doing this makes sure you cannot damage your disks in anyway. There is no reason why the coverdisks need to be written to, so even if the computer asks you to write enable the disks, don't do it.**

**To extract any single archive, simply double-click its icon and follow the on-screen instructions. If you want to quickly extract the program to RAM, select the NOVICE level on the welcome screen and press proceed once on the current screen, and then again on the next. The program can then be found in your RAM disk Normally most programs need further installing, so read the documents on how to do this.**

# **HARD DRIVE USERS**

**Hard drive users do not have to boot with the first disk, but you must make sure you have the Amiga's Installer program in your C drawer. To make sure your hard drive has the correct files in place, double-click on the SetupHD icon. This will check if you have the Installer program and if not will copy it across - do not worry as it will not write over any existing files.**

**MI you hard drive owners will find MultiExtract very useful. It is a separate method of extracting the coverdisk files and allows you to extract a number of files in one go, to your hard disk or RAM.**

**When you run MultiExtract you will be presented with a number of check boxes, each representing one of the programs on that coverdisk Just de-select all the programs you do not want extracting and then press proceed. All the selected programs can now miraculously be found in the selected destination.**

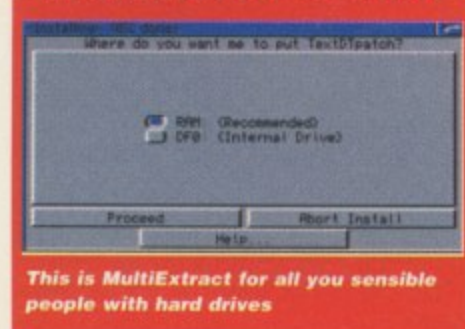

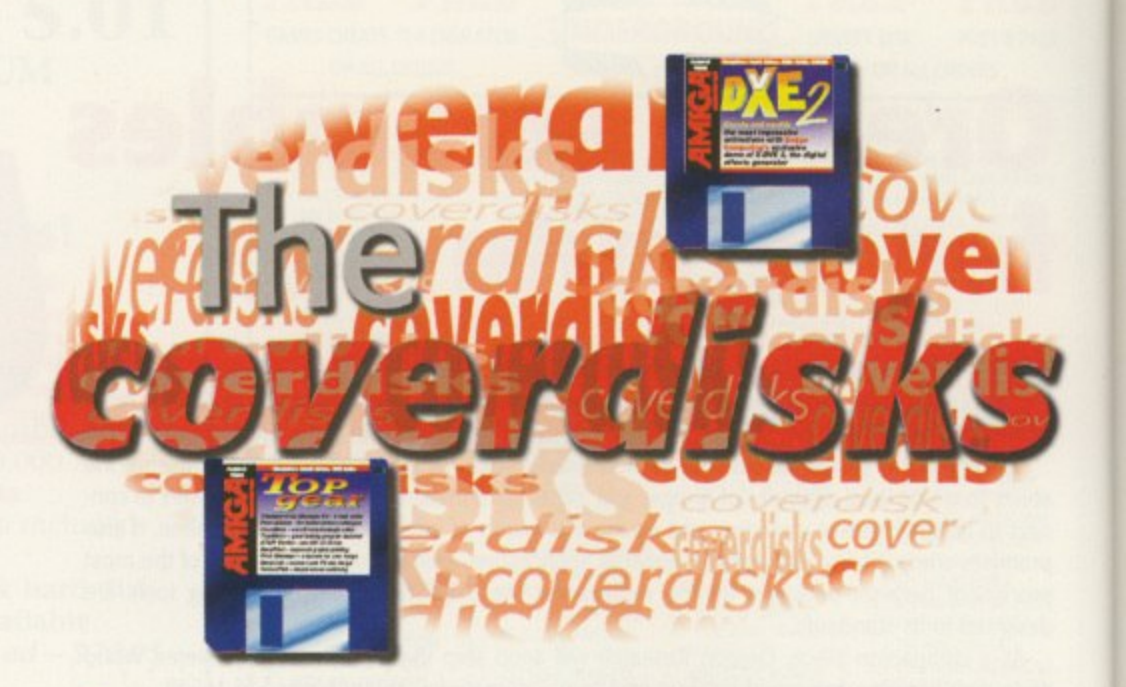

We bring you **X-DVE 2**, the ultimate **- in animated graphic effects DE 2, 2, 2, 2, 2, 2, 2, 2, 2, 2, 2, 2, 2** 

# **X-DVE 2**

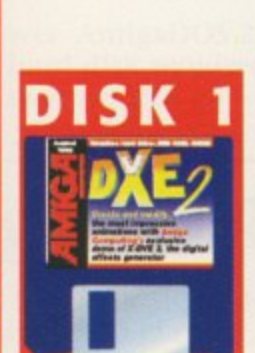

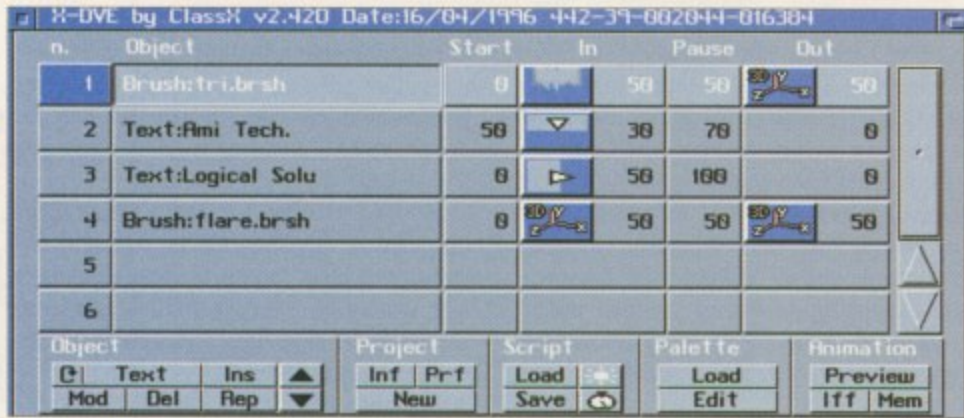

The main scripting screen from which you can adjust and view your animation

**The Amiga has always been renown for its ability to effortlessly work with video. Lowcost genlocking and the Amiga's ability to replay high resolution animations make it a perfect choice for video titling.**

**the**

**X-DVE gives you access to a whole host of stunning effects by providing you with a number of base 'object' types such as text, graphic, animation, anim brush, start fields and then, by allowing you to apply any of X-DVE's various effects independently to each object you have on screen, a huge variety of overall effects are possible.**

**Once you have extracted the X-DVE archive and copied its drawer onto your hard drive, you need to set up the correct libraries for your machine before you run X-DVE 2. There are three sets of libraries available - one for people with plain Al200s, one for those who have an 030 accelerator with FPU, and a final** set if you have a full 040/060 with FPU. It is **important that you select the correct libraries otherwise when X•DVE comes to render a final animation, your machine will crash.**

**It you want to get a quick idea of what X-DVE can do, once you have loaded the program select load script and choose one of the four available demo scripts from the file requester. You can now either select to view a preview animation that shows the path all the screen objects will take in wire frame** form, or select to render a final animation to **memory. If you do this it will take a while, so be prepared for a wait.**

**Due to the way X-DVE handles everything in terms of objects that have effects applied to them, each object you add can be considered to have a life of its own, separate from each of the other objects. You define when**

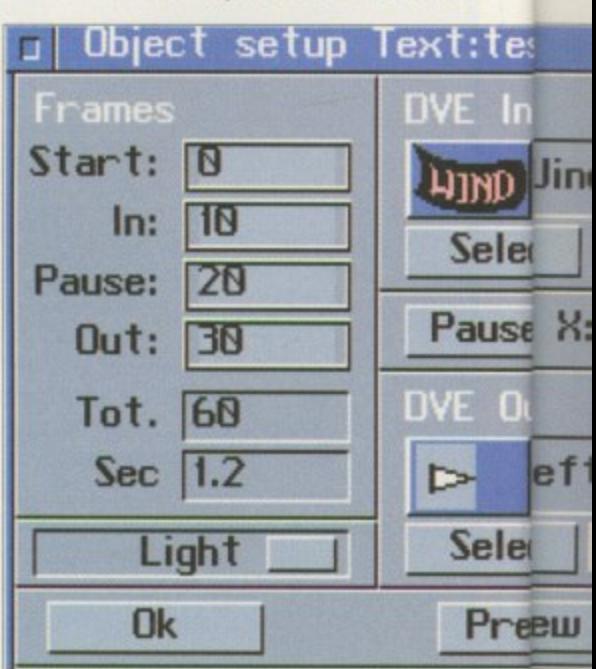

The start and end effects are defined here and show what the object will get up to **f**

1

**AMIGA COMPUTING AUGUST 1996 •**

# **NEW FEATURES**

• Automatic support of OS3 picture datatypes

• New 'MultiBrush' object to import image sequences from disk

• Multiline Text objects with programmable spacing and centering

• Brush Object can now load the first frame of any IF-Anim

**•** Anti-alising

1

**y**

**\_**

• New attributes for every

object: Bevel, 3D, Shadow, Background, Solid, Outline.

**• Programmable resolution,** from 320x200 to 1472x592

pixel • Better IFF rendering render the whole script or a

single frame <sup>•</sup> 10 New Slide effects, with

- the stunning 'Melt' and 'Carpet'
- **New 'Warp' family with** 40 effects, ready-to-use 3D
- sequences **• Lots of new Wind effects,**
- three new base formulas
- Single object or full script

frame-by-frame preview with VCR-like controls • Support of continuous loop animations

- Render speed doubled for 3D, Warp and
- Lightsourced effects
- 1/16 of Degree precision<br>for 3D rotations
- Compression speed
- highly improved **• Faster play speed under**
- 052.xx
- **Re-stylised user interface,** even more flexible

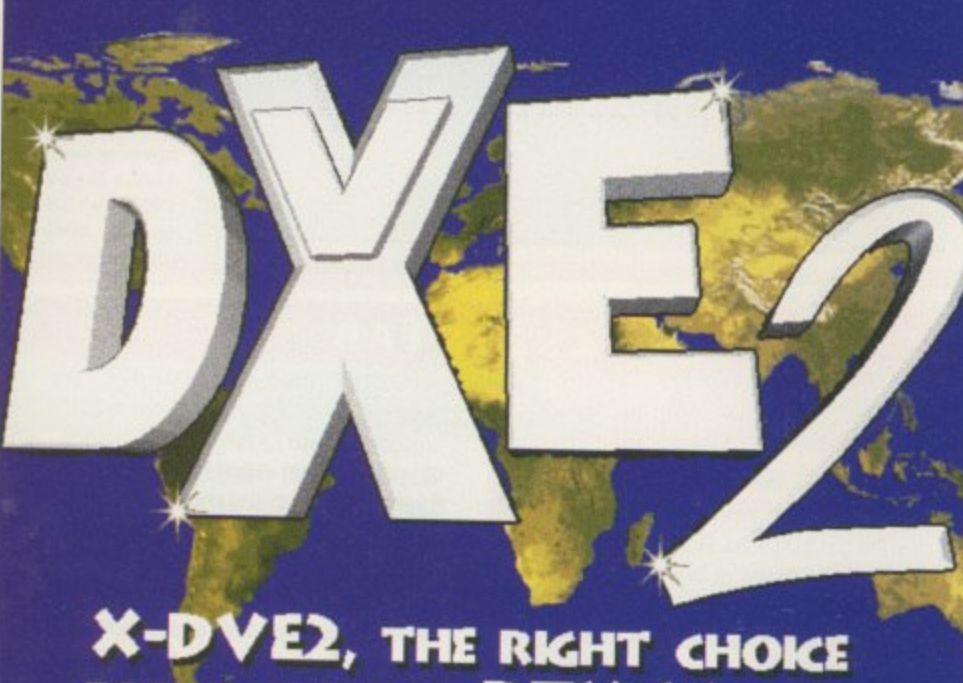

# FOR A BETTER DTV **WORLD**

and for how long each object is on screen using the IN, OUT and PAUSE entries for each object. To add a new object select the type you want from the cycle gadget in the object section - text would be a good choice - and press insert. You now have to select what font you want and what the text should say. Once

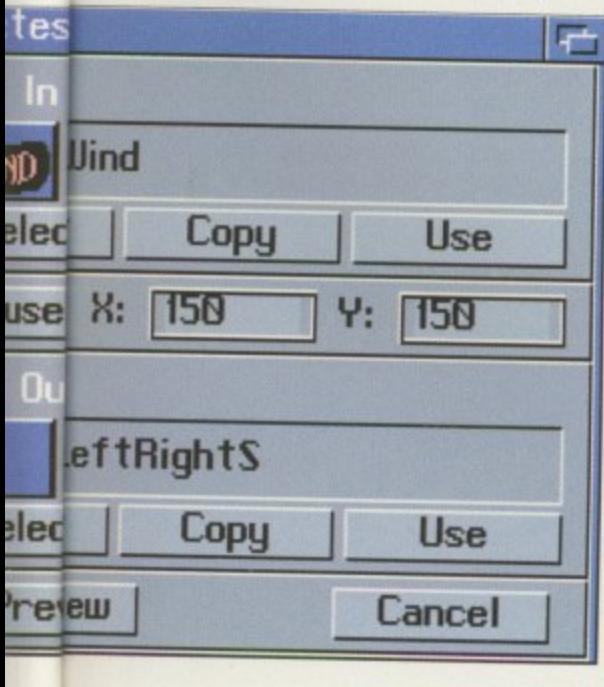

you have said OK in the object entry you can say which frame the object should appear in and, once the entry effect has finished, how many frames it should stay before the exit effect kicks in.

The IN and OUT entries let you specify what sort of effect should bring that object onto and off the screen and how many frames it should take. Click on either and you get the requester which lets you specify what should happen for each element

Select lets you choose one of five possible effects to apply to the current object. These can either be 3D zoom, wind, slide and a type of warp zooming around the screen. You can always just have the object appear on screen.

When an IN effect takes place its end position is fixed by clicking on the PAUSE button, which opens a screen with a wire frame box that you can then move around to where you want the first effect to finish. This, therefore, is also where the OUT effect will start from. You then have to set up how the actual effect will look. Depending on the effect type, you will have to define different positions or pick a pre-defined effect. In each object's requester there is a preview button which will give you a wire frame preview for just that object, as opposed to the main preview that will show the entire script.

**The final result 01 one of tho demo scripts**

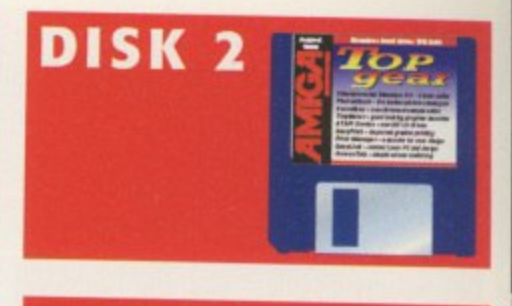

# **PHOTOALBUM**

**Author: Helmut Hoffmann** Workbench 3.0

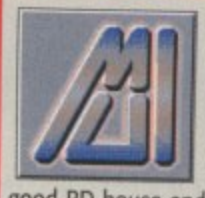

To run this program you need to have Magic User Interface 3.1 or higher installed on your computer. MUI is available from any

good PD house and without it you will not be able to run any MUI program

**We have had a couple of picture cataloguers on the cover disks in the past but this one not only provides all the features of those but is also really fast, and if you have a CyberGrapbX card it will take advantage of all those enhanced screen modes. PhotoAlbum also has direct support for a huge number of picture file types as well as Datatype support**

**This is a shareware program and, as such, this demo version only allows you to have greyscale preview and full screen images. The registered version allows colour previews, up to 256 colours on** AGA machines and 24-bit with **CyberGraphX boards, along with a number of extra enhancements that will be added.**

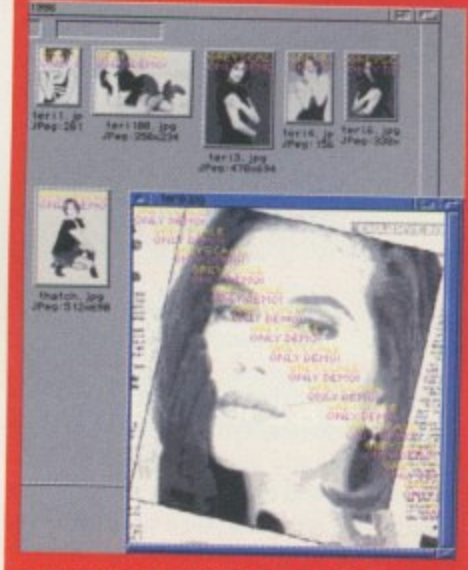

**If you have a fast 040 or even 060 card the thumbnails are almost instantaneous** 

# **FAULTY DISKS**

**If you should . find your Amiga Computing CoverDisk damaged or faulty, please return ft to:**

**Plc, TIB House, 11 Edward Bradford, W. Yorks BD4 7811.**

**Please allow 28 days for delivery** 

**AMIGA COMPUTING** AUGUST 1996

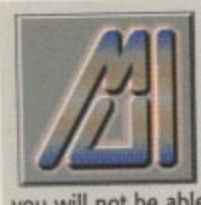

To run this program you need to have Magic User Interface installed on your computer. MUI is available from any good PD house and without it you will not be able to run any MUI program

# **TINYMETER**

**Author: Tinic Urou** Workbench 2.04 0 4

have resisted putting this program on the cover disk for a while now because it was originally just a fancy memory meter. However, the author has now added so much to it that I thought it was about time it appeared.

TinyMeter is probably the most attractive memory, disk, CPU usage and program launcher you can get. Through the MUI preference program you can adjust every aspect of TinyMeter's interface by applying fonts, patterns and adding icons. Because of this, initially setting up TinyMeter can take a while but it is worth it as you end up with a great looking dashboard.

#### **ATAP I DEVICE**

**Author: Elaborate Bytes and Oliver Kastl Workbench 2.04**

To go along with this month's octal speed CD-ROM round up, which did sport quite a few ATAPI CD drives, I thought it would be a good idea to put an ATAPI device on the disk so that if you did fancy getting yourself one of those ridiculously fast CD drives, you could **use it straight away.**

The archive comes with a very good installer that makes selecting the CD drive a simple matter. Basically, when you fit the ATAPi CD drive make sure it is set up as the slave IDE drive otherwise your Amiga will not boot.

#### **FLUSHMEM**

**Author: Alan Doyle Workbench 2.04**

Every time a program is run on the Amiga it asks for certain system resources such as libraries, fonts and devices which are loaded into memory and the program will then happily run. This is not too bad a situation if only a couple of fonts or libraries that are commonly used are in memory, but if you have the situation where one program makes heavy use of system resources and loads many libraries, devices or fonts, then this can be a drain on memory because when you quit these resources will not be removed from memory. Two example programs that do this are Image Engineer and MUI.

Flush Mem allows you to reclaim this used memory at the touch of a few keys, possibly freeing 100 kilobytes of memory. The program is only 10K so it is a prime candidate for your WBStartup drawer, and the hot keys can be set up from the program's icon Tool Types.

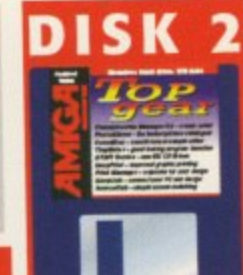

# **CHAMPIONSHIP MANAGER EDITOR V3**

**Author: Tinic Urou** Workbench 2.04

If you are anything like our games reviewer, Andy Maddock, you will be literally running around like a headless chicken shouting ream at the top of your voice at the very thought of a having a Championship Manager editor. Well this is exactly what you have got.

The program itself is written in AmosPro, but is done very well and runs on our A4000 and on 060 machines and quits back to the Workbench without any problems.

This is an unregistered version of CMEd that has some of the features disabled, but even so many of the functions work. If you want CMEd to be continually developed then you should send a crisp tenner to the hard working chaps who wrote CMEd. They are students so your money will not go to waste - probably just down their throats.

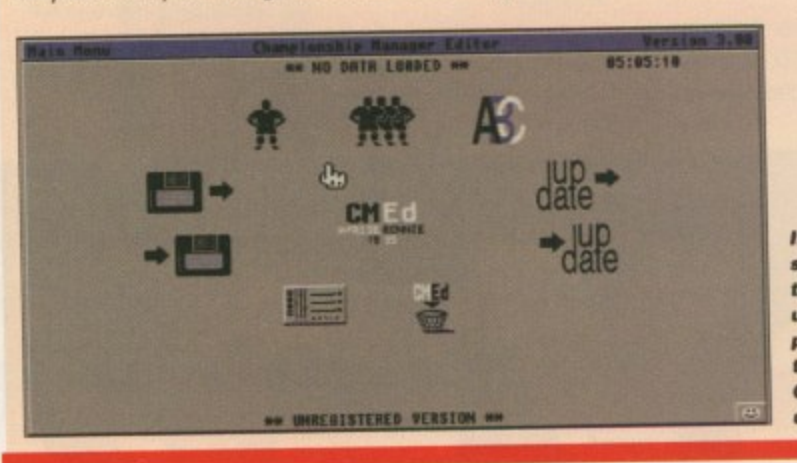

**if you are the** sort of person **that likes to update a ll the** premier league teams for 96, **CMEd is right** up your alley

# **SCREENTAB**

**Author Workbench 2.04**

This is another 'I like that feature of Windoze, let's have that with Workbench' type of utility. ScreenTab has two uses. Firstly, if you move the mouse to the bottom of the screen a task bar will appear, allowing you to jump between screens by clicking on the screen you want. The other side to the program is used by pressing its hotkey, resulting in a window in the middle of your screen appearing. By then going through all the screen choices you can jump to another application's screen.

There are a number of extra functions available such as adding small icons for different screens and applications, and you can exclude the task bar from appearing on certain screens if you do not want it there,

# **EASYLINK**

**Author: Tinic Urou** Workbench 2.04

If you are having to continually work with PCs in close proximity to your Amiga, the easiest way to transfer files is via some sort of network. Unless you are willing to fork out for an Way to transfer files is via some sort of network, Unless you are willing to fork of dedicated Ethernet card, you are left with either using a terminal program or some sort of dedicated software such as Easylink. Easyfink is a PARNet-style network, but for Amiga/PC data transfer via a simple Gadtool interface on the Amiga side. Speed wise, Easylink is not going to set the world alight, but if you register for the full Turbo version then it is up to four times quicker.

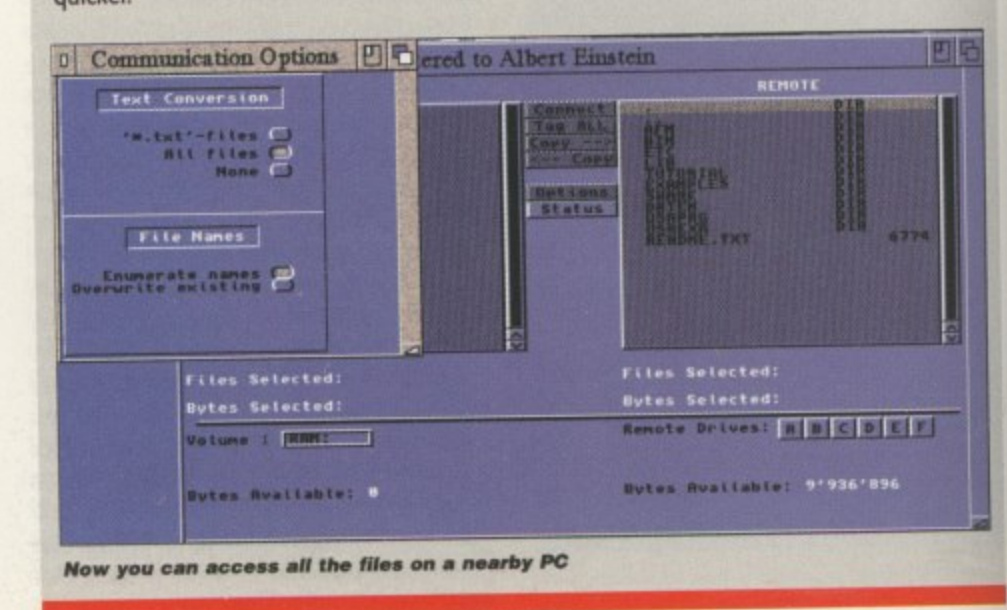

**AMIGA COMPUTING** AUGUST 1996

# **PRINTMANAGER V2**

**Author: Tinic Urou** Workbench 2.04

A print spooler is something not everyone needs but PrintManager is very well implemented and is small enough - only I4K - to leave in your WBStartup, working invisibly so you will not even know it is there.

PrintManager sits on top of either the parallel or serial device and will spool printer device calls, so modem users will not be effected. Having PrintManager has a number of advantages. For example, if your system crashes while printing you can restart what you have already printed, or if you tell it to save off the spool file you can take that and print it off on another printer.

If you have Workbench 3, using the datatypes allows PrintManager to directly print any support datatype that can be viewed using MultiView. As PrintManager can have both an Appicon and

#### PrintManager: Hot Key = < control alt p>  $\blacksquare$ 巴耳 Now Printing 0% 100% 0 **Name Size Crea Ext** Job **l** Active 訓 **i** Rangye **Listual**

**n A tiny but e xce lle nt print spoolor**

**1** picture file you want printing into either the Appicon **1** Appwindow you can just drag and drop the text or on the Workbench screen or into PrintManger's win-

dow. PrintManager is a commodity so you can use exchange or its hotkey to pop open its window at any point.

# **EASYPRINT**

**Author: Andrea Latina** Workbench 2.04

I think I'm still going to be complaining about the Amiga's printing capabilities for a long time, and until someone does something about it there are always going to be programs appearing to ease the situation. EasyPrint is another program that allows you to print pictures at their full 24-bit colour quality, improving both greyscale output because you can have the full 256 shades of grey and colour images as opposed to the Amiga's normal 10-year old, 12-bit efforts.

ng to

 $\overline{\text{for}}$ ou on

> As standard, this version of easy print will only handle the Amiga's standard IFF-ILBM images, but the full version can load Jpegs and any installed datatype picture. Once you have loaded a picture into EasyPrint there are various things to do to it before it is printed out to your printer.

> The colours of the pictures can be adjusted by changing the gamma, brightness or contrast levels in either RGB or CMYK modes,

### **CONFRONT**

**Author: Martin Hoffmann Workbench 2.04**

Confront is a powerful font converter program that allows you to change fonts used with Pagestream into<br>three dimensional objects suitable for use with programs such as Videoscape and Cinema 4D, Pagestream **10115 Store only the scalable outlined data of each of the individual letters, so Conf**<br>and produce the three dimensional objects constructed out of individual triangles.<br>The interface is faish statistic that the state of three dimensional objects suitable for use with programs such as Videoscape and Cinema 4D. Pagestream **fonts store only the scalable oudined data of each of the individual letters, so Confront will take this data**

<u>le</u> t The interface is fairly straightforward, and the program starts working in German, but you can change

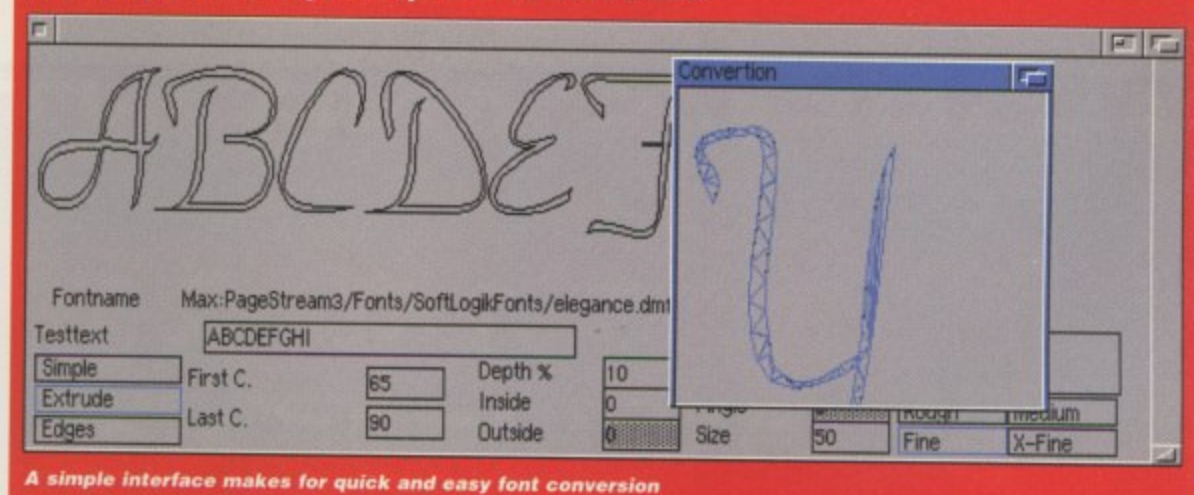

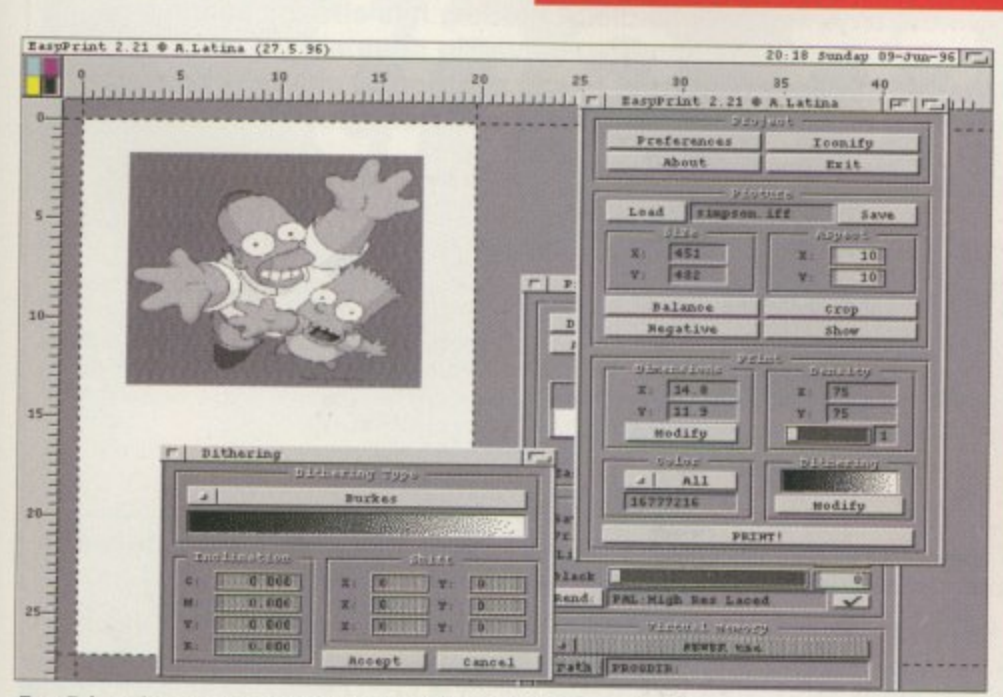

**1**

#### **EasyPrint will help you improve your picture printouts**

# **IMAGE ENGINEER PROBLEMS**

**It seems there was a possible problem with the SuperView** install script on last month's coverdisk. If Image Engineer is **reporting that it cannot open version 12 of the SuperView libraries, you have this problem.**

**The solution is very simple. For some reason the installer** was not copying across one of the SuperView libraries, so you **will have to do this yourself. Extract the SuperView archive to RAM, open up its drawer and you should see the install icon and a number of drawers. Open up the Libs drawer and you should see a few other drawers and two library files. You need** to copy the Superviewsupport.library file across to your **Workbench Libs drawer. You may have to select show all files from the Workbench menu to find the Libs drawer.**

**Once you have copied this file across, Image Engineer will work without a hitch. If you already had the SuperView libraries installed you would not have had a problem running Image Engineer, but you should do this as well as this is a slightly more up-to-date library file.**

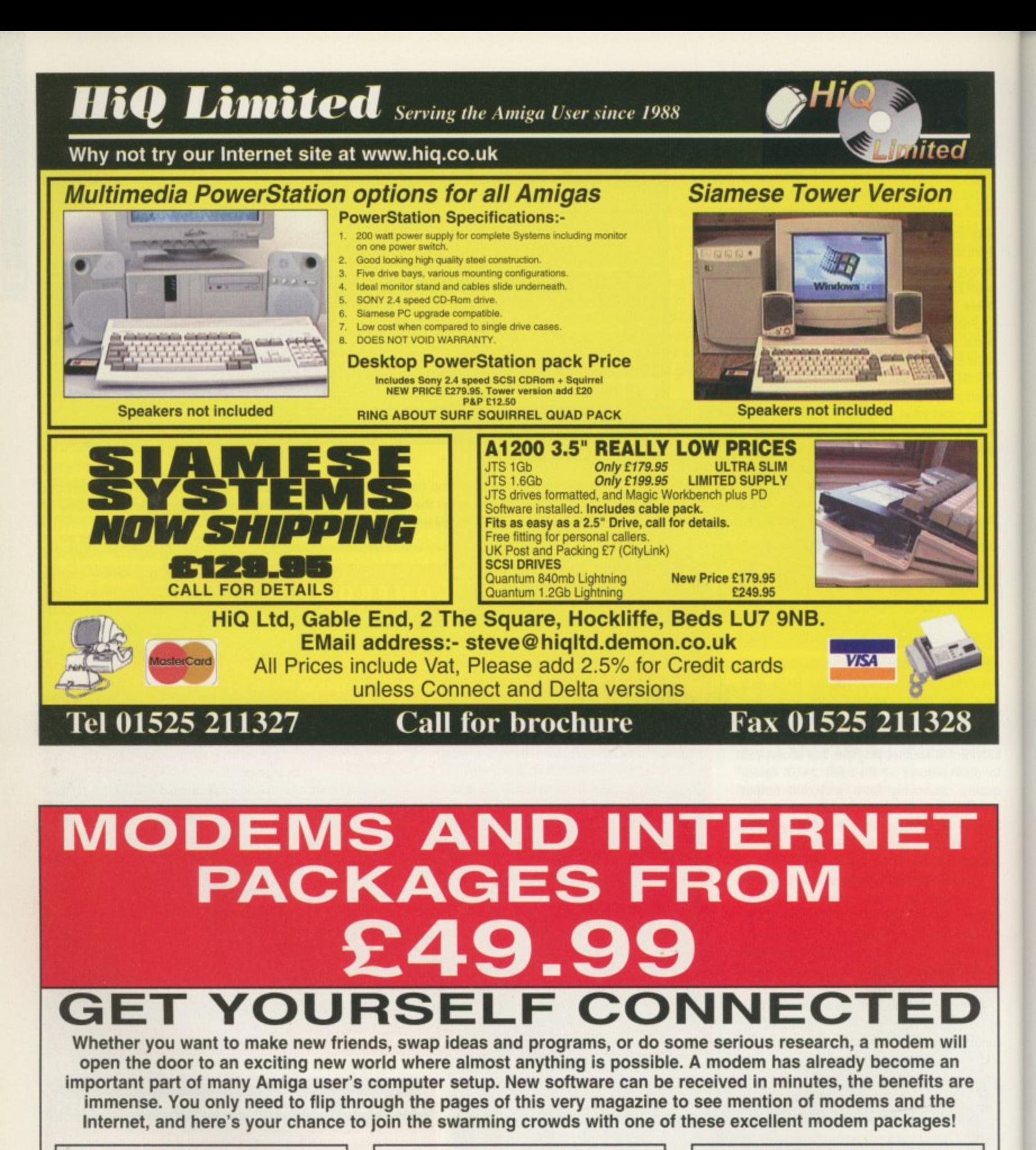

# **"BEGINNER PACK"** 9600bps

This is our best selling pack and consists of a high quality desktop 9600 baud modem, all connecting leads, PSU, NComm software, an invaluable 'Archivers' disk, plus handy help/advice sheets, as well as a full access to our BBS, where you can download 1000s of latest files for the Amiga!

£49.99

**Amiga Computing** 

AUGUST 1996

"NOVICE PACK" 14,400bps

For the more adventurous, or those who wish to get involved in the Internet, this pack comes recommended. A faster 14,400 modem as well as all the extras from the previous pack, PLUS additional information on the internet - and of course, full access to our **BBS** 

£89.99

"LIGHTNING PACK" 33,600bps

For big-time Comms users, this pack will most certainly be of interest. 33,600bps is currently the highest speed in modem technology, with the US Robotics Courier V34+ FaxModem. this nifty unit can transfer upt 1Mb of data in less than four minutes.

Please call for information.

£239.99

All our packs come complete and ready to use straight away. You will be able to log onto our BBS, Midnight Express, and download as many files as you wish (full logon instructions included). Please call with any question you may have!

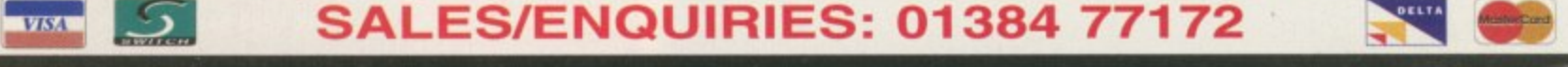

Megatronix Software, 21 Tiled House Lane, Brierley Hill, West Midlands, DY5 4LG

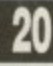

ust when you thought that the Amiga technology was in safe hands and further development O and products were promised, everything again was turned upside down with the announcement of VIScorp's intent tions to purchase the Amiga. At the WOA show, Bill Buck could say little except that the h Amiga would continue to be produced by AT and no dramatic changes were promised. He said a full picture of VIScorp's plans for the Amiga would be presented at the Frankfurt y computer show on 24 April but, unfortunato ely, the Frankfurt date was cancelled and in its place a developers' conference was scheduled for 19 May in Toulouse in the South of France.

Amiga computer was to be decided, and sure g enough that is what happened. Now, despite h the serious lack of companies from the UK t and major German players like Phase 5 (see This was billed as the day the future of the

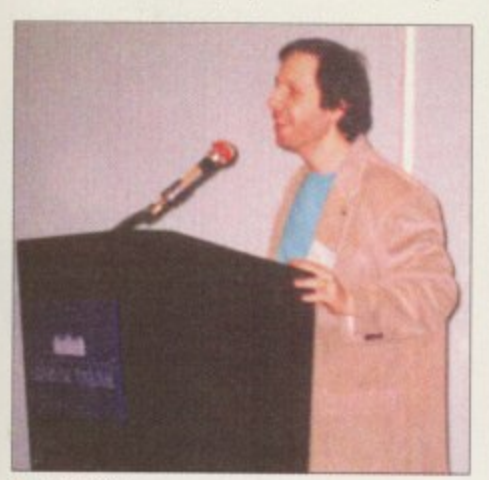

*<u>Cric Laffont</u>* 

**"ViScorp is committed to the future of the Amiga computer. We're not talking about the set-top box only, Amigas into homes across the world"**

boxout), there was an impressive turnout VIScorp also brought some major Amiga celebrities along — after all, this day was to be a working conference, and with the likes of Carl Sassenrath and Don Gilbreath at hand it became just that.

The day started with Bill Buck giving his own personal guarantees. Ile said that although the deal, at the moment, was still based on just a hand. shake between himself and Helmutt Jost, VIScorp will be the owner of the Amiga. He then positioned himself centre stage and said VIScorp was committed to the future of the Amiga computer.

VIScorp believes that the Amiga can still be a **0 Carl Sassenrath models** can be adapted in certain ways to add new valuable choice for the marketplace. Bill Buck **the Amigo Boing T-shirt**

announced that the main support for developers and users would be the Internet, which would contain documentation on Amiga programming and be used as a way to support all the different countries they are now talking to.

 $\propto$ 

EATU

#### **FUTURE SALES**

VIScorp has a clear vision of what it wants to do in the future and thinks that by 1997 there will be more Amigas sold than have ever been before. To do this it will have to sell more than four million Amigas. Now that's a big promise, but by the time you read this VIScorp should have announced that a big company that makes TV sets will put this settop box inside its televisions. VIScorp needs

Amiga developers and Bill Buck made it clear that the past was the past, it was now going forward and was going to demonstrate this every step of the way. As an example, he said that if VIScorp wasn't going to do something he'd let us know. He then continued by saying that a Walker before Christmas was unlikely, but he did say he was willing to work with anyone who wanted to pick up the ball and run with it (see boxout).

What will VIScorp do now for the Amiga? Firstly, it will introduce a new version of the operating system by the 4th quarter, Secondly, it will release its own products together with the ED which

10

the masses We sent Dan Winfield to Toulouse to learn more about **s** plans the **Am** 

**AMIGA COMPUTING**<br>AUGUST 1996 **21** 

Щ  $\propto$ 

EATUR

functionality to the Al200 and A4000. Bill Buck also reiterated VIScorp's willingness to work with people on any development projects, such as porting the OS to some other platform. However, he thinks there is another solution and has already been in conversation with Digital about the Alpha chip, but this wouldn't be possible before the middle of 1997.

The power users will have to wait until the Phase 5 Amiga, but for now we have the ED. Bill Buck gave a demo of what the ED could do, but it wasn't running the Amiga OS but an OS written by Carl Sassenrath that VIScorp used before it had the rights to use the Amiga OS. The overhead projector was black and white and the graphics were makeshift, but as the demo went on I couldn't help but get more and more interested.

What we were being shown was a very cost-effective magic Internet and comms box. Firstly, the box integrated the telephone with the TV. ED can store your numbers and you can phone by speaking into the television, using the remote control to dial, and if someone phones you, their name can be genlocked onto the screen. Secondly, there is the Internet and other on-line services. We were shown the ED connecting to an audio text service, to CompuServe, and sending a fax, and the use of existing services will ensure that ED has plenty of programs when it is launched,

#### **NETWORKING**

Okay, so why was I so excited? Well, here we have the prospect of a huge network of computers all based on the Amiga OS, all completely compatible, and the possibility of a rebirth in Amiga software development. Multiplayer games, BBSs, Internet, on-line services, TV guide, phone directory, diary/calendar and fax/telephone all in one box, and they all cross over into television as well. It would be possible, for example, to be watching an advert on TV and with the press of a button, speak to sales or source more information from the advert's Web site. Finally, the ED isn't much different to a desktop Amiga plug a keyboard and monitor into an expansion card and voila, the ED is a new Amiga.

Don Gilbreath then gave us the low-down on the ED's hardware, even showing us the first board to run off the production line, The ED has several high-speed serial ports and an EPP parallel port with a modular build to take comms and video cards for each country. The board has space for 4Mb of ROM and some FastRAM, but it was not yet decided how

# **ALKER MOVES ON**

Wait! It may not be the end for the Walker. I have heard of two companies interested in taking over the project and, whilst writing this article, of unconfirmed news that a German manufacturer was going to make them and badge them under the name RTL, a large German TV network. Let's hope this is the first of many close co-operations with other companies that VIScorp so wants to build following this Toulouse conference,

# STILL A POSSIBILITY

This was the week that Phase5 announced details of its new PPC Amiga clone. The specs were impressive and certainly made an amazing computer, but with the announcement came the news that communication between AT and Phase5 had been almost non-existent over the past few months. This accounted for the delays in delivery of the Powerup developer boards and also the break away now being made by Phase5. At this point there had been no talks with VIScorp, although a meeting was being arranged for the week following the Toulouse meeting.

> **rhe panel of erpert3**

much, however. The ED has additional DMA channels to handle transfer speeds of up to 45Mb/s, and there is also a double-sided remote with Qwerty keyboard on one side.

What about the OS? Well, Carl Sassenrath, dressed in an original Amiga Boing T-shirt, took up the mic and said he was glad to be in the position again of having a chance to continue the original ethos of the Amiga as a machine for the home, We're not talking about the set-top box only, we are actually sneaking Amigas into homes across the world.

#### **INSIGHT**

Then he gave us an insight into how he was going to add to the Amiga OS and try to fill the 4Mb of ROM. It would have all the extra device drivers, a high performance embedded TCP/IP stack, PPP and SLIP for dialling up the Internet, FTP and SMTP protocols for file and mail transfers, some file codecs like Lha to allow software archives such as Aminet to work transparently, Jpeg and GIF decompression code, Wave, Aiff and other Internet-standard file formats. Also included will be most of the tools needed for on-line services such as Web browser and e-mail software, and some extras such as an on-screen doodler, video capture and security. This should give us some clues as to what may be in the new version of the Amiga OS for the desktop promised by Bill Buck,

Eric Laffont then reported mainly about the Internet. He had received over 2000 emails of support and ideas, and most people were concerned that they were going to be let down and wanted VIScorp to know how they felt about the Amiga. A large number said they would buy another Amiga, even though most people already had more than one. Let's hope VIScorp can continue to listen to its users as they have demonstrated

**n** A bad picture of the first Ed motherboard

here. The afternoon was conducted in three lecture rooms. One contained a handful of Amigas running demos, and was where the Amiga users discussed the morning's events and swapped Amiga chit chat. The dealers and distributors were discussing logistics and the current set-up of the Amiga in another room and finally, there was the developers' room. This was like an Amiga school, with Carl Sassenrath and Don Gilbreath as the teachers. Here, however, the conversation became quite heated as several developers pointed out that the Amiga was still in the same position as three years ago. This, obviously, was true, but was nothing to do with VIScorp.

#### **PROMISES PROMISES**

Eventually it all calmed down and everyone began absorbing the technical details of the ED and discussing the future of the Amiga. Surely what VIScorp was promising could prove to turn out rather well for the Amiga developer community  $-$  the possibility of a mass market for its products must give hope. It was interesting to hear that VIScorp had already been to see BeBox about using its multiprocessor PowerPC hardware for a future Amiga. So maybe VlScorp did mean business and the Amiga wasn't in such bad hands. The whole day was a great success and we were promised more in the future in other countries.EST.

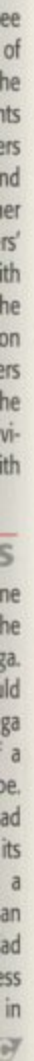

rcs<br>int<br>el-<br>ng

# White Knight Technology

AVAILIBILITY, BEFORE PLACING AN ORDER.<br>ALWAYS CALL FIRST TO VERIFY PRICE AND

**Computer Based Video Editing Specialists** The AMIGA, DEC Alpha & Non-Linear

# ALL PRICES INCLUDE VAT

**NACROSYSTEM PRODUCTS** Dra ${\boldsymbol L}$ O Budget 68040 Version £ 2,399 Available Now & On Demo From £ 3,199 Video & Audio Editing for the DraCo. £1399 £ Call **IIV Option** For DraCo Motion, I/O 2 469 **Ne Are The Sole UK Distributor For Aini DV Option For DraCo Motion 2 469** MacroSystem (Germany) Products E 999  $E299$ **/Lab Motion** Neare WHS Quality JPEG **DraCO** Non-Linear Editing Computer DraCo Motion Broadcast Quality JPEG **OCCALA** 16-Bit Stereo Sound Card Video Editing + Animation Playback **D1, D2 & SMPTE Options Samplitude Pro For Toceata** 

£ 299 £ 239  $2115$  $E$  169 359 £ 189 £ 369 £ 499 **Gamplitude SMPTE** or loosele **Retina** 24-Bit Graphies Card 1Mb **etina** 24-Bit Graphics Card , 2Mb /Lab Y/C st. Real-time digitiser  $\mu$ ab Y/C Real-time digitiser card **Retina Z3 card for A4000, TMb** Retina Z3 earlier A000, 4Mb

Seagate Barracuda 4.2Gb - Only £1129 HARD DRIVES (SCSI-2 & IDE) 4.2Gb 3.5" 2.5Gb 3.5" £799 £399  $2.10<sub>0</sub>$ <br>£359 1.6Gb £239  $1.0<sub>GB</sub>$  $1.2<sub>GB</sub>$ £269 £ 209 SCSI ă

A1200 Infinitiv Design Case Is Complete With An<br>Amiga Keyboard Case & PCMCIA Adaptor. Both<br>Cases Have Power Supply & Zorro Slot Busboards

Sorry, MicroniK Case Parts Not Sold Seperately

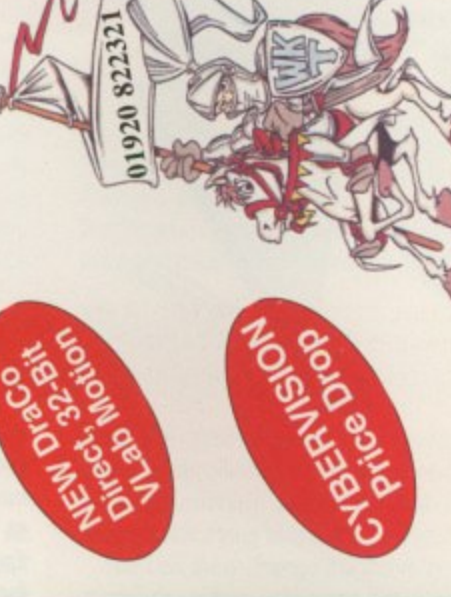

# HIGH-SPEED RENDERING With an ALPINE 275/NHz

With 50MHz 68060 (Inc. MMU & FPU)

With SCSI-II Controller £799

£699

For Only

This is a must for any professional 3D animator. **DEC ALPHA Workstation** 

ecifications : 275MHz DEC Alpha AXP21064 CPU<br>1b cache + 32Mb RAM, 1Gb SCSI-II Drive and<br>DROM, 2Mb Stealth Video card, PCI Ethernet card & :DROM,

All This For  $\pounds 4,999$  (Including VAT !)

We Also Supply 266 & 300MHz 21164 Machines

CALL FOR SPECFICATIONS, OR A DEMO

Amiga 4000 Full Size, 7 Slots NOW £ 439

Amiga 1200 Mini Tower, 5 Slots £ 499

MICRONIK TOWER CASES

Vindows NT. In Tower Case with Keyboard & Mouse.

Exp. to 64Mb RAM, Optional SCSI £ 59 BLIZZARD 1260 For The Amiga 1200,

BLIZZARD 2060 For The A1500/2000,

 $\epsilon$ Exp. to 128Mb RAM, Built in SCSI

 $\frac{30}{20}$ 

MIONO **IIDEO / GRAPHICS I** 

**HE38 SCALA MM400 Hilling & Multimedia swy 9 IICROVITEC 17"** MSync Amiga Montor 2 **MCROVITEC 14"** MSWIP Amiga Monitor P AR (Amiga /PC) with EREE 1.2Gb Drive ENDALE 9402 SVHSVHIB GENLOCK ENDALE 8802 Composite CHALLOCK LOLA 1500 Composite GENLOCK<br>LOLA 2000 YC & Composite GENLOCK **IAMA 290 YO & Composite GENLOCK CASSO II** 24Bit Graphics Card, 2Mb

AX 01920 822302 On Credit Cards<br>NOT SWITCH<br>or VISA-DELTA PO BOX 38, WARE, 2.5% Surchar  $\circ$ **TAXA** 9.30am - 6.00pm<br>Monday - Friday Gb Fast SCSI-2 drive for video. Future upgrade options include a DEC Alpha AXP<br>o-Processor and SMPTE timecode board. The new DraCo Direct Viab Motion, "DraCo £ 6099 Self Build on £ 6399 Built, Configured & Tested offers optional component YUV for Betacam, Sony Mini DV, D1 and D2 in and Bit slots. It is supplied with 8Mb, the DraCo Motion, full motion JPEG card, and For More Information, Or To Book A Demonstration, Please Cal Bill graphics, fast SCSI-2 controller, CDROM, 5 fast Zorro II Slots and 3 Draco Direcata 16-Bit sound card. A 1Gb SCSI-2 drive for audio, applications & data, plus

E&OE<br>5/06/96

the DraCo Video Foliting WorkStation

essional, S-VHS / HJ8, non-linear video and audio editing system, upgrade

auve seen the reviews, now buy the machine

cast quality. The Draco is a 50MHz 68060 based Amiga clone with

compression as low as 4:1, the video output is upto full Broadcast

135Mb Ext. + 1 x Cart. £ 199<br>135Mb Cartridge x 5<br>IOMEGA ZIP DRIVE HERTS., SG11 1TX **100Mb** Ext. + 1 x Cart. £ **189**<br>**100Mb** Cartridge x  $\frac{5}{5}$  **£** 75 105Mb Int. + 2 x Cart. £ 159<br>105Mb Ext. + 1 x Cart. £ 159 **Removable SCSI** SYQUEST EZ135 DRIVE **Verrory SIMMY** SYQUEST 105S DRIVE 32-Bit, 72PII

£349

4MB

LITE - 2MB £289

**A3000/4000 PRODUCTS** 

**CYBERVISION 64 ULTRA FAST 64-Bit** 

GRAPHICS CARD, With PHOTOGENICS

**CYBERSTORM** 

Vlark II, 50MHz 6806 New Version For A3000/T & A4000/T

# At All-Time Low Prices! 4Mb (70ns) £ 59 80 Study (1998) 16Mb (70ns) £159 32Mb (70ns) £ 309

# **PROFESSIONA SERVICES**

Service for Lightwave 3D<br>Using our DEC Alpha & Amiga Full Commercial Rendering Transfer Of Frames To Video Please Telephone Fo Further Details

A4000T-040 25MHz 040 CPU With 6Mb RAM and 1.0Gb Fast SCSI-2 Drive **MIGA 4000 From £1999** 

EMPLANT **OTHER PRODUCTS** REAL 3D PD DRIVE

**GHTWAVE 3D V4 Amiren CD Version** 

**LIGHTWAVE 3D V5 PC UPGRADE From V4** 

LIGHTWAVE 3D V5 FOR DEGALISM

**CDROM DRIVES** 

hen it comes to pictures in publishing, resolution is all important. If you want sharp, clear, good looking pictures then there is no substitute for a quality scan. You can try using a VIDI grab but even at high resolutions it will appear fuzzy compared to a scan.

Scanners also win hands down when it comes to the maximum resolution achiev• able. If you consider our cover images are around 3000 by 4000 pixels, give or take a few hundred either way, the only way you can get an image from the real world of this quality is by using a scanner.

The CT - 5000 is an A4 sized flat bed scanner. A flat bed is, obviously, always going to produce better results than a hand scanner because a hand scan is fairly reliant on how steadily you can draw the scanner over the picture. A scan tray can help out but you will never get the precision that the mechanism in the scanner can produce.

Actual scan area is 297 mm by 216 mm so will comfortably accommodate A4 sized paper, which just happens to be the size of Amiga Computing now. Physically, the actual scanner is not much larger than the scan area - a foot wide and a foot and half long - and with it being colour co-ordinated with the Amiga, strangely enough, sits very nicely alongside your computer.

#### **SUPERIORITY**

There are two versions of the scanner. One comes with a SCSI interface and the other is the parallel port version. Unfortunately, Amiga users cannot take advantage of the SCSI version at the moment as there is simply no software that supports it. The SCSI version is going to be superior to the parallel port version because data will be transmitted faster from the scanner, even though the overall quality of the scan will not be affected.

Before you can use the parallel scanner

**Being almost a third smaller than the GT-6500, with thinner sides and front, and almost twice as fast the 5000 is a more than admirable replacement and worth every penny**

you also need an Amiga-specific parallel cable. The pin out is provided by ImageFX but most Amiga specialist retailers such as Power Computing and First Computers will provide the cable and even the scan software either bundled with the scanner or as an extra. Consequently, you do not have to

# **Epson's GT**

flat bed scanners are renown for their quality and speed. Neil Mohr tests the baby of the bunch **AWARD** 

# **°CANNER SOF**

It is all very well and good having an excellent scanner such as the GT-5000, but it you haven't got the software to support it then it's as much use as a door stop. Luckily, the Epson CT range of scanners is well catered for on the Amiga side, with both the top-ofthe-range image processing packages having support modules for Epson scanners,

ImageFX comes with a number of scanner modules including one for the Epson, while ADPro's module has to be bought at extra expense. If you do not currently own either of these programs, Power Computing currently bundles its own scanner software - this is the same program that comes with its hand scanners, and makes a usable alternative.

For the review I was using ImageFX which comes with a comprehensive Epson module which works with the whole Epson CT scanner range. The only limitation with the current module is that it restricts you to a top resolution of 1200 dpi, half the potential resolution of the Epson. Usually these top dpi settings are unnecessary but if you want to

worry about the embarrassment of having to trudge down to Maplins and then heat up your soldering iron.

Epson's usual minimalist style of casing manages to find its way to the GT-5000, with it sporting a single power button and a reset button. Other than that you are just left with three display LEDs.

On that all-important subject of resolution, this Epson is the low-end model of the GT range but still has an impressive specification. With an optical scan resolution of 300 dpi it should more than suffice for all but the most demanding situations, and if you really need a higher resolution the Epson can output up to 2400 dpi using interpolation. This is the process whereby the scan head is tracked back over the same area a number of times, in slightly off-set positions, and the scanner then works Out what is in-between from these multiple scans,

#### **PRECISION**

FX

as<br>ill<br>ft-

as to

F

The end results are not going to be as sharp and precise as using an optically true 600 or 900 dpi scanner, but if you need an extra large scan then at least the GT-5000 has the option of allowing you to get extra high dpi scans. The other downside to the interpolating is that due to the scan head having to make multiple passes, anything over 300 dpi is going to take much longer because the scanner basically has to make two, three or four times as many scan passes.

Speed wise the Epson is good. Initialisation and warm up takes only a few seconds, and it provides lightning quick previews and greyscale scans. When it comes to 24-bits scans things do slow down a little. At 100 dpi you can expect a fairly speedy A4 scan to take about a minute, but with higher resolutions such as 300 dpi you can expect a longer wait of around nine

minutes. Due to the control ImageFX allows you to have over the scanner, primarily gamma, colour and brightness correction, you can quickly get superb results. The scanner managed to

300 dn

**I n**

**w m a •**

200 dpi

# **TWARE**

blow up' a small section of a picture, scanning at a high dpi provides the perfect way to do so.

One huge advantage ImageFX has is its built-in virtual memory. This allows ImageFX to load and process images that ore too big to fit into your computer's normal memory, and unlike conventional virtual memory you do not need a MMU. ImageFX's ability to use this pseudo-virtual memory is indispensable because even scanning at resolutions as low as 200 dpi requires 11Mb of free memory, and without it you can forget about scanning at anything above 300 dpi. You could say that ImageFX is limiting by only going up to 1200 dpi, but considering this produces a vir-. tual memory file of around 430Mb, I cannot , see too many people being put off by this.

Setting up ImageFX for the first time is a litcon tle confusing because as standard it looks for sid caching problems with 040 processors, so eri Novo Design recommends you use what it refer an ASOG-style parallel lead. This can cause refers to as a OW-style lead. When you first

r

select the scanner mode in ImageFX, it waits about 15 seconds as it tries to talk to the scanner, after which it complains that it cannot because it is trying to use the wrong style lead.

You can then change the cable type in the scanner's extras options, but before you press the OK button you need to reset the scanner otherwise ImageFX will not recognise that the scanner is active and just sit there waiting — now that had me baffled for a while I can tell you.

Once the scanner is up and running you can run preview scans, either colour or greyscale, in a matter of seconds and they are good enough to get a rough idea of what the final scan will be like. However, the scanner is so fast that you may prefer to run off a 50 dpi scan. ImageFX also allows you to take advantage of the Epson's extra features, such as a number of different halftones and a gamma and colour correction for both VDU displays and printers. These settings allow you to get the best colour representation for your needs.

e

reproduce

Originally the GT-6500 was Epson's entry level scanner, but the GT-5000 comes as its replacement. r ner sides and front, and almost twice as fast, the 5000 is a more than an admirable t replacement and worth every penny.  $\mathbb{Z}$ Being almost a third smaller, with thin-

excellently.

**US abo** 

abe

75 dp

100 dp

us abo

50 dpi

**Us abo** 

 $R$  $E$ VI $E$ W

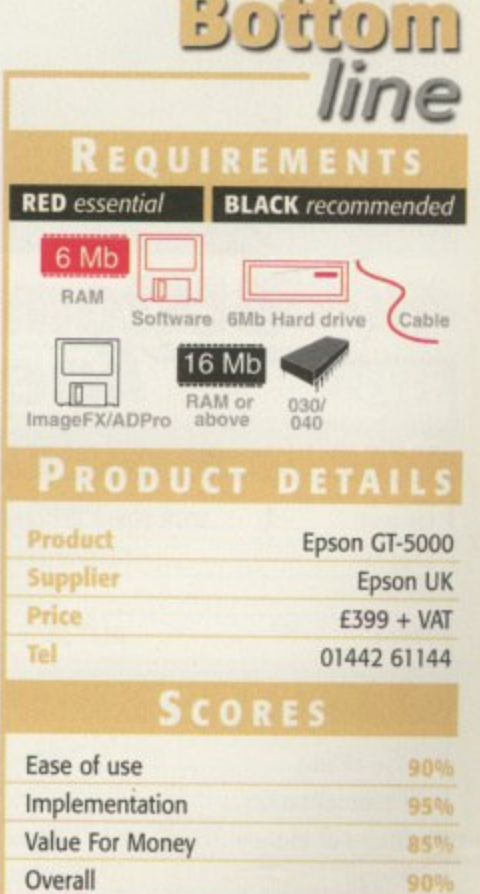

**••••• -.-• • • • • • • -**

996

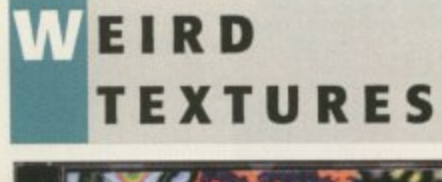

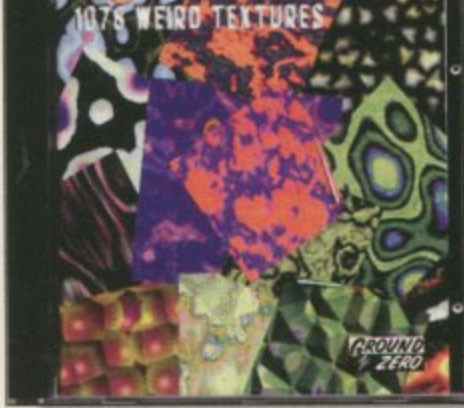

There's not really much I can say about this CD as the title says it all — it contains 1078 Weird Textures,

If you like to vary your desktop pattern from week to week or you indulge in a spot of DIV, you can use these textures. The CD comes with a small booklet/catalogue which you can flick through to find all the available textures without even touching the CD itself, so the process of finding one is probably the quickest and most efficient — it saves time loading up each of the 1078 textures one after another.

The textures are saved as IFFs and GIFs so are all accessible on the Amiga. If you want a CD with lots and lots of funny coloured backdrops then this is the one for you.

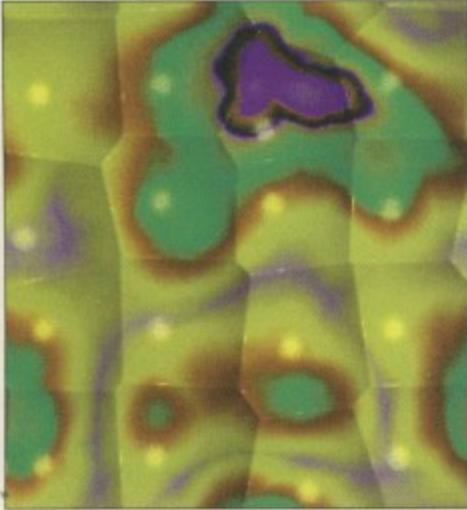

**Exactly 1078 textures at your** disposal - what

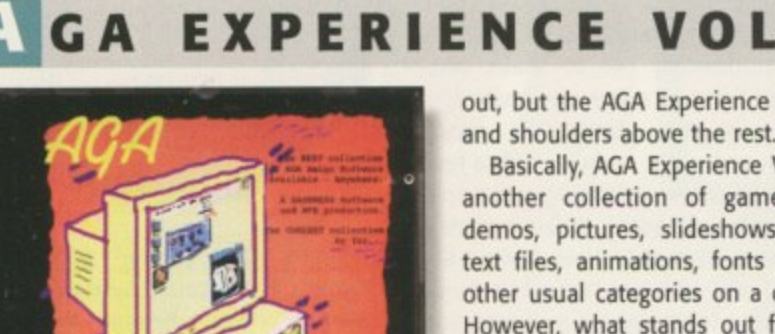

uidance

can remember Volume 1 of the AGA Experience CD and I think it was one of Experience CD and I think it was one of<br>the better CD compilations. There were a

**P**

**E**

**R**

'NW

out, but the AGA Experience stood head and shoulders above the rest.

**Andy Maddock**

brings you the

latest and

greatest

the CD

world

from

Basically, AGA Experience Vol 2 is just another collection of games, utilities, demos, pictures, slideshows, diskmags, text files, animations, fonts and all the other usual categories on a compilation. However, what stands out from all the rest is that the CD is AGA only which means the whole CD will be graphically superior to any other on the market.

Also, there is an exclusive directory on the CD which features programs and demos specially compiled for the AGA Experience. The companies who make an appearance are ClickBoom, OTM, Siltunna Software, Effigy, Team 17 and Guildhall Leisure — you may agree that these companies are, at the moment, the cream of

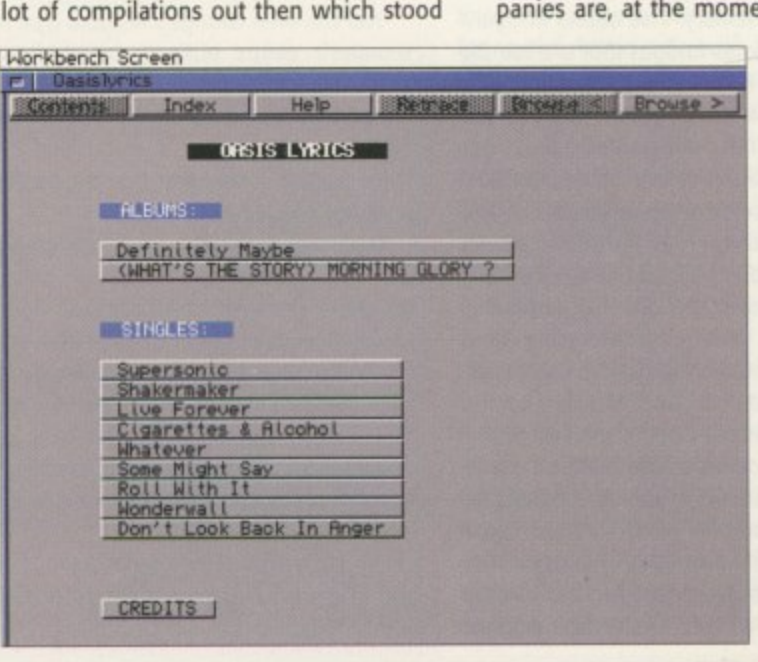

**Oasis on an Amiga CD. F an ialik - yo u can hear sound samples and everything**

could be better?

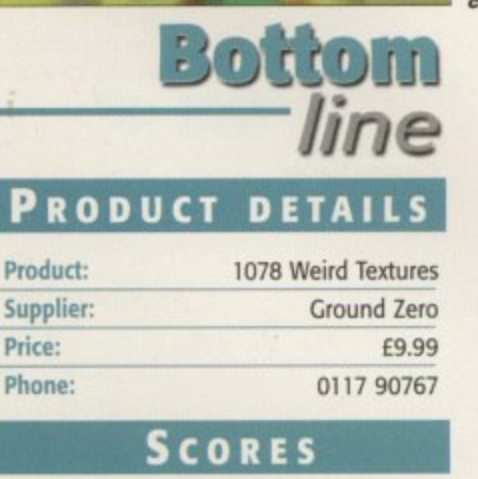

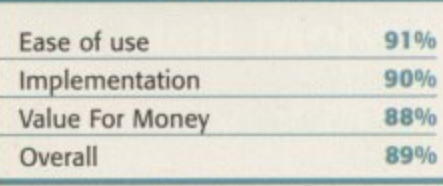

**AMIGA COMPUTING** AUGUST 1995

#### **HASE 4 - DESKTOP VIDEO DREAMS**

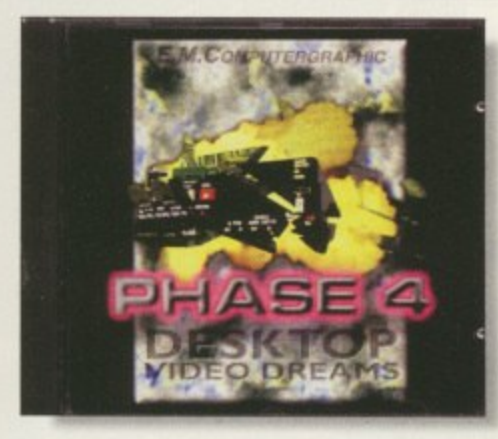

Phase 4 is the fourth in the collection from EMComputergraphic. The last three DTP collections have all received scores of more than 90 per cent, but Phase 4 strays away from this, focusing instead on desktop video.

The CD contains everything you could imagine associated with desktop video Whether you're a keen home movie maker or just want to add some professionalism, you will find something that will come in useful. There are background textures, fonts, sound effects and images to aid you in the presentation of your efforts. There are a large num-

the Amiga games industry. You will find demos of Capital Punishment, Alien Breed 3D 2, XTR and Pinball Prelude amongst other recent delights.

The other categories basically feature everything you'd expect, and although this may sound stupid, the CD is very Amiga oriented. When you click on the images directory you won't find pictures of ancient Egypt or some cute cats, you'll find ones of the new Power-up board and the fairly new Walker with its old casing.

The CD is an absolute must for Amiga enthusiasts and almost everything included will be useful. It doesn't matter if you are a serious user or not - this CD is just the ticket to give your AGA chipset something to do.

**PRODUCT DETAILS** 

**Product: Product: AGA Experience Vol 2 Supplier: Sadeness Software Price:** E18.99

**SCORES**

**Bottom**

**01263 722169**

line

**90o , 90Q-L 89% 90%**

**Phone:**

∍ad

ust ies, igs, the on. the iich ally

on and **IGA** an nna hall mn of

> Ease of use Implementation **Value For Money**

**Overall**

ber of bitmap fonts with IFF previews and some come with an automatic installation script so you don't encounter any problems. For the actual presentation part there are many samples and modules which have all been tested, ensuring only the best quality musical offerings are included.

The last part of the actual creative side is the backdrops which range from 'never seen before' professional designed backdrops for a number of topics to some standard coloured ones such as Marble and Stones. To finish off, Phase 4 includes demos of some of the best products available including Optonica's

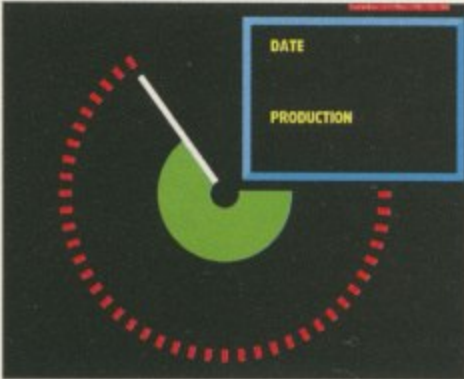

# **FX 2**

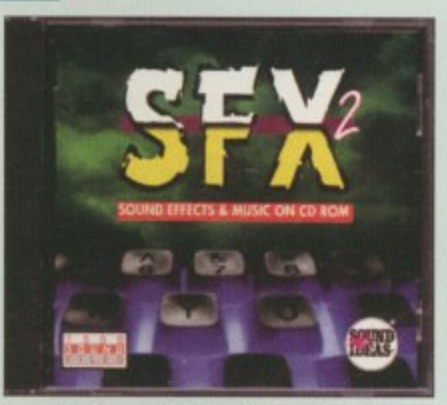

**There are various animations Supplier: Price: Phone:**

**include d on the CD** and this is **one of them** 

Multimedia Experience, ImageVision and, of course, Dpaint5.

 $R$ EVIEW

It all adds up to being one of the best DTV CD packages around today, not to mention the future. This is undoubtedly the best Phase CD yet

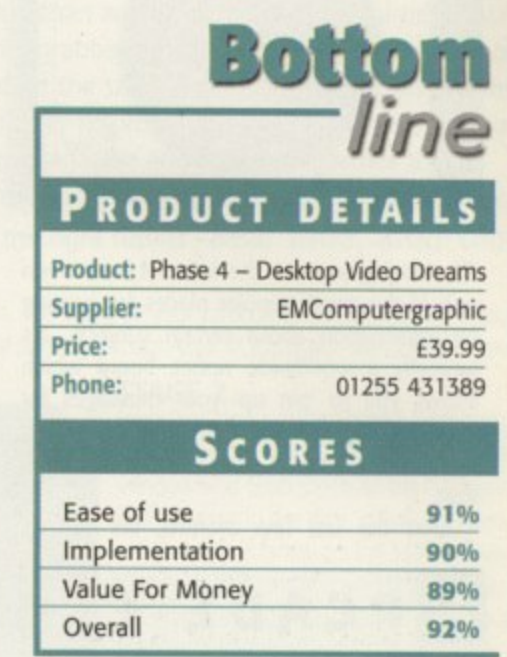

Although releasing a sound effect CD may seem a little weird, it's actually a good idea. Okay, so it may not have great demand as an image CD but there are a handful of owners who delve around into the artistic and creative sides of the Amiga apart from graphic artists.

The majority of users, especially budding musicians, will appreciate a music CD containing instrumental sounds for use with Amiga modules. But SFX is different. It contains hundreds of samples of absolutely anything, including the usual alarm/bell noises, door creaks and voices.

You can play the samples back at either 8- or 16-bit, but there is one problem. The CD was originally designed for the PC so you will

have to ignore the .EXE file extensions lurking around and, also, the samples are, of course, recorded in .WAV hopelessly lost in a world of effects.<br>Luckily, SFX comes with an Amig format, so again the PC's limitations shine through as the eight character filename allows you to be

Luckily, SFX comes with an Amiga floppy disk which fixes these problems, but you will still come across a few limitations with it being originally designed for the PC.

If you're after some sound effects covering all the usual topics such as dogs, cats and people, amongst hun-<br>Ids of other things, then it's almost certainly a worthwhile purchase – as long as you can find a use for them. dreds of other things, then it's almost certainly a worthwhile purchase - as long as you can find a use for them.

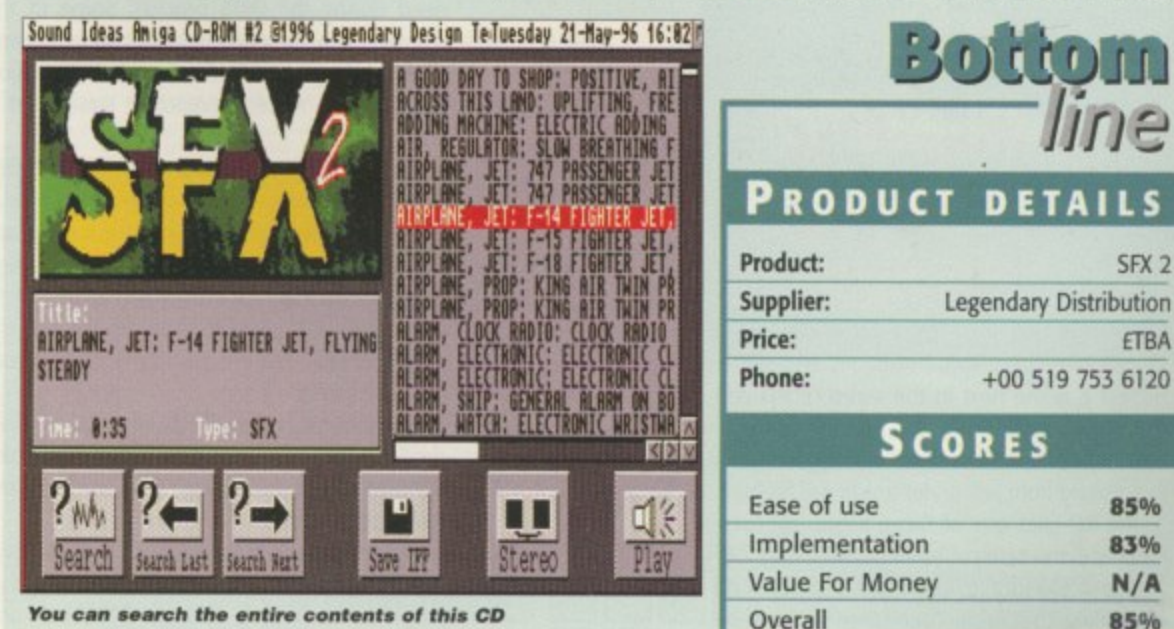

**AMIGA COMPUTING a AUGUST 1996**

**I**

**e o**

**You can search the entire contents of this CL** through this simple but awkward menu system

# **ETNEWS OFFLINE**

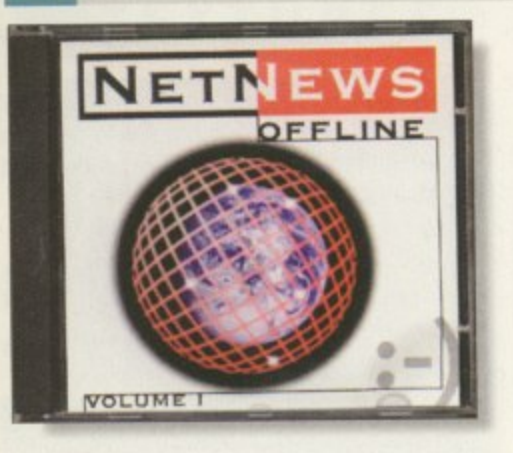

EVIEW

The Newsgroups on the Internet have been one of the most popular places for passing on information about certain subjects. It's basically a worldwide notice board which allows you to 'pin up' your messages for everyone to read and then they can either reply to it or throw it away - it's as simple as that

Over the last few months, the various

#### Amiga Newsgroups have been over populated with people asking about Amiga Technologies and VIScorp, amongst other topics. NetNews Offline allows people to access these questions and answers written by these regular attendees to see what's been going on recently.

The CD contains postings from the popular comp.sys\_amiga group as well as a number of others including foreign ones. Overall, there are over 200,000 articles included and to read every single one would take quite long time.

You have to bear in mind that some of them may not even be worth reading because they may not be relevant to anything, some of them are foreign so you probably won't understand them, and they're all out of date - so is it worth it?

If you are willing to spend £14.95 to catch up on old news, then you might as well get yourself an Internet connection and read the latest ones. I can guarantee that the postings change almost everyday which means you

such as Donkey Kong, Frogger, Defender, Breakout, Galaxians and Invaders. Basically, the CD features variations of the now dated video games, so don't expect them to be original in any way whatsoever - they're merely

# **Bottom <sup>o</sup> line PRODUCT DETA Product:** NetNews Offline

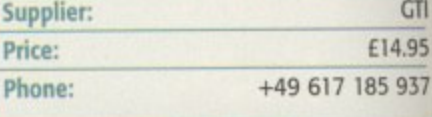

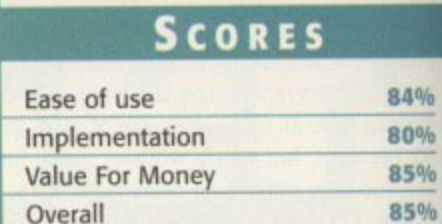

have to have your finger on the pulse to find Out what's really happening. Oh, and remember - no news is good news.

# **A RCADE CLASSICS PLUS**

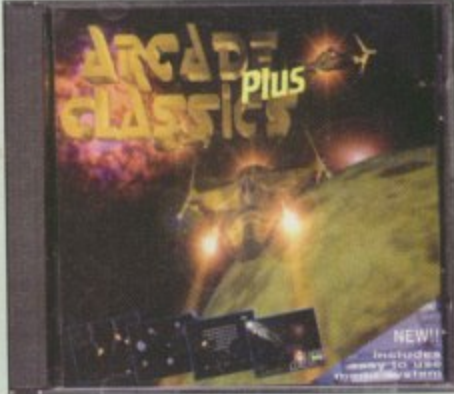

, Epic Marketing has decided to re-release N Arcade Classics with a completely new menu system which makes it ial better than the ongsame as the original so it still includes classics system which makes it far better than the orig-

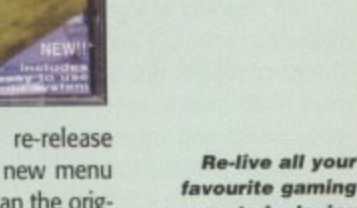

favourite gaming **moments by la ying your hands on this e xce lle nt CD**

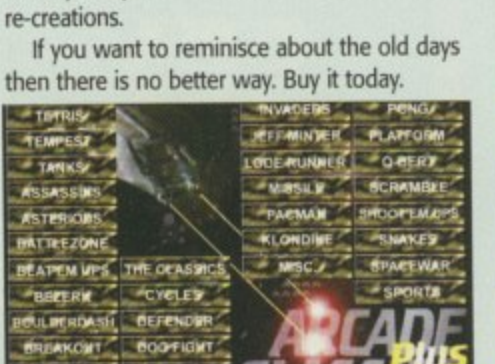

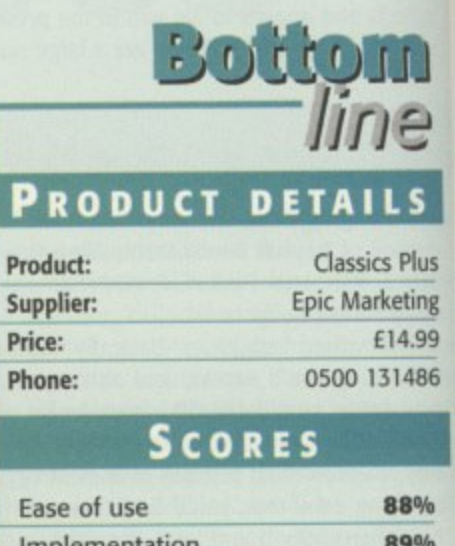

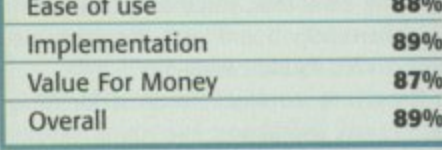

s<br>m

Go Ne

# **OTTEST 6**

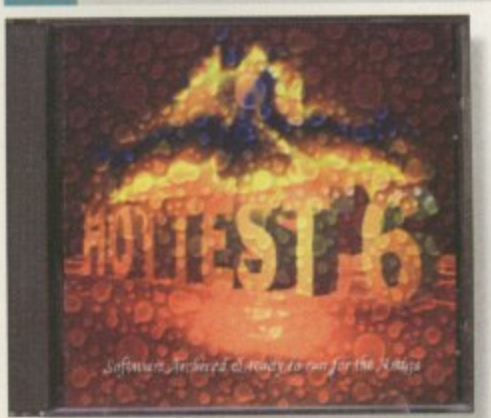

Hottest 6 is the next in the series of PD and shareware collections for March 1995 to February 1996, which means all the good quality software from just under a year will be here.

The CD uses one of those amazingly userfriendly menu systems by listing the entire catalogue in a vertical column, and if you dick on something that takes your fancy you will be treated to a brief but informative account of what the software is and how many disks it will need during the DMS process. Some of the software can be extracted via Lha command directly into your RAM directory, but the majority of it will require extracting straight to a floppy disk.

The content varies from games, utilities, music disks, demos, clipart and more. The catalogue isn't really divided up into any specific categories so the best you can do is scroll through the listing and see if there's anything that looks worthwhile. It is possible to search through the catalogue but it will only search the title and not the description.

The content isn't really of an amazing standard but there are quite a few programs which will appeal to any Amiga user such as the Workbench utilities.

Overall, Hottest 6 contains an even balance between the more serious software and other programs such as a Witches Cookbook and Rock-a-Doodle Colouring Book. In my mind this is a perfect CD for the average Amiga owner who's after a bit of everything.

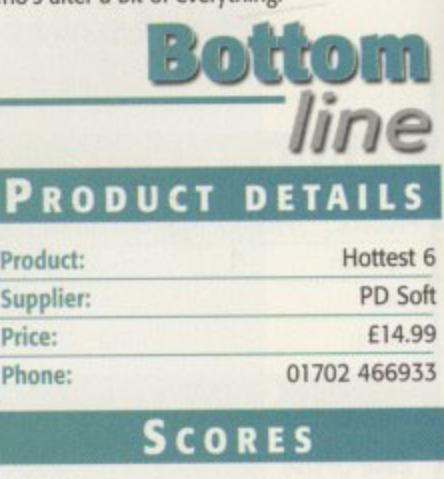

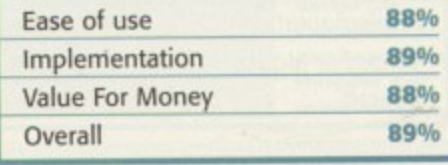

**AMIGA COMPUTING** AUGUST 1996

# Pro-CRAB... Rapid Frame Grabbing on your Amiga

Now compatible with both VHS and S-VHS!

The revolutionary S-VHS ProGrab™ 24RT Plus with Teletext is not only the best way to get crisp colour video images into your Amiga, from either live broadcasts or taped recordings, it also costs less than any of its rivals. This real time PAL/ SECAM/NTSC\* 24-Bit colour frame grabber/digitiser has slashed the price of image grabbing on the Amiga and, at the same time, has received rave reviews for its ease of use and excellent quality results. ProGrab™ has earned honours from just about every Amiga magazine and Video magazines too! And... with ProGrab™ you needn't be an expert in Amiga Video Technology,

a simple 3 stage operation ensures the right results - Real Time, after time.

STAGE 2...

STAGE 3...

Camcorder User commented... If you're looking<br>for a high resolution 24 bit digitiser then, at this price.<br>ProGrab 24RT represents great value for money."

With ProGrab's software, select an image you

wish to capture using the on screen preview

grabs frames in real time, there's no need for a freeze frame facility on the source device!). Once grabbed, simply download and view the full image on your Amiga screen. ProGrab also includes a Teletext viewing and capturing facility from either TV or satellite sources.

window and Grab (because the hardware

Use the 'grabbed' image with your favourite

ProGrab really does make

it that simple!

word processor, DTP or graphics package.

STAGE 1...

Select any video source with S-VHS or composite output. This could be your camcorder, TV with SCART output, satellite receiver, domestic VCR/player or standard TV signal passing through your VCR/player... the choice is yours.

#### Grab images with your camcorder including S-VHS.

 $\mathcal{L}_{\mathcal{S}}^{(r+1)\sigma}$  and

or, Take a signal from a

or, Use the signal from

including S-VHS.

# For just £129.95...

ProGrab is supplied with everything you'll need + \* ProGrab<sup>\*\*</sup> 24RT Plus Digitiser

- . Mains Power Supply Unit
- **\*** User Manual
	- \* Input sockets for Composite and SVHS.
	-
	- PCMCIA Interface for A1200 and A600 Only £34.95
- ProGrab's optional PCMCIA Interface includes the latest version software and extends performance for serious/professional users - offering the following benefits.
- 
- Faster Downloading Times (up to FIVE times quicker)<br>- Improved animation speeds of up to 11fps (mono) and 3.5fps (colour)
- · Sound sampling and animation capabilities (separate sound sampler required) · Saving of animations direct to your Amigas hard drive
- Freeing of your Amiga Parallel Port for use by a printer or other parallel peripheral device

ProGrab" supports any Amiga with Kickstart 2.04 or later & a minimum of 1.5Mb. free RAM. + A video source cable will be required to match your own equipment set up - Ask for details.

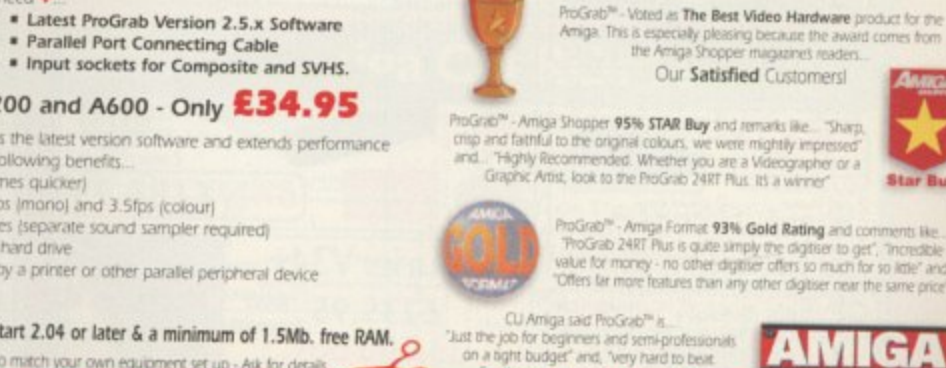

for the money, nothing can to yet at

AMIG

camcorder

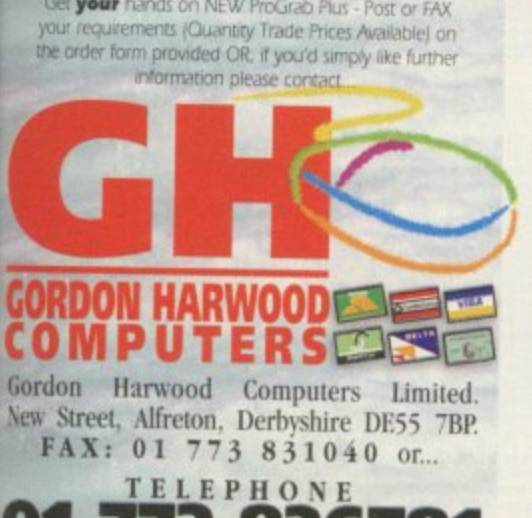

V1 773 836781

ProGrab<sup>19</sup>

mode resolution including HAMB mode (Amiga RAM pem

ProGrab<sup>114</sup> Saves and Loads images in IFF/ILBM, IFF/ILBM24, JPEG, BMP,<br>PCX, and TARGA file formats. ProGrab saves animations as

Artim5 files and animations with sound (requires PCMCIA)<br>interface and separate sound sampler) as Anim5 + 8SVX files.<br>A range of image processing effects, palette computing

routines (AGA only) and diffiering methods are also new to<br>ProGrab Version 2.5.x Photogenics fully supports ProGrab<br>with a custom Loader' to enable grabs directly from within

the program - saving YOU time!

ProGrab<sup>w</sup> Software has built in mono and colour animation facilities.

> ProGrab<sup>74</sup> Release 2.5.x software now includes...

**\* SUPPORT FOR VIRTUAL MEMORY** 

was the highest resolutions - Even with low memory Amigan<br>[All Hard Drive Systems without the need for an MMU,<br>requiring Just TMb. Hard Drive Space).

ADDITIONAL TELETEXT FACILITIES

With either Terrestrial or Satellite TV signals.

· LARGER PREVIEW WINDOW Double Resolution and 4 times the area available<br>with previous ProGrab software.

· INTERNATIONAL SUPPORT

**Now works with composite PAL, SECAM and NTSC**<br>**With composite PAL, SECAM and NTSC**<br>**Exaction ProGrab Intervate & PAL/SECAM/NT**SC computibility<br>interface mode options are available to special order which INISC Only models

imber of frames is dependant upon your Amiga's RAM.

Supports all recent Amigas and is also fully AGA Chipset<br>mpatible. You can render images in any Workbench screen

S

line

GTI

.95

937

% %

96

 $:$  to

and

JS

1g

jg

16

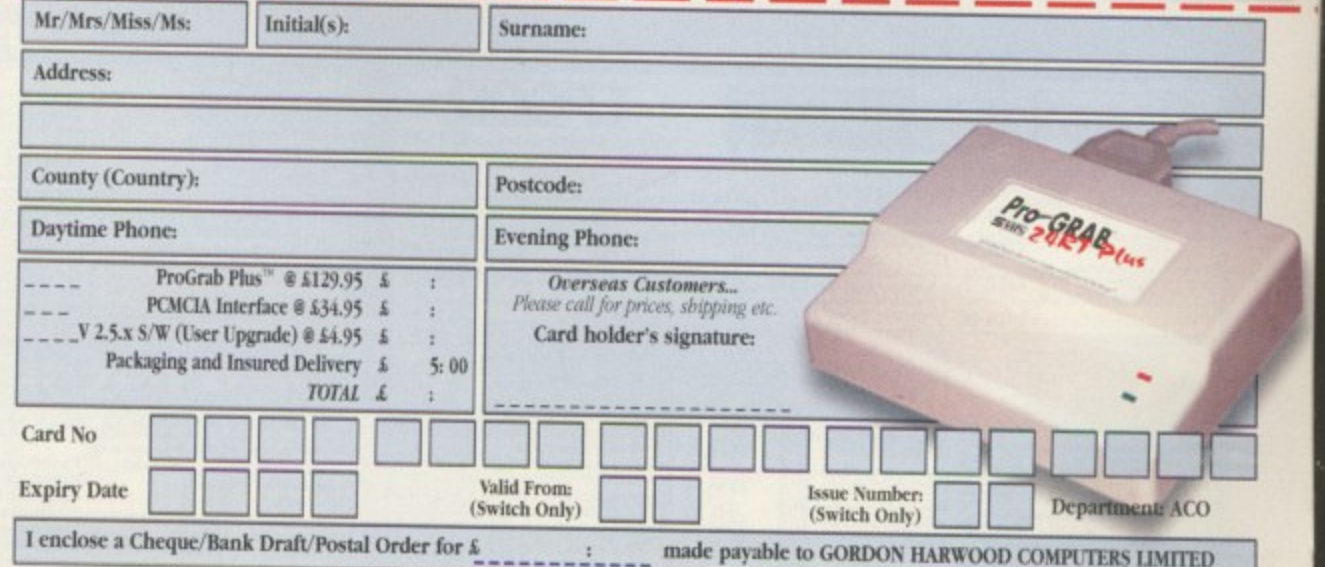

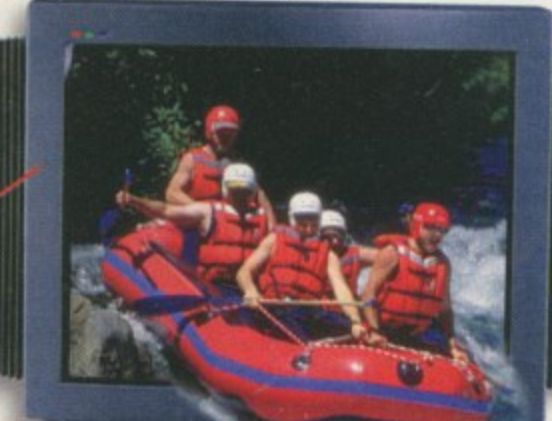

your satellite receiver.

# TV with SCART output.

or, Grab TV or video pictures from your VCR's video output

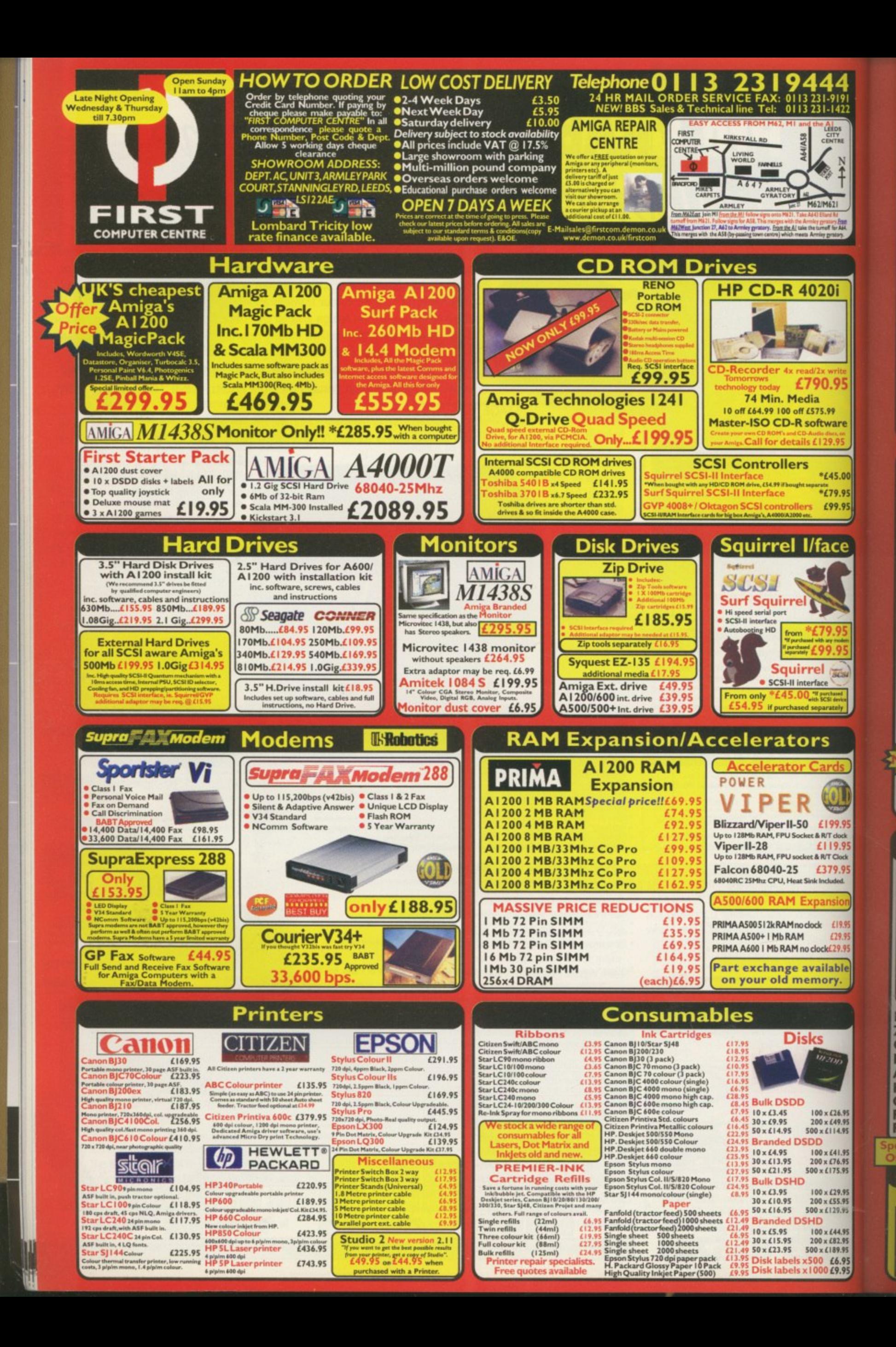

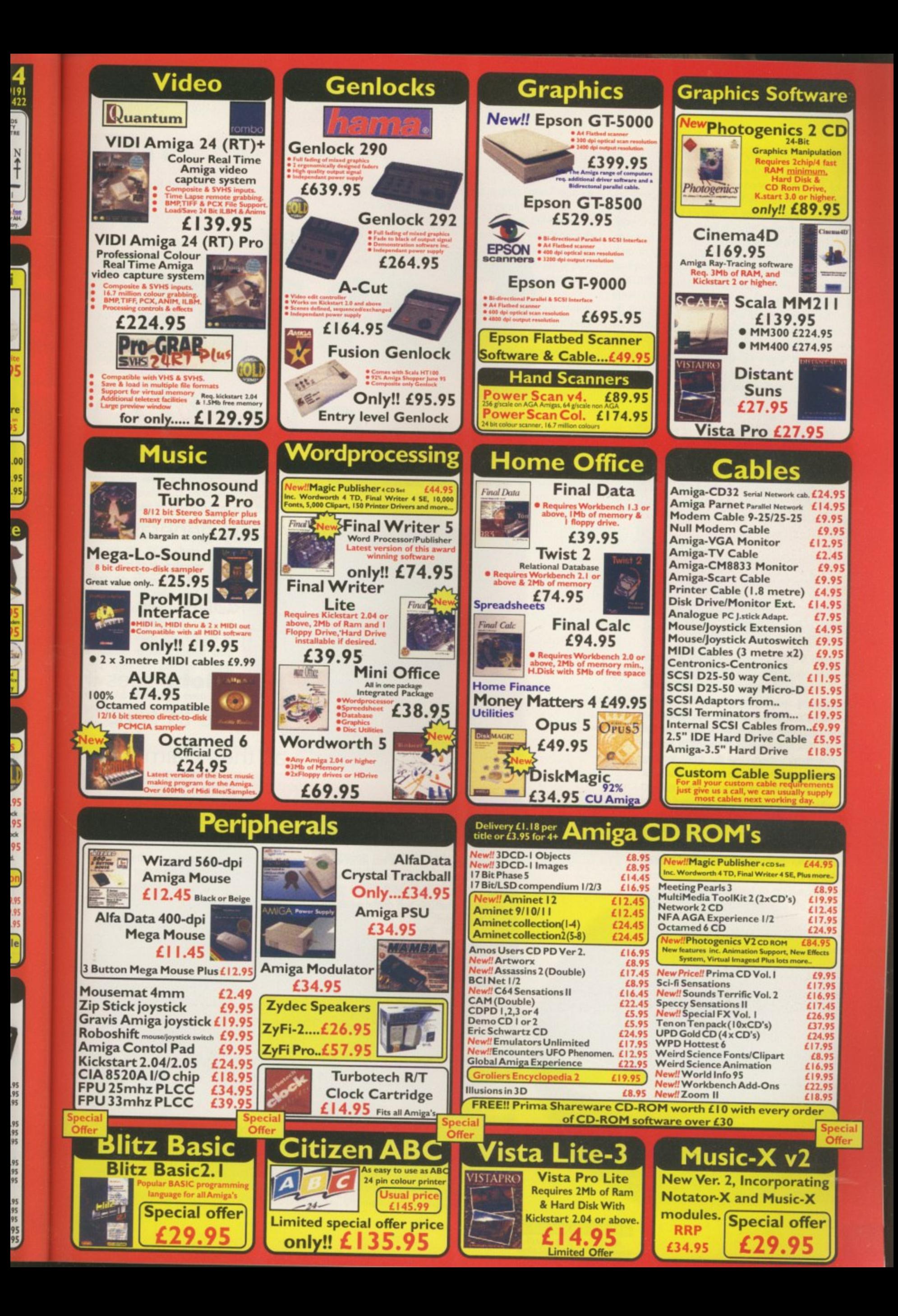

henever you put products head to head there always seems to be this need to run some sort of O benchmark to give tangible evidence that one product is superior to the other, rather than just relying on our opinion of which seems better.

v ever, there really seems to be no point. The e usual way is to run Sysinfo and jot down an average from the various figures it spews up, but in the case of *all* the octal drives, o second, with only a few K either way. In the case of these octal CD drives, howthey return the obvious figure of 1200Kb a

that directory listings come up as fast as you would expect from a hard drive, and in fact t they out perform an Al200 hard drive by quite a large margin. This makes trying to do any test figures for these sort of things very tricky. In general, these CD drives are so fast

drives are is if you do a search for mods using the Aminet find program. The AmigaGuide with the search results in s fast. h A good way to show just how fast these appears in about a second — now that is

### e **GOLDSTAR** d **GCD-R580B PRICE: E129 + VAT**

GoldStar is a fairly new electronics company with a good reputation for producing lowcost, feature-packed consumer electronic equipment, and this octal speed CD drive is no exception. The best of all the drives, the GoldStar comes in a pleasantly packaged full colour box. The drive itself seems to be one of the sturdily built, and the front loading tray includes flip-out tabs to keep a loaded CD in place, allowing the unit to be used on its side. It has the usual analogue and digital sound output and, as with many of the other CD drives, has extra audio CD controls on the front so you can play audio CDs without the need for a software audio player on your **computer,**

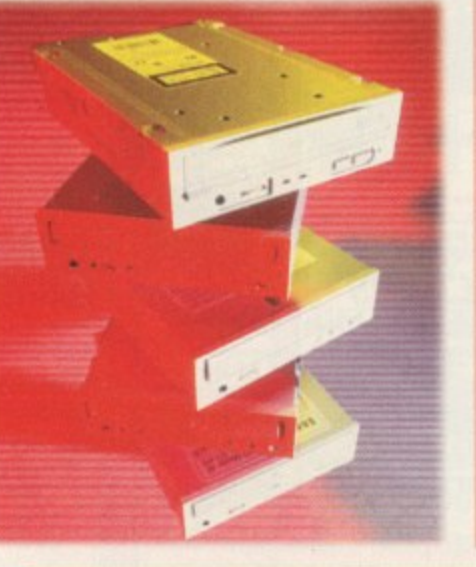

A new generation of octal speed CD-ROMs has just hit the streets, and **Neil Mohr sees if** they are as good as they claim

the state of the state of state

dle

# **HITACHI CDR-7930 PRICE: E110 + VAT**

With Hitachi being one of the most well known electronic companies, you may have thought that its drive would be one of the best. However, the poorly packaged drive that came with just a single PC disk has the most 'tinny' feel to it of all the drives in the roundup. It has the expected analogue and digital sound output, along with the expect headphone output with volume control.

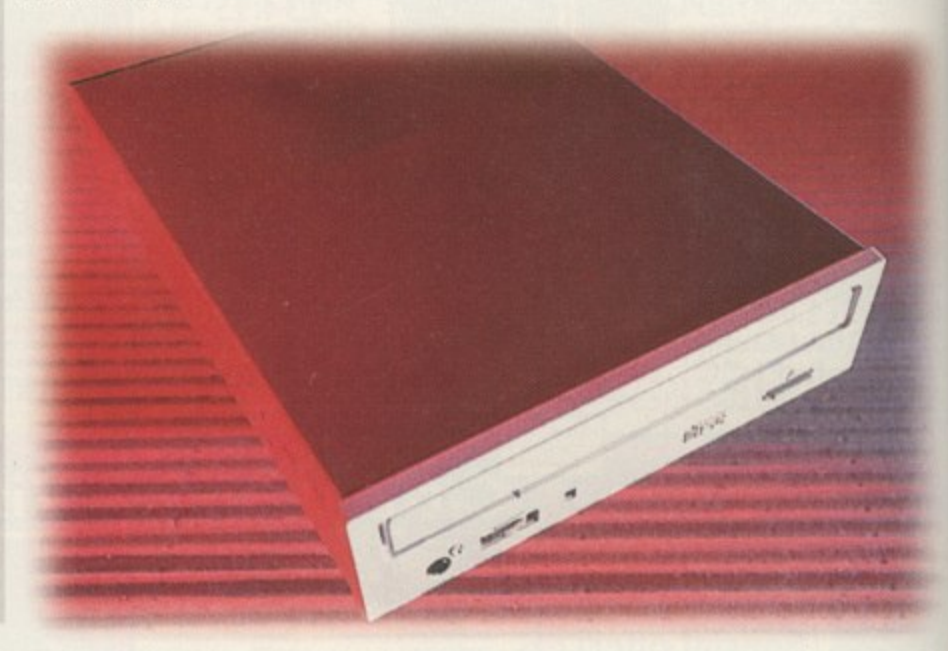

**AMIGA COMPUTING** AUGUST 1996

# **LITAPI CD-ROMS**

**It seems, and in reality it is, that technology marches to the beat of the PC drum. Consequently, all but one of the eight speed CD-ROMs we hove reviewed are what is known as ATAPI devices, which means they interface with your computer using the normal IDE interface found in your Al200 or A4000. You will also be glad to know that your Amiga can make use of these low cost ATAPI CD-ROMs.**

**As you might have already guessed, you cannot just buy yourself an ATAPI CD-ROM, plug it into your Amiga and expect it to work. Before you can do this you will need to get hold of an ATAPI device driver. This may sound a little scary but once you have got**

**hold of the correct software, setting your Amiga up** to use an ATAPI device is very straightforward.

**A commercial solution comes in the shape of AsimCDFS 3.5 which is available from Blittersoft. This is a complete set of CD-related tools and utilities that, with an easy installer, lets you get a SCSI or ATAPI CD•ROM drive working as quickly and simply as possible.**

**If you are not looking for the complete suite of tools** public domain solutions are available, one of which **can, handily, be found on this month's coverdisk**

**Once you have the software, all you need is the**

**CD drive and the correct lead to connect everything up. If you own an A4000 then as long as you only have a single internal IDE hard drive you will be able to put in your new ATAPI CD drive and connect it up, making sure the ATAP1 CD drive is set to slave and your internal IDE drive is set to master.**

**Al200 owners hove a few problems. To start with the Al200 IDE connector is built for a 2,5" drive, but** all the ATAPI CD drives expect a 3.5" connector. Therefore, you are going to have to get a special **lead mode, or get an adaptor. You will also need an external drive that comes in a proper box with its Own power supply,**

# **PLEXTOR 8 PLEX PRICE: E349 + VAT**

**The Plextor is the only octal speed SCSI CD drive that we could get for this roundup. It is reasonably well constructed, even though it only has analogue sound output. There are the extra audio CD controls on the front of the**

**drive that can be found on most of the other CD drives, and it does come with a comprehensive manual explaining how to set up the SCSI chain. My major complaint is that it uses caddies\_ They do allow you to use the drive on its side, and should extend the life of your CDs, but they are a pain, especially if you lose one. The Plextor is available in an external box, and with an average access** time of 115ms, is the fastest **drive Out of the five, even though you may have a hard time noticing the difference,**

d

if

**ight** with the with

# **PRICE: E129 + VAT SAMSUNG SCR-803**

<sup>call</sup> 'fra o

**Samsung is perhaps better known as a** monitor manufacturer and it has **managed to produce a CD drive that is as good as its monitors. As with most of the other drives, you have both analogue and digital sound output and the handy Front panel audio CD controls. Unlike all the other CD drives the** Samsung has a 128Kb **data buffer, but even so there seems to be no difference in performance. It has a 145ms access time that compares well with the rest in the field, and Samsung seems to be the only company that has tried to add any sort of styling to the front of the CD drive, with oval style buttons and**

**busy LED.**

**"These CD drives are so fast that directory listings come up as fast as you would expect from a hard drive, and in fact they out perform an Ai200 hard drive by quite a large margin"**

# **AZTECH — ZETA PRICE: E119.95 + VAT**

**Aztech is not exactly the most well known** company in the world but it has managed **to put together one of the cheapest octal speed CD drives currently around, which still provides all the features of the other drives. Both analogue and digital sound outputs are available at the back, along with a head phone socket, volume control and the seemingly obligatory audio CD controls on the front.**

**The only oversight on behalf of the CD casing is the lack of any labelling on the three jumpers that let you select whether the drive should be set to master, slave or CSLE. This means that if you do have to change the setting you will have to dig out the manual - that you have probably lost,** The Aztech also has the slowest seek time **at 233ms, and even though it still has a** transfer rate of 1.2Mb/s, this means direc**tory searches are marginally slower than most of the others.**

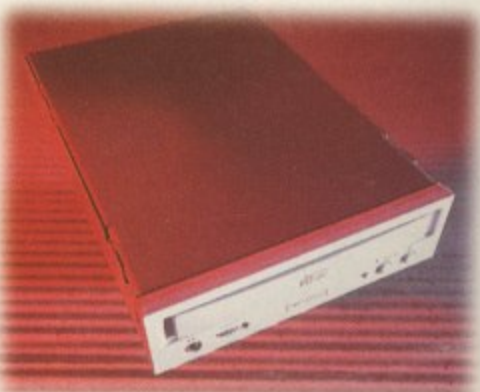

**AMIGA COMPUTING AUGUST 1996**

# **YING, BUT NOT DEAD**

I am a former Amiga user and subscribed to Amiga publications before I even got my Amiga. I still have the magazines, but I sold my Amiga. I had one of the first 3000 Towers in the area, put 10 Megs of RAM on it (8 fast, 2 chip) and instantly I was the power user of the Amiga user group I frequented. I loved my Amiga and dreaded the day I had to sell it. I got Maybe 1/5th of the price I paid, and I cheated and got the educational discount. Now I own a Pentium-133 machine, 2.4Gigs of HD, 32Mb RAM, running Windows 95. I'm using a 1024x768x 16-bit colour display, a NEC 17" monitor and am connected via PPP to the Internet via local ISP. My sound card has wavetable synthesis (AWE-32), and everything works great.

I'll admit that Workbench 3.1 was a better OS, and the Amiga's custom chipset was much better than any Intel triton, endeavour or whatever, but I've got to say this, pain me as it does - the Amiga is dying. Not dead... yet. I'm not Amigabashing, but look, Commodore goes bankrupt; the company that bought the Amiga technology (Escom), who promised it would market and sell the thing during negotiations, flaked out. So what's worse? A company that doesn't develop very often and has poor customer service or a company that does not develop and does not even sell the thing? The third-party manufacturers can keep the boat floating for a while, but without the support of the mother-company, it's dead.

Yes I saw the 'Walker' prototype spread. Very nice. I really hope that's where the Amiga is heading. It's time for a new machine. Honestly, I would buy one again if the support was there, but I've been hearing for about two years now how everything is going to 'bounce back', and I really think there should be less 'patting ourselves on the back' for owning such a spectacular machine, and more development and products being made for it. If there were a development library for the Amiga, I'd buy it. But there isn't, and that's why I bought the Microsoft Development kit.

Richard Langis Jr., Hillsboro, Oregon, USA

I

I

**It's a sorry state of affairs alright, and I'm surprised we haven't had more letters like this one. I'm sure there are a lot of Amiga owners out there who are carefully thinking about doing the same as you have done, but hold on just a second. Are you doing things on your PC that you could just as easily be doing on your Amiga? There are an awful lot of people who end up getting rid of their Amigas, only to find out that they could have saved the money they spent on a PC that will be obsolete in six month's time.**

# **EDESIGNING THE AMIGA**

A lot has been said about what the Amiga platform has accomplished and where it may be heading. In my experience with a number of platforms, I have found that none is as reliable as the Amiga. As I have told a number of my colleagues throughout the years, the Amiga, if supported as other platforms have been, could become a very competitive computer again.

Take its operating system, for instance. As simple as AmigaDOS is, it can still run efficiently powerful programs and hardware like the Video Toaster, LightWave 3D, Brilliance, Photogenics, Final Writer, Deluxe Paint, etc. Take into account that the Amiga can run these and other programs with minimal resources, with 4Mb of FastRAM and, in some cases, without a hard drive, and the speed in which many of its graph**ics can be displayed on-screen. What other** consumer platform can display animations, with various resolutions and colour depths, in real-time? Platforms like IBM and Mac cannot accomplish this without special add-on display cards and fast processors.

One thing I would like to add is what a number of editors have addressed as competitive redesigns to the Amiga. Many people have expressed how the Amiga should lose its custom chipset and I know the chipset does not allow IBM-like resolutions (i.e. 1024768), but I am sure this can be added in the near future. Small computers like the A500. A600, and Al200 cannot easily adapt themselves with 24-bit cards that allow resolutions like these, but I am sure a redesigned ROM and chipset would be able to. After all, has anyone asked or recommended SGI to abandon its graphic coprocessors? Yes, both the Amiga and Silicon Graphic workstations have graphic coprocessors and SCI's can display high resolutions. Why can't the Amiga be designed to accomplish this?

The last thing I would like to say is a **prediction that if Escom and Amiga** Technologies can take the Amiga seriously, the Amiga can once again be a competitive **system in the industry. The Amiga is power**ful out of the box. Think about it. Add a RISC processor, on-board memory expansion to I28Mb of FastRAM, a more powerful chipset with higher colour depths and resolution, built-in 16-bit sound, with a refined operating system, and you will have the makings of a true Amiga workstation. In my field of computer graphics, I think a RISCbased Amiga workstation would have what

**AMIGA COMPUTING** AUGUST 1 996'

Keep your letters coming in to **Ezra Surf** and you e could be a fifty pound e

> **Keep those letters coming! If you can't be bothered to find a bit of paper and a stomp, why not e-mail us? Simply point your mailer to: ESP@acomp.demon.co.uk There's a E50 pound prize for the best letter printed as an incentive**

go kn Ar sa or Ar yo

kn er  $\overline{c}$ co ar do

ce A it W h 4  $\frac{\alpha}{8}$ 

b W  $\mathsf{p}$  $\alpha$ 

W a m tŀ a M in is<br>b

**P**<br> **D**<br> **D** 

P fc a

MAISONT PSA Sati WSb naAe

n b a to

 $\overline{c}$ 

it takes to go up against any SGI, Sun, or Dec computer system.

LeRoy Parham, Jr., Clinton, Maryland, USA

**It's a nice idea and I particularly like the notion of telling SG' to lose its custom chips. However, as has been said before in this column, custom chips take a lot of money, time and expertise to develop all commodities which the Amiga Development team is in short supply of. The solution, at least in the short term, is to take an off-the-shelf chipset and work on software to drive it. This way Amiga Technologies can rely on the vast amount of experience that people like Orchid, SPEA, Diamond and others can bring to its designs. It's all very well asking for a new chipset but how long do you want to wait for this new Amiga, and, more importantly, how much do you want to pay for it?**

# **EEPING BOTH SIDES HAPPY**

As an avid Amiga user for ten years now it is good to see the Amiga back! It is also sad to know that it will die. Harsh but true words\_ The Amiga has one major problem and it's the same problem it had in 1985. Would you recommend to your friend that he or she buy an Amiga? The answer should be "No" even if you're a die hard Amiga addict.

Let me tell you why, if you don't already know. Amiga users are the most computer literate in the world, but most people are not computer literate at all. So how do they use a computer that in their eyes has no support and no popular software titles? Answer: they don't

How do we then sell Arnigas to the 99 per cent of the world that has never heard of an Amiga? The answer is in giving the world what it wants. They want support; offer free classes with every computer sold and step-by-step help over the phone for as long as they have questions, all for just the price of the call to the customer - the way IBM did in the '70s and '80s. With this move, anyone that has never bought a computer or can't use a computer will think of the Amiga as their choice of computer. That move alone would get you 66 per cent of America looking at Amigas.

'What about Doom, Quicken, AOL and MS Word? If I can't use this software I don't want an Amiga?' This is what you would hear from most people when they look at the Amiga, and the truth is this hurts the Amiga more then anything. So again, give the world what it wants. Give them all the off-the-shelf software in the world! By this I mean that if the Amiga is moving to the PowerPC chip and the PCI bus, why not have the next Amiga with a PowerMac built into it? Something like shape shifter, but rather a ready to go PowerMac right out of the box. And if you're going to use the PCI bus then why not have a second CPU slot for an Intel chip, to make the Amiga an IBM PC as well?

**ep ers 'au be Ind**

n

**ply to: ,uk the we**

np,

**I, Or**

USA

the tom fore it of  $pp$ **lig a ? of. n, is** work niga **bunt** :hid, g to or a It to more it to

Think about it  $-$  no more choices about which computer to buy. You simply buy an Amiga and get everything!!! The beauty of this is that Amiga Technologies can put a bottom of the line PowerPC and Intel 486 chip in the machine and still have the best all-in-one box. To get around the custom chips, simply don't put them into the next Amiga, copy them as software and move them into RAM when the Amiga is running. The advantage is that you save money on not having to buy the chips, and native PowerAmiga software running on the IBM standard display card will be so fast it will scream. Compatibility with older Amiga software should not be that great a concern, because the future and power of the Amiga is not in the old software but in the updates that are PowerPC native. This would be good for the Amiga user, great for Amiga Technologies, and excellent for the Amiga software companies.

If Amiga Technologies can make this machine for US SI000 to SI600, I'd line up to buy one. Also, if Amiga Technologies can make a stripped down, low-cost model for US S500 to \$1000 it should then sell the computer at cost to manufacture, allowing only 550 to 5I00

dollars profit to the retailer. Doing this would then flood the market with a machine that had the monopoly in the amount of software it could run - the real reason people buy computers. The Amiga would then get into homes it would never have a chance of being in before. The best part about it is that people then could recommend the Amiga - computer literate or not !

Please pass this letter on to all that use the Amiga. This all-in-one idea is the best hope for the Amiga because it's so easy for most people to see that the Amiga is the computer that runs everything!

> Adam & Keri Longaway, Topeka, Kansas, USA

**Hmm, We get these letters all the time from our readers. 'Why doesn't Amiga** Technologies bring out a machine that can **beat everything on the market and only cost ssoor' The answer should be obvious by** now. If such a machine was possible then **some other company, bigger than AT, would** have already done it. If anything is to hap**pen for the Amiga to survive, it can't be off the market for two or three years until AT has come up with a nice chip design, or an improved processor.**

**There needs to be something on the market that is continually being updated and pushes the OS forward (because the OS is easily distributable, a lot more so than a new chipset). OS development is not cheap. but it's a damn sight cheaper than chip development and AT is a company without large reserves of cash. The idea of putting all three platforms into one machine is a good one however, but the bottom line, as it always does with these questions, comes down to: "How much did you want to pay for this machine exactly?"**

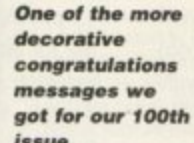

**Dear AC ! W,%) My wormiest** *<u>xour 100th</u>*, **on your ooth Issue !!?** *issue* **IDG** Media **tguarantee Part** *ENGLAND with here wither* **..•••**

# **NOTHER PC BUYER**

**A little over a year ago, Escom acquired the Amiga. Now VIScorp has it. It is clear that Escom couldn't do the job needed to** revitalise the ailing machine, but what can VIScorp do? I can't say I've heard much about this company, leaving doubt as to what resources it is willing to invest into our computer. With the PC market **full of Pentiums and Windows 95, can even a PowerPC, one that is used in** PowerMacs, save the Amiga now? Consumer confidence must be lower **than ever before and, let's face it,** not many firms are joining us rather than leaving us. But there is yet another **problem in the equation - the price.**

When I saw an Escom advertisement in Amiga Computing offering a deal for A500/A600 owners to buy a new Al200, I thought great, a decent price, then I saw the words 'Trade in'. Now, whilst kick starting the Amiga must be pretty painful to a bank balance, it cannot hope to sell Amigas for £250+ when for the price of an **M060 you could buy a pretty decent PC, one that could be used for working at home and bring data into the office with. With the price and position that the Amiga** is in, I don't blame an awful lot of people selling their 'worthless' A600s and jump**ing into the PC market, as a lot of my friends have. And, it is with great** sadness that I too have to make this jump.

**I cannot afford to miss out on what the** computer industry is doing - working on **PCs. Had Commodore made the right** decisions, I am sure there would be a **market for programmers to produce Amiga software for businesses, but only a** handful of small businesses using the format, and with Universities using Macs and PCs, I have no choice. Having looked at the PC market's prices, I can now see clearly what is wrong with the Amiga, and it doesn't take a genius to do that. All I can say now is good luck to the Amiga. I am giving my old A600 to my sister for games usage. I shall be buying a nice I 33Mhz Pentium multimedia myself very soon!

(Oh, and well done for being what I can see as the best Amiga mag on the market, and happy one hundred!)

James Green, Norwich, Norfolk

**I guess you won't be needing our services any more then James. I think everyone is agreed on the fact that for what it currently offers, the Amiga is too expensive. However, if VIScorp manages to put the Amiga chipset onto one chip, and then sell its set-top boxes for a couple of hundred dollars, it can only mean a price drop for the Amiga** as a computer too. I think it's probably best to hang onto your seats. The show **isn't over yet.**

# **HOSE GAMES COMPANIES!**

Hi guys! I'm an Amiga user from Mexico and I love your magazine, but I'm not writing just to congratulate you. As a matter of fact I'm writing because I'm seeing something terrible that I called the anti-Amiga syndrome, and the ones who have this illness are the software companies. Let me explain to you what I'm talking about:

Firstly, a group of guys want to be in the software industry, (a good example could be Team17, Bullfrog, etc. in their early years). Of course, it is difficult to develop software for the PC, and for the consoles it is practically impossible if you are a new group. So what do they do? They develop games for the Amiga, they create some excellent software, and they even say that they are real Amiga fans and they'll always support the Amiga (Team17 once again). But what happens when these guys become a great company? Firstly, they start creating software for the PC, and then what

# **ORE PC WOES**

First of all, I'd like to thank you for a great magazine. When Amiga World went under. I'd reached the point that I didn't read it much anyway, but I find myself reading your magazine almost cover-to-cover.

I bought my first Amiga (an A2000HD) in 1990 or 1991 during one of the few good marketing promotions Commodore did - the heavy discounts for those upgrading from another Commodore computer. Over the course of the next year or so, I fitted it with more and more RAM, an accelerator, a Bridgeboard and a host of PC peripherals, a display enhancer and a multifrequency monitor - it was quite a system for 1992.

Then Commodore went under and it became more and more difficult to justify the use of an orphan computer. I kept the Amiga, but since I was making my living at the time selling, repairing, and upgrading PCs. I had to buy one.

Now it's 1996, and my ageing A2000 has seen two PCs come and go, followed by a third that may have a little more tenure. Now I find myself doing very little on those PCs that I couldn't do on an Amiga - and I'd much rather do word processing, Internet access, and graphics work under the Amiga's OS than under any PC operating system out there (IBM's OS/2 Warp is the only PC operating system worthy of washing AmigaOS's feet - DOS, Losedoze 95 and the like aren't even worthy of running in the same room).

So I'd love to come back to the Amiga. Unfortunately, that A2000 is showing its age - it's best video modes display only 16 colours, and only very slowly. My latest PC, with its flashy Trident video card, will only very reluctantly do 16 colours - it'd much rather give me I6-bit or 24-bit colour, and it does so quickly. Since I need that kind of colour depth occasionally, the A2000 will either have to be upgraded or replaced outright. I could outfit it with an 040 or 060 accelerator and a Picasso video board, but by the time I do that, I've spent more than I would on a PC and I haven't done a thing about hard disk space.

Afternatively, I could get an Al200 and upgrade it, and then I'd have a machine small enough to tote around and full AGA compatibility. But a bare A1200 -

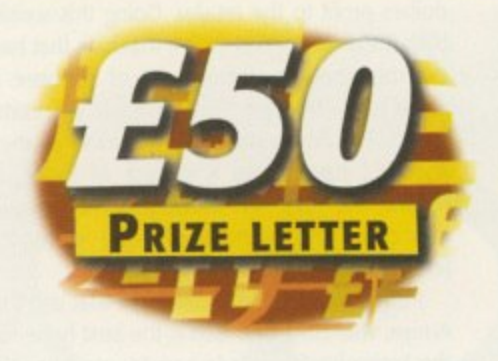

happens? Well they usually say that the Amiga is not a profitable computer and they leave our platform!

Now, what am I trying to say? It's very simple. Some software companies are using us as a 'bridge' to start in the games business, and when they are famous they drop us like a piece of garbage! I don't know about you, but I can't tolerate this any longer - have you seen the Team 17

2 megs of RAM and a 14MHz 020 and no hard drive costs \$600 in the United States. That kind of money would easily buy a similarly-outfitted (albeit less useful) **75MHz Pentium,**

It Amiga Technologies really wants to be anything but the poor man's alternative to an SGI workstation here in the States, it really has to move into this half of the decade. The Al200, although a huge step up from the A500 it replaced, was arguably on the brink of obsolescence when it came out It seems most people **bought an accelerator at the same time, but some kind** of upgraded Al200, with 4 or 6Mb of RAM, a 400- 500Mb hard drive, some kind of 040 processor, and a IS-pin SVGA port to use commodity PC monitors, selling for about \$800, might stand a chance in this marketplace - if it's advertised. Simply using the existing design, sans processor on the motherboard, and putting the processor on an upgrade-style board so the machine can be upgraded to an 060 by people like me who think they need the extra horsepower would be ideal.

I'd buy such a machine in a minute and send that last PC packing. Unfortunately. I think there's a greater probability of Charles and Di straightening things out and undoing the damage done in the eyes of the public than there is of my dream machine materialising, and that's not just my loss. I guess we Yankees are just going to have to keep running around, thinking that the only truly productive platform out there is the 100MHz Pentium with 16-24Mb of RAM that can run Losedoze 95 at a similar clip to that of an 030-equipped Al200 under AmigaOS.

Dave Farquhar, Columbia, Missouri, USA

**It's such a shame that the Amiga's history has been** an 'if only' story. I think that if Commodore had pushed ahead while it was making the huge amounts of cash that they had from the A500, we could have been competition for the huge Mac market that is already out there. As it is, we have to put up with old-fashioned machines that run too slowly with a shrinking software market. Still, that's life eh?

Web pages lately? Well if you look at them, you will see in the Team Talk section that Worms 2 will not be available for the Amiga. This is disgusting. A company that became a success on the Amiga is now saying that it can't earn any money from us. I agree that piracy is bad, but the PC is not piracy-free. I also can't understand why, if it is not earning money, has it survived all these years, why is it a great company now? The same happened with Bullfrog, and Psygnosis (they don't create games for the Amiga anymore because 'daddy' Sony says no, but Psygnosis was only famous because of the Amiga).

Let's stop being the launch platform for all those companies that want to be in the games world. Now is the time to show what Amiga users want. I'm not expecting to get Psygnosis or Bullfrog back to the ship, what I want is for the Amiga community to show their disappointment in these companies.

**F**

|<br>|<br>|

Let's send some e-mails to Bullfrog, and to Team17 (maybe we will get Worms 2 after all). But must importantly, let's buy original games. We must show them that the Amiga is a great platform and this is the only way to show them. If I can buy original games (remember that I live on the other side of the ocean) then you can too.

Finally, let's tell all those new companies that we are tired of this situation. If they want to develop for the Amiga they are welcome, but don't use us as a bridge to success on the PC. We deserve as much respect as all the other platforms, and maybe more, because the Amiga has survived tough times and we've never left our beloved machine. We are looking to the future, but we want to continue with companies that love the Amiga. Remember, just say no to the anti-Amiga syndrome!

Aristides Castiglioni, Mexico

**Well done Aristides. You'll receive the** E50 prize as soon as you give us your address. Apparently, the reason so many games come out on the PC as regularly as **they do is problem enough, and most PC** games actually shift less numbers than Amiga games back in the Amiga's heyday, which is a little surprising considering the disparity in the respective sizes of their markets. Not only can our readers e-mail and write to the games companies, they could also point out the results of our reader survey - they're up on our Web site at http://www.idg.co.uk/amigacomp/. Just go to the Stuff page and you'll find it easily.

Of course, on the other hand, Amiga users shouldn't expect these games companies to simply give up on their PC and **console development just because we ask them to. They are making more money in these markets than they did on** the Amiga, but that shouldn't stop them from bringing out games on our platform too.

 $\alpha$  $\overline{L}$ 

 $\sim$ 

I I
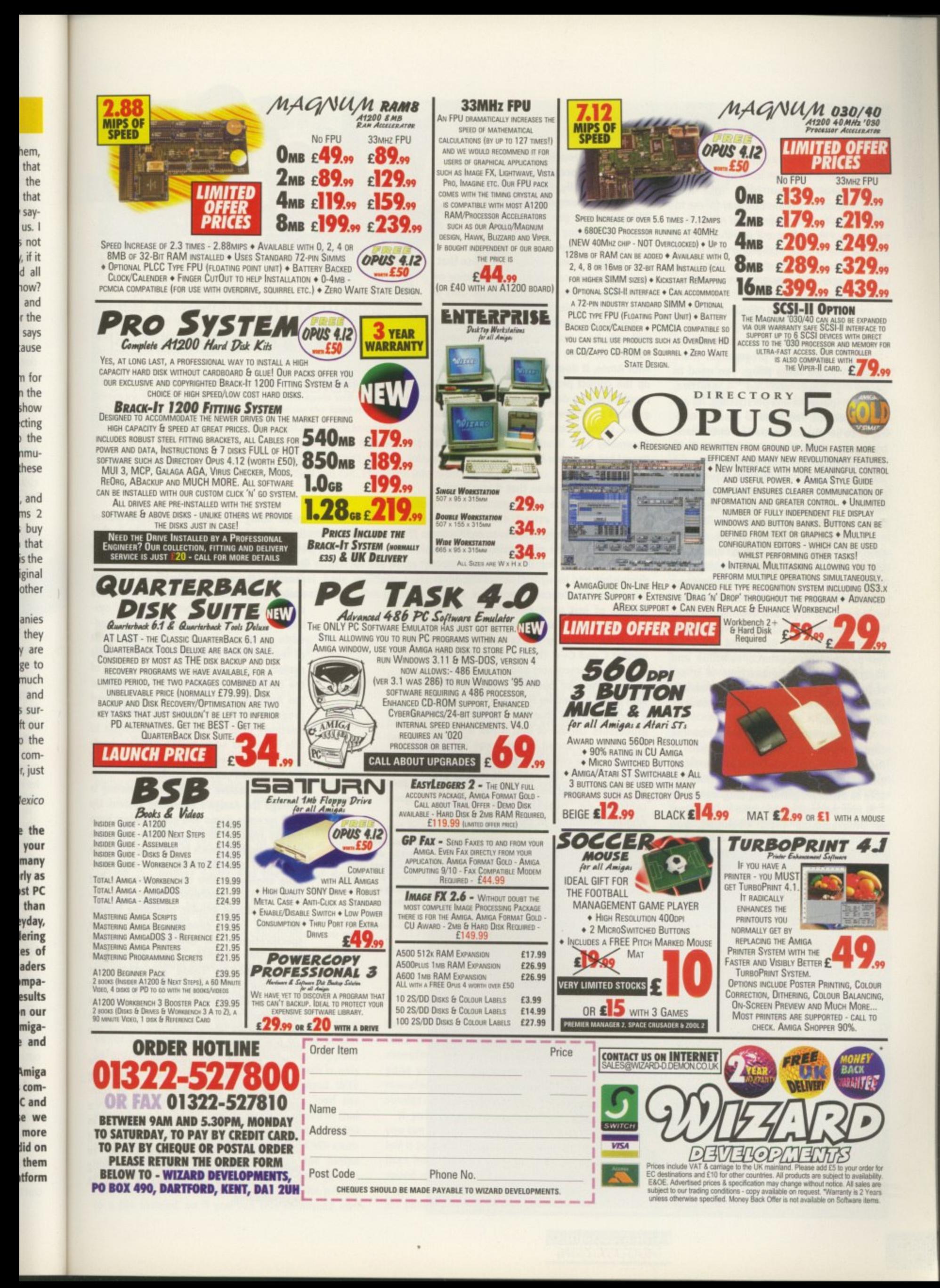

## **IRST STEPS**

I'm hoping you can give me some advice on how to start programming. I have been told that EasyAMOS is the best way for me to learn how to program the Amiga, but I would just like to know if you think this is the best way to start? In the long run I would like to become a games programmer, so what would the best steps be if I want to go in this direction?

Jason Chapman, Bedford

**In general, if you want to become a programmer there are three things you need to have and do - practice, patience and persistence. All are**

**very important. You have to practice writing code so you can learn and understand how program instructions work, you will have to be patient with yourself because you will definitely not become a programmer overnight, and because of this you will have to be persistent and not put off by setbacks or tough problems.**

As a start, EasyAMOS, or even Amos **itself, is a good starting place. When you start programming you are really just learning about the basics of how programs work, and once you have mastered these basics you can apply this understanding to any programming language. Most conventional programming languages work on the principal of sequence, selection and repetition. Every program runs in a set sequence, and during its execution certain selections can be made and sequences can be repeated.**

**Using EasyAMOS you will learn how the commands that specify and control each of these stages work, and how to use them, and again this basic knowledge is transferable to other programming languages.**

**If you are looking to make a career out of programming then, obviously, you**

**should go through the normal educational process - GCSEs, levels and, finally, get yourself a degree in computer science. While you are generally learning about computing in these courses you can be happily programming on your Amiga - it may even be the case that you can incorporate what you are doing on the Amiga in your course as some sort of course work project.**

**You should also be aware that EasyAMOS will only be a starting point. Even though you can do some impressive looking things with Amos, it does not allow you to develop the correct programming skills that are required now-a-days. To do this you need to get hold of a 'grown up' language, and your main choices are going to be either Assembler or C You may want to consider Pascal but the other two are supported and used much more.**

**Generally, it is taken that if you want to write games on the Amiga you will have to use Assembler to extract every ounce of speed from the Amiga. However, as PCs and the new generation of consoles increase in speed, the need for this absolute speed diminishes and many companies are advertising for experienced C and C++ coders, instead of just pure Assembler programmers. Also, if you undertake any course at university most projects will normally involve C and C++. This is due to the sheer speed of PC processors and the fact that the speed difference between code compiled with C and Assembler for RISC processors is a good deal less than on traditional CISC processors. On top of this, if you are using C and need a speed increase you can just write the time critical parts of your code in Assembler, and this approach speeds project development and allows you to concentrate on tweaking the gameplay. Another advantage of using C is that it will**

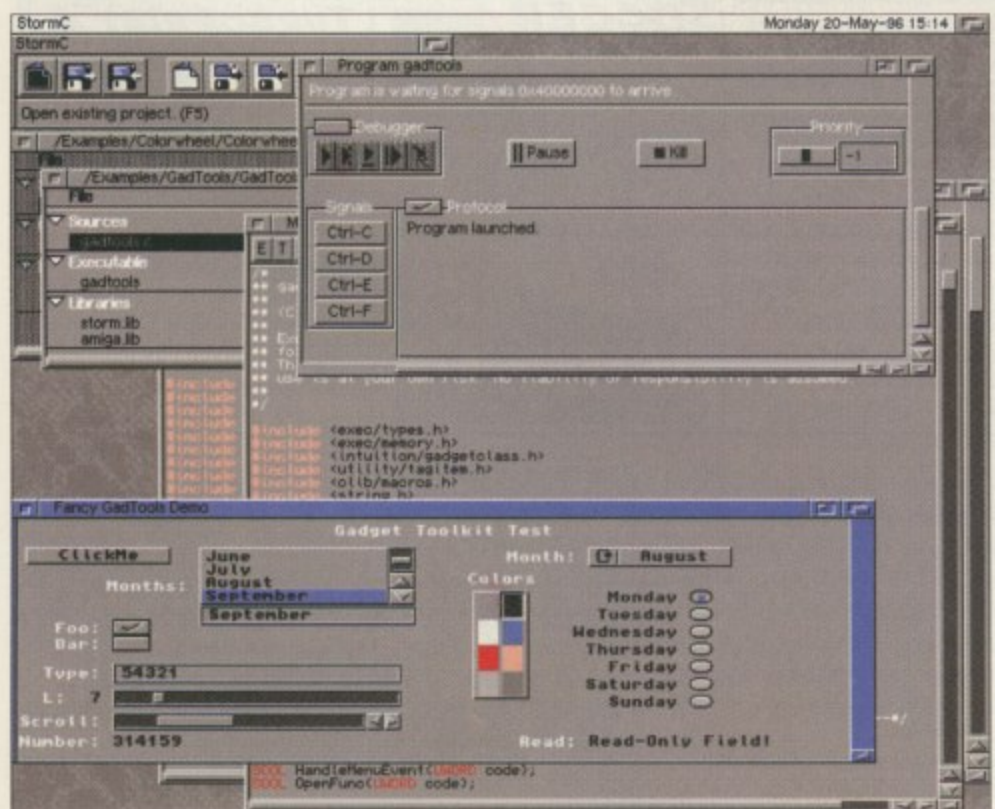

**s**

**There are a few** public domain C **compile rs out there, but StormC give s you a** professionally *integrated* **e nvironme nt**

amiga

computing

Haunted by ghosts in the machine? **ACAS** will dispel troublesome spooks and spectres from your possessed Amiga

advice

service

**make using the operating system easier than if you had to use Assembler. This brings in the old do you use the operating system or hit the hardware debate. A few years ago there was a clear divide between Amiga programmers - either you were a demo/game coder or wrote 'serious' system utilities. Game and demo coders needed to get as much memory and speed out of the machine as possible, and the only realistic way of doing this was to get rid of the operating system and code directly to the Amiga's hardware. This then allowed programmers to get amazing results from a relatively slow machine. The downside to this is that as soon as the Amiga's hardware changes, even slightly, these sort of programs can cease to work.**

Ima **i ng** wa:

> anc ally **anl the An**

> > **EN dir thi Re**

**as be as**

**0**

**3**

**The alternative way to programming is through the Amiga's operating system. Up until recently, demo and game coders have always rejected this approach, citing the need to grab as much memory and to grab every CPU cycle possible. These were sensible arguments five or six years ago but now with faster processors, faster and gen• erally improved graphic operating system functions. and a generally higher system specification - on average our readers have 7.5Mb of RAM - these points lose their credibility. These arguments are borne out by the fact that many recent games, such as Subwar 2050, Breathless and Nemac IV, all run on Intuition screens and multitask along with the rest of the operating system.**

**You should also remember that the consoles have their own operating systems which are nowhere near as complicated as the Amiga's, but experience gained using the Amiga will greatly help in any job you get Remember that anything you write yourself can be shown to potential employees, greatly increasing your possibility of getting a start in pour write yourself can be shown to potential employees, greatly increasing your possibility of getting a start in programming.** 

**AMIGA COMPUTING AUGUST 1995**

## **HE IMAGEFX FILES**

The problem with ImageFX that has been troubling Adrian Bernascone is exactly what happened to my machine when I deleted ImageFX. A requester kept on asking me to insert ImageFX and it was driving me mad.

After a good deal of searching and routing through files, I eventually found the answer. It wasn't anything to do with assigns, but the fact that ImagerX altered the AmigaGuide ENVARC settings.

Using DOpus, I found that in ENVARC and also ENV there is a this directory is a file called path. you for the ImageFX disk

asier This ating i f e ween re a syseedout only id of ly to ,wed om a le to lardirt of

P

 $\cdot$ 

r

ng is i. Up have g the grab senbut genstem stem aders lose are ecent Ness eens f the

the ating comience .dp in thing n to asing rt in

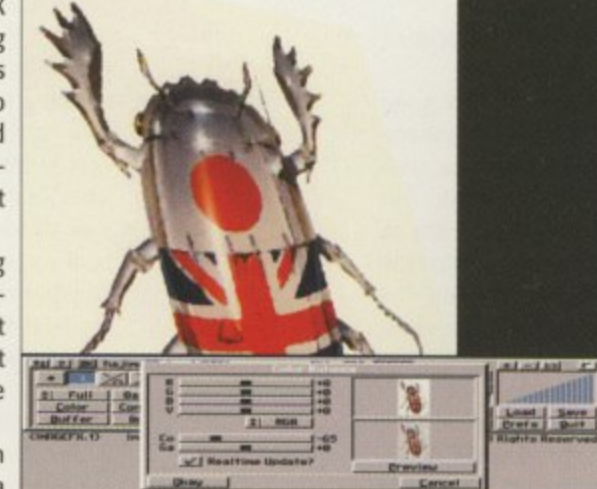

directory for Amiga Guide and in Never again will Amiga Guide trouble Reading the contents of path showed just the words ImageFX.

I deleted the words in the path file, both in the ENVARC and ENV directories, saved it as a blank file, and all went back to normal. I can't get this information direct to Adrian because no address is published, so perhaps you can. I trust the information is of use to you as well.

David Hilton, davidh@enterprise.net

**If anyone else is having the same problem you will need to open a shell and type delete envarc:amigaguide/path and this will delete the troublesome file. It seems that AmigaGuide will search for any paths that are listed in this file, probably for AmigaCuides that have multiple parts. I should also thank Dominique Dutoit who sent in the same solution to this problem.**

## **DING DOTTY**

I have a printing question. Did you cringe? Various printer manufacturers claim their printers will do 5ppm but in reality it is more like five minutes per page, even on an A4000 with 8Meg! I use FW 3.0 with an HP-540 at 300dpi. I need this sort of quality but taster. Is a Post Script printer in order or an accelerator card? I want to pump out a 100 pages an hour not per day. Help!

Sean, via the Internet

**There are many different variables that** effect the speed of printing a docu**ment including the software, printer, , printer driver and the type of document you are printing. You currently own**

**an HP Desk Jet, so realistically I cannot see you managing to get the sort of throughput you require. If you look at the HP specification you can print one to two pages a minute on greyscale mode, or I colour page in four to seven minutes.**

**With a Desk Jet there are, however, a couple of things that can help increase the page output. Firstly, extra memory cartridges can be bought. You may have noticed that when printing a page, Final Writer will usually finish outputting to the printer** before the printer actually finishes. This happens **because the HP only has a 52k buffer which is only** enough data for a few centimetres of output. With one of the memory upgrades you can load the **whole page to the HP and do multiple prints of that single page. A possible alternative to buying a RAM** expansion for your printer is to use the CMD com**mand which comes as standard with the Amiga system disks. The (MD command allows you to redirect the data that would be sent to the printer to a file instead, so if you run this command and** then print with Final Writer you will generate a **spooled print file. Once this has finished, if you** open a shell and type copy <name of spool file> par: this will then allow your printer to print out as fast as possible.

As you have an A4000 it should be fast enough to keep up with the printer, and it may be the case **that your A4000 is hanging around for the HP to keep up. If this is the so, you should consider a print spooler. The other way of increasing throughput is by using printer fonts. Normally, each time Final Writer has to print a page it generates a 300** dpi bitmap and sends this to the printer. If Final Writer could use printer fonts then it would send a description of the fonts to the printer **instead which would store this in the memory cartridge**

All Final Writer has to do then is tell the printer **to print an 'A', instead of having to generate the bitmap itself. Even so, if you are printing lots of graphics you are still going to be stuck with the HP printing at around one to two pages a minute which is probably not enough. This leaves you with the option of getting a fast Postscript printer. If have reservation about the claims of the printer manufacturers, you are right and wrong. The five page per minute printing speeds claimed by the manufacturers are for repeat prints, and this is a similar situation to the HP.**

**If your Postscript printer has enough memory you can download an entire page to the printer and tell it to print x copies of that single page. This will then be printed out at 5ppm or whatever the top speed of that printer is. You can then send the next page, which could take a little while, and then run off another x copies of that.**

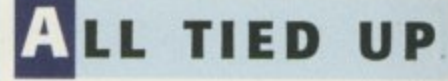

Hello out there. This is the first ) time I've tried this, so be gentle **with me. My question may seem** basic to many people, but I need to know if I can use different SCZIPs for my A3000. I'm ready to get some more and I'm trying to figure out the best solution.

ECHNICA

I currently have Sons SCZIP, but will I be able to use 60ns and 70ns chips or will I have to stick with Sons? With the current price of SCZIPs here in Canada being so expensive, is there any other realistic option? Cordon, Canada

> The types of Zips that the A3000 will accept are either static column or page mode. **1 1 Static column is better and**

**. allows the 030 to access burst mode for a T 10 per cent increase in speed.**

**h You can either put in 256x4-bit or e 1Mx4-bit chips, but do not mix and match t them. With all banks populated you will y either have 4Mb FastRAM or 16Mb p FastRAM respectively. If you currently e have 4Mb of FastRAM then the current s chips are 256x4-bit SCZIP chips. You o should be able to mix the speed of the Zip f chips but they will only run as slow as the Z slowest clock speed you have fitted. You p speed you can get because they will not might as well go for the fastest dock be that much more expensive.**

**s Unfortunately, for you anyway, due to t the favouring of Simms in the computer h market the price of Zips has dropped far a slower than the price of Simms, and t recently, with the world supply of Simms t back up to speed. Simm prices have h dropped even more dramatically. As you e already have the full complement of 256x4-bit tips on your A3000, it looks like your only option is either get rid of them all and change them for iMx4 Zips or to** go for a Zorro II/III RAM card or accelerator card. A new Zorro card is not going to **be cheap but if you go for one of the new accelerator cards you will get a much faster machine, more memory and usually a fast 5C51-2 interface**

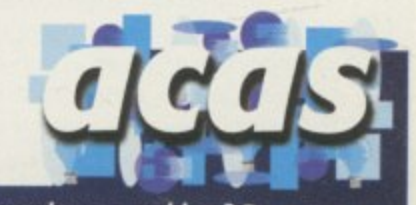

**Do you have a problem? Do you sometimes find yourself poised over your Amiga with axe in hand, spouting profanity at the stubborn refusal of your software or hardware to behave in the coreect manner?**

**Well, calm down and swap the axe for pen and paper, jot down your problems, along with a description of your Amiga setup, and send it off to Amiga Computing Advice Service. IDG Media, Media House, Adlington Park,** Media House, Adlington Park,<br>Macclesfield SK10 4NP.

**Alternatively you can e-mail us at ACAS@acomp.demon.co.uk**

**39**

## **C CONNECTION**

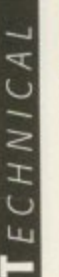

i

I have several questions to ask. The first is related to my intended purchase of a laptop PC and the rest have just been collecting dust in my mind for some time.

1. I would like to know what options there are to link my A1200 to a laptop PC?

2. Is it possible for the Amiga to access an t Ethernet network through the PC by connecting the PC to the network and connecting the Amiga to the PC?

3. Can a second IDE hard drive be fitted inside my A1200?

4. Are there any other monitors other than a the Microvitec 1438 that will display all the t 5. Are the SCSI connectors on Blizzard e Accelerator boards better than the Squirrel? d 6. What use is an FPU apart from 3D Amiga's screen modes without flickering?

rendering?

7. Is there still a speed increase if the FPU is

slower than the processor?

Gavin Kinsey, mcai5gk1@stud.umist.ac.uk

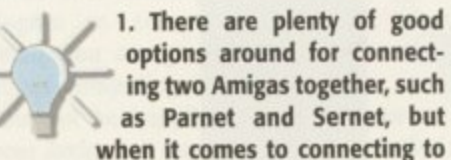

a PC the problem you have is that you need both networking software on the Amiga side and the PC side. The most **straightforward way, and the least usable.** is to connect your PC and Amiga via a serial cable and use a terminal program such **as Term or NComm to transfer files between the Amiga and the PC. If you only want to transfer files on an irregular basis. such as once or twice a day, then this would suffice.**

**On the other hand, if you want some**thing a little better there is a program

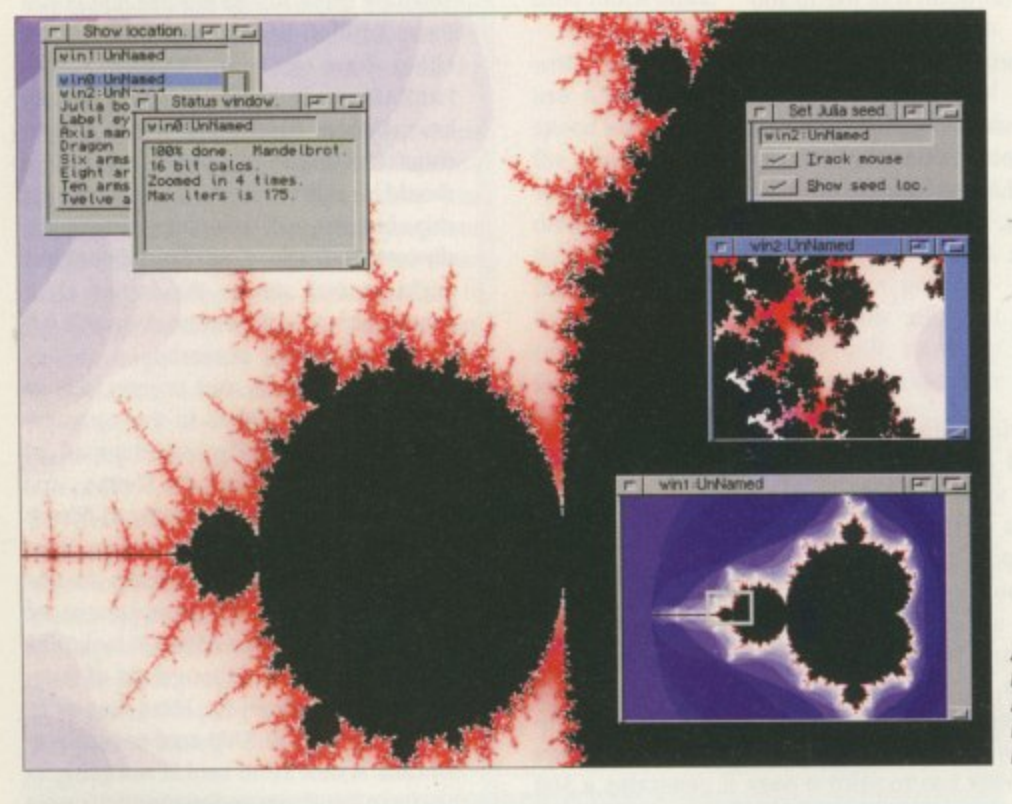

**An FPU will help Mand2000 wizz** along, as will **LightWave or any ra ytra cingpa cka ge**

## **A 600 HARD DRIVE**

I own an A600 with 2Mb ChipRAM and Kickstart 2.04. I recently purchased a second-<br>hand 80Mb 2.5" hard drive to use with the machine. The drive worked fine in anoth-'.i project pretty quickly. Is there a chance that I might have broken my IDE-interface then, or have I forgotten to do something? er Amiga, but somehow my A600 refuses to recognise it at all. When I start up HDTools, it does not show up when I go to the bootmenu. I tried to install another hard drive some time ago, but that was a rather old 3.5" unit and I gave up on that

Geir Sandstad, geirrs@stud.idb.hist.no

2 **e Normally, if your Amiga does not recognise the IDE drive straight away then there is a definite problem. It is possible that you have a very early version \ recognise the IDE interface, even though there is one on the motherboard. If**

. You can find out your version of Kickstart either by loading workbench and selecting h this would be to get the Kickstart 3.1 upgrade which has replacement ROMs. **o** you have version 37.299 of Kickstart or earlier then your A600 will fall into this category. **t** 'about' from the Workbench menu, or you can type 'version' into a shell. One way around

If this is not the problem then I would guess that the IDE interface is damaged in some r **e way. More unlikely is that the jumper settings on the hard drive are incorrect. It may be** set up as a slave IDE drive but even so, I would have thought the Amiga would still recognise that it had a drive connected.

called Easytink which gives you software on both the Amiga and PC side and allows you to access and transfer files on either machine using a GUI. As I have not been able to try it out I cannot comment on exactly how it works or how good it is, or whether it will work with MS-DOS, Windows 3 or Windows 95. The best solution would be if you could link the PC and Amiga using an ethernet card. The only ethernet card for the Al200 that I know of is the i-Card, but unfortunately they are in short supply and are very expensive, especially when you compare it to similar PC cards.

2. Whether you can access files over an ethernet network via the PC using your Amiga is down to how the EasyLink software and **the PC operating system interact. If the roles** were reversed, with you accessing the ethernet network over your Amiga, I could say yes because it would just appear as another disk on the Workbench. I assume the **same happens on the PC side of things and** if it does you should be able to access files on the Amiga via your PC, but without trying I cannot, obviously, guarantee that it will work.

3. As the Al200 has a standard IDE interface you can fit a second hard drive, but the obvious problem is one of space. Where were you planning to squeeze the drive in? **One solution would be to trail the IDE ribbon cable out of the side of your Al200, but** this is not the best of solutions.

The other possibility would be to remove your internal disk drive and fit the second hard drive in the remaining space. If you have an external disk drive then use this as a replacement for your lost internal drive. Therefore, the answer to your question is yes, but it is a bit of a performance.

1

**Le**

**GI Pi•**

D

**PI PI**

R

**A A**

**4. I would like to say yes, any multisync will do the job, but this is just not true.**

5. Unfortunately. we have never had the chance to test out the Blizzard SCSI modules - they seem to be in short supply - but I think the throughput would be superior to the classic Squirrel and, theoretically, better than the new Surf Squirrel. However, in practice I doubt actual transfer 1 rates will be better than those you get out of the Surf Squirrel.

6. Basically, an FPU drastically reduces the amount of time needed to process floating **point and transcendental mathematical cal**culations. On the whole these are largely used by 3D rendering programs, but mandelbrot and other mathematical-based programs can make use of them and, of course, flashy benchmark programs.

7. Even having a slower clocked FPU than the CPU will still give a large speed increase because an FPU can calculate floating point equations tens, or even hundreds of times **faster than the CPU. Having an FPU with a faster clock than the CPU will give little speed increase over an FRI with the same CPU clock rate, however, due to the data being given and taken from the FPU at the same rate.**

**AMIGA COMPUTING** AUGUST 1996

0 M b

# THE BEST IN PD & SHAREWARE

**EDUCATIONAL** Learn & Play + **DTP for Kids GCSE Maths** Paint it! (colouring book for kids) **Picture Maths** Photography Read & Learn Vol: 1 (2 Disks) **Sing Along Rhymes** Amiga Beginner Animal Land **Guide to Computers** (2 Disks) Guide to Internet V2.3 Weather Guide (3 Disks) **Beginners Guide to WB3** Dinosaurs V2.0 Star Trek Guide (6 Disks) Dr Who 30th Anniversary (5 Disks) X-Files guide **Typing Tutor** 6th Form Education How the Earth Began **Night Maths Attack** 

**UTILITIES** Magic WB Mega 70 Utils

PC Task 3.1/As easy as Assassins print utils D-copy 500+ Emulator Relokick 1.4 **Archivers** J Atric's print utils **Engineers Kit** Dopus utils Virus Checker/Virus Z  $(1$  Disk) NComm (comms package) **Tools Daemon** ReOrg Remdate V2.1

#### Deluxe Galaga (WB2+, AGA or ECS) Kellogs Land (WB2+,1.5 Meg) Nicky 2 (WB2+) **Excellent Cards 3** Pacman Returns Solo Assault Evil Insects (AGA) Lemmingoids **Bomb Mania** Pepsi Game **Bouldar Dash V2.41** Automobiles (2 disks)

**GAMES** 

Train Driver (WB2+) Ultimatum (2 MegChip) Time Zoner (adventure)  $1.5$  Meg) Power Tetris (WB2+) **Conquest & Dominion**<br>Star Trek (The Next Gen) **Classic Adventure** Collection **Battle of the Blobs**  $(WB2+)$ Mortal KumQuat 3 **Poweroids** Master Blaster V2.21  $(WB2+)$ Legend of Pound Island (Adventure) **Super Battle Zone** 

Argus

ONLY 75p per Disk. FREE 1st class return postage. FREE disk with every 10 ordered. **FREE Catalogue Disks** when SAE & 2 blank disks are sent or (3 1st Class stamps)

WE USE ONLY GOOD QUALITY DD/DS DISKS!)

oney 2295.00 **LIMITED STOCK MIGA 1200 SAVE E100 4 OFF** R.R.P valie. 临时 Caclusion Extras:<br>Deluxe Paint IV Pack Includes:<br>Digita Wordsworth 4SE Personal Paint 6.4 **Wordsworth Print Manager TurboCalc 3.5** Oscar Digita Organiser Wizz **Dennis Wordsworth AGA Digita Datastore Pinball Mania Photogenics 1.2 SE Print Manager** Workbench 3.1 se add £5.00 Postage (UK only)

**A1200 AMIGA MAGIC PACKS** 

Service HOTLINE Tel (0116) 247 0059 (PTHS) 255 8643 43 MOTUM RD, NORWICH, NORFOLK, NR5 8EH TEL: (01603 504655) Official 5th Dimension<br>licenseware distributor

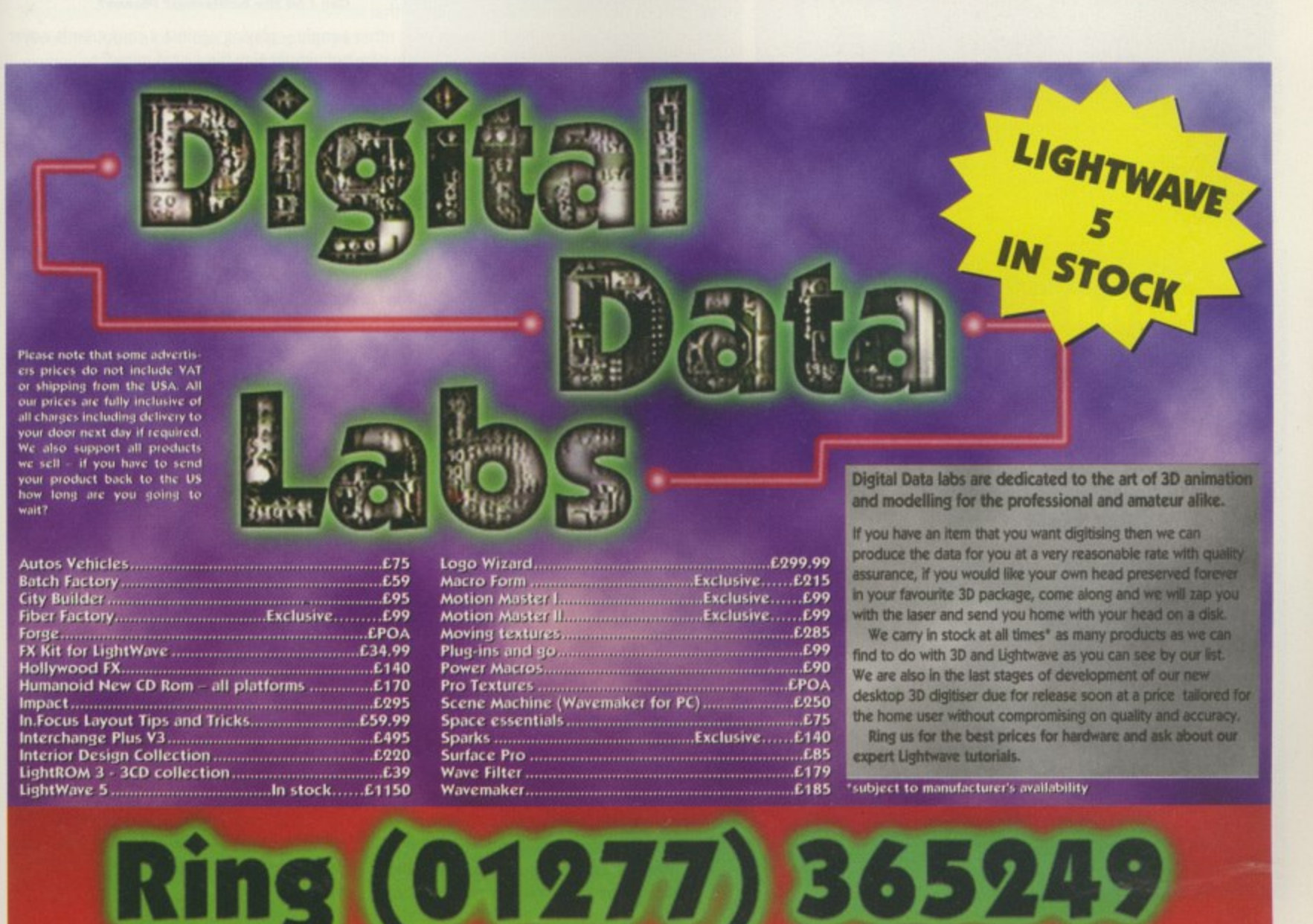

## **AMIGA COMPUTING**

## 41

**DART** 

Computer Services

The Quay of

ware llows *either* been it on is, or dows vould using rd for l, but / and you

1 eth-Imiga e and roles ethd say nothe the s and files trying

erface t the **Vhere** ve in? E rib- $0, but$ 

t will

move econd f you his as drive. ion is

**IC Will** 

d the mod- $-$  but rior to eticauirrel. ansfer et out

es the pating al callargs, but based of

k pro-J than crease point times with a little same e data at the

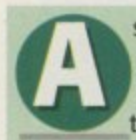

s ever, there's a little bit of everything in this month's Public Sector, and it represents the very best in the PD and shareware world.

Also thoroughly worthy of an honourable mention is an indispensable little utility called FastIPrefs. It's a replacement for the standard IPrefs program called as part of a Workbench boot-up which gets rid of various IPrefs bugs when handling certain workbench backdrop pictures. It also comes with a new improved WBPattem program offering nice features like the option to centre a picture on the screen, or to lock colours 4-7 for Magic Workbench purposes. In short, it does a bit of technical trickery and leaves you to get on with working on a nice, pretty Workbench. It's available in the util/boot/ directory on Aminet.

Incidentally, if you don't own a modem and you're looking through Public Sector thinking 'Why are so many programs listed as available on Aminet?" then don't despair. You should be able to find most in your usual PD library, and if they don't happen to stock it, several libraries offer an 'Aminet On Disk' service for a very reasonable price - try Your Choice PD for instance.

**Wake your Workbench look** even lovelier with **Fa stiProts a nd the improved WBPattern Prefs program which cornea with it**

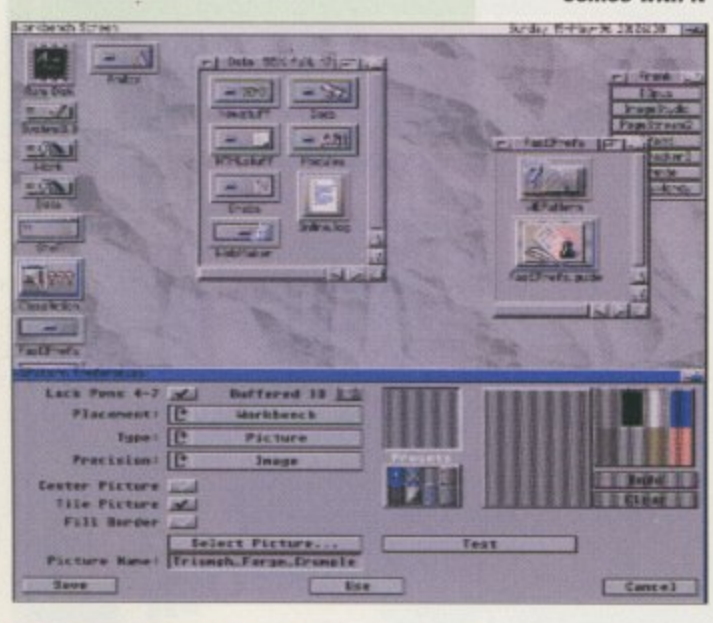

**Dave Cusick** plunges head first into là piscine de PD and takes a chlorine-filled gulp of its wallet-friendly waters

#### **A MONOPOLY**

Programmed by: Al Metz Available from: Aminet (game/board/amonopolyv14.1ha)

Converting a board game to a computer successfully is not an easy task. Whilst the basic mechanics of a game might seem rather simple, stop to think about all the complex situations which could arise in a game like Monopoly and it's easy to see just how problematic a conversion could be. On top of all that, part of the charm of board games is that

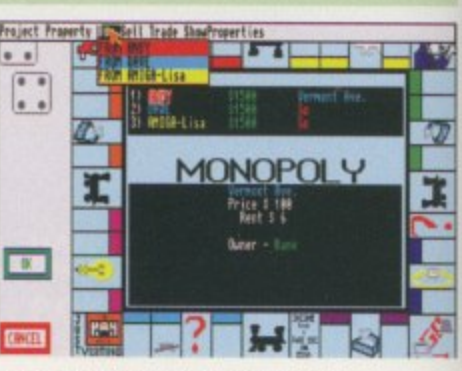

**Can I be the battleship? Please?** 

they're an opportunity to have a laugh with other people - playing against a computer is never as satisfying, and if you've got friends handy why not simply play the board game?

Anyway, putting theoretical justifications to one side (or something), AMonopoly isn't bad. It has a sort of pointy-dicky interface although you will also need to use the keyboard to answer the myr iad of 'Yes/No' questions the game will throw at you. The graphics are alright, the counters and board spaces are all reasonably clear, and the sound effects are passable if nothing more.

You should also note that AMonopoly uses the properties from the American version of the board game, so if, like me, you're not familiar with them you could find things a little confusing - especially since the property names aren't actually marked on the board, and some of the reddish property colours are a little hard to differentiate. Still, all things considered, AMonopoly is a brave and relatively successful attempt at bringing Parker Bros' legendary game to the Amiga. It's a shame you can't steal money when the banker's not looking though.

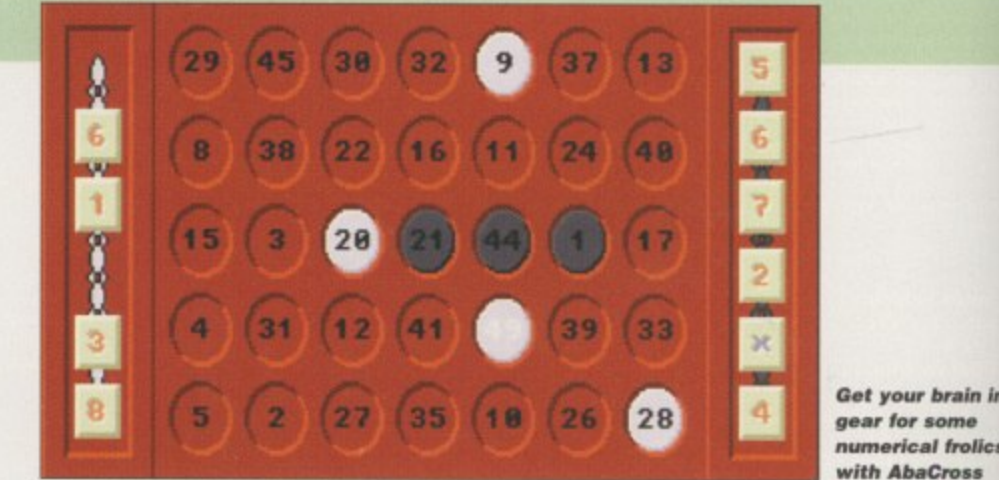

**gear for some with AbaCross** 

was 7, you could divide by 8, or subtract 35. If you can't go, you can return one of your counters and receive another. Inters and receive another.<br>It's possible to change the colour of a square <sup>1</sup> 8, 1<br>
etur

It's possible to change the colour of a square<br>on the board from your opponent's colour to your own by simply getting to that number again. However, you can protect squares that are already yours by getting to that number **ng**<br>prote<br>ina

again, whereupon the counter will flip completely around and the number on the square will vanish. Did you follow all that?

Whilst it all sounds a little bizarre, it makes for an engaging and challenging experience. If your mathematical abilities are a little rusty then this is a fine way to polish them up again.

are elements of Connect Four and Scrabble in this testing puzzle game. The objective is to be the first to make a line of three counters in your colour. However, you can't place a counter just anywhere on the board. Each square is marked with a number, and you can only place a counter on that square if you can use your six counters to get from the currently selected number to the number on your target square. The counters are

marked either with a number from 0 to 9 or with a mathematical operation (add, subtract, multiply or divide). For instance, if the flashing square was marked 42, and your target square

**A BACROSS**

Programmed by: Per Thulin Available from: Aminet (garne/think/abacross.lha)

If you're to succeed in beating the computer at AbaCross you'll require a combination of strategic thinking, numerical aptitude and luck There

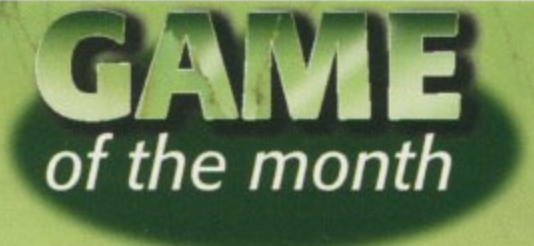

#### **BATTLEDUEL** Programmed by: lochen Terstiege **Available from: Aminet** (as game/2play/battleduel.lha)

Ably assisted by graphical chum Michael David and musical mate Marco Seine, enterprising Deutschlander Jochen Terstiege has produced a marvellously addictive game in the same vein as that bovine bomb-fest, Cow Wars. Beautifully presented and featuring scores of options, RattleDuel is a multiplayer classic which deserves installation on games partitions everywhere.

б

never

It has myrs and

of the using eredoly is

miga.

in in olics iss comquare

jakes ence. rusty n up

For those unfamiliar with such sophisticated, complex and mentally demanding games, the object is to blow the opposition into oblivion by firing missiles at them. There are two factors which control the path your missile takes

when launched, namely Barrel (angle of launch) and Powder (the force with which the missile is fired). You can also move your launcher backwards and forwards slightly. Hits on the opponent do differing degrees of damage depending on exactly where the missile strikes, and the first person to inflict 100 per cent damage on the opposition wins.

BattleDuel boasts some attractive graphics, and with a few backdrops to choose from and the option to enable or disable certain graphical features, you can customise the appearance of the game to some extent. The music isn't bad either and there are some really atmospheric sound effects, ranging from bird song during the quieter moments to the obligatory explosions and even broken glass for shots which go too far astray\_

Another string in BattleDuel's already powerful bow is the option to play against people over a network. It's possible to duel via a null modem connection, a proper modem connection, or through a TCP/IP connection over the Internet Since the game multitasks perfectly, it's nice to have a game of BattleDuel run ning whilst you're downloading some files from Aminet, or even during duller moments on the IRC channels.

In a Mary Poppins-esque fashion, BattleDuel is

practically perfect in every way. Admittedly, it can't produce hatstands from carpet bags or leap into cartoon landscapes in a pavement drawing, but there's just as much entertainment here and you are thankfully spared Dick Van Dyke's rather pitiful cockney accent.

Up to four players can participate in BattleDuel's tournament mode, but since this is deactivated in this unregistered version (you can only have two players here), there's even more incentive to register with the authors. For a tenner you'll be getting a complete version of one of the best multiplayer games in years.

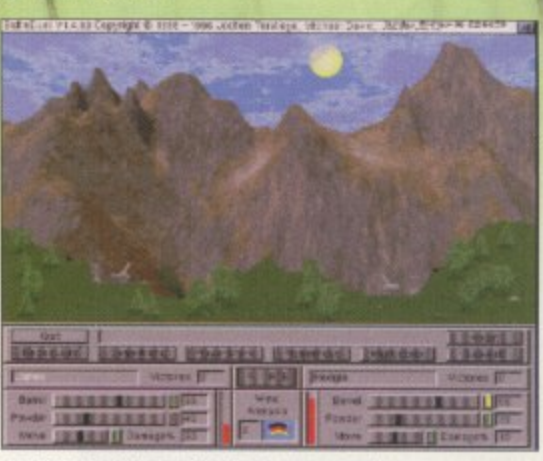

**BattleDuelling against an opponent from the other end of the country I i • -**

### **El-WINDOWS**

Programmed by: John Houseley Available from: Fl Licenceware Disk No: F1-138 (2 disks)

Wouldn't it be nice if that ever-popular programming language Amos could actually do things with Workbench properly Multitasking, Intuition interlaces, proper ACA screenmodes, that kind of thing. Decent menus, attractive GUIs. And all in a proper extension, rather than a set of 'simulate it in the nasty Amos environment' procedures. Admittedly, there is the Intuition extension, but it's not perfect. If a do-it-all windows extension for Amos existed, it would be a Godsend.

Well perhaps, just perhaps, Cod's second name is Houseley, and his angelic distribution network is based in Exeter. (That would probably make F1 Licenceware bloke Steve Bye the angel Gabriel. Well, whatever.)

To use J-Windows you'll need AMOS Pro. Once you've got everything installed you will be able to produce sophisticated, good looking programs in a fraction of the time it

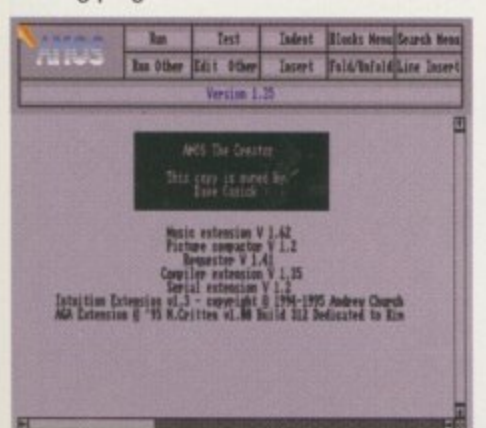

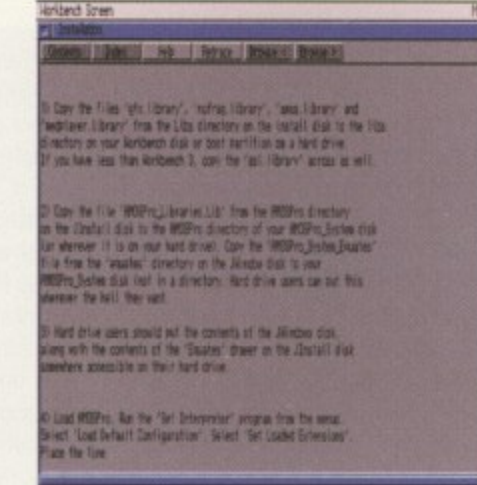

**A a simple to install too r A M \_and J•Wirodows is relatively**

**r e t t r le** would take other programming languages.

**1 I 1 e o a ; • a** wish) for your programs. You will have pro**t a r r n f** your disposal which will allow you to create **i r** stylish user interfaces (in GadToolBox if you **•** and real workbench screenmodes (AGA **t t u .** which actually work, with checkable items, **! s o .** proper Intuition gadgets. Your programs will **'Irim r** per font handling, decent screen requestors **4** ones too). Your programs could have menus **r t** hotkey support and so on. They could have **.** run at Workbench speed, and will look to all There are around 200 new commands at intents and purposes like they were written in a far more complex and time consuming language.

The nasty Amos file handling system, possibly the slowest system I've ever seen, is replaced by a totally new one which, at times, runs up to 20 times faster. There are also plenty of Amos bug fixes which will make using the language infinitely more pleasant.

Getting to grips with all the new

**AMIGA COMPUTING** AUGUST 1996

commands shouldn't be too tricky either because there's a massive AmigaGuide manual included, and scores of wellexplained demonstration programs (which actually do useful things).

J-Windows is easily the single most important Amos extension in existence and for only a fiver it represents superb value for money. Only a foolish Amos programmer would even attempt to live without it.

#### **THE DAY WI T** CAUGHT **N**

**yore if you have program, wkatever its purpose, which you consider \*Why of review. Whether** it will be freely distributable public **domain, shareware or licenceware, if you feel it's of sufficient quality to merit coverage then stick it in a jiffy bag or padded envelope and send it in with all haste. Although Public, Sector receives** too many submissions to cover them all, promise I'll at least look at your work **even if it's yat et tottery program** or Klondike cardset. It does make my job a lot easier, though, if disks are clearly labelled. Please also include a cover let**ter detailing the dkk contents and price, and giving some basic instructions. The magic address is:** 

**Dave Cusick, PD submissions Amiga Computing, Media House Adlington Pork, Macclesfield SKI° 4NP** |<br>|<br>|<br>|

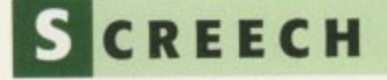

Produced by: Insane Software Available from: 17 Bit Software Disk No: 4044

In my book it's hard to beat a decent driving game in the Super Sprint mould. There has been a steady stream of shareware racers over the last few years (including MooseDrive, which I must accept partial responsibility for), and this Blitz Basic effort is amongst the best so far.

This is a three track version, with the third only being included as a computer-driven demonstration, but the first two are fully operational. There are ten cars in total, of which one or two can be player-controlled whilst the rest are driven by the computer.

Screech is extremely well presented and features some excellent graphics. The tracks themselves look lovely, although as the race wears on and the cars leave rubber and so on all over the place, they do deteriorate somewhat. The multicoloured race cars are well drawn too, and it's clear much time and effort has been lavished on making Screech look the part. It plays extremely well too, with the cars being generally responsive and nippy. It could just be me, but the handling seems to change during

## **umu CPC**

Programmed by: Stephane Tavenard Available from: Roberta Smith DIP

In a moment of extreme boredom recently, a friend of mine dug out his old Amstrad CPC464 and a large cardboard box full of games cassettes, many of which had retailed at the wonderfully generous price tag of E2.99. It was a calculated, evil move on Pete's behalf which meant that for hours on end in the following few days Arkanoid once more held a small but significant proportion of the populace in its sway. Yes, we sifted through that cardboard box and systematically relived those halcyon 8-bit days, enduring the trauma of a ten-minute wait for a multiload epic (the console kids of today have no patience!), only to

the race too. Other nice touches include beasties running onto the track, which you may well wish to acquaint with your front tyres.

For those willing to register, US 512 or 15 Aussie ones will get you at least four more tracks and a host of extra features. Also planned for the future are (deep breath): pit

Dare I say it... **MooseDrive has** serious competi**tion from Screech** 

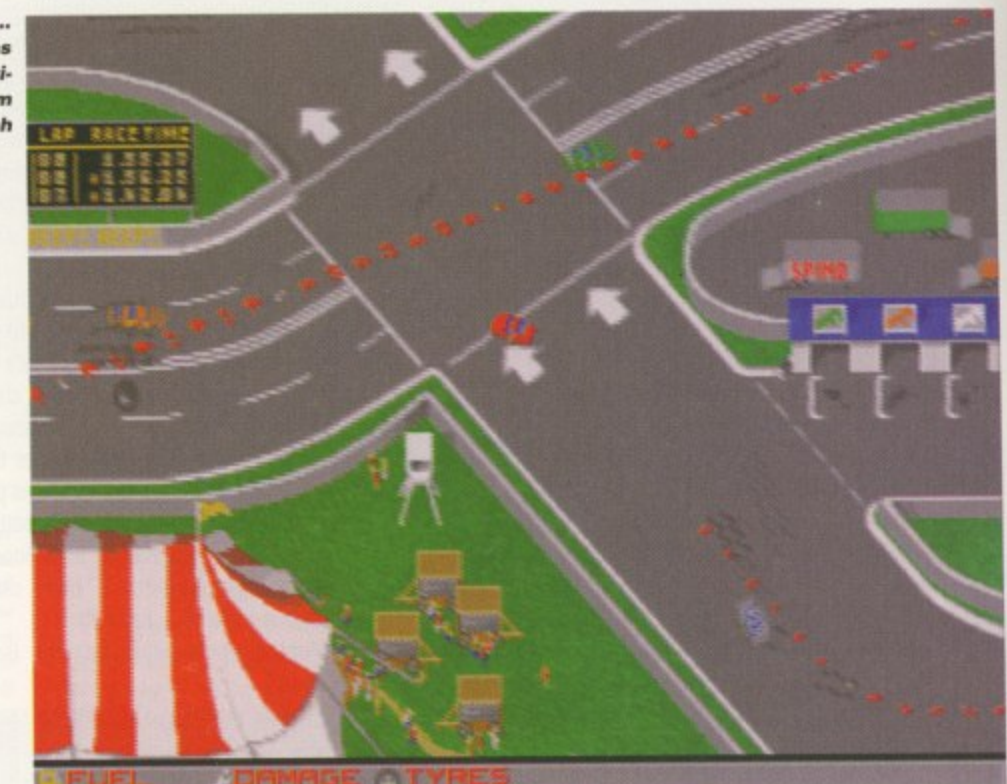

wince at the painfully poor animation and bleepy sound effects. At the end of the day, though, it was always Arkanoid that found its way back into that horrific plastic datacorder.

I was never an Amstrad owner myself, having been introduced to the computing world by that technological wonder the Acorn Electron, but I spent many a happy hour in the good old carefree days of childhood bouncing a ball off a wall and shooting coloured bricks with a laser. Such was life.

Imagine my glee, therefore, when what should I find generously squeezed onto the Emu CPC disk but a collection of games amongst which lurked Arkanoid. "Aha!" thought I, and without further ado I hastened to the garish Amstrad intro screen and proceeded to run that very program.

Running Arkanoid on the Amiga proved to be an interesting experience. I had expected my humble

fast-rammed Al200 to run appreciably slower than an antique Amstrad, because emulation always is a rather pedestrian experience. But it takes incredible adeptness to keep a ball in play for more than a couple of seconds when, as the Speed program soon pointed out to me, you're running at 35 per cent of Amstrad speed.

So the moral in this little story is ... either have a spankingly fast Amiga on which to emulate a dated machine, or dig around in the loft (or that of a friend, but don't forget to ask his or her permission first because unfamiliar lofts can be scary places), until you uncover the little beauty itself. Still, Emu CPC is a nicely written emulator which, if your Amiga is up to it, runs CPC disk software flawlessly. It can load programs in snapshot formats or in big disk files, features lots of handy options, and comes with a handy Amstrad disk image converter written by John Girvin.

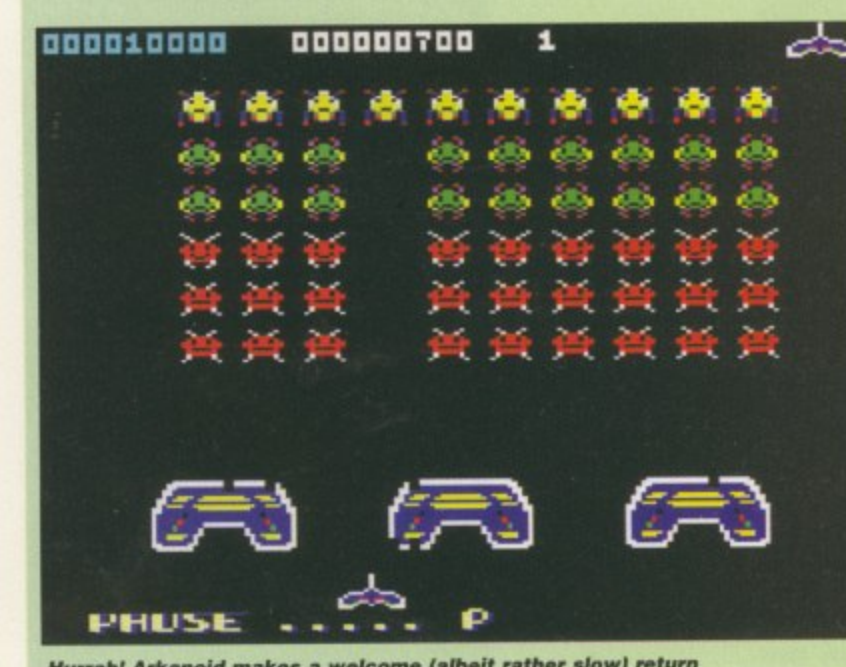

Hurrah! Arkanoid makes a welcome (albeit rather slow) returi<br>...

**AMIGA COMPUTING** AUGUST 1996

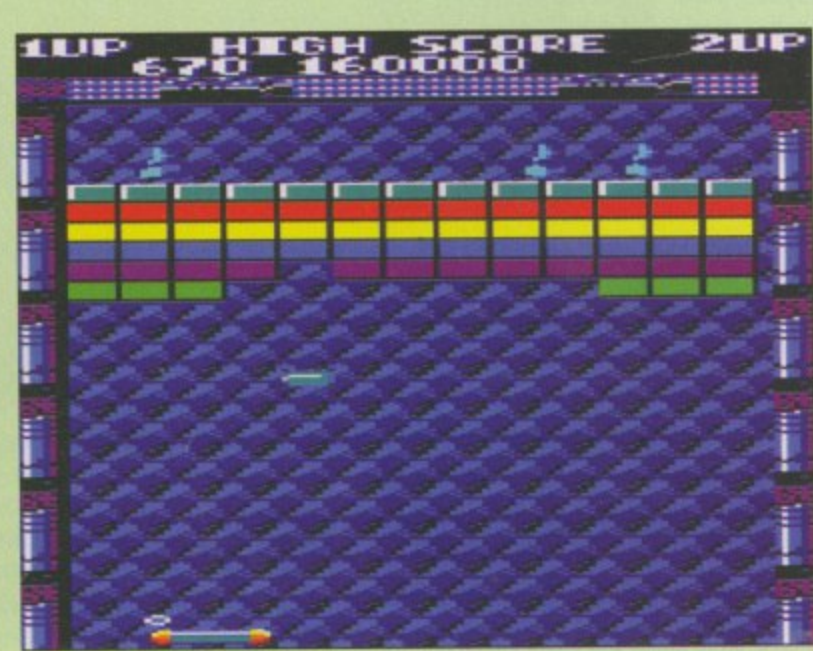

**1 Invaders, running at a blinding 35 per cent of Amstrad speed** 

EWARI  $S$ *HAR* 

stops, car damage and fires, more race track invaders, a team management option, a modem connection mode, emergency service vehicles, and an AGA-only three player

15

**a** 

lso pit split screen mode. If all these are added to an already impressive title, Screech looks set to become the definitive shareware racer.

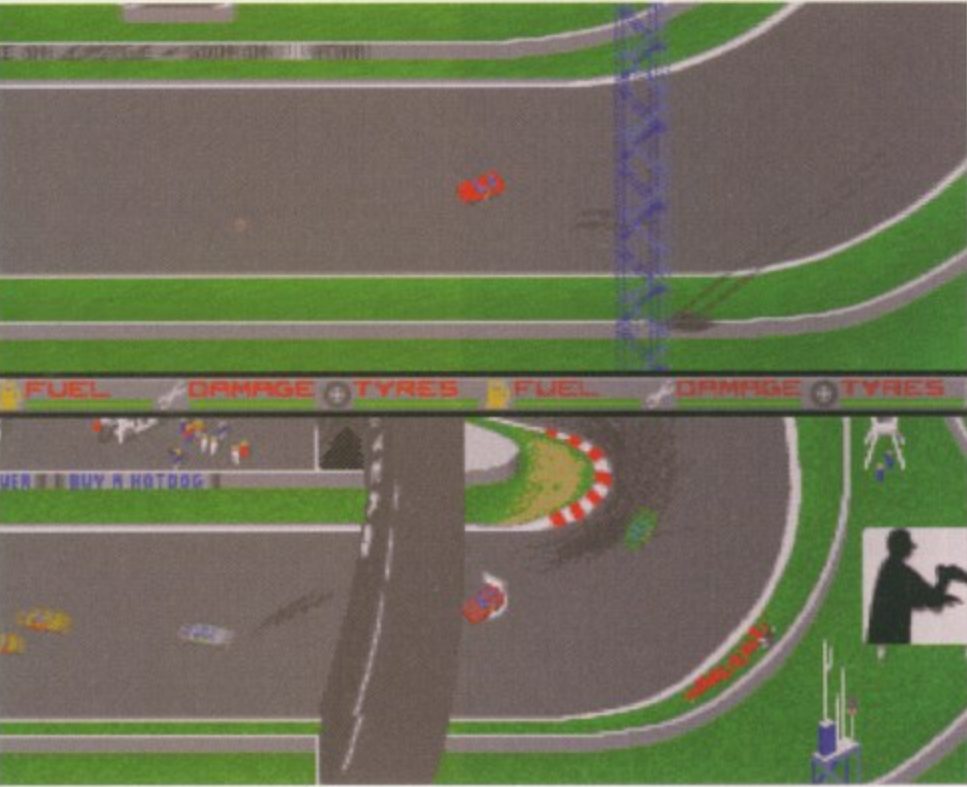

Screech's simultaneous two-player mode is highly entertaining too

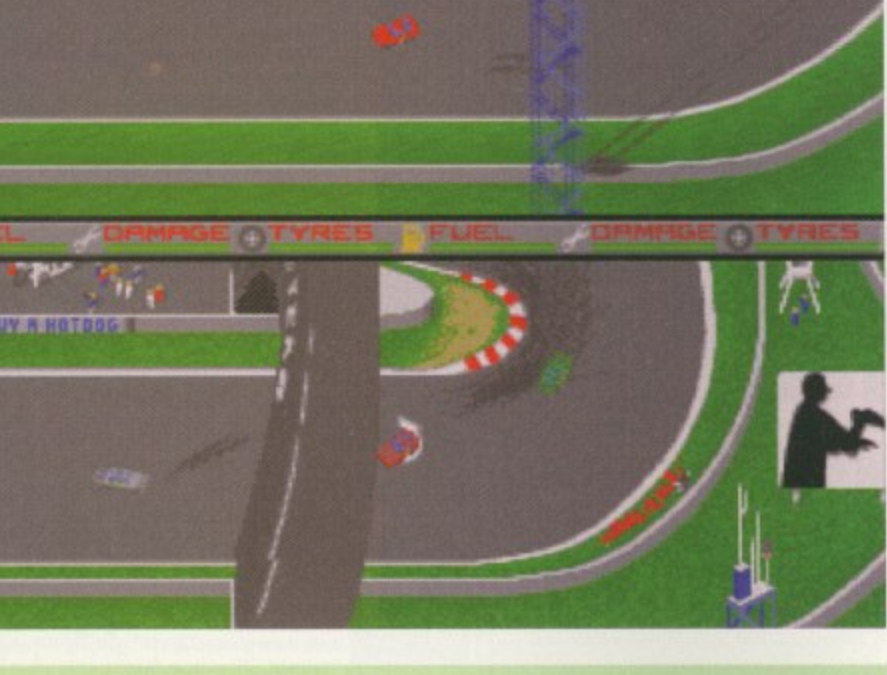

## AMITOOLBAR

Programmed by: Daniel Balster **Available from: Aminet** (util/wb/amitoolbar.lha)

AmiToolbar is an attractive MUI program launcher which sits happily at the bottom of your Workbench screen, looking pretty and being generally helpful. It is not to be confused with ordinary vanilla Toolbar which was reviewed a couple of issues ago, and which the mint-choc-chip AmiToolbar is, in my humble opinion, vastly superior to.

AmiToolbar features rows of nice little buttons which can, of course, be configured so that they launch whichever programs you desire. Configuration is achieved by editing a textfile called amitoolbar.prefs which sits in the S: drawer. An example prefs file is included, but editing it to suit your own needs is a simple task using memacs or a similar text cruncher. Then the program can simply be launched from the shell or by clicking on the pseudo-icon and entering some arguments.

AmiToolbar has the standard MUI "Ooh, it's so lovely" appearance, something that the age-old Toolmanager doesn't have, as well as some nice memory usage graphs and a little command line window. On the other hand, Toolmanager lets you place little icons all over your Workbench which can look even tastier than AmiToolbar if chosen wisely. Toolmanager also lets you add items to the Workbench Tools menu and do silly things like assigning sound effects to certain programs.

At the end of the day, AmiToolbar is a splendid program well worth checking out. Whether or not Toolmanager users will

switch to AmiToolbar remains to be seen - they are both excellent utilities, and if you've got a hard drive you really cannot afford to be without at least one of them, but which you plump for is really a matter of personal preference. However, to run AmiToolbar you will require a minimum of a 68020 machine and a copy of Magic User Interface version 3.2.

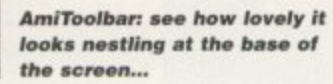

## GHARLEY CAT: QUICKIES VOL

Produced by: Anthony Whitaker<br>Available from: Roberta Smith DTP

After starring in several feature-length animated adventures, Charley Cat makes his debut in a new series of computerised<br>cartoons designed to run on standard 2Mb A1200s. If you own such a machine you may not have met Charley before, because in the past superb productions<br>like Cowboy Cats (the twelfth Charley Cat<br>adventure, reviewed in AC95), have required beaucoup de memory.

Charley Cat is a character invented by Mr Whitaker, and is most definitely not to be confused with the similarly named<br>(although, I believe, differently spelt) feline who used to star in those irritating but informative 'Don't go with strangers' adverts of old, and featured on a particularly cheesy dance tune a couple of years ago.

Although this Bungee Jump-themed flick boasts the same highly impressive artwork and sound effects as its bigger brothers, it is much shorter (coming on only one disk as opposed to six). Gone are the disk-swapping blues that were the only drawback of the earlier epics. The end result is a humorous and enjoyable minute or so of entertainment. We eagerawait Mr

Whitaker's next effort.

More

animated antics starring **Charley Cat** 

# O

**F1 Licenceware** 

31 Wellington Road, Exeter, Devon Tel: 01392 493580 E-mail:steve@f1lw.demon.co.uk

#### **Roberta Smith DTP**

190 Falloden Way, Hampstead<br>Garden Suburb, London NW11 6JE Tel: 0181-455 1626

**Your Choice PD** 39 Lambton Road, Chorlton, Manchester M21 0ZJ Tel: 0161-881 8994

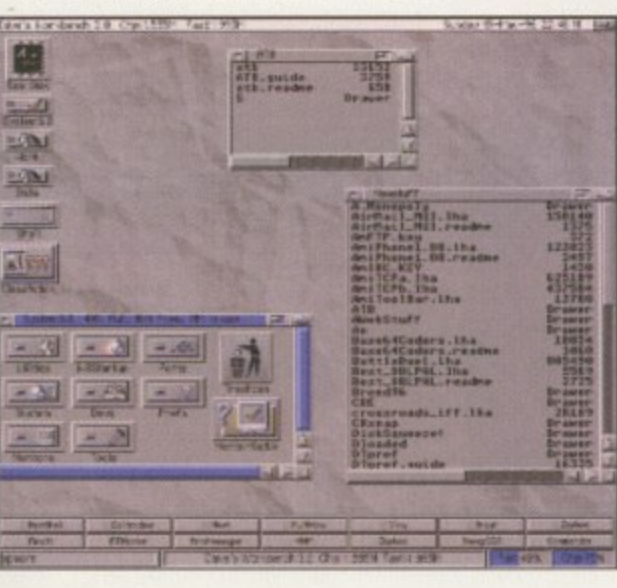

**AMIGA COMPUTING** AUGUST 1996

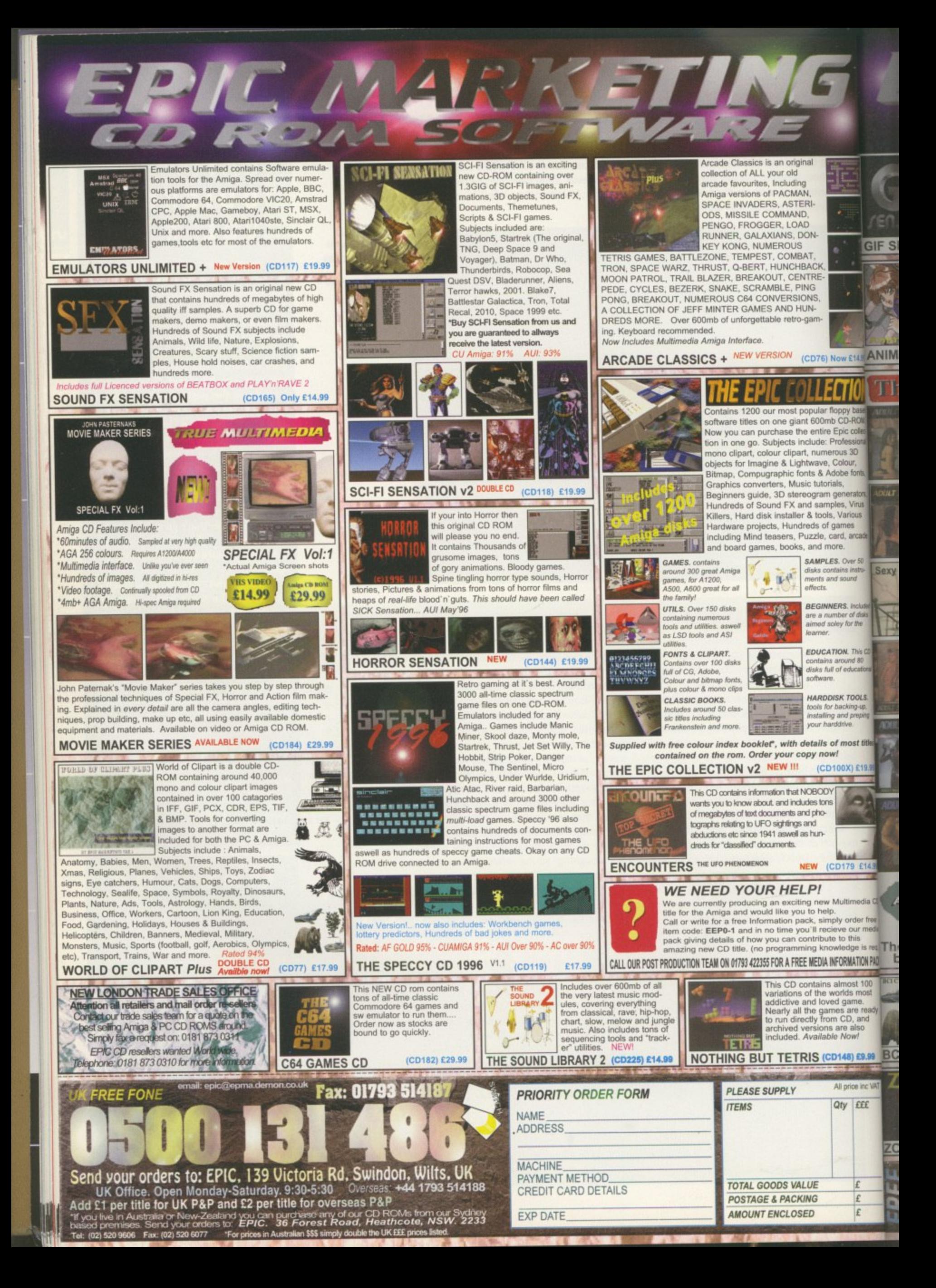

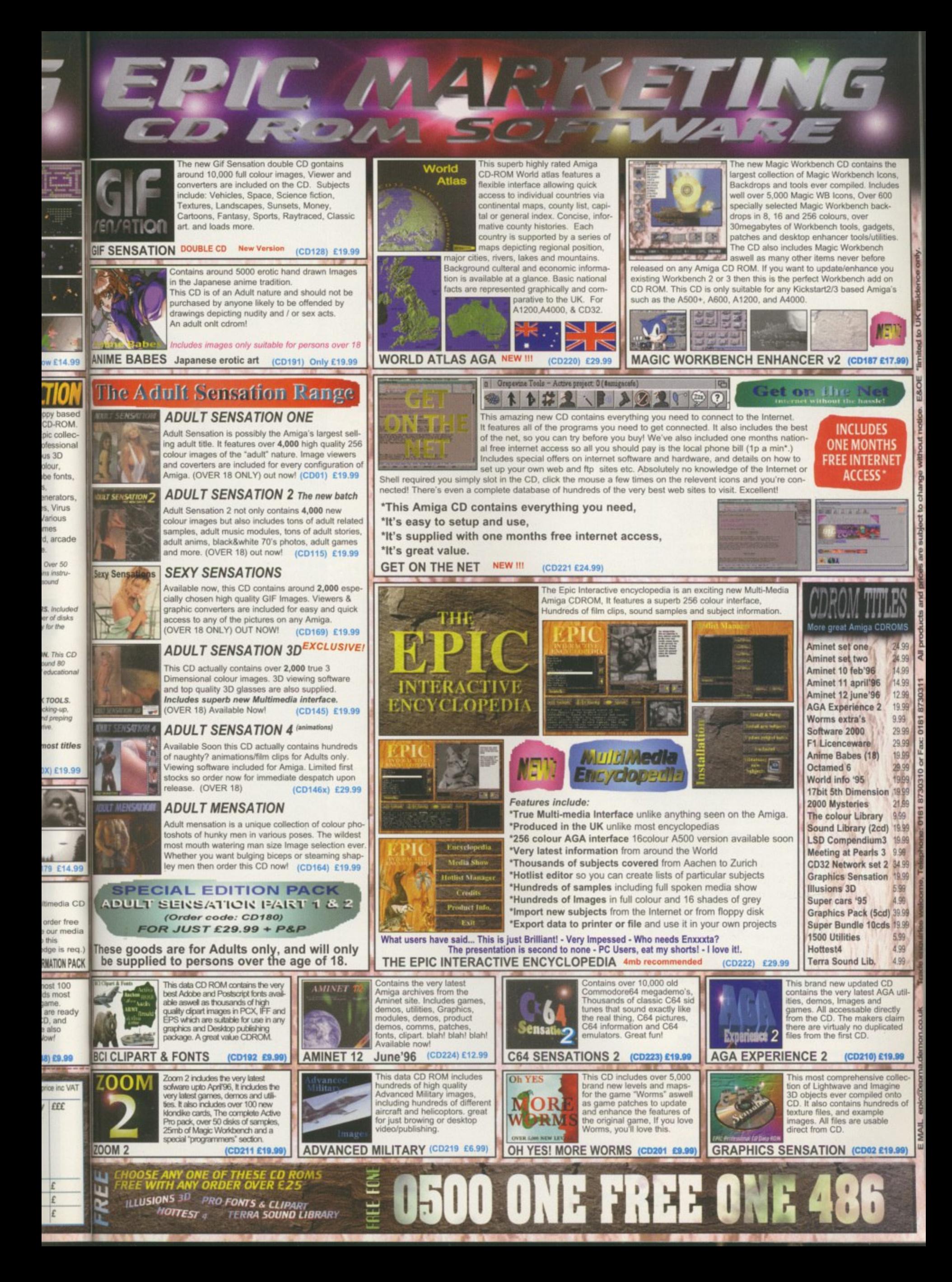

date: 0 he Delta 272 her entered time: 20:39 GMT. At Cape Canaveral's Complex 17, the countdown for Delta 232 has entered the final four minute count. Aboard is a spacecraft called NEAR, destined for an encounter with the asteroid Eros. Blockhouse engineers are conducting the last preparations as they are called out by the test conductor. At T-0, a large liquid-fuelled engine and six of the nine solid boosters will ignite, generating over 640,000 pounds of force, and lifting the 125 foot vehicle rapidly upward with an incredible light and sound show.

**Cr**

At Hangar AE, about five miles away, a group of engineers fill a large telemetry lab, monitoring more than a thousand measurements from the bird. They include people from NASA, McDonnell Douglas (the launch vehicle manufacturer), Johns Hopkins University (the spacecraft builder), and every contractor who has components on the Delta. No direct control over the launch is exerted from AE, but these people - more than you could fit into the blockhouse - are essential to the operation.

Eighty-six, 8-channel strip chart recorders, more than 50 video monitor/callbox stations, and three high-speed printers present the data within the building. The data is also being sent to Aerospace Corporation in California by 56Kb data lines, and locally to Complex 17 and the E&O building, where other company engineers can follow every step. Also in Hangar AE, a number of management personnel sit in the Mission Director's Center where they can communicate with the pad and every worldwide site involved in the operation. During the launch, displays will show them the occurrence and time of each important event, and all of this data is processed by a group of powerful computers in the back of AE - a set of Amigas.

Wait a minute! Amigas? Not IBM or Honeywell mainframes? Hey, this is a Si 12 million spacecraft, give or take, not counting the cost of the booster and launch. Are these engineers really looking at data processed entirely on S2500 computers? They are indeed.

Since 1987, the Amiga has played a littleknown role in over 100 launch operations of the two principle United States unmanned launch vehicles - the Delta and the Atlas-Centaur. These programs have not enjoyed as much publicity as the manned programs, but over the past 36 years they have lofted more than 300 scientific, communications, weather and navigational satellites and probes, and with a high degree of reliability. To see how and why Amigas were used, a little history is required.

The Delta, first launched in 1960, consisted of a Thor booster and a second and third stage based on technology developed for the Vanguard launch vehicle. It was built by

Douglas Aircraft and others, and program management was done for NASA by Goddard Space Flight Center. The Center placed a team at Cape Canaveral mostly made up of ex-Vanguard people. Called the Field Projects Branch, we were housed in the same Hangar S that was used to prepare the Mercury missions. We built and operated a small telemetry station that NASA engineers used to monitor Delta pad tests and launches.

**und** 

The primary function of telemetry is to tell us about things that are going right or wrong with a very expensive craft that may be thousands of miles away. Without accurate analysis of errant flight events, engineers would be powerless to fix the problem for the next flight. Project managers who decided to save money by cutting back on telemetry coverage have often regretted it.

The general rule is to try to have coverage (radio reception) during all critical events, which include powered flight phases, stage separations, and reorientations. This is why the Air Force and NASA have long maintained a string of telemetry and radar stations along the typical flight path to the southeast of the Cape, and ships and planes that could fill in any critical gaps. But many of the potential flight problems can be uncovered in the month or so during which a launch vehicle is erected on the pad and is run through many tests and simulations. NASA took the approach that having its own engineers both at the pad watching

spacecraft embarks on a journey that will culminate in a close encounter with an asteroid. After a one-day delay, a **Delta II expendable** vehicle lifts off at **3:43 p.m. EST. February 17, 1996** from Pad B at **Launch Complex 17 on Cape Canaveral Air Station carrying** the **NEAR** spacecraft. **The launch of NEAR ina ugura te s N 4 SA1 innova tive Discove ry** program of small**sca le pla ne ta ry** missions with rapid, **lower-cost develop** ment cycles and **focused scientific obje ctive s. N EAR will re nde zvous in** 1999 with the **a ste roid 4 3 3 Eros to begin** the first long**term, ciose -up look at an a ste roid's surfa ce composition** and **physical properti** 

**The Near Earth Rendezvous (NEAR)** 

**BBB** 

**Hangar AE, home of** the **Expendable Ve hic les Te le me try Station and Mission Director Center, is located on the Cape Canaveral Air Station, Florida**

Retired NASA engineer Hal Greenlee sheds some light on the Amiga's involvement in the **US space** program

 $\overline{\phantom{a}}$ 

0

 $\overline{\phantom{a}}$ 

AR)<br>y that<br>ter with

DELT

 $\sqrt{2}$ 

1 1

1

**1** 

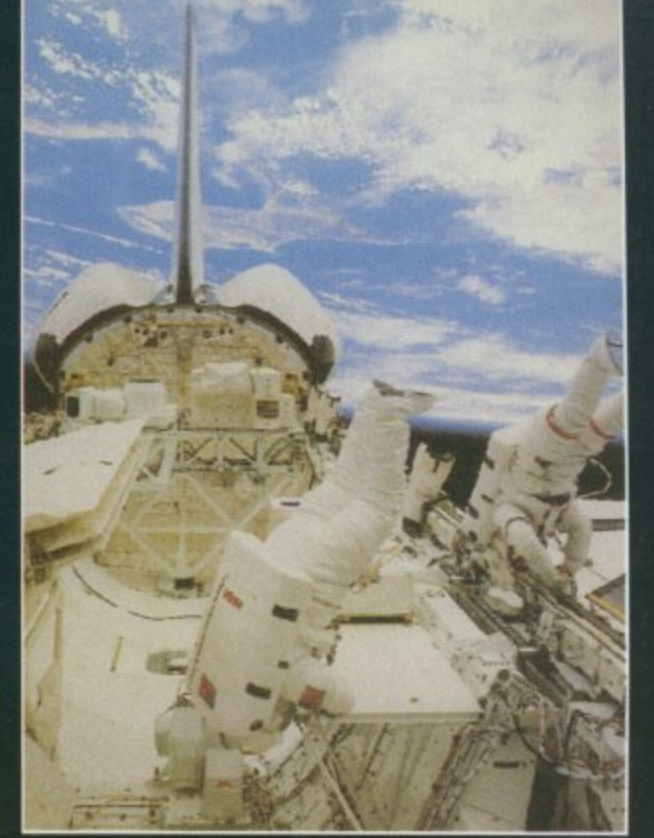

**operations, and at an independent tele**metry facility scruti**nising test dat3, gave an extra measure of insurance, well worth the cost. By 1961, the Branch**

**•**

**moved next door to Hangar AE where there was more room, badly needed for a**

**larger telemetry station and antenna towers. The early Delta had about 130 measurement channels, and these were displayed mainly on strip chart recorders, which engineers stood over in rapt attention during major tests. Computers were not essential at that time for telemetry display but then we got more work. NASA Headquarters decided to move management of the new Atlas-Centaur launch vehicle from Marshall Space Flight Center and its field organisation, overburdened with work on the Saturn manned boosters.**

**Lewis Research Center became the new managers; we, by this time known as Goddard Launch Operations, were handed launch responsibilities. This vehicle had a standard Atlas first stage. but its Centaur second stage had something new: the first liquid hydrogen-liquid oxygen engine system, which offered a big gain in performance. Much that was learned in developing and flying the Centaur stage was valuable to the Saturn and Shuttle programs. The Centaur's complex nature required about 500 telemetered measurement channels.**

#### **MEASURING UP**

**We decided in the late 19605 to buy a Raytheon 703 minicomputer for Hangar AE to help process all these measurements. this machine had 64Kb of core memory, and no disk drive. It was programmed in assembly language, and data was entered on paper tape or punch cards. But the volume and complexity of the Centaur telemetry, with its PCM (pules code modulation) links and hundreds of 'discrete' (on/off) channels and, likewise, upgrades to the Delta telemetry, made it necessary to replace the 703 in the mid-1970s with a pair of Raytheon RDS-500s. They had a** total of 256Kb RAM, and sported 10Mb disk **drives the size of small washing machines. For a single vehicle, one machine had to process data, while the other generated displays.**

**Even so, not all the handled, induddata could be ing Centaur's guidance data. With two pads for each of the two birds, and multiple simultaneous operations getting to be more frequent, the minis required constant switching and bard drive cartridge changing.**

**In the '00s, the Space Shuttle entered service. NASA planned to taper off and end the Delta program. Future plans called for satellite launches to be done, often in pairs. by the Shuttle. And there was a program called Shuttle-Centaur for launching large**

## **IME TRAVELLING**

**Going bock for more history, improvements to the 1000 systems come steadily. Although Byte-by-Byte** who had worked on the disk controller. He **had finally got the SCSI section working, so we got him to sell us kits to upgrade our cards. We were then free to use more, larger, and faster storage drives.**

**Before long, 1 wanted a replacement for these cards, which wouldn't run some devices. I discov**ered that I could cut a GVP Series 1\_SCSI card in half **and it would fit inside the PAL box, so we did that Then we could use Bernoulli 44Mb drives which helped us preserve and transport software easily. Also, some users brought us data on 9-track tapes;**

**The Mission Director Center provides project management with a** ringside seat **with worldwide** communications, **video displa ys, a countdown ctock board,** and a real-time **e ve nts displa y**

> **space probes - more risky**

**deep-**

**and complex by nature than anything before. It required taking a special Centaur (cryogenic-fuelled, remember) stage into orbit in the Shuffle's cargo bay for on-orbit release and launch.**

**A Honeywell DPS-8 mainframe computer costing millions of dollars was bought for a new facility to support Shuttle-Centaur and other Centaur operations. AE was too small for this monster, which filled a large room and had about 30 people devoted to its care and feeding. AE had other problems. By 1984, Raytheon was telling customers that the 500 was obsolete, and support for its assembly language (in which all our realtime software was written), and hardware was soon going to end. Unmanned Launch Operations, as we were called after our transfer into Kennedy Space Center, had an uncertain future, and an overloaded, obsolete computer system.**

**1986 brought the tragedy of the Challenger accident. In its aftermath, many decisions were made that affected the unmanned programs. One was that Shuttle use for commercial launches would be minimised; only launches that required manned presence, had national priority Or required the Shuttle's lift capability would continue. The Air Force also decided that it would not put any more of its space-**

**craft on the Shuttle unless necessary, because it did not have enough control to prevent delays to military project schedules. After extensive reviews, NASA also decided**

• • • • 11• W • .11ME O M.IM.V .Inn..•

**our tape deck had an ISA bus SCSI controller, so we ran it from a bridgeboard inside a 2000. By 1991, we were moving along with plans to replace the** 1000/PAL Box systems with Amiga 2500s. This **required Charlie to re-do our DMA input and output cords which was not so easy because the original square cord was already crowded, and the Zorro card had less real estate available. Since the A2630 68030-25 accelerator cards would only take 4Mb of RAM, we soon added DKB's 2632 cards to them, allowing up to 1I2Mb worth of SIMMs.**

**Then I found a new product at a show, called (no kidding!) the CSA Rocket Launcher it was a CPLI/FPU speed doubler for the A2630. It gave a big performance boost, so we soon had one installed in**

> *C* The 4000 motherboard/Warp Engine combos are installed in these towe **ca se s, providing more room tor pig-in ca rds a nd drive s**

**to scrap the Shuttle-Centaur project as too dangerous: only non-cryogenic (but lower performance) booster stages would be launched from the Shuttle. So the Delta program would continue to be needed after all NASA's participation in the new facility was cancelled, and the Honeywell OPS-8 became a computer in search of a home. It was too large and expensive for AE's purposes - we needed smaller, reasonably priced computers. But what would we choose?**

**Some of us at AE had experience with Motorola 6809 and 68000 processors. Dave Brown, the programmer then in charge of the Raytheons, had done some projects using the VME bu5/68000 series cards. I did several 6809-based projects in assembly language. We liked the straightforward programming model the 68000 presented, with its linear memory addressing as opposed to the convoluted segmentation scheme used**

**so we 1991, e the This utput 'ginal rro l l630 Mb of them,**

**(no as a a big ed in**

**too wer be prcir alL was ame too we put.**

**with awe e of** jects<br>I did **bly pro**with<br>d to **sed**

**each of them. We then had a system running at 3.5 times the speed of the original 1000 systems, and with no practical RAM limitations.**

**Conscious that PCM data rates would be increasing, we wanted to use the Amiga 4000 as our thirdgeneration machine. We thought we would be able to buy 4000Ts in early 1994, but instead, Commodore went bust As I was retiring in May '94, the new plan was to buy 4000 desktop machines, put the motherboards in Micronik tower cases, and put 40MHz 040 Warp Engines in them.**

**NASA was able to get about half the 40005 needed, but had been waiting for five units firmn a local deafer for many months. That November, I went to the Computer 94 show in Cologne, hoping for a**

**miracle. A German friend made some calls for me while I was there, and we found a dozen 4000s in a store 1.50Km. away. Problem solved**

**The pictures show these tower-cased machines. They may not look like Amigos but they are working very well, thank you. Charlie Michael recently designed new dual-ported RAM I/O cards that side-stepped delays due to the DMA process in the original design. Now the system hard drives are gigabyte capacity, and the 8emoulli's,150Mb size. DAT tape is used for backups, and CD-ROM read/write drives provide more permanent storage.**

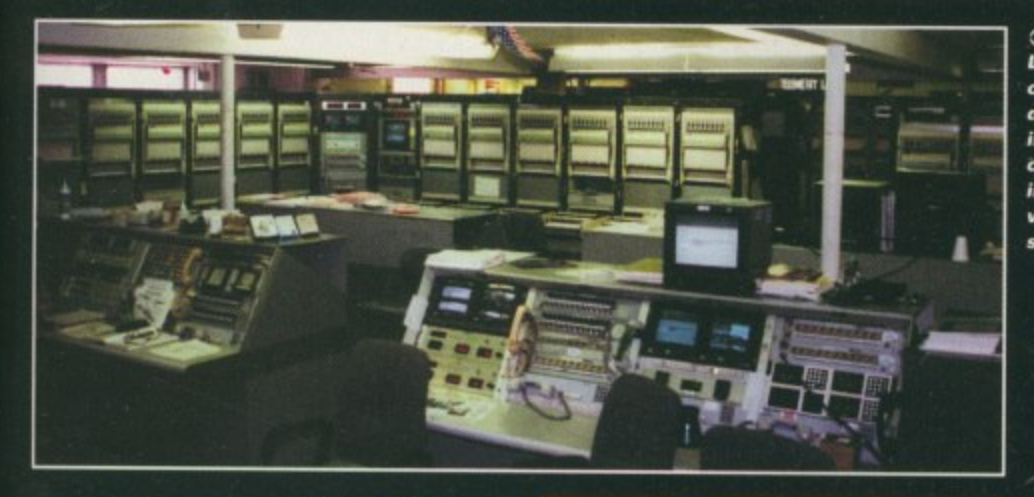

**j**

**C The AE Telemetry** Lab gets very crowded on launch **day. Pe ople ca me** in from every **conta ctor involve d in the la unch ve hicle or spa ce cra ft**

**by the Intel processor, But in 1985, there were no complete, low-cost computers based on the 68000; there were only minicomputers costing \$30-50 thousand (1996) that were too expensive for our needs.**

**Are you surprised that cost would be an important factor in doing a NASA job? Fact is, there has always been more pressure on the unmanned space projects to keep costs low. Supplying all parties concerned with the best telemetry and communications possible is** valuable insurance against unnoticed prob**lems and consequent failures, and that has always been Hangar AE's major service. But like all insurance, its benefits are measured by the customers (the management of companies involved in a launch project) against the cost (of operating AE, partly paid by them). Skip Mackey, who very ably ran the Hangar AE facilities for 36 years, was vigilant in ensuring that we operated efficiently and cheaply, and with the flexibility to provide new services, often needed at the last minute. Replacing the Raytheons was going**

**The contract of the contract of the state of the matter of the matter of the state of the matter of the state is a** needed, and have made it **e more fun"** "The job: pretty much the<br>same as 36 years ago; more **complex,** tape..... but the Amigas

#### **: to have to be done at low cost or Skip would not go for it**

**Dave Brown, myself and others were reading about the new 68000-based Atari ST during 19885, but decided it was too limited** for AE's purposes. Then we heard about the **Amiga 1000. A nearby store started to carry them in late '85, so I went by to get a demon**stration. I had the same reaction that many **of us may remember amazement! Here was a**

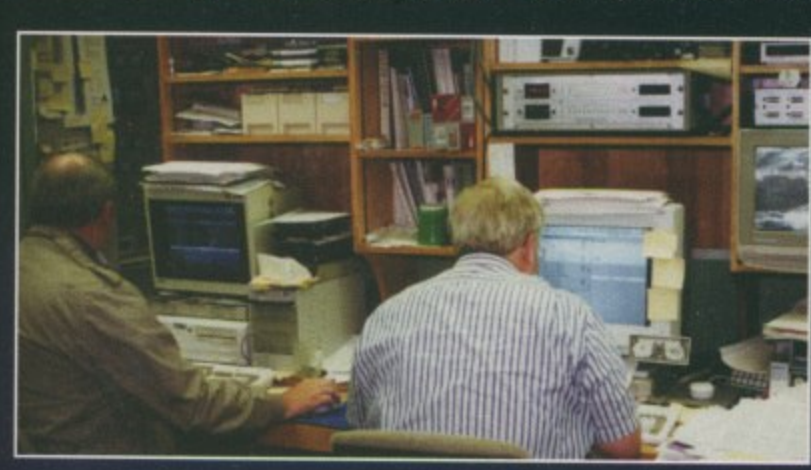

**C Da ve Dra wn (right) and Gary Jones at the** machines they **use to generate and de bug C code tor Hangar AE's Amiga systems** 

> **AMIGA COMPUTING AUGUST 1996**

**relatively**

 $\approx$ コ  $\overline{\mathcal{K}}$  $\overline{L}$ щ

**low-cost com** puter that did things **.4.J no other small computer could! After a while, 1 brought one p home, and then took it AE for show and tell. Dave Brown was also impressed, and got u one for himself. The Amiga fix was in.**

**t Cost was not a problem in replacing our e minis with Amigas, but some other things r were. A well-made peripherals box was t needed that would accept accessory cards h and hard drives. It would have to include a a hard disk controller card, and additional t slots for DMA data input and output cards d of our own design. We looked at designs i by MicroForge (huge and slow), CSA and d ASDG (just card frames) without much t enthusiasm.**

**h Then a Texas company called Byte-by-Byte i thing we wanted: five Zorro I slots, three hard n drive slots, an extra megabyte of RAM and a g clock. It was well buffered and powered, and s sat conveniently on top of the 1000. Most announced its PAL 1000 box. It offered everyimportantly, it came with a disk controller, developed jointly with Commodore • this was the forerunner of the CBM 2090A.**

**At the time, Commodore hadn't gotten the 5011 part of the card to work, so PAL boxes came with 42Mb 51-506 drives. We bought the first PAL box produced, and ten more later. This item made it possible for us to use the Amiga. It gave us the same and more capability that the 2000 would have later, but by the time the 2000 came out, we would have gone another way. Note: the PAL box design was done by Brad Carvey of Video Toaster design fame, and comedian Dana Carvey's brother.**

**Another problem was that we needed floating-point processing, and a faster CPU than the 68000, even with the load split** between the three operational Amigas. We found a 68020 card, the Ronin Hurricane, that **had a doubled clock speed, a true floating point co-processck and space for 4Mb of 32-bit RAM. This, with our custom cards, completed the setup for our first operational systems.**

**While the RDS-703 and RDS-500 software had all been done in assembly language, the decision was made that all Amiga coding would be in C language. This allowed maximum ease for the constant upgrades and additions that would be needed, and good portability, in case another machine change became necessary. Although not as fast as machine language, C certainly was better than high level languages. Care was taken to ensure that multitasking was preserved and that the same software would run** on all Amigas for all missions. **We started with the Manx Aztec compiler, switching to SAS/C when it became** necessary. We named

51

**our triple Amiga system CARDS' — Computer-Aided Recording and Display System. la has the power to handle not only all the measurements on one Delta or Centaur, but to deal**

**with two or more tests on different pads at the same time.**

**The programmers can shift the assignments of data handling between Amigas in real time without shutdowns. Usually, there is one Amiga on each vehicle during its prelaunch tests, but the system is completely flexible. On a Delta launch day, the telemetry from that vehicle will probably be divided between the three primary Amigas, with three more as backups. But if Centaur wants to run tests also, it can simply be added to one of the machines.**

#### **SYSTEM SETUP**

EATUR

**The basic system consists of the following elements: data is received by RF links directly from the missile, and also from landlines from the blockhouse; other telemetry sites may also be sources, always the case on launch day. The PCM (Pulse Code Modulation, now mostly used in preference to the older pulse amplitude, pulse duration and FM/FM) data is processed by a decommutator on each link The digital data from all such sources is placed together on the telemetry lab's link multiplexer, a bus that runs at 7 megabits/sec. Each channel (measurement) value indudes a tag that identifies it and its source. At the Amigas, the input cards contain dual-ported RAM where all the link mux data is stored, and the system software can then access the data which is needed, placing it in a large table in memory. This table, identical in all of the Amigas, is updat**ed with every sample of every measurement, **, as each new KM frame arrives at the input card.** card.

**e o f the data in the table, including scaling the eve engineering units, or any special function. r y Translating a measurement to engineering mea units for video display or printout in numerical** form involves f coefficients are supplied by the vehicle man-**The computer does various operations on** data from 0 to 100 per cent, converting to **ical form is not usually a linear conversion. It involves fitting the value to a curve, and six ufacturer for each measurement channel. The curve and coefficients would vary with** each transducer on board, for example, one **that measures oxidiser tank pressure on the first stage. if that transducer fails and is replaced, we have to get the new coeffi**cients, and again, they can be entered while the main program is running. A fifth-degree **polynomial calculation by the Amiga, using those coefficients, provides an engineering** value, which would probably be in pounds **pressure in this case.**

**Another operation the computers do is to decommutate certain data that is induded in** a PCM link, but running asychronously at a **frame rate different from the link's main frame rate. The new Delta 11 ALN (Avionics**

**52**

#### OUT OF TIME? UNNING

**The present AC Amigos have enough power for a few more years, but telemetry systems speeds are being increased steadily. The Centaur presently uses a 256Kb PCM rate. The first Delta PCM sys**tems ran at 13.89Kb but the new AUV systems run **at 367 and 500Kb. Titan, which is occasionally used by NASA, is up to 800Kb. The Cassini mission to Saturn, with support beginning in late 1997, will** use a Titan booster, and this project may push the

**Amigos pretty hard.**

**The computer team is looking at the 68060 cards that are available to replace the Warp Engines, but the poiential of those cards will be somewhat limited until an optimised 060 compiler is available. Storm C includes 060 switches and looks good in demo form, but the working version is not available with English documents as of the time of writing.**

Upgrade Vehicle) has its guidance data embedded this way. The real-time processing **is interrupt-driven, but the pre-emptiv multitasking is what makes it possible to do so many things while the program is running, such as changing sources, displays, channel assignments, scales, coefficients, and adding or removing additional tasks.**

**The output of all this activity? Each of the three Amigas feeds a video generator bank which can output 32 out of about 1000 possible video pages (for 'discretes', another 2000 possible pages). These pages use a large font, preferred by the users, which allows 16 lines per screen. Most of the 96 video outputs are fed to monitor/callbox sets installed in consoles throughout the building. Next to each monitdr, the callbox has a numerical keypad and LED display. CARDS also drives large sets of DACs (Digitalto-Analog Converters), which in turn can drive about 700 strip chart channels. Engineers need these as a continuous record of a launch or test so they can see measurement levels and when various events took place.**

**For instance, if you were an engineer concerned with first stage tanking, you would have requested your tank pressure, temperature and level measurement pages beforehand. You could switch among those and any other pages of measurements from the vehicle with the keypad, the LEDs showing you which page is selected. The Amiga CARDS program allows you to key in additional measurements to one of your pages, or make a new page. You could also enter a request for a line printer printout of your data, step to the printer, and it would be waiting. And you would have your more important measurements being recorded continuously on nearby strip chart recorders, so you could check the recent history of your measurements.**

**SeparateAmigas are used in the telemetry**

**lab for other purposes. Some 2000s are used**

**AMIGA COMPUTING** AUGUST 1996

**L., Hangar AE's three primary Amigas, in tower** cases laid **sideways, are visible on the** upper shelves. **Three more, lower** down, serve as **backup** and auxiliary machines. **Note that all equipment is en UPS** 

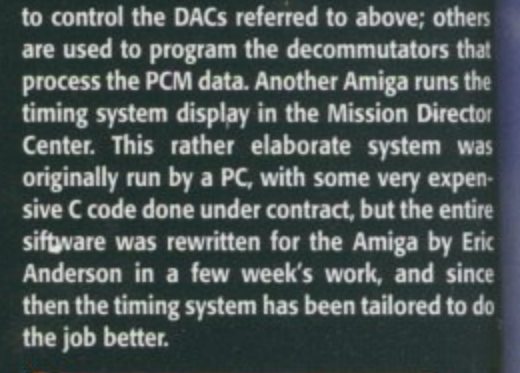

#### **SIMILAR SUPPORT**

**A smaller, but almost identical system was also installed at the Western Test Range (Vandenberg AFB, California), to support NASA Delta and Scout launches, which have been much less frequent. Some of our customers wanted to have a system located at their facility that would function like CARDS, driven by data from the Cape or WTR. Dave Brown developed a system where a single-Amiga CARDS could be remotely placed, and driven by data typically transmitted across 56Kb circuits. The remotes operate on a two-second delay, but receive all measurements correctly** time-tagged, and the engineers at the remote **site have the same ability to display, customise and print out all their data pages. All software maintenance can be done at**

**the transmitting end, including swapping the real-time executing software, rebooting, and verifying proper function. The remotes run the same software as the primary Amigas, with conditionals set to optimise them for their more limited job. Remotes are in operation at Lewis Research Center, Aerospace Corporation, and several facilities on the Canaveral Air Force Station and Kennedy Space Center.**

•

**Go cc Got**

**ha**

**Not limiting ourselves to launch vehicle support, Hangar AE has been able to provide data for spacecraft checkout and other special projects on a number of occasions. These include the GOES spacecraft, the GPS navigational series satellites, the ACTS** spacecraft, the TOS third stage, and the **Pegasus booster series, which are airdropped from a modified L-1011 aircraft. Another extra has been supporting CAS (Customer Ancilliary Service) slow-speed data from the mid-deck experiments carried by the Shuttle; this data runs for long periods during flight**

**The author, Hal Greenlee, would like to express appreciation to Dave Brown for assistance with technical information and reviewing the article. and to Floyd Curington for historical assistance. Opinions expressed are his own.**

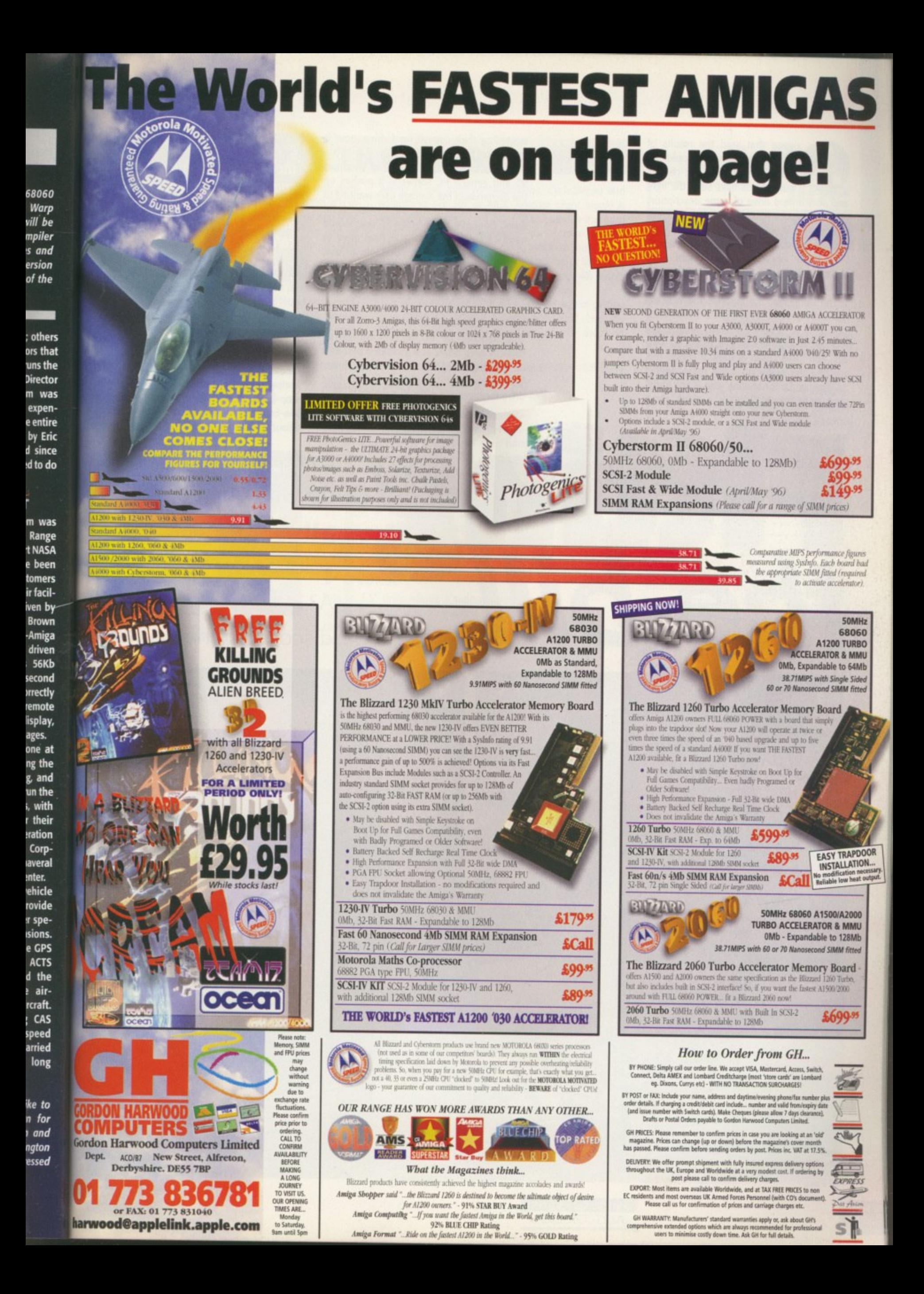

nyone that read the results of our recent survey should be well aware that 91 per cent of our readers have seen the light and own a hard drive of some description. I was not too surprised at this because if you seriously want to do anything on your Amiga, even using the 'lite' versions of Final Writer or Wordworth, a hard drive makes using your Amiga so much more convenient.

The thing that did surprise me was the size of hard drive you readers own. On average it is a massive 600Mb, and if you couple this with the fact that again, on average, you have 7.5Mb of RAM, it shows that you readers really do have some beefed up Amigas. So for anyone who is still struggling with floppy disks, or is think about upgrading their current hard drive, now is the perfect time to buy one.

Thanks to the requirements of Windows 95 and general PC software, it pushes up the demands of the average user wanting to get decent performance out of their computer. Currently, the average PC user would need 16Mb RAM and a 2Gb hard drive to have a system that is comfortable to use, but your average Amiga user will get by quite happily with less than half that **amount of RAM and hard drive space.**

#### **PRICE DROP**

This demand by PC owners for higher capacity hard drives and increased amounts of RAM has recently driven prices down. This means you can pick up a 1Gb hard drive for the same price that a 520Mb drive

**Eyetech has jumped upon the demand for higher capacity hard drivesand increased amounts of RAM and put together a one-stop solution for 41200 owners**

would have cost last year. Eyetech has jumped upon this and put together a onestop solution for Al200 owners wanting a low-cost but high capacity hard drive. In about 15 minutes you can be the proud

Eyetech has come up with a cheap, all-in-one hard drive solution for your 1, solution **Al200. Neil** for your **Mohr** discovers what it does

> **Once properly** earthed, disconnect **everything from your Amiga flip it over and remove at!**

**cal sic int**

ow

**arc**

re po re dr in po pl

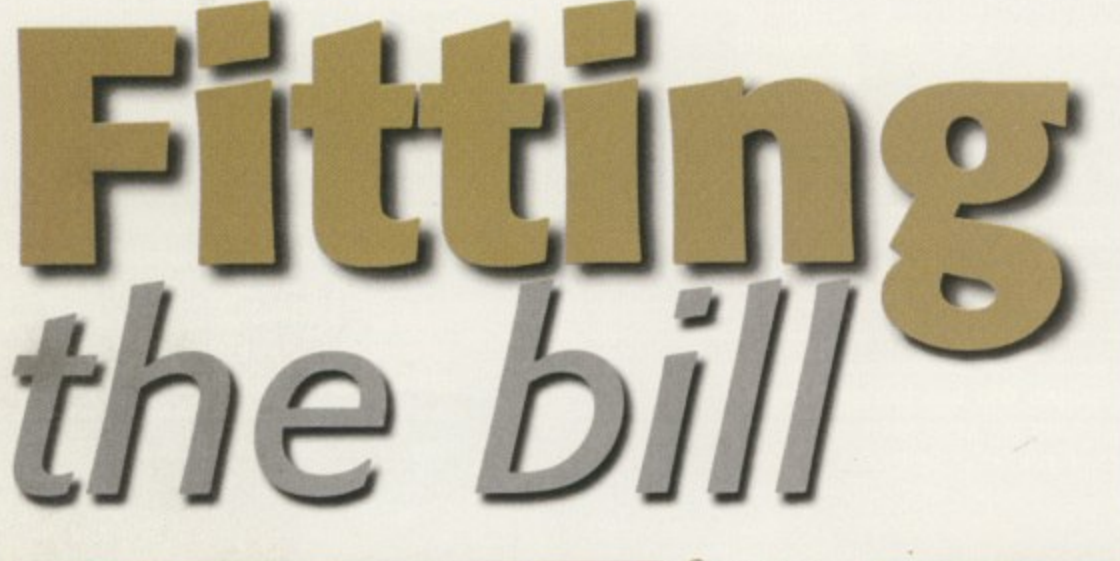

**C**The slimline **Seagate !Oh hard drive is a perfect sire for the Al200**

3

6.

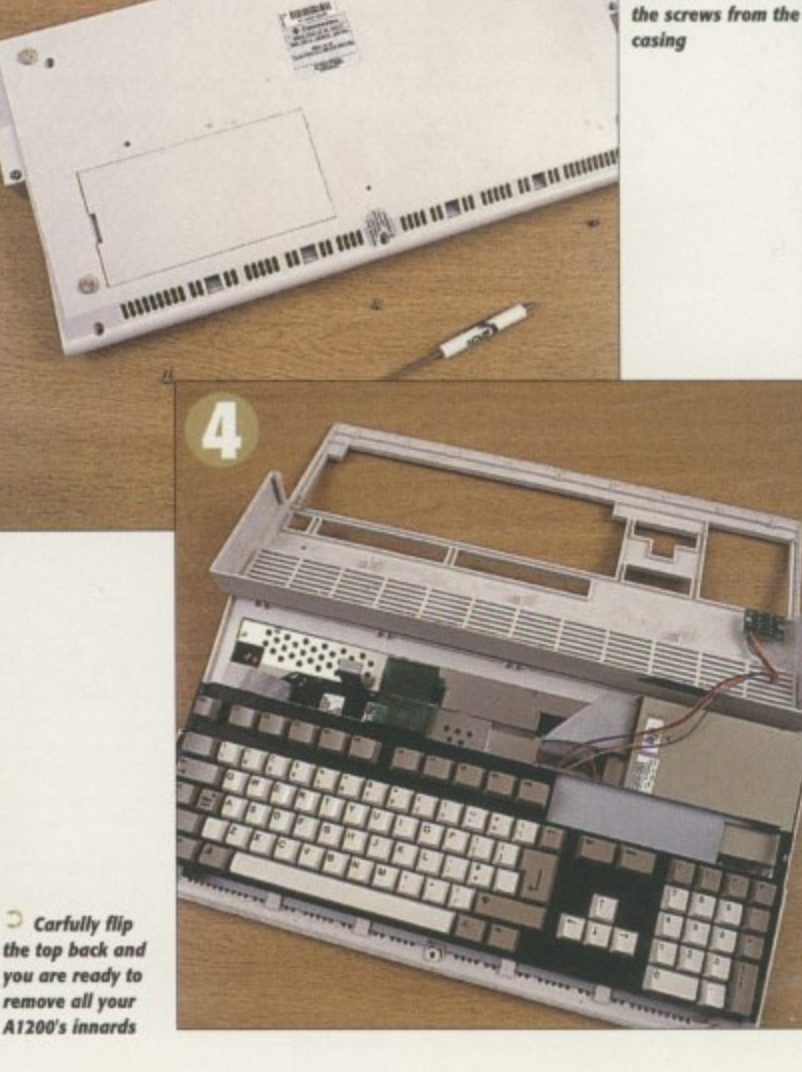

**Before you open up roar Amiga make sure rum take and-stath precautions. Eyetech recommend connecting yourself up to the earth of a plug**

> **AMIGA COMPUTING** AUGUST 1996

**upon er and f RAM ne-stop wners**

## **IGHT FROM THE START**

As standard, the hard drive is set up with four partitions as opposed to the normal two. I think this is a little over the top but there is nothing to stop you from repartitioning the last three because they are all empty apart from one that has a demo of MME experience.

Eyetech has also programmed the hard drive with ToolsDeamon running so all the extra programs available ore accessible from the normal Workbench menu on bootup, which makes things easy enough. I would have preferred to have seen a few more of the standard public domain Workbench patches that everyone

seems to use, such as MogicMenu, Cycle2Menu and something like Yak or MCX. Another slight niggle is that although there are extra Data Types on the hard drive, they ore hidden away in the storage drawers where a beginner could easily overlook them. They really should be installed as standard, but at least they hove hard drive recovery programs, along with scripts for reinstalling and repartitioning the drive.

If you are looking for a no-nonsense way of getting your hands on a cheap, high capacity hard drive, the Eyetech solution should be on top of your shopping list

Eyetech has gether a one ers wanting a ard drive. In owner of 1Gb A1200, ready to run. Eyetech can supply either a 850Mb or 1.2Gb versions, complete with the correct power and interface leads and pre-installed with

e the proud ne

drive

**hr** does

ce properly **I( disconnect kiog from flip it**

**ours from tbe**

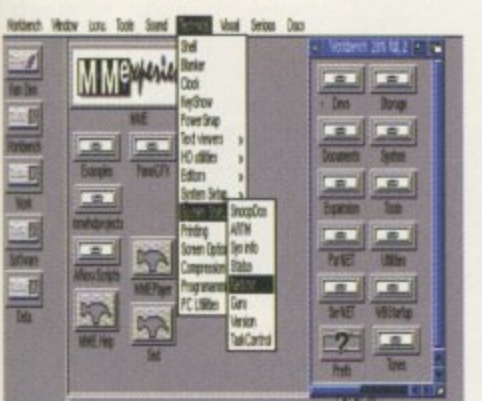

**Workbench S and a number of PD programs are available pre.instaiied tor you**

Workbench and a good selection of PD tools and utilities.

Eyetech is using the 3,5' Seagate mechanism as its hard drive. This is not particularly fast or amazingly quiet, but it does have one major advantage in being approximately 15mm thick. By adding a couple of fixing legs with adhesive pads on the bottom, the hard drive can be easily positioned and fixed in place without the danger of shorting any of the drive electronics out, or getting in the way of the keyboard ribbon **cable.**

#### **POWER**

**Due to 3.5' drive having a separate power supply, it comes with a modified disk drive connector so it can be powered off the internal disk drive power connector, Plug**

> **Flip the keyboard back oat** of the way and **remove the existing 2.5"** hard drive **cradle**

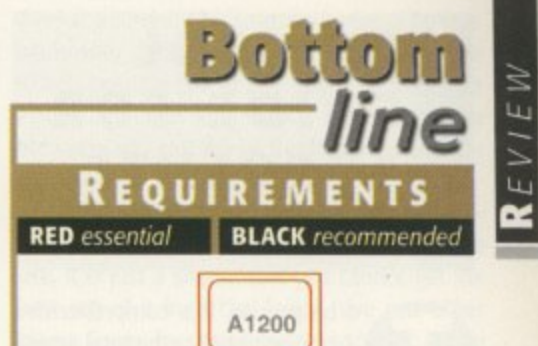

## **PRODUCT DETAILS**

 $\overline{\phantom{a}}$ 

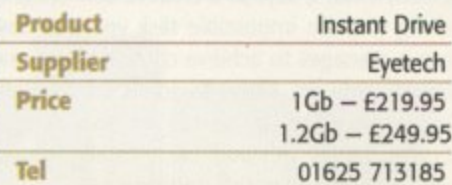

### **SCORES**

**P**

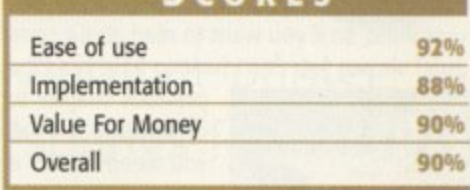

the connector into the power supply on the motherboard and then plug the disk drive power connector into the back of this. Once in place, the keyboard fits flush over **the drive and the sticky pads fix the drive firmly in place.**  $E$ 

> C The **IDE connector can now be plugged in and an irrsulating plastic pad is placed over • the metal shield**

**echanging** the moving and removing all

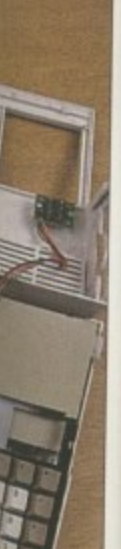

**- You now need to remove the disk drivo's power connedar and** replace it with the hard **b**

**dive's power supply, into which the disk drive power connector is plugged back into**

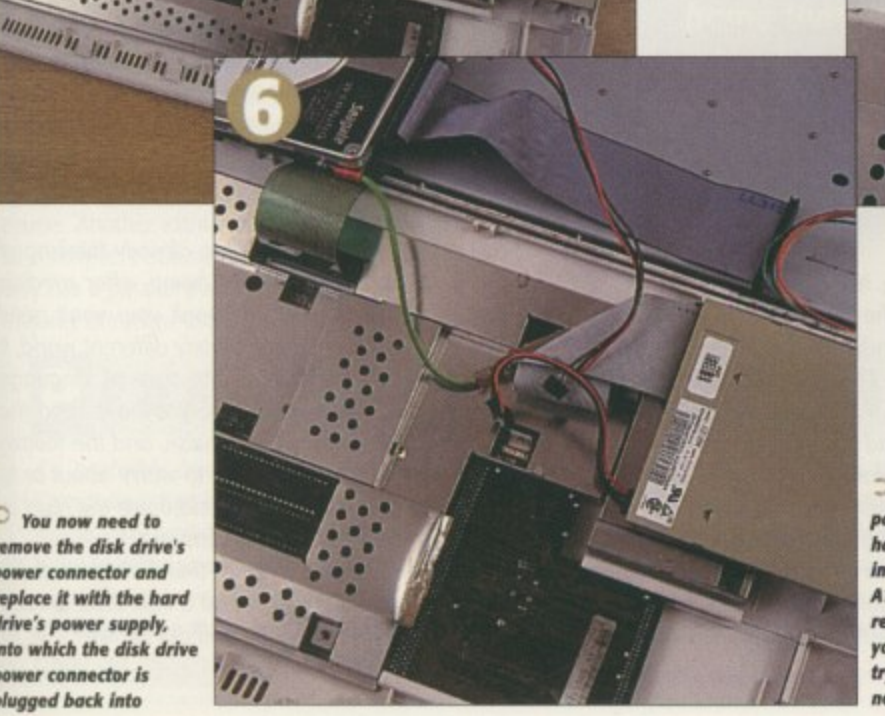

**Four adhesive pods keep the** hard drive firmly **in place. Your**<br>A1200 can now be **reassembled and you aro ready to try out your ail** new 3.5

**• • •**

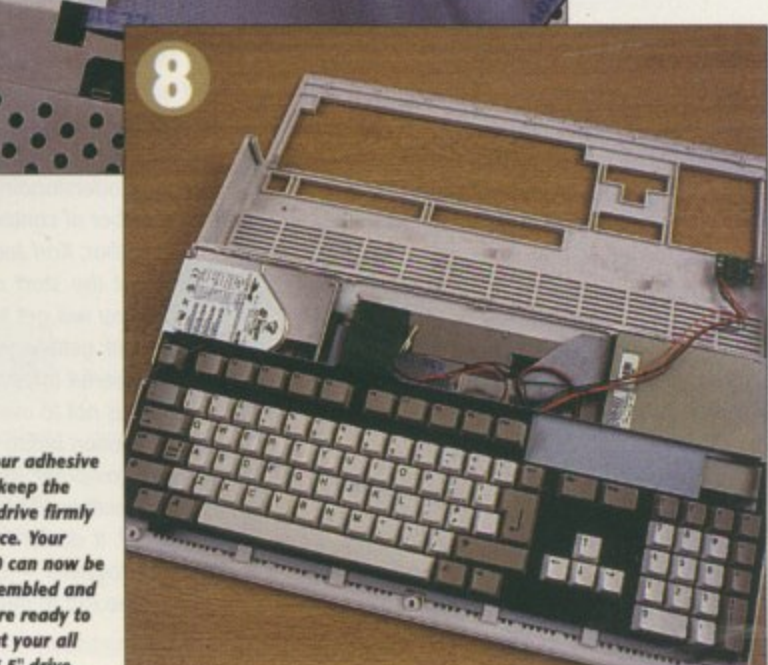

**<sup>e</sup> AMIGA COMPUTING** AUGUST 1996

## **4 1 GUIDE FOR , ABSOLUTE 11 BEGINNERS**

REVIEI

**O** o be precise, this comprehensive book isn't one for the total Amiga **O** boffin. I'm sorry to say, but there are far too many of those on the shelves already for you to scramble your brain around. The first step series claims to do exactly what it says in a creative and enlightening way. An impossible task you may say, but it manages to achieve confidence on my behalf and I am, I have to admit, an absolute beginner when it comes to the Amiga. Consequently, this will be a totally honest review from an uneducated user.

Paul Overaa has made your life even easier by making almost every topic self contained, so if you want to read about computer viruses you don't have to have read the

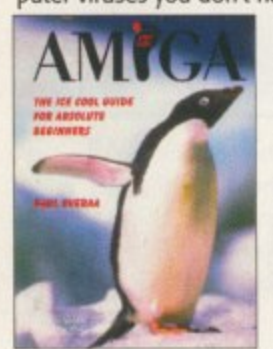

previous chapter to understand  $it - all$ you need to do is turn to that page without referring to any other. However, it is recommended that you read chapters one to five as they contain lessons of impor-

tance that every Amiga user should know about

When your brain has not absorbed too much information, you can browse the book in sequence or be a rebel and read the chapters in a Japanese manner from back to front. A marvellous introduction because we all know how annoying it is to have to flick through SOO irrelevant pages before you eventually get to understand the page you are actually interested in.

#### **USER—FRIENDLY**

Every page is illustrated with a user-friendly layout, something all books should contain. It is not overwhelming with regard to the number of pages which is good to see as there is nothing worse than getting a pocket sized handbook for beginners that is closer to resembling an encyclopaedia.

If you haven't guessed by now, this is certainly not a book for the computer expert who wants to know everything one step ahead of the computer itself. It does, therefore, consistently deal with the basics on topics ranging from the necessities of looking after your disks, information on the workbench, Amiga documents, and using DOS, to the more simplistic tasks of copying files.

This book can solve all your deadly fears about the Amiga and actually get you started, without the sarcasm of the more technical texts that begin with 'first turn your computer on'. Do yourself a favour and read what the first steps series has to offer.

56

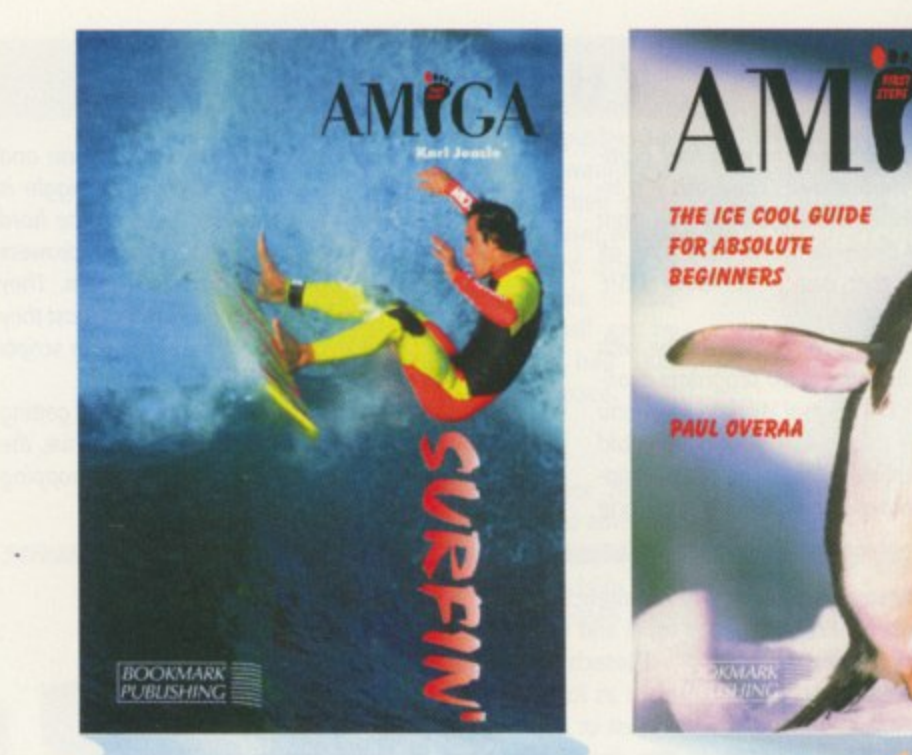

# 11 'the easy w

es he<br>FIN  $\begin{array}{c}\n\bullet \\
\bullet \\
\bullet\n\end{array}$ These two books in the Amiga First Steps pseries make Amiga learning easier. Liz Ogden tackles her first Amiga review

## **MIGA SURFIN**

or those of you who are not fully<br>acquainted with the Informa-<br>tion Superhighway yet, looking at the cover of this book might make you think what the term surfin' really means. Don't be confused with all the jargon that accompanies the Internet, it really isn't all that difficult to master once you've actually been surfin', as it is called. It's a tool and a great asset in broadening your or those of you w<br>
or those of you w<br>
acquainted with<br>
tion Superhighwat the cover of the cover of the cover of the cover of the cover of the sum of the sum of the sum of the sum of the sum of the sum of the sum of the sum

level of understanding, together with expanding on your number of contacts.

The author, Karl leacle, has included a chart of the Internet at the start of the text so as you gradually read on you will get to understand it more. This book is aimed at getting your TV-hooked-up-Amiga linked to the powerful Internet. r<br>
panding on<br>
chart of the in<br>
u gradually the<br>
stric book

Its aim is not to overload you with too much technical information but to explain the best way of hooking up your computer to experience the Net. Take note from the author himself if you are thinking of getting connected, It doesn't mean you have to change your system altogether - just some extra RAM and a hard drive is enough to begin with. Although the book may e book may throug<br>**AMIGA COMPUTIN<br>AUGUST 1996** uch techni<br>of hooking<br>Take note<br>g of getting<br>hange you.

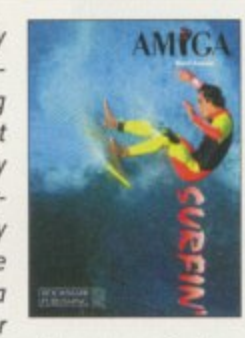

**AMIGA COMPUTING**

**AMICA** look very technical when you flick through it, the topics have been carefully selected and related to the Amiga user. Many specialised texts like to waffle about the history and advantages of this incredible technology, and you will find some of that information contained within, but only the necessary amount that you need to understand. The remaining concentrates on getting you to work your way around the Internet in conjunction with the

Amiga.

I can guarantee that if you are already thinking of installing the Internet into your home, after reading the first three chapters of this book you won't need any persuading. It's not a completely different world, it just takes a while to adjust to the style of language and understand the jargon. Once you have read the part about getting Internet streetwise, and the following chapters, you'll hove nothing to worry about or to stop you from contacting your friend down the rood or a high profile celebrity in Kuala Lumpur.

If you've not gathered already, there is too much for you to miss out on here, so spend a little time to read through the relevant chapters and get surfin!  $\sqrt{t}$ 

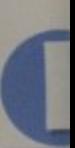

nal Ec that n patible qualit Th4

has ft tion manc meas abou beins **Over** the s

> **TH** tray. tade can she Cont only cant prin V

prin box ton( pap prir that ton bot the on for me **tor** pri shi **be Ot so an Si'**

> **ry** Si' frt yc **Pu** 2.

> > **el** S.

> > > **c.**

**a**

n some ways Epson can be thought of as the grand daddy of computer printers. It has been around since the beginning of time and its original Epson dot matrix printers set the standard that made sure every printer was Epson compatible. Years later, Epson is still producing top quality printers

The Epson 5500 is a 600 dpi laser printer that has full Laserlet 4 emulation, along with emulation at Hewlett Packard's GL/2 plotter commands. Physically, the printer is very compact, measuring around only 14 inches wide by about eight inches deep, without the paper tray being down, and stands nine inches high. Overall, it seems to only take up about a third of the space of my Desklet550C

The lower front loading paper tray and the upper paper receptacle that folds out over the front can hold around 150 and 100 sheets of paper respectively. Controls are very sparse, with only a power switch and a single control button on the top of the printer.

When you first unpack the printer you have an extra two boxes - one contains the printer toner, that is the black ink on the paper, and the other is the laser printer's photo conductor unit that marks the paper where the toner will fix to. Once unpacked, both easily slip into place inside the printer, with the toner sitting on top of the photo conductor for quick and simple replacement when it does run out. The toner should last for about 3000 prints and the photo conductor should do around 20,000 prints before needingto be replaced. Obviously, this depends on the sort of printing you are doing.

If you remove the side panel

and the metal casing underneath, there are two 5imm slots, One is for the printer's own memory and the other is for a ROM module. Using a single Simm, the printer can have anywhere from 1Mb to 32Mb of RAM on board. Unless you are going to be doing complex postscript printouts or using a lot of downloadable fonts, 2- or possibly 4Mb of RAM should be enough.

The ROM module allows you to add new emulation modes, most notably the Epson Script level 2, that give the printer full level 2 Postscript printing abilities, at an extra cost of course. Another extra that Epson offers is a serial interface because as standard, the printer only has a parallel port\_ This will be fine for the majority of Amiga users, but if for some reason

you need a serial printer, perhaps you need to work with Macs. then the option is there,

As the Epson has Ll4 emulation, you can use the standard Amiga Laserlet printer driver and get decent results straight away. Also, because the Epson does not come with any Amiga drivers or software, you will have to get copies of Studio ll or Turbo Print if you don't have them. The main two disadvantages with the Amiga driver is that firstly, it only works up to 300 dpi, so you will never get the best out of the Epson, and secondly, you will be stuck with the poor 16 shades of grey output that the Amiga is still lumbered with.

Even with a third-party print package there are still problems, particularly when printing at the full 600 dpi which results in the print outs being very dark This could be caused by the RiTech smoothing that is a built-in extra of the Epson, but there was no way of telling as the only way you can adjust the RiTech level is via the Windows software.

At the end of the day the Epson is an excellent printer. It is small, fast, quiet and simple to use. It is just a shame that you cannot get the best out of it from the Amiga. You can either blame Epson for not providing a specific Amiga printer driver or Amiga software, or you could just as easily ask "Why can't I have downloadable fonts, 24-bit print outs and prints at the full dpi as standard?" Unfortunately, we will have to wait and see what VIScorp can produce.  $EQ$ 

Another printer springs forth from the fertile loins of **Epson. Neil Mohr** takes a look at what it can do he family

**the Epson is an excellent printer. it is small, fast quiet and simple to use. it is Just a shame that you cannot get the best out of it from the Amiga**

## **ERFECTING YOUR**

It's probably been said in just about every printer review that's been done in Amiga Computing, but if you want to get the best out of your printer, whether it be a top-of-therange laser or just a lowly old 9-pin dot matrix, you need to get hold of some third-party software to allow you to get complete control over your print outs. Until recently, your only choice would have been Studio II, but with the recently released Turbo Print you have the choice of the two. Using the Laserlet IV emulation and playing around with the gamma settings, you could get reasonable results with the Epson.

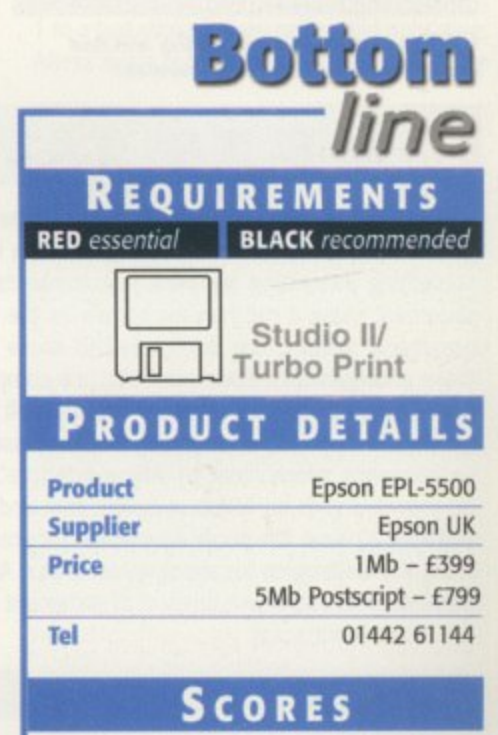

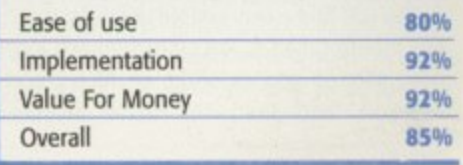

;rough it, cted and ecialised tory and logy, and tion con-( amount emaining your way with the

inking of reading n't need 'world, it anguage read the e followout Of to road or

much for !! to read  $E$ 

996

 $R/41$ UTO<sub>I</sub>

aving explained what ARexx is and how an ARexx program is physically created, it's time to cipp tackle some of the fundamentals of the language itself - beginning with those ARexx variables I introduced last month. With many computer languages, such as Basic, different types of variables have to be used to store different things. Text strings, for example, need to be stored in string variables, numbers in variables that have been ables, humbers in vanables a

**I**

**P**

**a**

**u**

**l**

**v**

**e**

**s**

**a**

i B<sub>.</sub>  $\frac{c}{\ln a}$ ing numeric values and so on.

ARexx is nowhere near as e<br>L strings, whole numbers, even numbers with decimal parts, without you, the programmer, having to take any special precautions (this is what is meant by saying ARexx variables are 'typeless'). What's more, when you are dealing with numbers w you can use addition (+), subtraction (-), multiplication (\*) a and division (/) symbols to <u>x</u> fussy in this respect and variables are able to hold text

modify the contents of those variables. You A real numbers as well. If, for example, you  $\frac{1}{2}$ can use those same symbols to manipulate wanted to get ARexx to print the result of

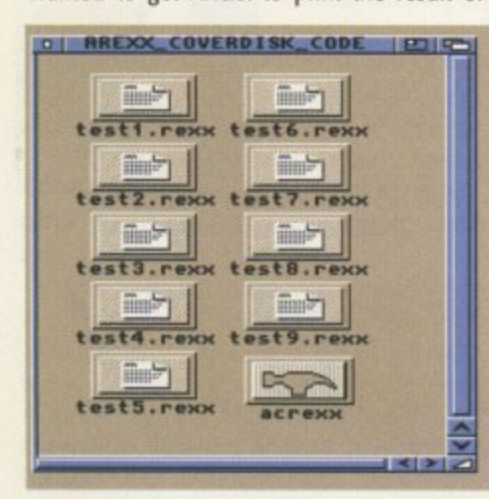

**2 11 Those who don't like typing will find** all the examples on the coverdisk

**1**

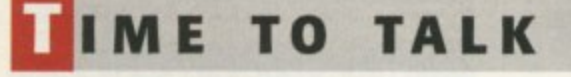

When ARexx encounters statements that are not obvious errors, yet have no meaning to ARexx itself, something interesting happens - it transmits the statement using a mechanism known as the Exec messaging system. You don't need to know how these arrangements work internally (it's complicated), all you need to be aware of is that all programs which are able to receive these messages, i.e. programs which have an 'ARexx Interface', will be provided with an ARexx message port and this will have a name. To specify a particular program as being the destination for any statements that ARexx transmits you simply use this sort of statement near the start of your script:

address 'someportname'

You will find a very simple utility on the coverdisk this month called ACRexx which opens a small window, sets up and monitors an ARexx port (called ACRexx), and then sits there displaying any

**Paul Overaa** continues this guide, looking at variables and the functions they perform

**r a a c n Mandan** 

adding 26 and 24 together you could just write:

#### **sly 26r24**

**n u e** Alternatively, you could create a couple of variables, set them to 26 and 24 respectively, and add the two variables together. If we chose a and b as the names of the two variables then the ARexx statements that we'd need to write would be these:

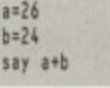

**m** another variable, let's call it sum, and writing: The same result could be obtained by using

> $a = 26$ **br24** sum=a+b say sum

Either way, when ARexx looks at these

messages that it is sent. I've provided it so, rather than just taking my word that some statements inside your ARexx scripts can be physically sent across to other programs, you'll be able to see tangible evidence of this transfer! You can run the program from the Workbench by double-clicking on its icon. Do it now, and then open a Shell window and type in and run the following program as explained last month:

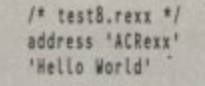

You will see the message 'Hello World' appear in its window. The ACRexx utility simply displays the messages it receives rather than acting on them and carrying out particular jobs. This is because it was, with one notable exception, programmed by me to do this. The exception is the message QUIT, so if that command is added to the previous example:

**AMIGA COMPUTING** AUGUST 1

996

er **ram:>RX TEST1**<br>Enter number of lbs **g his is 240 ounces t an:>. r**

**n n Remember you'll need to use** to run the example code the RX command from the Shell

**b** statements it sees that it is dealing with numbers and provides 50 as the answer. If, there**r** fore, you wished to write an ARexx program **o** that converted pounds weight into ounces **f** you could do it like this;

```
/* test1.rexx - convert lbs to ounces *
b
s
say 'Enter number of lbs
putt Lb'
resmitrIber16
say 'This is' result 'ounces'
```
Notice that there are three text strings in this

/\* message9.rexx \*/<br>address 'ACRexx' **. 'Neils World'**

**I**  $\theta$  **Natives** then on running the program you will first see the 'Hello World' message appear in the ACRexx display window, then you see the QUIT message... and **M I** then ACRexx will shut down and disappear!

**T** The important thing to understand here is that **'** this happens, not because QUIT has some mystical ARexx significance but because I've programmed the ACRexx utility to continually look for this particular message and close its window and terminate when it arrives. This, of course, is a simple example of one ARexx-oriented program, namely the ARexx script listed above, controlling another program (in this case ACRexx). Most programs that have far more complicated ARexx interfaces recognise and act on all sorts of commands, but since this is the main topic for the next instalment I'm afraid you'll have to wait until then for the details!

den den bestehende

program, 'Enter number of lbs', 'This is', and 'ounces', and two variables (called lbs and result).

You'll be using variables in almost all of the scripts you write but although the examples shown above are easy enough to understand, ARexx variables do not always react in quite the way newcomers expect. Consider these two programs:

> $/$ \* test2.rexx \*/ say 'test *test3.rexx* say test

> > **/**

The first, as you should realise, prints the word... test. In the second case, however, the output printed is TEST. Why the difference? Well, because the quotes were not placed around 'test' in the second example, ARexx assumed that test was a variable rather than a text string. Now you might imagine that, since this variable was not initially set to any particular value, ARexx would print either an empty string (i.e. nothing), or perhaps a zero. In fact ARexx does neither — instead it automatically initialises the variable to a text string which is the name of the variable itself! At this point you need to be aware that internally, ARexx uses uppercase characters for its variables so the program's test variable, as far as ARexx is concerned, is the variable TEST.

ia<br>La la

1 numthere- •ogram )unces

in this

 $\star$ 

the gay )nd

hat ical led ticate pie exx (in far Ind the u'll

The bottom line then is that in the second of the above examples we are printing the contents of a variable not a static text string. Because the variable was not explicitly set to a specific value, ARexx initialised it for us, setting it to the string TEST which, as far as ARexx is concerned, is the name of the variable. This means, incidentally, that with ARexx different variables must always have differently spelt names. Some computer languages would regard a program containing variables called Test, test, and TEST as having three separately defined variables. ARexx doesn't  $-$  it regards them all as the same variable TEST, although it doesn't mind what combination of upper or lower case letters you use when writing its name!

The fact that ARexx variables are typeless

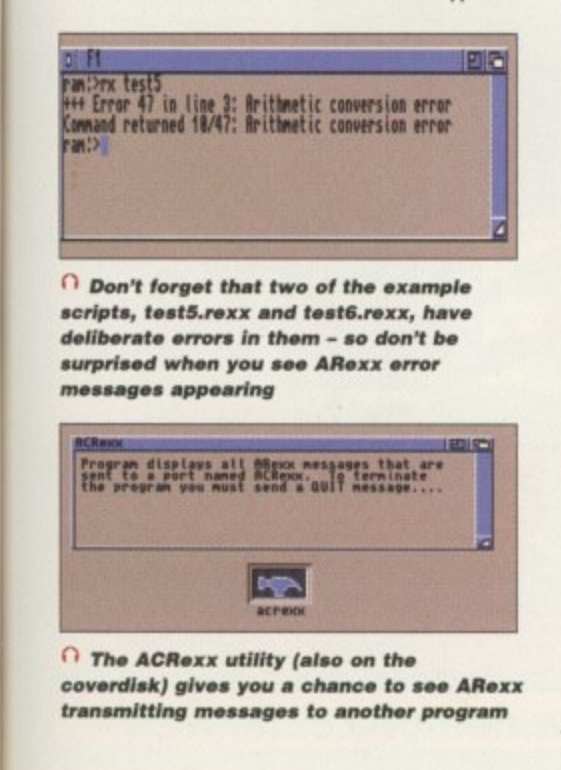

## **OOP SEQUENCES**

All the examples we've looked at so far have consisted of a straight sequence of instructions but ARexx, in common with other languages like Basic, also provides easy-to-use loop facilities which let you carry out a series of operations a given number of times. Here is a program which uses an ARexx DO-END loop to print the equivalent number of ounces in the 2-12 lbs range:

> **end 10 testi. rue - tbs and ounces tobte •/ do tbs . 2 to 12** result=lbs\*16 **, soy lbs 'pounds a' result 'ounces'**

ARexx sets the lbs variable to 2 and then performs all the instructions between the DO/END markers. It then adds one to the lbs variable and repeats those operations again, continuing while lbs is not greater than 12. Loops, however, are just one part of the language. ARexx actually provides a whole range of arithmetic/logic operations and as well as the simple variables that we've used already, it supports things called compound variables which allow whole sets of objects to be manipulated. It also offers error detection and builtin trace facilities for debugging scripts. All this will be dealt with later in the series but to complete this instalment we are going to take our first look at the area where ARexx will be very different from any other computer language you may have seen.

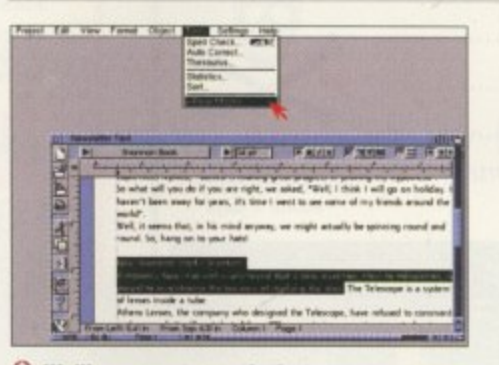

 $\bigcap$  **We'll see next month that programs Iike Final Copy and Wordsworth** provide good examples of the benefits **of an ARexx interface** 

means that at different times you may use the same variable to hold both text strings and numbers. Look at this example:

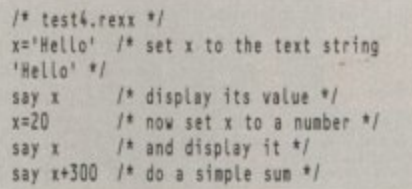

In the above example, x is used first to hold a text string and then a number, and if you run the program this is the sort of result that will be seen:

**i**

**s**

**lars test4** Hello **211 320 la**

as a text string, once a number is placed in the variable, ARexx is quite happy to perform **l** arithmetic operations on it. What happens, in fact, is that ARexx always looks at the contents of its variables just prior to using them **u** — providing those contents are valid for the type of operation being performed, ARexx is **\*** perfectly happy. Despite the fact that x was initially set up

Although ARexx is very flexible in this respect it cannot do the impossible. If, for instance, you attempt to carry out an arithmetic operation on a text string ARexx will rightly complain:<br>
<sup>/\*</sup> test5.rexx \*/

**u.' ae rom Lone'** say  $x+1$ 

On running the above program, ARexx will report an error because it knows that trying to add the text string 'aeroplane' to a number doesn't make sense. Although you wouldn't do this deliberately these type of errors will occur when you forget to initially set variables to a numeric value before carrying out some arithmetic operation with them. Look at this program for example:

> /\* test6.rexx \*/ say  $x+1$

Because x was not explicitly initialised, ARexx set it to the uppercase string 'X'. Since adding 1 to a text string is then not a valid operation, ARexx again reports an error. E.et

## **UMMARY**

-

Here, for easy reference, are those important points concerning the behaviour of ARexx variables:

• ARexx variables are typeless and do not have to be declared as being strings, integers, floating point numbers etc. ARexx looks at each item just before using it and decides whether it is dealing with numbers or pieces of text.

• Variables which are not explicitly initialised by your program are automatically set to a text string which represents the name of the variable. This string will consist of UPPER-CASE characters because.

**• ARexx converts all variable names to** uppercase before using them. Needless to say, this means that case has no significance in ARexx variables and labels. X and x represent the same variable as do lbs,Lbs, and LBS!

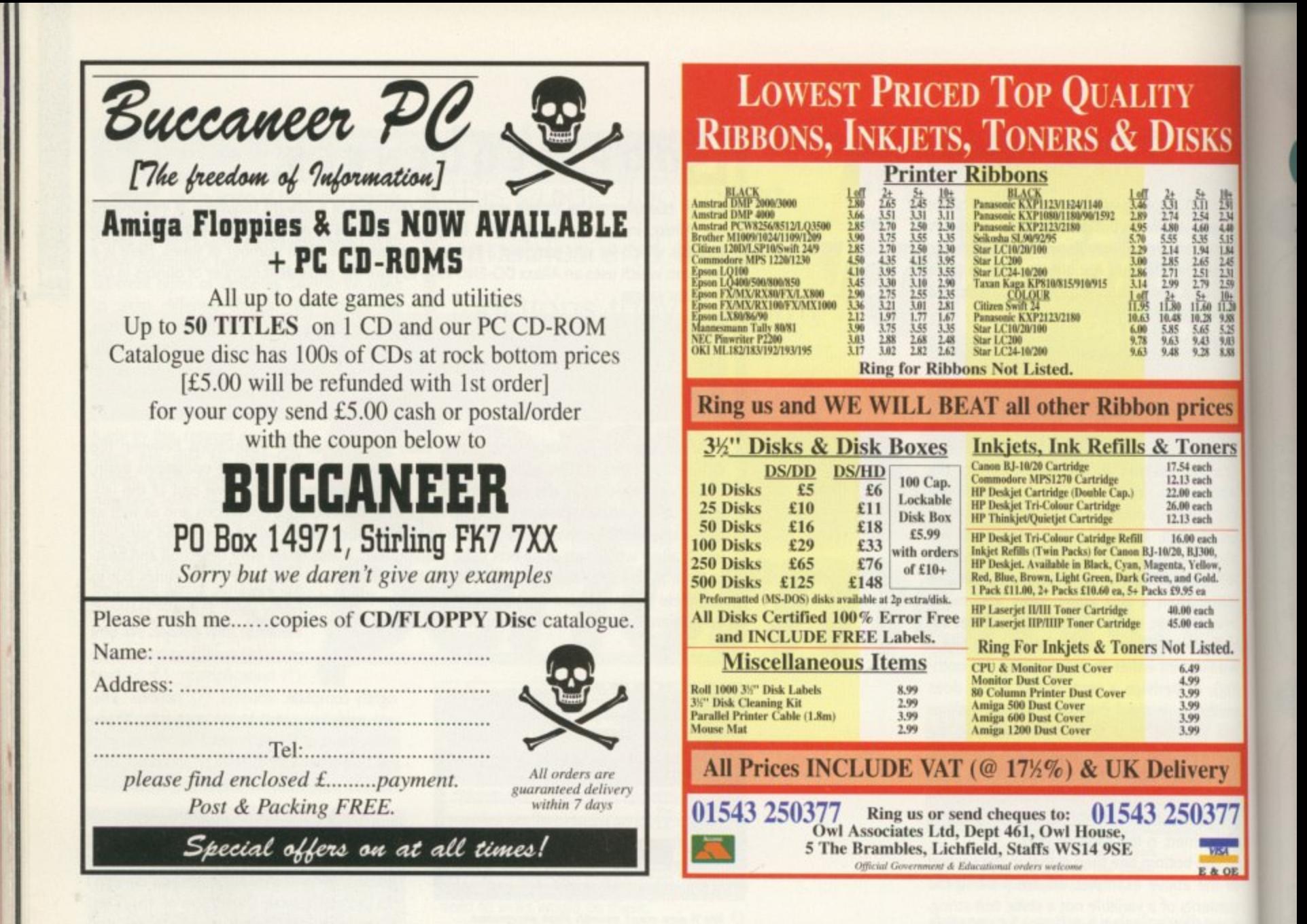

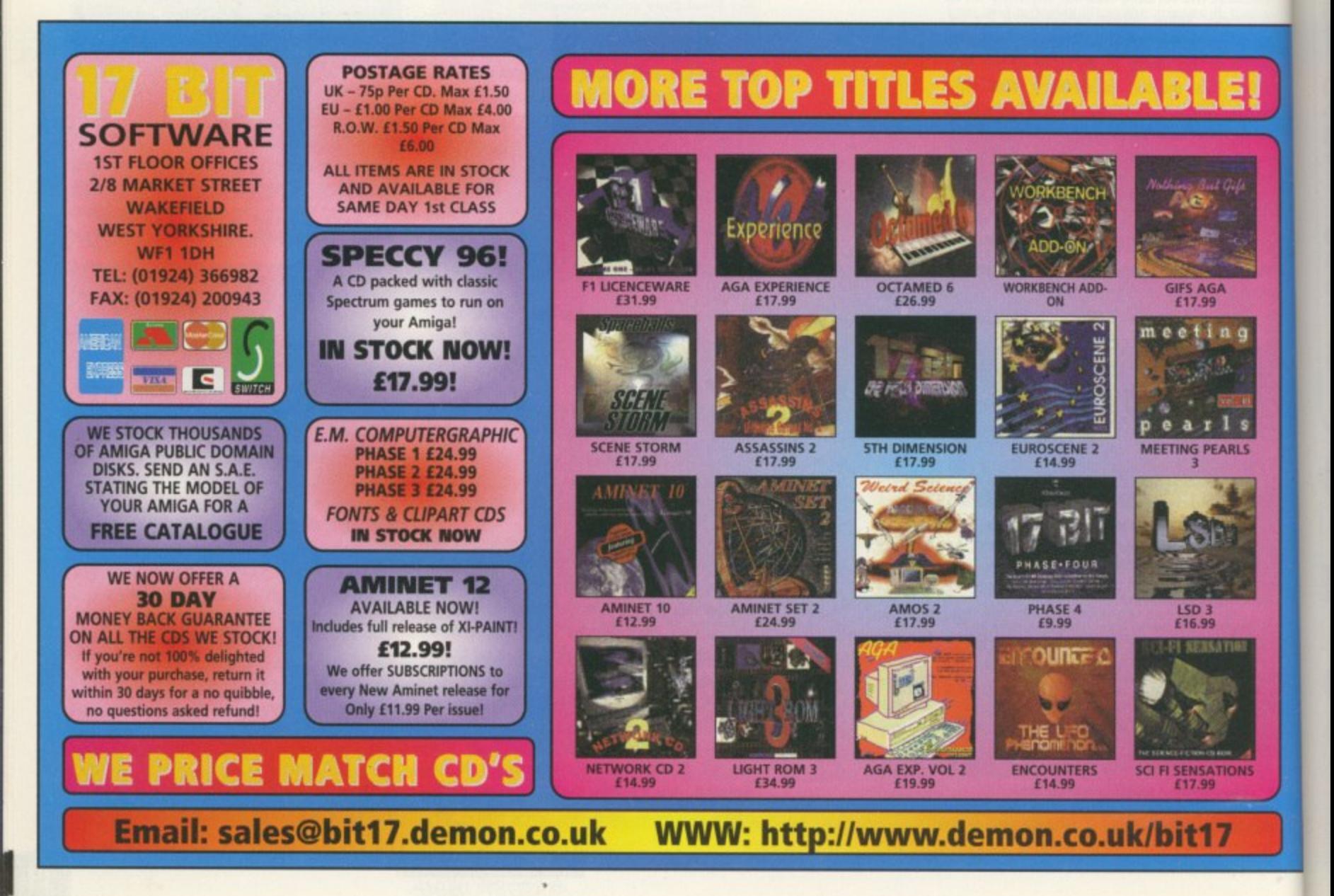

TORIA

**ast month I dealt with the initial planning and set up of the design, and this month we're still not going to be uploading anything, at least, I'm not going to be dealing with that side of the design yet. In the meantime, you'll be able to see how the Web page is progressing at the address shown in the boxout at the bottom of the page. Before we actually get down to the nitty gritty of the Web site construction, we ought to take a look at the tools I'll be using to create this masterpiece.**

KS

化化学 医中性脑炎 医甲状腺 医甲状腺 (自己麻肠病病病病,出血症

经付加

ices

ners

ich<br>ich uch<br>100,

ach<br>ach

isted.

ery

377

**The single most important thing to have is a Web browser of some description and the best available on the Amiga at the moment is iBrowse. Now whether you buy iBrowse as a** commercial package from HiSoft, or simply **download the demo version from ltp.omnipresence.com, is up to you, and the Web pages we are creating will work equally well in either version of the package. If you are using another browser like AWeb or Voyager, be warned that we will be using HTML tags that neither of these packages understands at the time of writing, so you'll need to either get a copy of iBrowse after all, or perhaps a better browser like Netscape if you have access to a PC or Mac\_**

#### **POSSIBILITIES**

**The next piece of software you'll need is a text editor of some description. I'll be using Turbotext 2, the best editor I've come across (also available from HiSoft), but even EdDwould do the job. It will help if your text** editor and Web browser have an ARexx inter**face, opening up the possibilities of automatically updating the browser when you make changes in your text editor.**

**The last piece of essential software, if you want your pages to be more than just text, is a graphics package. For this exercise I will be using Personal Paint exclusively. The major reason for this is PPaint's superb handling of Web-oriented graphics file formats.**

What am I talking about? GIF, that's what. **PPaint is the only package I know of on the Amiga that has such a friendly attitude to a user's desire to create transparent and progressive GIF files (also known as GIF89A files), Personal Paint is also renowned for its image processing features which will mean** And so it begins, the practical side of creating a **Web** site. Here are the  $\alpha$ first steps to take guided by **Ben Vost** 

**a l r101 viJ** esi gin

a **age. There are a few ancillary products that** W **your Web site. One is undoubtedly some sort** e **graphics files better, and another would be an that I shouldn't have to touch another pack will come in handy while you are creating of filemanager for organising your HTML and**

**image viewer that can tell you additional information about a picture such as the number of bitplanes and, most importantly, the size of the image. You should probably also**

## **OT**

**h**

**No, nothing to do with cars jast a poor, tongue in** r **cheek reference to More Obscure Tags. By now**<br>you, should be familiar with the old <IMC **you should be familiar with the old <IMG** SRC="graphic.gif"> HTML tag, but there are a **- couple of add-ons we can put in there before the grap right angle bracket.**

**hicgi The first, for our purposes, is the ALI— keyword. r > This can either represent another, smaller version** of your picture or, more usefully, some text **T because the one good reason for using the ALI tog M is if the person on your site isn't downloading your** images for some reason. It would still be nice if **t they knew what the blank areas in their browser a were supposed to represent, and putting some** text after the ALT= tag means they now have it. **, Check out the Amiga Computing home page describing the picture. I soy 'more usefully'**

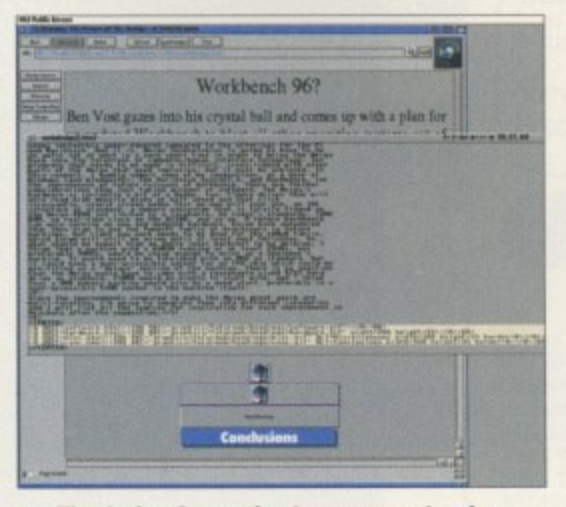

 $\cap$  The Amiga Computing homepage, showing **what extra tags can do lo images**

(http:www.idg.co.uk/amigacomp/) without ima**ges turned on (you might need to clear your cache too) and you'll see descriptions of what each of the buttons down the left-hand side do.**

**Next up, and another boon, are the WIDTH= and HEIGHT= tags that require you to enter the appropriate sizes for your image. You can put any size you like for these tags and the browser should automatically resize the images appropriately, but and it's a big but on the Amigo, some browsers don't take kindly to it, including most revisions of iBrowse. Lost up for this month is the BORDER tag. This very handy number stops the disconcerting bright blue border around a button from appearing. This means your nice round buttons can actually be round, rather than being boxed in by the horrendous border.**

**AMIGA COMPUTING AUGUST 1996**

**qv,**

## **EIRAPHICS ON THE WEB SITE**

The transparency and progressive display effects of the GIF file format can make a Web page a lot more attractive and ore easy to achieve in Personal Paint For our pictures with captions on the Web site, you can simply type the text for the caption onto the PPaint work screen, next to the image, and then cut out the whole thing as a brush. Whatever colour you have as the background colour gets made transparent, as you'd expect, with brushes, and it is this colour that becomes the transparency when you save the image out as a GIF.

Of course, with some of the images on our site this would prove a problem because of the fact that the default background colour in PPaint is the same as the Workbench background colour. But this isn't a real problem. All you need to do is select a colour that isn't being used (you might need to increase the colour depth of the image to do this), and point this behind the area for the caption. This is easier to see than to explain, but you should end up with a

caption which is attached to your picture, but floating over the background colour or image in your Web browser. If you want to see for yourself how

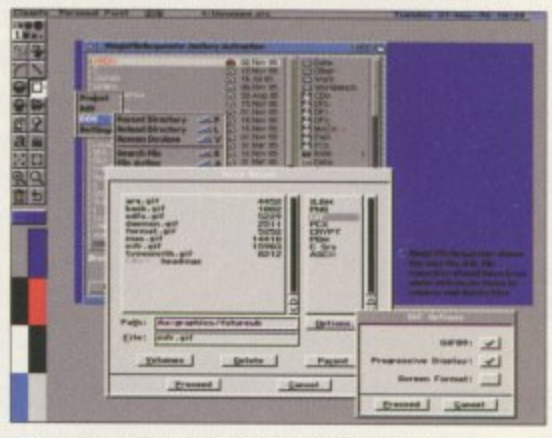

 $\cap$  See the bright blue? This will become transparent in the browser and the Progressive **Display tick means the image will become visible** instantly, and understandably soon

**The single most**

**important thing to have**

so it is best to either make all your filenames one case or the other or don't use capitalisation at all. This goes for filenames and directories and is probably the hardest thing to remember when it comes to creating a Web site, especially when dealing with names that

**is a Web browser of some description and the best available at the**

**moment is iBrowse**

this works, try downloading one of the images used on the Web site (the MFR one is particularly suited to this) and hove a look at it with an image viewer like Viewtek. You should see that the colour behind the caption text is a bright blue not found elsewhere in the image.

Just so you know, the three buttons in the PPaint brush save options work as follows:

C1F89 - if you have this ticked, whatever was the background colour (and hence transparent) of your brush will be saved as transparent

Progressive Display - this will ensure that your image 'rezzes up' when it is being downloaded from the server. No more having to wait until the whole thing is on your hard drive before you can see it Screen Format - you should leave this one unticked for the most part, although it almost certainly won't cause any harm. It tells any viewing programs that want to listen what Amiga screenmode the image should be shown on.

> are normally capitalised, like 'Amiga', for instance.

So we've covered all the pitfalls that might occur before you start coding your page, but what about things that can cause problems once you've gotten started? Probably the biggest is the lack of certainty about how your page will look. Oh sure, it might look great on your browser, on your machine, with your fonts and at your resolution, but the very flexibility of the WWW can also be its downfall. Try to stick to the Web's average sizes of about 600 x 400 for your page and you can't go far wrong. You can also try to use simple graphics for your headlines rather than relying on the <H7> tags. - As long as you keep your images simple there's no reason why they won't download in nearly as little time as the text itself.

Ah well, out of room again. Next month we'll actually try to upload our fledging page to our service provider and see what happens when it actually goes online.

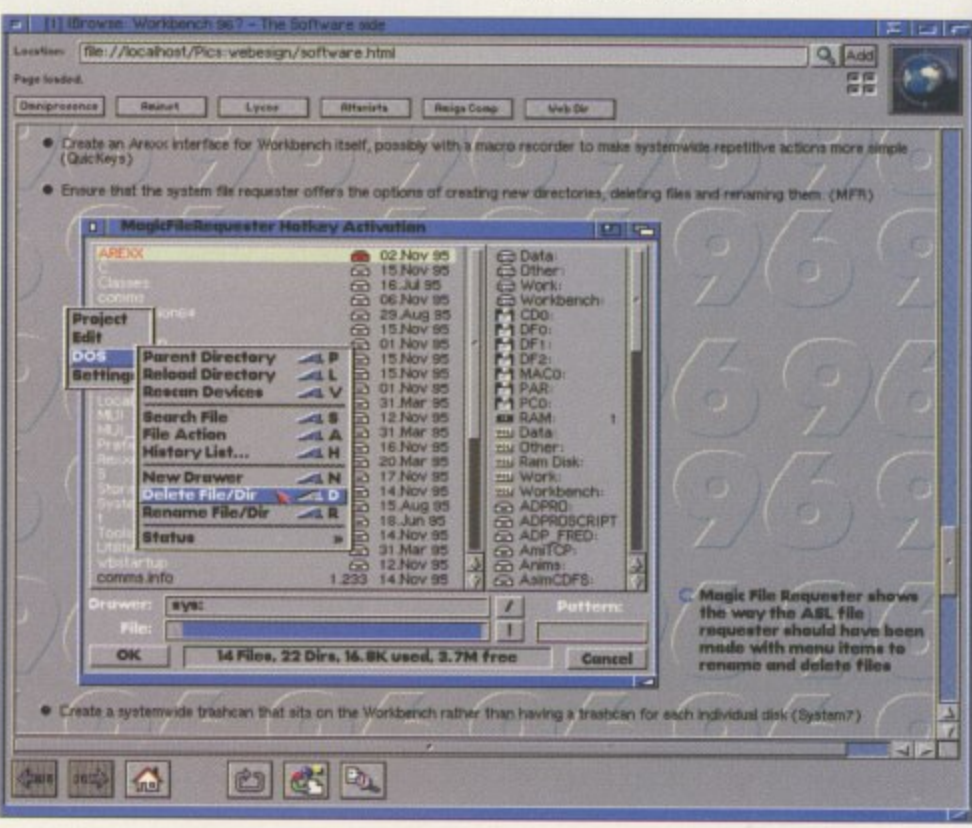

 $\mathbf{in}$ **5**  $\cap$  A finished Web page as shown in iBrowse

**1**

UTORIA

get the HTML Guides available on the Aminet in order to help you understand the principles behind what we are doing, although you should be prepared for some fairly technical mumbo-jumbo.

Before we actually start on the HTML coding part of the tutorial, let's talk about directory structures and file naming conventions. If you are only planning a simple Web site it may be that you end up just putting all your files into one drawer and leaving it at that. Some people 1 know like to separate their graphics into another drawer, and for the purposes of this tutorial we will have a graphics drawer, and also sub-directories for various types of graphic

#### **ORGANISATION**

When I first started doing HTML I had a 'suckit-and-see' kind of approach, but now I try to think of what the best way will be to organise my Web site. You may be different, 50 don't take what I say as gospel, but an example of the chaos that can ensue was evident on the Amiga Computing Web site, which I also created. When I started the project everything seemed fairly obvious, but now the site is so much more complex I have had to completely reorganise the way the files are stored.

If you have a look at the site now you will notice that the sections that require monthly updates are actually sorted into directories with the issue's number. Everything to do with an issue will go into that drawer, whereas things that get carried across different issues, particularly graphics, get stored elsewhere. Organising the site this way has also meant that I can offer a 'back issue' service where visitors can view previous issues' news, letters, etc

Next is file naming. Although you don't have to worry about sticking to an 8.3 filename like on a PC, there ore some restrictions, Spaces in names are a no-no, as are certain characters (which, in any case, AmigaDOS doesn't like you using in filenames). Also, Unix, the operating system of choice for Web servers, distinguishes between upper and lower case letters,

> **AMIGA COMPUTING** AUGUST 1996

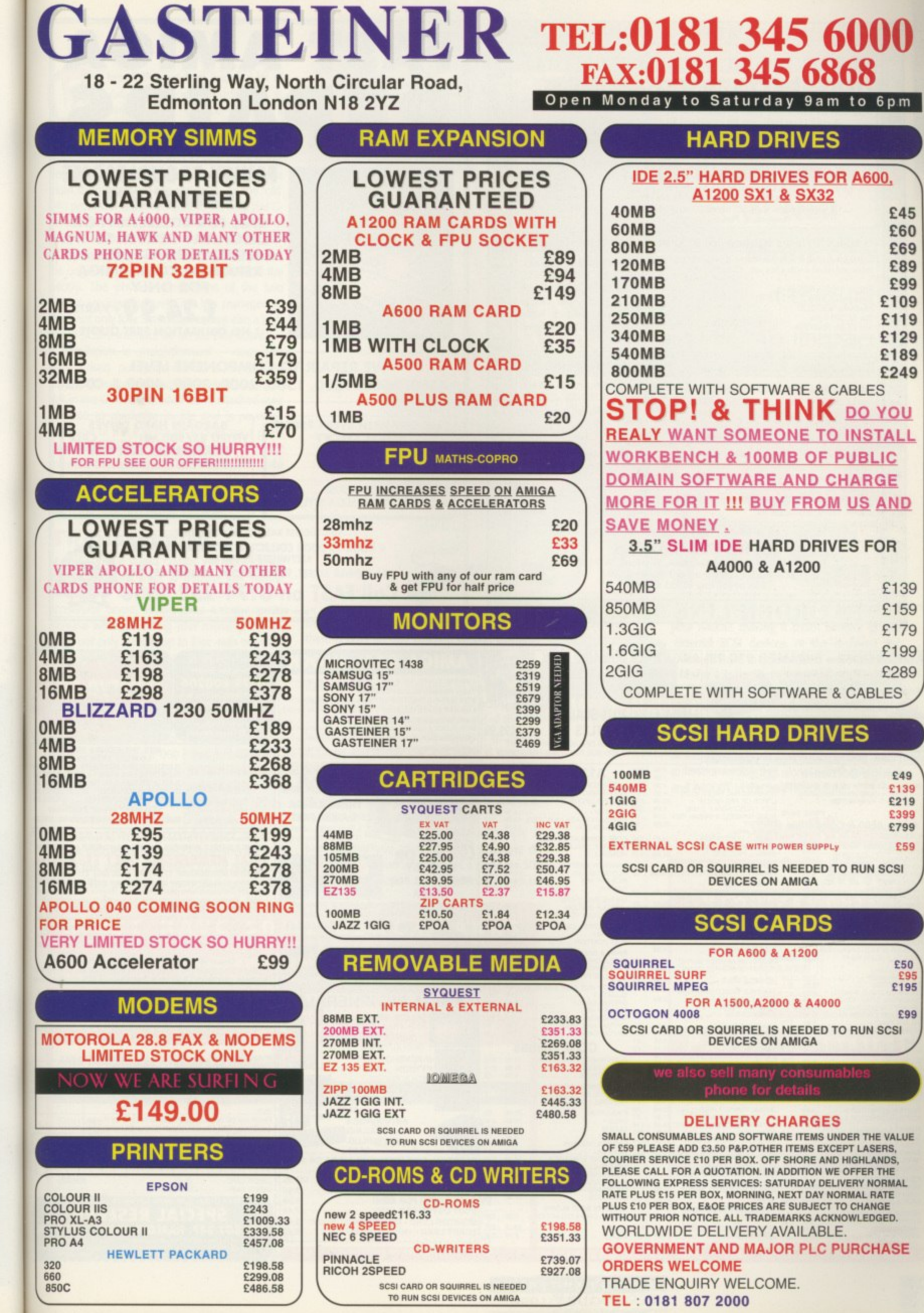

used uited ewer .hind here

п

Point

the your

your from thole

one cerwing een-

, for

night •, but lems the your at on fonts ity of stick :40U You your tags. iere's early

lonth ge to pens

 $\frac{1}{2}$ 

 $\overline{R}$ 

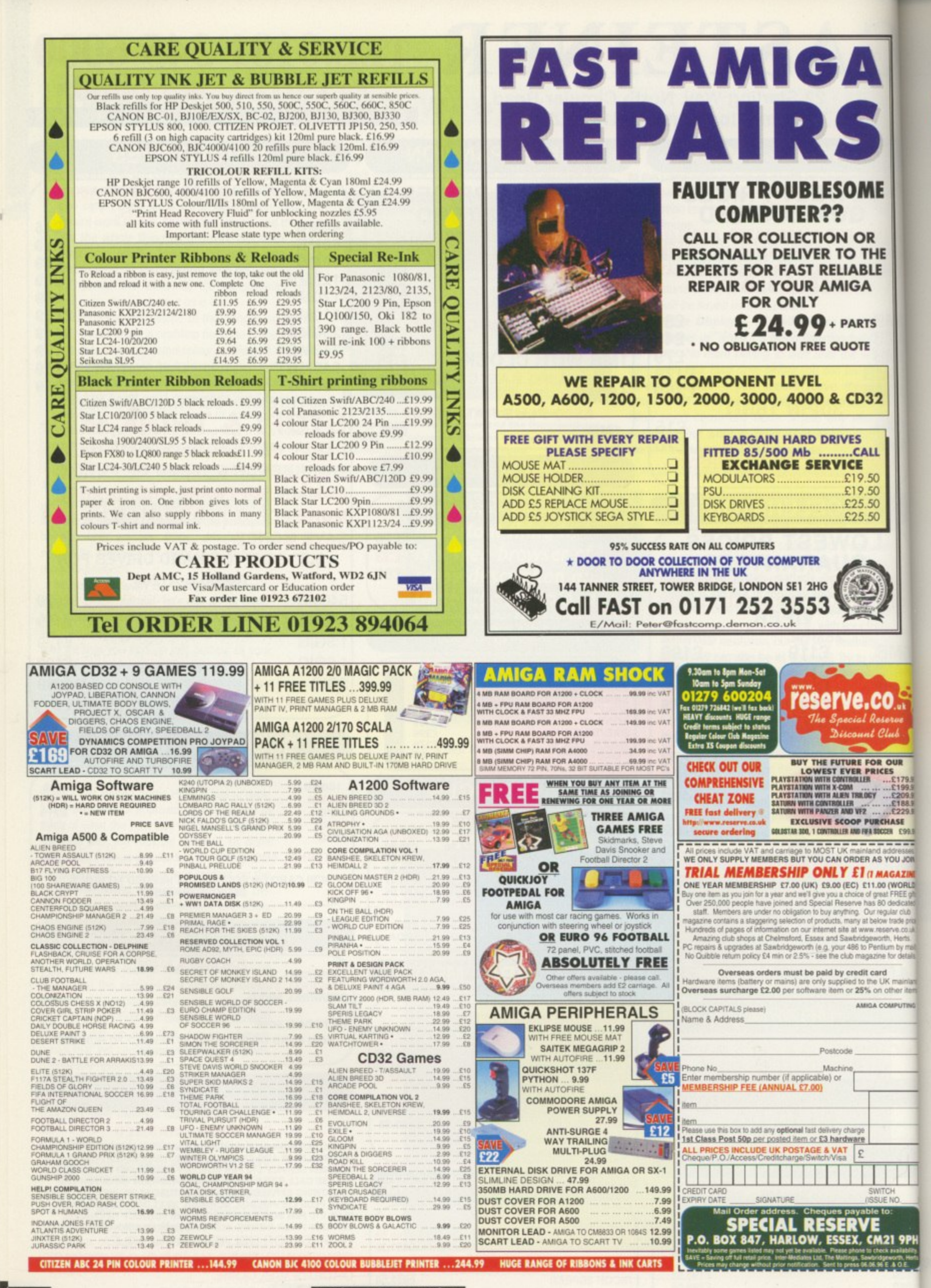

**Amiga Computing** AUGUST 1996

ΕM

hen GVP went bust it took a lot of extremely good products with it, including the G-Force 040 40, a 40Mhz 040 replacement CPU board for the A4000. Luckily, GVP was quickly snapped up by M-tech and Power Computing, because it was in their interest as they were the main distributors for the products. As the 'old' 040 processor is pin identical to the 060, the G-Force board and software has been updated to accept this latest processor from Motorola.

۸E

HE

LE

Ś

 $\overline{2}$ 

YOU JOIN.

**LAGAZINE** 

0 (WORLD) FREE oil

other its

The board itself is a direct replacement for the original 030 or 040 CPU board that is in the A4000. The physical dimensions of the two boards are identical, yet GVP has managed to cram not only four Simm sockets but also a high speed SCSI-2 interface all on the one board.

Installation is straightforward - once you have prised out your old CPU board and changed two jumpers on the motherboard, just slot in the G-Force board. A fan is attached over the 060 to maximise its life and is powered from one of the IDE power sockets via a passthrough connector. Next you install the GVP software that consists of its FastPrep software for initialising any hard drives you attach to the SCSI chain, and a replacement 68040 library to patch the new 060 maths functions.

#### **TRANSFERRING**

As the G-Force board comes with four Simm sockets, you will want to transfer any Simms you have on the A4000's motherboard to the accelerator board, as this gives a major speed increase when accessing your memory. The G-Force not only accepts up to four 4Mb or 16Mb single-sided Simms, but can also handle up to four 8Mb or 32Mb double-sided Simms, giving you a possible total of 128Mb of RAM on the board itself.

Hardware wise the G-Force is impeccable. but this cannot be said for the software. Due to the architecture of the 060 it has problems processing 64-bit calculations that can lead to a great slow down in system performance.

A new 060 library and a patched 040 library that are supplied with the G-Force do counteract these problems to a certain extent, but until specific patches or versions of programs are produced this will be a problem for all 060 accelerators. The problem is particularly acute with

Doom-type games such as Breathless, for which there is now an 060 patched version available from Power.

If just having an 060 is not enough for you then GVP has also managed to squeeze a high speed SCSI-2 interface on the board. A 50-pin interface is located at the end of the board making access a little awkward because it is under the floppy bay, but there is room to feed a ribbon cable out. The interface itself is as fast as the 060. Testing the Jaz drive with SysInfo returned a very respectable 4Mb/s and the interface itself rated up to 10Mb/s.

It would be nice if Power could supply a backplain so you could fix both a couple of internal SCSI drives and also get a standard 50way centronics-style interface out of the back of

**MUST HAVE SOME BENCHMARKS** 

Everyone seems to argue about the relevance of benchmarks, but given a varied range of tests you can get a good idea of how a processor performs. SysSpeed, which uses actual applications to produce results and therefore gives 'real world' results, returns values anywhere from 2 to 4.8 times the speed of a normal A4000/040. On average this makes the 060 around three times as fast as the old 040, and that is without optimised code.

#### AIBB Benchmarks - relative to A4000/40

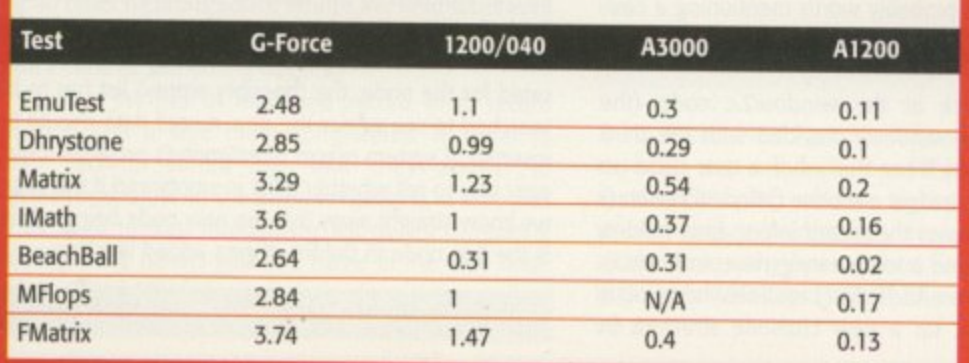

A new accelerator board arrives from the rejuvenated **GVP. Neil Mohr** puts

it through its paces

your A4000, making it much simpler to add external SCSI devices. At the moment you BLUE CHIP would have to get hold of a cable converter to let you connect an external SCSI device.

men

WARD

This is a class piece of equipment, well built, easy to install, competitively priced and faultless in operation. Currently, this

version of the board is only for the standard desktop A4000, but Power Computing hopes to have a version that works with the A3000/T and A4000T in the very near future.

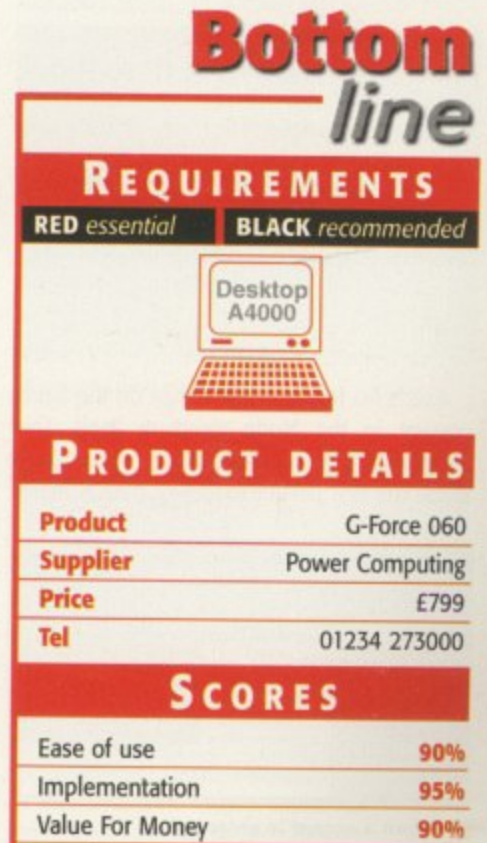

**AMIGA COMPUTING** AUGUST 1996

Overall

93%

hose of you who have been experimenting with the Easy-BaseAC program will know that the main control window allows database records to be selected using a scrollable ListView gadget. ListView gadgets are, on the face of it, quite easy to set  $up - you$ just specify LISTVIEW\_KIND in the gadtool library's CreateGadget() routine whilst providing a few tag items to describe the characteristics of the gadget. Unfortunately, one required tag, GTIV\_Labels (used to specify the gadget's label entries), tends to throw a spanner in the works because it involves Exec lists.

As many of you will doubtless already know, Exec uses lists to store almost everything that it has to deal with and because of this, the exec library includes a small set of generalised list handling functions. Routines exist for adding, deleting, finding items and for inserting list entries according to various orders and priorities. When EasyBaseAC creates or reads in a database file it uses these routines to build an Exec-style list where each entry in the list represents a database record. The important part of the main EasyBaseAC window, then, is basically just a ListView gadget with an Exec-style list of database records attached to it!

#### **BUILDING BLOCKS**

**To understand how EasyBaseAC databases** are created and manipulated whilst in memory, you need to understand about Exec lists, The fundamental building block of these is a structure known as an Exec Node. As defined, these Nodes are divided into two parts: Firstly, there's the linkage data which consists of tvvo pointers used to hold information about the next item in the list and the previous item. Secondly, there is some internal node information which consists of a type field, a 'priority' field, and a pointer to a node name. As a C structure an Exec Node looks like this:

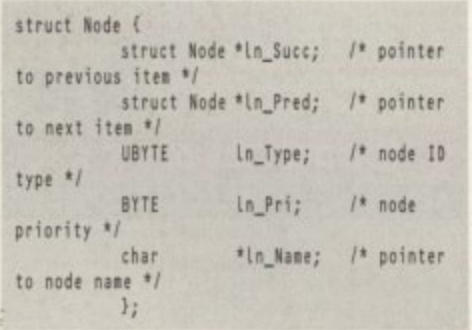

Exec's list functions work just on the fields present in the Node structure itself. This n means that, providing a Node structure is o made the first part of whatever data is being

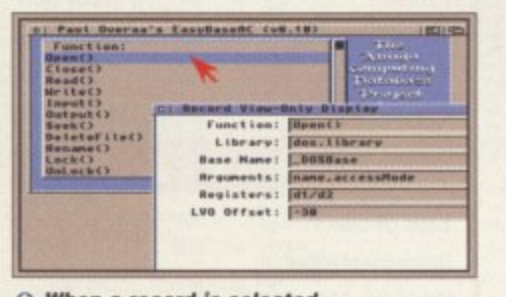

**a** When a record is selected **Intuition sends the program an IDCMP\_GADGETUP** message

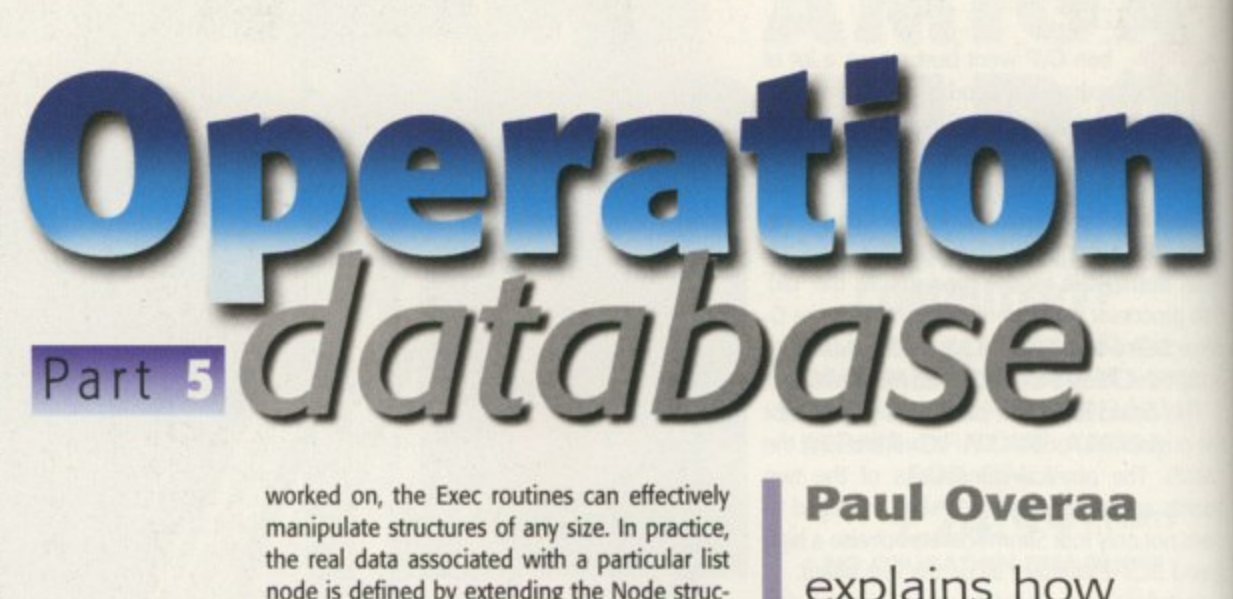

Act and in the general.<br> **ided** with the second instants<br>
that I created my own List<br>
ining an In\_Field array (not a database record) we<br>
this:<br>
stNode {<br>
ln\_Node;<br>
ln\_FieldTNAY on, the<br>te stru<br>data as<br>lefined<br>is exa<br>AC and worked on, the Exec routines can effectively manipulate structures of any size. In practice, the real data associated with a particular list node is defined by extending the Node structure. This is exactly what has been done with EasyBaseAC and in the general.h header that was provided with the second instalment, you will find that I created my own ListNode unit by combining an In Field array (representing the fields of a database record) with an Exec Node like this:

struct ListNode { struct Node **friendling**<br>
UBYTE **friendling**<br>  $\mathbf{In\_Field} \mathbf{I} \mathbf{M} \mathbf{X\_FIELD}$ **UOTTE** \_COUNTIEMAX\_FIELD\_<br>SIZE+11; **illE\*1); ail**  $\mathcal{V}$ 

Before node data can be added to an Exec list a 'list header' has to be prepared which, as a C structure, has this form:

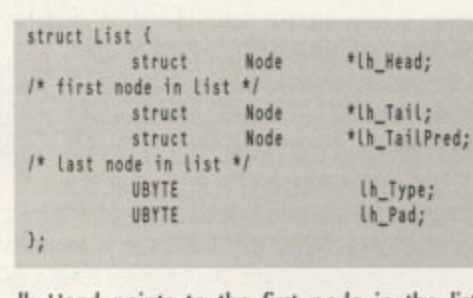

Ih\_Head points to the first node in the list **t** th\_Tail is always NULL, and Ih\_TailPred (tail predecessor) points to the last real node of the list Within the List structure the Ih\_Type field is used to store information about the type of

## stored in memory explains how **EasyBaseAC** database files are

nodes stored in the list, and several types are defined in the exec/types.h include file. The amiga.lib library contains a NewList() function which can initialise a list header and listing 1 shows this routine in use

One important point to bear in mind when using Exec lists is that when you see a pointer to an Exec list, you are looking not at the first node in the list, but at the list header!

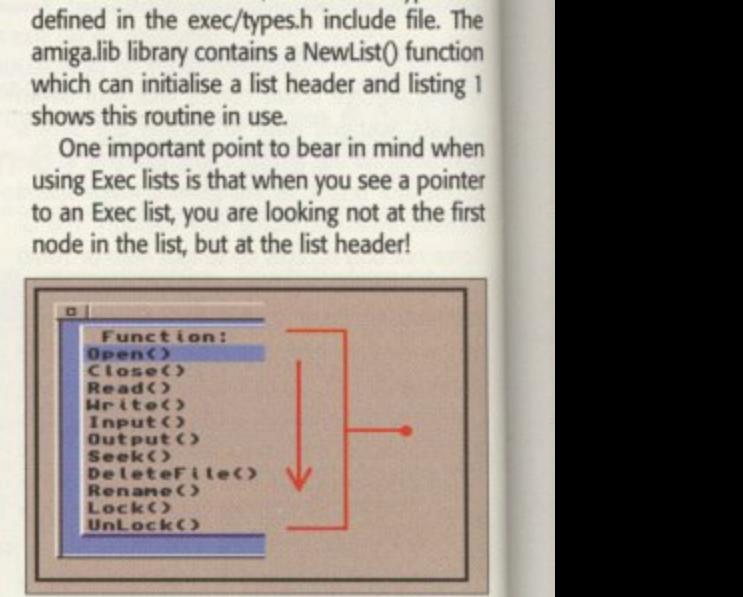

 $\cap$  **Database files are written to disk in** exactly the same order as they appear in the main window's ListView gadget

## **; ATABASE RECORD HOUSEKEEPING**

dat

s e

Exec provides general node addition and deletion routines plus special case routines - AddHead(), RemHead(), AddTail(),RemTail() - for adding and removing node elements from the fronts and ends of lists. An Enqueue() function is also available for adding nodes into a list in priority field order along with a node searching routine, findName(), which allows a list to be searched for a node of a given name. The Exec listmanipulation routines themselves are not hard to understand but it's probably worth mentioning a couple of EasyBaseAC code areas that you might find it useful to examine.

If you look back at the window2.c code (the EasyBaseAC editing window) provided with the third part of the series you'll see that when a user clicks on the window's Store gadget a routine called StoreData() is executed. This copies the record information held in the string gadgets into a temporary g\_new\_node structure and then calls an AddToList() routine whose job is to allocate and set up a new ListNode structure in

memory and link it into an Exec list. You'll find the AddToList() routine present in this month's window1.c source and one important assignment in this code is the setting of the node's In\_Name field so that it points<br>to the name of the first field of the database record:

 $n$ emory\_p->ln\_Node.in\_Name=&memory\_p->ln\_field[0][0];

gadget attached to the window displays the first (key) field of each record. As soon as the various new node fields have been set up of copied into the memory andsearched to see where the new record data should be inserted. A system macro IsListEmpty() provides a nice easy way to tell whether a list is empty and if this is so, we know straight away that the new node being added is the first node in the list. It gets added like this: It's because this has been done that the ListView fields have been set up or copied into the memory allo-

AddHead(g\_database\_list\_p,(struct Node \*)memory\_p);

**AMIGA COMPUTING** AUGUST 1996

**O**

## EATURE u.

## **LOADING AND SAVING**

You'll also find LoadFile() and SaveFile() routines in this month's coverdisk module and both use ordinary C-type file handling. To save off a database we open a file, write out a database header and then use a loop to write record headers and record data for each node in the database list.

This means, of course, that records get written to disk in the key field sorted order that they appear in the ListView gadget. Consequently, this makes file loading relatively straightforward since no sorting has to be done.

To load a database we open the file and then, providing a suitable Easy-BaseAC file identifier is found, simply allocate ListNodes and read in record information until we come to the end of the file.

struct List \*CreateList(void) .<br>struct List \*list\_p;<br>if (list\_p=AllocMem(sizeof(struct List),MEMF\_CLEAR)) NewList(list\_p); return (list\_p);

**Listing 1: EasyBaseAC's list header** allocation and initialisation routine

case IDCMP\_GADGETUP: /\* code = ordinal list number (first NODE is 0) \*/ if (code) node\_p=g\_database\_list\_p->lh\_Head; for (i=0;i<code;i++) node\_p=node\_p->ln\_Succ; /\* next node \*/ g\_current\_node\_p=(struct ListNode \*)node\_p;<br>g\_new\_node=\*g\_current\_node\_p; /\* copy to editor window \*/<br>DisplayListNode(g\_current\_node\_p); else DisplayBeep(NULL); /\* 1st record selected \*/ break:

Listing 3: This code fragment shows how the list number provided by Intuition is used to identify an EasyBaseAC record

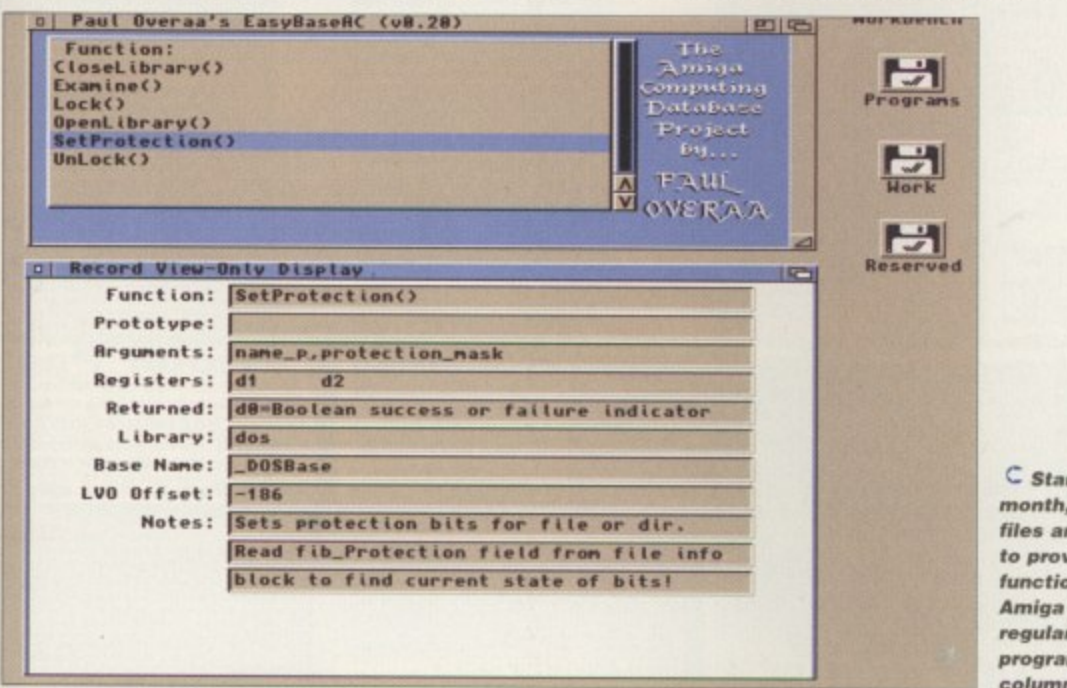

C Starting this month, EasyBaseAC files are being used to provide details of functions used in **Amiga Computing's** regular assembler programming column

Listing 2: This routine removes a list and its associated list header from memory

FreeMem(node\_p,sizeof(struct ListNode));

struct List \*ClearList(struct List \*List\_p)

/\* Deallocate all existing list nodes and list header \*/

while (node\_p=RemHead(list\_p))

FreeMen(list\_p,sizeof(struct\_List));

struct Node \*node\_p;

if(list\_p)

return(NULL);

### VERALL D. CODE ORDER

The window1.c code module provided this month is quite large but much of the code will have a familiar ring to it. Window, gadget, and menu creation, for example, all follow the arrangements discussed previously. The event handler used to process menu and gadget events, though larger than the one used in the window2.c module dealt with last month, also adopts the same sort of nested code 'event division' approach. This time, however, it's easier to see the benefits. Incoming events are identified and menu events are passed on to their respective menu handling routines where in each case switch statements are used (in conjunction with menu numbers) to pick a particular course of action.

Perhaps the most interesting bit of magic is how clicking on a ListView record entry causes that record's information to appear in the other two EasyBaseAC windows. The code fragment in listing 3 shows how it's done. When a user selects a ListView gadget item, Intuition sends an IDCMP\_GADGETUP message and the code field of this message contains the number of the node associated with the selected item. I simply collect this number and read through the record list until I get to that node. Having done that, the information is displayed by making a call to a routine called DisplayListNode() which causes the editing (window2.c) and display-only (window3.c) windows to update their displays.

That's about it for this month. Study the code, have fun, and I'll provide the last part of the story next month!

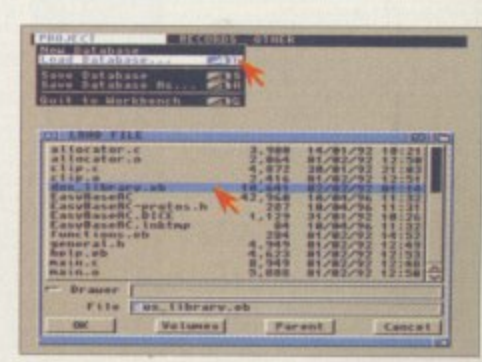

∩ EasyBaseAC's Project menu file loading and saving options use an asl-based GetFileName() routine to collect a file name from the user

This empty list situation only happens as a database is

node ry alloto be uld be a nice  $is so,$ added

9);

being set up and the first record stored is actually a dummy one that contains the field names to be used when entering real data. Just before performing the AddHead() routine you'll notice that I force a blank character into a buffer[] variable and add this to the database's key field name originally provided by the user. This is done to ensure that the field labels record will be permanently kept at the start of the list (providing no other record is added whose key field starts with a blank). Okay, I admit it - this is a temporary bodge until I think of something better!

Once a list has at least one record in it, record addition gets a little more complicated. In order to keep records sorted (so that they appear in alphabetical order in the ListView gadget), a loop has to be used to step through the list nodes comparing existing node names with the name of the new node being added. The comparison is done using a case insensitive stricmp() function and, depending on the

result, either a list Insert() or a list AddTail() operation is performed.

As you examine the list searching code, notice how the first node of the list is found:

#### node\_p=g\_database\_list\_p->lh\_Head;

and how, where necessary, we move from one node to the next in the list by using a node's In\_Succ field like this:

#### node\_p=node\_p->in\_Succ;

You'll be able to get the full code details from the coverdisk and will find other list-based routines such as the ClearList() routine shown in listing 2. This uses a loop to successively remove and deallocate all the nodes of a list and then finally deallocates the list header allocated when the list was originally set up.

pes are ile. The unction isting 1

d when pointer the first

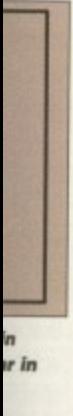

N G

nd the

iow1.c

tode is

points

:ord

 $[0]$ 

stView

t (key)

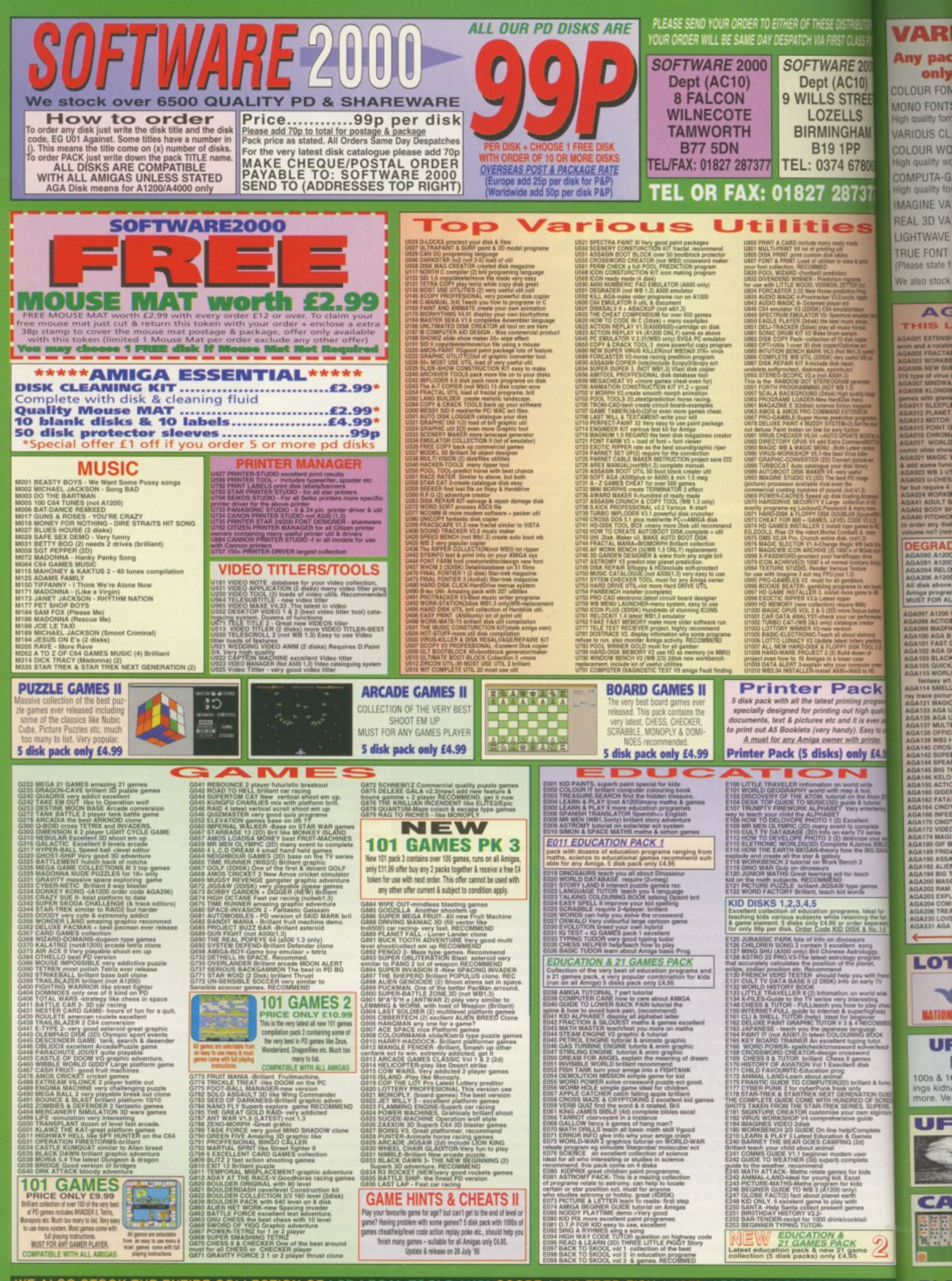

WE ALSO STOCK THE ENTIRE COLLECTION OF LSD LEGAL TOOLS 1-150 SCOPE 1-220 FRED-FISH 1-1000 ASSASSIN GAMES 1-200 ETO

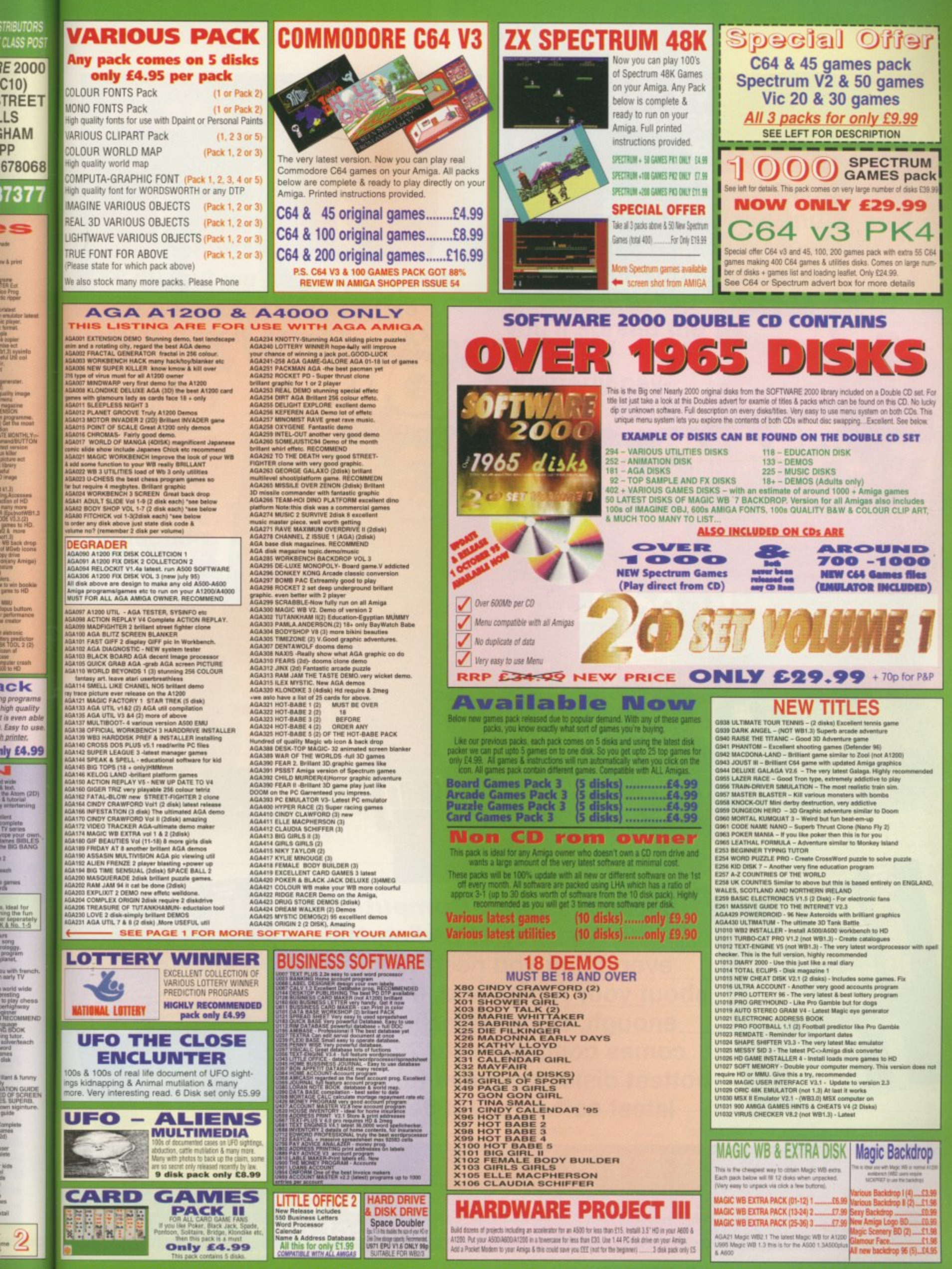

us,

12

iser<br>Gete

PLEASE ORDER A DISK CATALOGUE ADD 70P OR 3 X FIRST CLASS STAMPS WITH ORDER

# **Subscribe - you can't afford not to**

orth £70

inal Date

## **Because Amiga Computing is the best way of finding out everything you need to know about your Amiga and, if that isn't enough, each magazine also comes complete with 2 of the hottest disks crammed full of the latest software and demos.**

**ly?**

COMPUTING

Triumphant

eturn

**SUBSCRIPTION HOTI Phone:0151-357 1275 fa , 0151-357 or e-mail us at: databaseadbdirect.demon\_co\_uk**

**AMIGA COMPUTING** AUGUST 1996

CygnusEd

Cygnus Ed

DRAC

Subscribe now and not only will you save over £8 off the more than reasonable rate of £58.50, but we'll also pay your local postie to deliver all 13

issues direct to your door. before they hit the shops, and guarantee **vou** protection from any future price increases

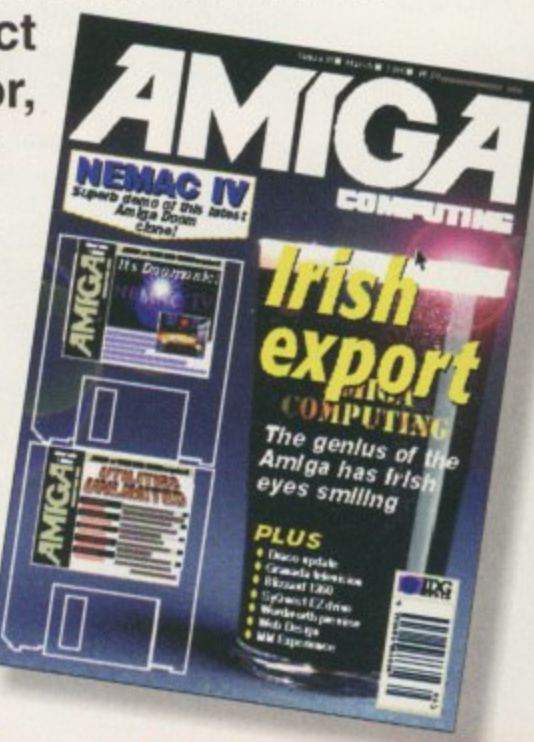

## **And save even more** when you subscribe by Direct debit

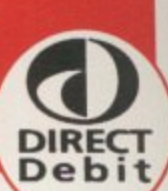

**Subscribing by Direct Debit** is the easy way to pay and stops you ever having to worry about your subscription to **Amiga Computing lapsing again. Plus,** 

you'll spread the cost over quarterly payments. And ju in case that wasn't enougl we'll even throw in an added saving of £5 off the regular subscription price.

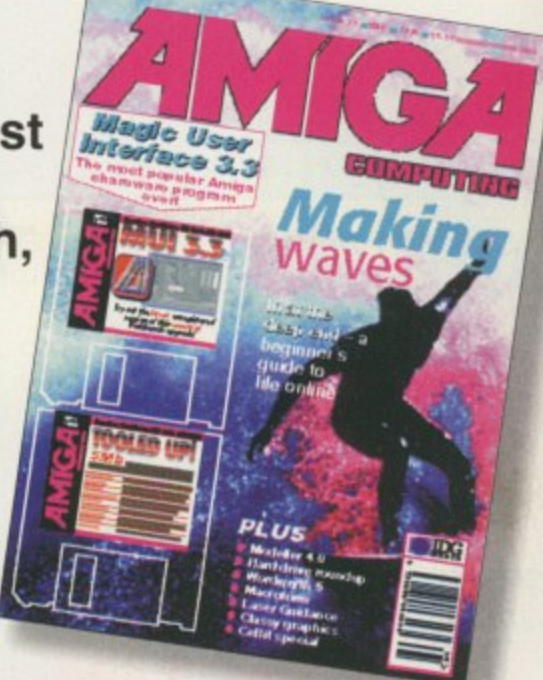

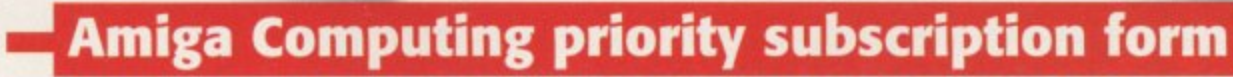

 $\Box$ 

 $\overline{C}$ 

C

p

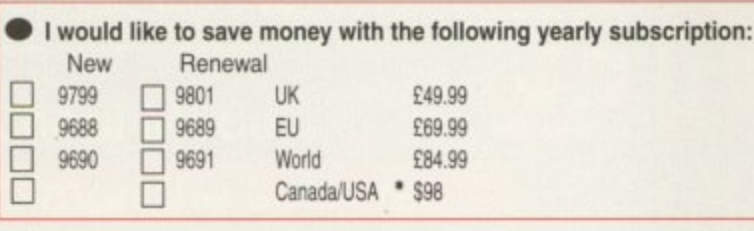

I would like to save even more money with a UK quarterly direct debit ongoing subscription 9800 UK £10.99

#### **Quarterly Direct Debit Instruction** AUTHORITY TO YOUR BANK/BUILDING SOCIETY TO PAY DIRECT DEBITS

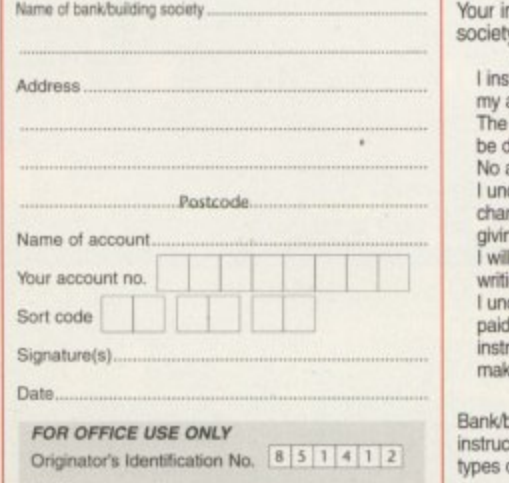

nstructions to the bank/building

struct you to pay Direct Debits from<br>account at the request of IDG Media. amounts are variable and may lebited on various dates. acknowledgement required.<br>derstand that IDG Media may out start that is and dates only after<br>the moments and dates only after<br>if inform the bank/building society in<br>ing if I wish to cancel this instruction. derstand that if any Direct Debit is<br>I which breaks the terms of the uction, the bank/ building society will<br>te a refund.

building society may decline to accept<br>tions to pay Direct Debit from some

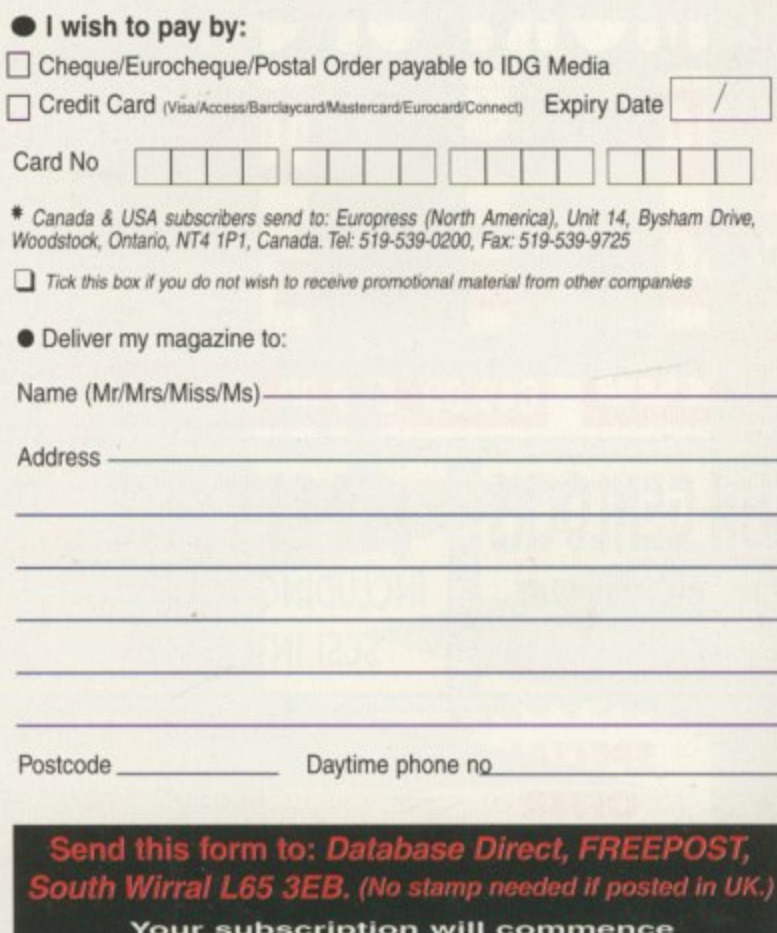

from the earliest possible issue

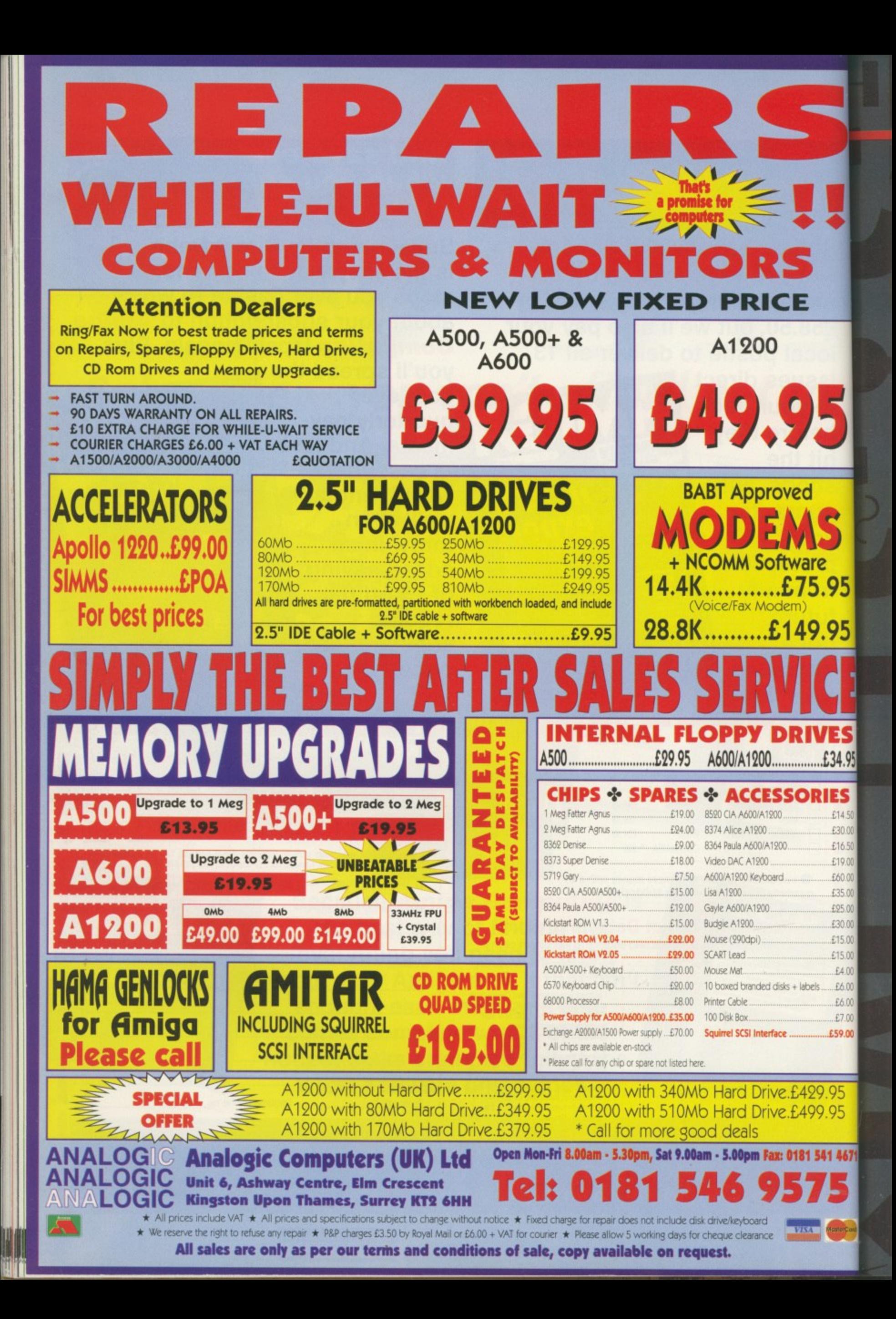
#### News:

You'll find all the latest gossip from the Amiga games world right here

#### **Reviews**

## SWOS - Euro 96

**The European Championship** Edition has finally arrived, and apart from updated teams there's... nothing new

## **Chaos Engine 2**

The Bitmap Brothers are back with an absolute corker. Don't miss out as it could be the best game of the year

## **Previews**

95

95

ES

£34.95

IES

£14.50 £30.00

£16.50 £19.00 £60.00

£35.00

£25.00 £30.00 £15.00 £15.00 £4.00 £6.00 £6.00 £7.00 £59.00

.95 95

14671

lanaço

# Valhalla

Portsmouth-based Vulcan Software is already working on a new Valhalla and here's what we think of it so far

## Legends

Guildhall Leisure returns with a Legend of Zelda arcade adventure where you control a little Indian. Great!

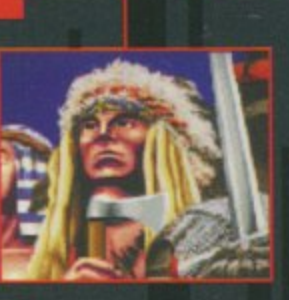

## **Cheat Mode Simon the Sorcerer**

Anyone stuck on Simon the Sorcerer? Nope... right, well why don't you read it anyway

# Your essential guide to Amiga **Gamun**

 $^{+}$ 

# **SYSTEM news**

By Andy Maddock

**Calling**

**Soccer**

**lovers**

**Sensible**

# **A bucket load of games**

BPM Promotions is a new games company that has penned in some future releases which are all looking quite EALITY

exciting. The basis of the developments is a program called Reality which is a software construction kit written by BPM. It will be used on the new titles which include The Daring Adventures Of Robin Hood. Spacefighter. and Reality will also be released.

Robin Hood will be a point GRAPHICS CONVERTOR and click adventure game and is scheduled for release around

September. BPM is currently concentrating on the game design and graphics. making sure they are

Robin Hood himself alongside Friar Tuck, Maid Marion, Prince John and the Sheriff of Nottingham. It's basically a Monkey Islandtype adventure but with Robin Hood as the star of the show.

**MIS FILLITIES** Capital Punishment, but we'll **NITRON EDITER** have to wait and see. The second project is called Spacefighter. You may think it looks familiar, a bit like Body Blows by Team 17, but BPM claims that Spacefighter boasts more characters, artificial intelligence, detailed backdrops, digitised speech and special moves. At the moment it sounds like a beat em-up to rival the brand new

The final product for the moment is the actual software construction kit, entitled Reality. Four years' work has gone into making this program, almost perfect before advancing. **knocking up quality games** helping people produce commer-

Obviously, the game will feature within minutes cial quality software products over

**reality is the softwar**<br>construction package **which should have you** w h within minutes

**Reality is the software**

h -

e

FRST FREE

Software Construction Kit.

*GRAPHICS TOOLKIT* **BACKGROUND CREATOR EDIT SKELETON DISK** 

> **PRINT PROXIGE TEXT EDITIN**

Version 1.0

SOUND STUDIO

INTRODUCTION CREATOR

SLIDESHOW CREATOR

**EXTRES DISK** 

HE= BRE18K

v

a short period. We'll have a preview next month. a

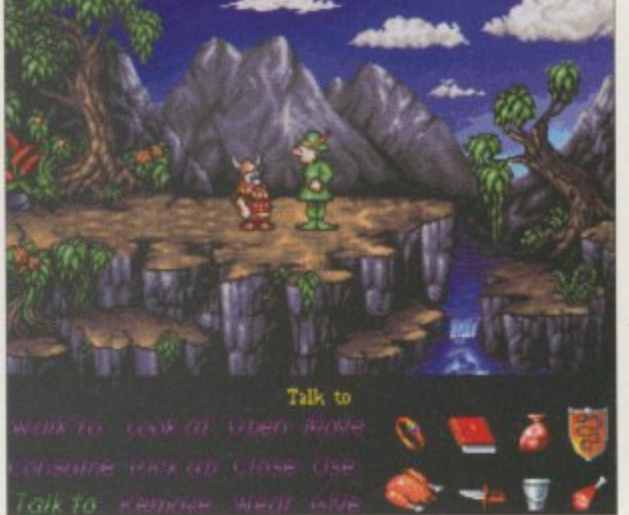

**Robin Hood is going to be the first adventure** game. Let's hope it's going to be good

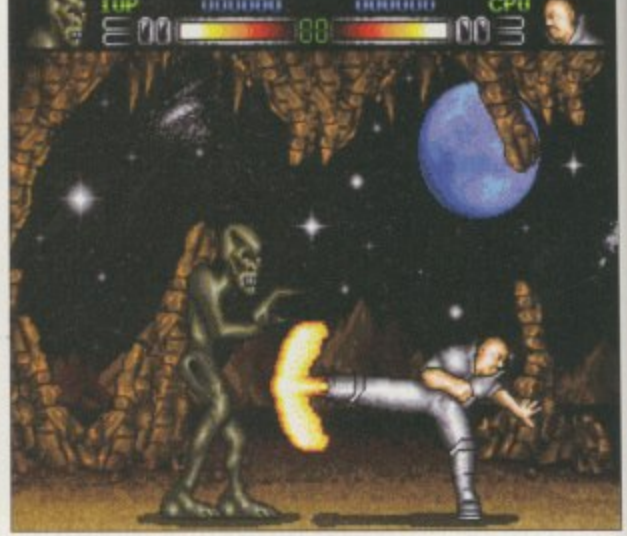

As you can see, Spacefighter looks amazingly like Body **Blows, so if the gameplay can match it could be a winner** 

#### **best manager in the world. We'll advise you on the players to buy, what to do with your money and international advice, as well as some general tips on getting more money and much more. Look out for our Sensi extravaganza**

**If you're a big Sensi fan then just wait until next month when we'll bring you a full guide on how to get to that elusive International Management position, and give you a step-by-step guide on how to be the**

**Mr- • OLP • ••• ••••••••••• •••••••••••• AM •••• • 161111••••• ••••••••••••a• a 1965** - 545 **••••• ••••••••0 • • Pr • • 1;4.1- - • ro• 11••••• u , •••••** *<b>• OFFICERS •• CALL* **• •••••••• • .0 ••,• • • • • •• 1•• • ••••• •••••••••• PO MO ,••••••••••• M D. . . . . Am •••••• • ••••••••• cer**

**that the international Inent aspect does exist, although you do have to be as d** as me to get there!

**Slamtilt special editions** n t

Here are a number of top secret, Slamtilt hidden features which can be accessed at the beginning of the game. For example:

**•** If you type SMILE while the table is scrolling up and down. the metal ball will be graced with a huge cheesy grin, and if you're about to lose, the face will change to a sulk.

• Type RADIOACTIVE and the whole colour scheme of the table will change. Try it more than once to achieve various effects.

**•** Type STONED and there will be a pseudo magnet underneath the table making it all weird.

• Type WIPEOUT and all the high scores will be reset • And if you type ARCADE ACTION It will allow you to head straight for the arcade sections of Slamtlit.

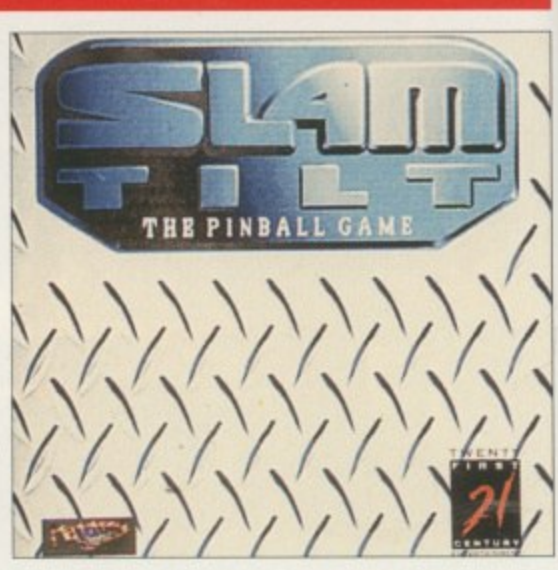

/

11.11

**next month!**

# **Freebies! Freebies! Freebies! Freebies!**

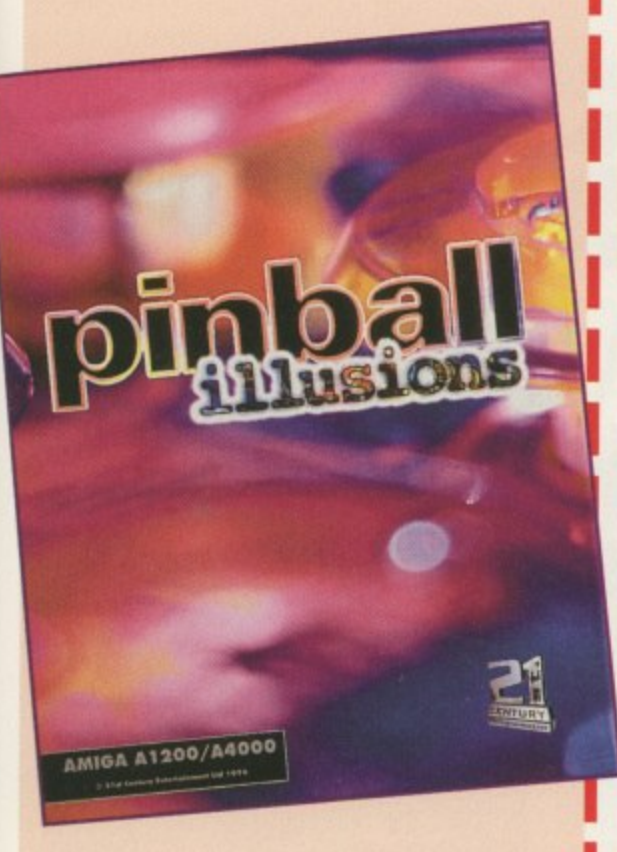

ndthe

led ιit dy PM ter tified ch he at-WE ⊪'e

**Ant** on ork m. erer/

ext

If you're a really big pinball fan then you're going to love this even more. 21st Century Entertainment has kindly given us eight sets of Pinball games including Pinball Fantasies, Illusions. Mania and Slamtilt to give away. All you have to do is answer the following questions:

1) Which band had a top ten hit with the song 'Pinball Wizard'?

- A) Blur B) Oasis
- C) The Who
- 2) Name another sport which uses metal balls?
- A) Football
- B) Tennis
- C) Boules
- 3) What do you get if you cheat by banging the pinball table?
- A) A crack round the head by the owner
- B) A lost go
- C) Arrested c) Arrested

Now send your completed form to: Pinball Compo, System Amiga Computing, 1DG Media Media House, Adlington Park

Macclesfield SK10 4NP

**Tie breaker**

games..

In no more than 20 words, say why you think you deserve a set of pinball

# **Meet our other readers**

Our Amiga Computing chat page is brimming with more people than ever before. If you fancy a friendly chat with some interesting Amiga owners and their friends, then this is the place to be.

I can guarantee there will always be someone there - if you call in at a reasonable hour - and you are quite welcome to ask questions about anything games related or otherwise.

There are two forums available. The first is General Discussion where you can stray away from the Amiga topic and talk about anything you wish, and then there's the Questions and Answers forum where you con leave your questions for us experts to answer.

**This is Kel. He's on the chat** page at all hours. He is pictured **here with his cow which he** made in art. Super!

The magic URL is http://www.idg.co.uk/amigacomp/chat.html

 $\overline{\phantom{a}}$ 

# **Game Engine**

A new software company called Aspire 2 has decided to release a brand new software construction program. It uses some easy menus so you can fiddle around designing sprites and backgrounds within minutes. There's also an impressive example game featuring a chicken or a duck (I can't tell)!! We'll give you more information next month when we'll give it the full going over.

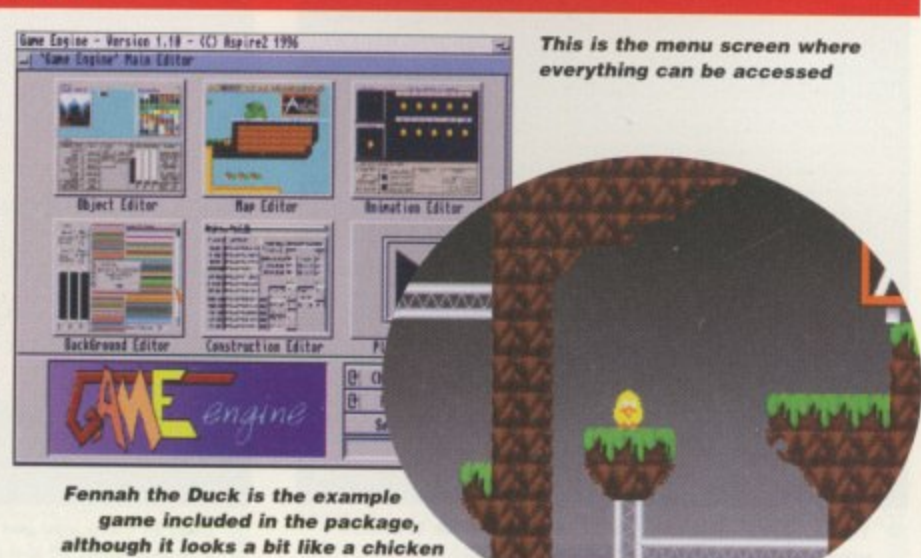

**15** August 1996 **leint riskunder** 

**SYSTEM** 

**GRAPHICS** 

SOUND

**GAMEPLAY** 

OVERALL

revi

Reviewed by Andy Maddock nsible<br>World of occer Euro '96 Edition

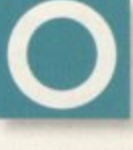

89%

88%

93%

ver the last six months or so. Time Warner Interactive has been releasing Sensible World of Soccer editions like nobody's business. But why? It's probably because

Sensible Soccer is reputed to be the best game ever on the Amiga and these new versions manage to keep the fans of the game perfectly happy by continually updating competitions and teams.

The biggest step for TWI was the 95/96 version where features such as displaying the name of the player in the top left-hand corner, animated crowds, team training and management records were introduced. All these features should have been included in the first version of SWOS.

Many people complained after the initial release of SWOS because it repeatedly crashed, the player ratings and values were all wrong and there were many small, annoying bugs which almost put people off the game for life. However, TWI stepped in with its first Sensible release and it was absolutely brilliant. All the features which should have been

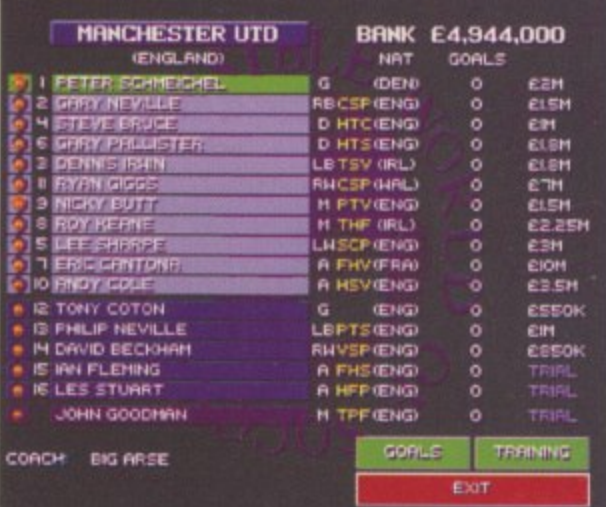

The Man Utd squad in full with the Neville brothers who are both great footballers - honest

included were there and to top things off, all the players' data including values and skills were updated.

The problem with club football games is the

|                         |                         | <b>PL</b> | и | Ð | ι | F | я | PTS       |
|-------------------------|-------------------------|-----------|---|---|---|---|---|-----------|
| <b>ARSENAL</b>          |                         | o         | o | o | o | o | o | о         |
| 2<br><b>ASTON VILLA</b> |                         | o         | σ | o | o | σ | σ | ο         |
| a<br>4                  | <b>BLACKBURN ROVERS</b> | ю         | o | o | о | o | o | o         |
| BOL                     | ON WANDERERS            | o         | o | ø | D | Ω | ø | o         |
| 5<br>6<br>CHEL          | <b>SEA</b>              | ю         | о | o | о | o | σ | o         |
|                         | COVENTRY CITY           | o         | o | ø | o | ø | n | ۰         |
| ٦<br><b>JERTON</b><br>Е |                         | o         | o | ο | o | o | o | о         |
| 8<br><b>EEDE</b>        | <b>UNITED</b>           | o         | ø | ø | o | 0 | n | o         |
| ٥<br><b>LIVERFOOL</b>   |                         | o         | o | o | o | σ | o | ø         |
| ю<br><b>MANCHESTER</b>  | <b>CITY</b>             | ø         | o | o | o | n | o | o         |
| в<br><b>MANCHE</b>      | UTD<br>STER             | o         | o | о | o | o | o | o         |
| 12<br><b>HIDOL</b><br>F | <b>FROUGH</b>           | o         | D | ø | ø | σ | Ω | o         |
| 13<br>NENCAS            | E UNITED                | o         | o | ο | o | o | o | o         |
| M<br>NOT                | <b>TH FOREST</b>        | o         | o | o | σ | Ω | ø | o         |
| 15<br>0.P.R             |                         | o         | o | ο | o | o | o | o         |
| 腭门                      | SHEFFIELD HED.          | o         | ø | n | D | п | n | $\bullet$ |
|                         | SOUTHAMPTON             | o         | o | o | o | o | o | o         |
| 18                      | ENHAN<br>н              | o         | o | o | o | o | п | g         |
| 19<br>ur                | <b>HAM UNITED</b>       | o         | o | o | o | o | ο | о         |
| 20<br><b>HIMBLEOGN</b>  |                         | o         | Ω | n | σ | σ | m | o         |

Just in case you get bored of Euro '96, here's a screenshot of the good old Premiership

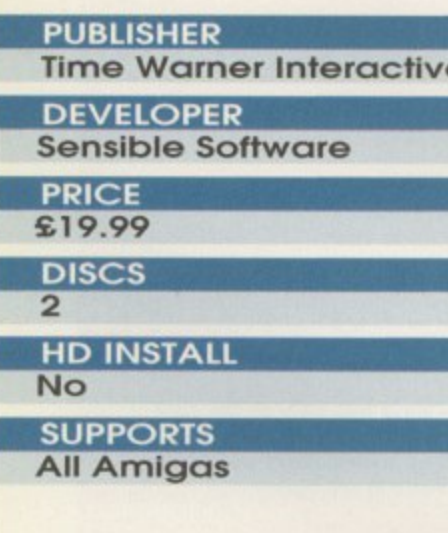

76

**Minor alterations** 

You can also bear in mind that on the PD movement there are a few SWOS editors around allowing you to fiddle with the players' values and names. You should be able to find one on Aminet somewhere. The included custom team editor which comes with the original game is pretty awful because you can't import your own teams into proper competitions.

If you can get hold of one of these, then within minutes you will be able to update your game as soon as a transfer is made, which will please any SWOS lover.

6 All the features which should have been included were there and to top things off, all the players' data including values and skills were updated,

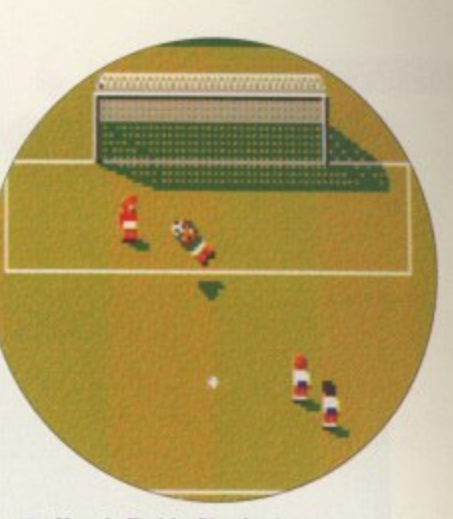

**Here's Teddy Sheringham** having a shot on goal, which is surprisingly saved by the keeper

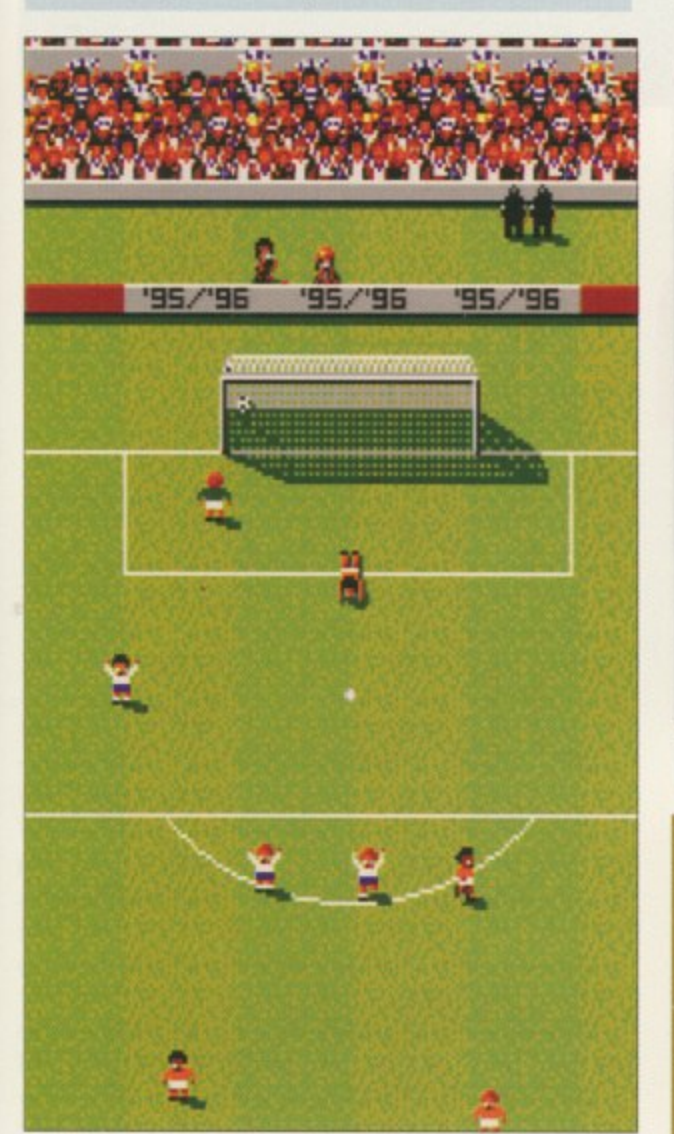

When you score the England supporters hurl themselves into the air in sheer jubilation. They probably know it's not going to happen often

fact that players are transferring between clubs more than ever, and with the new ruling coming in for next season, the transfer market will see more movement from week to week. Obviously the game will then outdate itself and become unrealistic.

TWI has decided to launch its new release in line with what is the biggest football event to hit England in 30 years, and that's Euro '96.

By the time you read this the European Championships will have been battled out at various football grounds such as Old Trafford, Elland Road and Anfield to find the best team in Europe. However, the biggest talking point of the event has almost certainly been the groupings. Although Northern Ireland. Republic of Ireland and Wales failed to qualify, Scotland fought through to meet England in

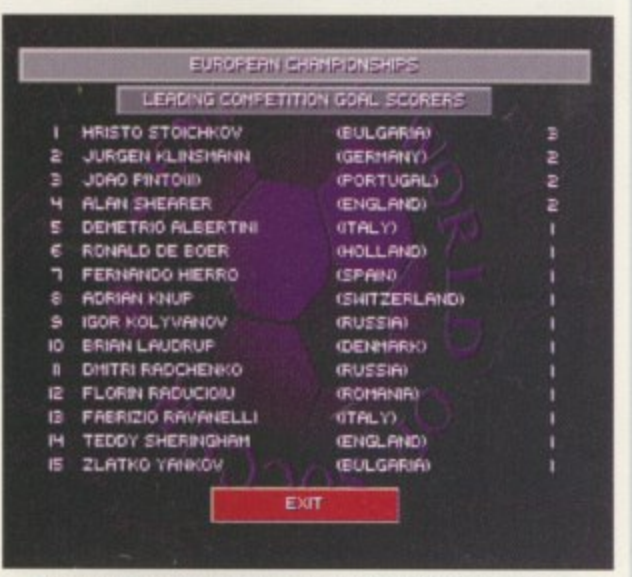

All the greats are at the top of this list, although where are all those England players?

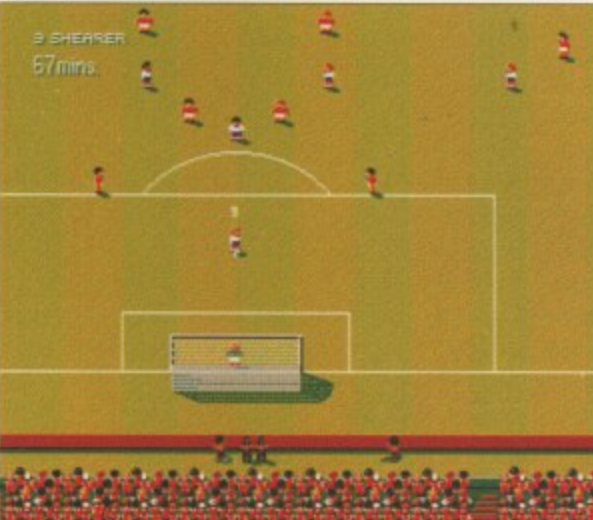

Alan Shearer steps up to score a goal after 18 months of nothing. Blimey... 18 months!

the same group, which will, without doubt, prove to be one of the most competitive matches for everyone involved.

Sensible World of Soccer is set to create all the finest moments by setting up the entire tournament for you. All the correct groups are selected with all their corresponding fixtures, and although Terry Venables decided his squad well after SWOS was released, Time Warner has managed to pick a side that corresponds with some of the team.

# **Final word**

The actual gameplay hasn't changed a single bit you may have to wait and see if there's a Sensible World of Soccer '96/'97 before you see some changes. But for now, the main alteration occurs with the player data, with team and player names chanaing. And remember, this version is still in line with this season, so you won't be able to play as Man City in the first division just yet.

If you want to update your version of SWOS with all the latest player changes then do so, otherwise you could be advised to wait to see if there's a new version in the pipeline.

77

August 1996

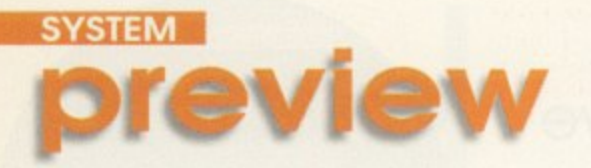

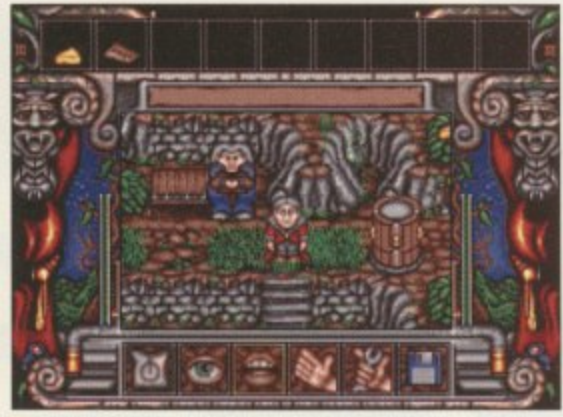

**Our princely hero quite rightly ignores Peter Stringfellow dossing on a park bench** 

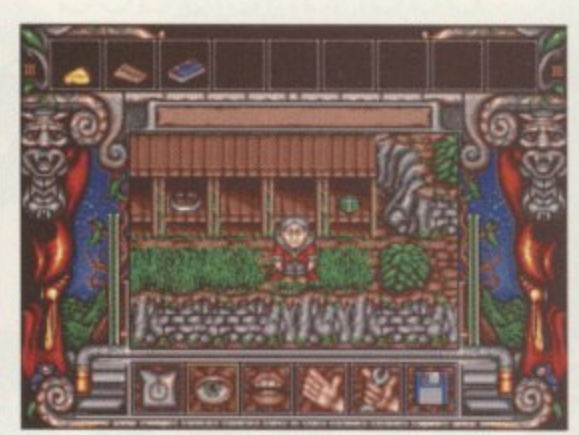

**Useful objects akimbo in this hut/jumble sale arrangement** 

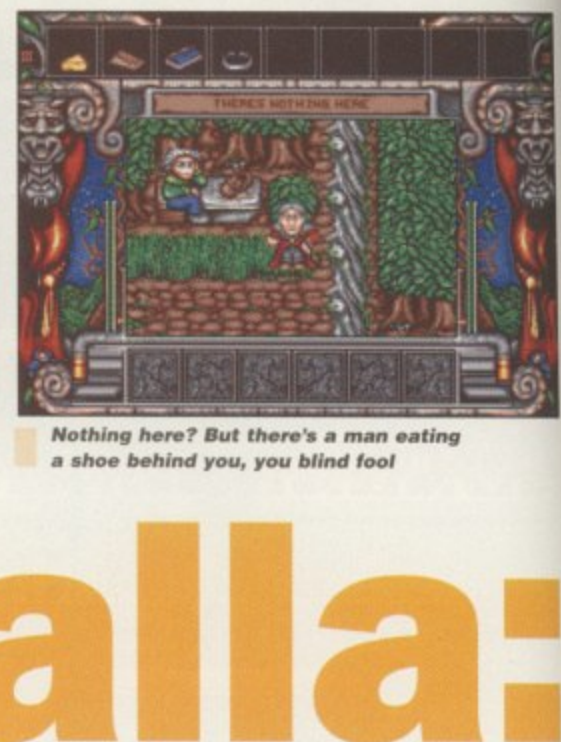

**Nothing here? But there's a man eating**

**glir:** ow well I remember the arrival of **1** Valhalla into the Amiga games pouch, Squirting on to the scene at

saying "Amiga's are really bad. I like **"** with their chunky, fudgy friend. Almost<br>Well, time has moved an the Amiga sayir<br>PC aames be adventures almost made some people stick<br>with their shugh: further files diagnost PC games better

a time when many people were

**Mit-'**

**- 6**

**1**

**1**

**WANTED** 

r

**1111**<br>**1 1111**<br>**1 1121**<br>**1121** and *b*uddy PC is cruelly fubbling vinegar in its<br>eye, with help from the brutal brothers. Playstation and Saturn, Things look very dark<br>Indeed Singing sensation David Pleasance scene is looking even shabbier than before and Daddy PC is cruelly rubbing vinegar in its m e indeed. Singing sensation David Pleasance Well, time has moved on, the Amiga games

**Fortress of Eve**

**Previewed by Dan Whitehead**

shuffles into the shadows, crying like a girl. And **then, heralded by trumpets and body-pop**ping in the streets. Valhalla returns on yet another talkative steed to breathe new life into the sagging Amiga bellows. But is it too late?

Time may hove been a bitter duchess to the Amiga. and time has moved on in the world of games as well. Our chirpy Valhalla hero is now all grown up. Grown up so much, in fact, that in the opening animation he's gone prematurely grey making him look like a bizarre genetic accident involving John Craven and a walrus. Despite his advanced ageing. or maybe becquse of it, he's also discovered the

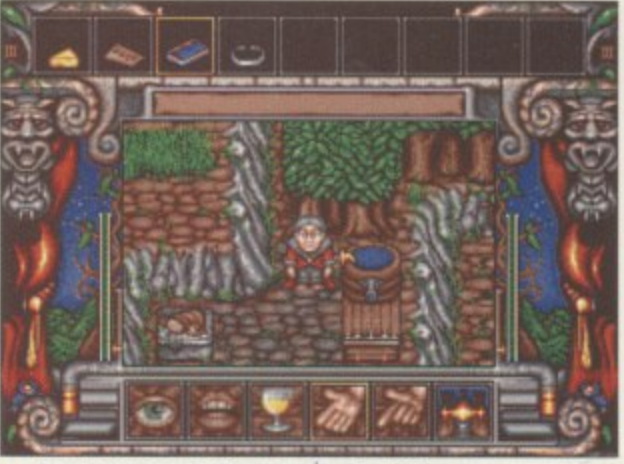

**A curious ba rre l, the purpose of which** should keep you guessing

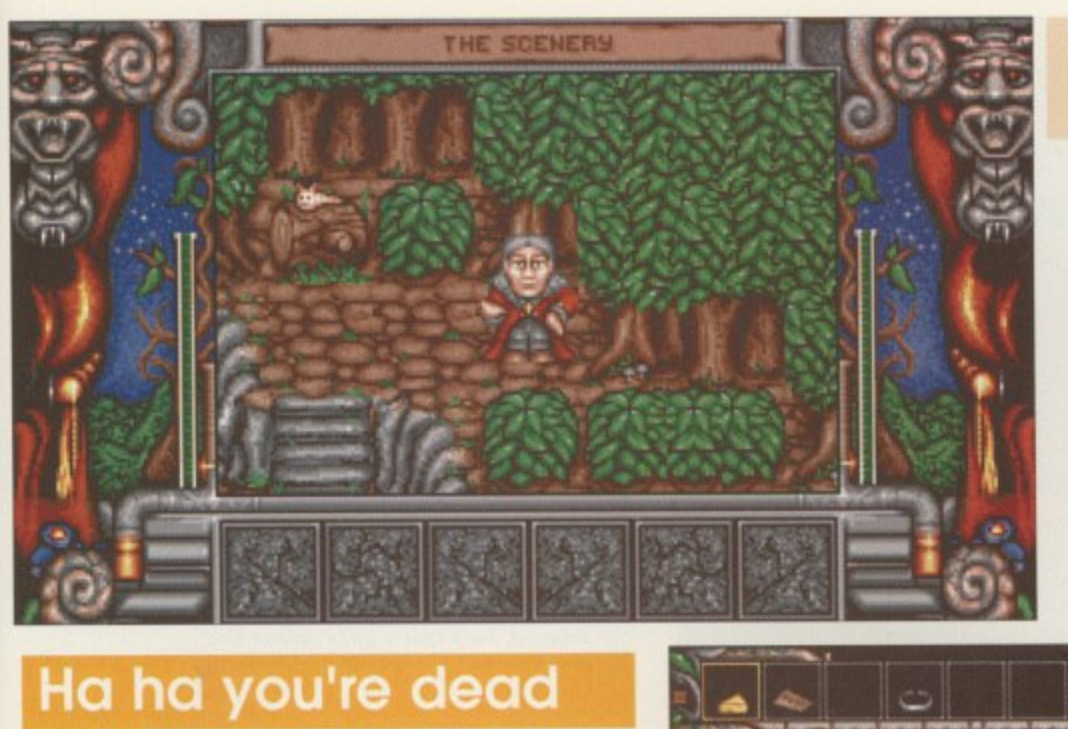

**The billy-no-mates prince ha ngs out in the woods, with only a pink slug** for company

**6** It doesn't seem to be a huge leap forward, but **it's a quality** product with a popular pedigree<sub>9</sub>

One of the most aggravating things about the original Valhalla game. for me at least, was the way it would wantonly kill you with hidden traps. Nobody likes sudden death, and this is reflected in the Fortress Of Eve. You now have an energy bar that depletes when you come into contact with a hurty thing, allowing you to at least try levers and switches without worrying that it could mean game over.

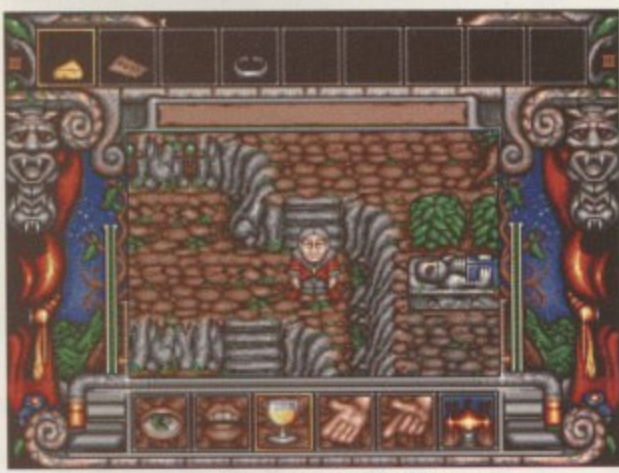

**Our hero, part walrus, part John Craven** 

unfortunately, none of them punch him in the jowls for this arrogant slur. Some of them will offer clues, such as "I make painkillers", and others just say "hello". When I started playing, and the prince started his wittering, those around me pricked up their ears in recognition, but were soon scowling at me as his voice began to grate. So thankfully, there is an option to gag him and just use text.

Minor changes to the game have been Implemented. just to keep things moving with the times. Most noticeable is the fact that the viewpoint has shifted from overhead to a more Isometric view, allowing you to get a better idea of what objects are. It also looks nicer, if you want my opinion. Another addition is what can only be described as 'intelligent virtual surfaces', which Is a fairly meaningless description that I just made up to make it sound more technical. What it means is that your footsteps will change depending on the surface you're walking on. If it's earth then it's a sort of plod, and if you take a short cut through the grass, you make a sort of scrunchy squelch noise.

### **Insight**

Fortress Of Eve should be dancing on the village green in next to no time because the version we messed about with was pretty much done, apart from some extra buffing on the sound and graphics. It doesn't seem to be a huge leap forward, but it's a quality product with a popular pedigree. And that's nice. We'll give you a full review when we feel like it, you cheeky imps.

joys of puberty and now yearns for a girlfriend. And this, by jiminy, is where you lot come in.

Look at the screenshots, using your eyes. Things don't look radically different, do they? Of course, there'll be some saying "if it ain't broke, don't fix it", and there'll be others saying "well, that's just lazy, I'm going to sulk." two schools of thinking will probably have a big fight, with chairs and everything, leaving us l to concentrate on the game. If you've played b e any of the previous Valhalla games. then you'll know what to expect. Wander about, find objects, talk to people and figure out what gues wriele works well with Valhalla's special `cloak of goes where. It's a tried and trusted style, and it gimmicks'.

Lurking in the folds of this cloak are the following muffins. Speech is where it's at, once more. The squeaky voiced prince chats about what he's doing and what he sees in a technically impressive, but mildly irritating way. Best of all is when he describes his beloved subjects 'ignorant peasants' to their faces, yet,

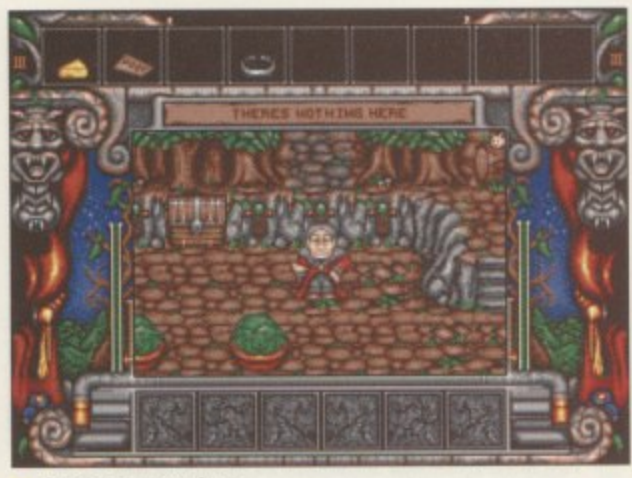

Levers everywhere, **but what do they do?**

öí

79 **August 1996** 

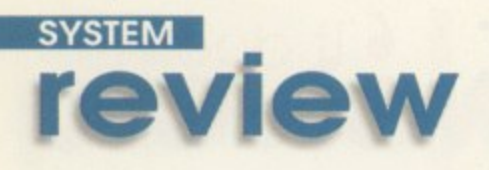

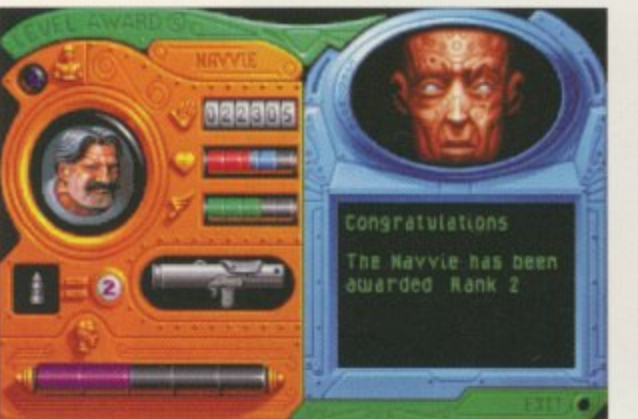

Look, the Navvie is still in the game, **hip hip hooray. Let's all have a party**

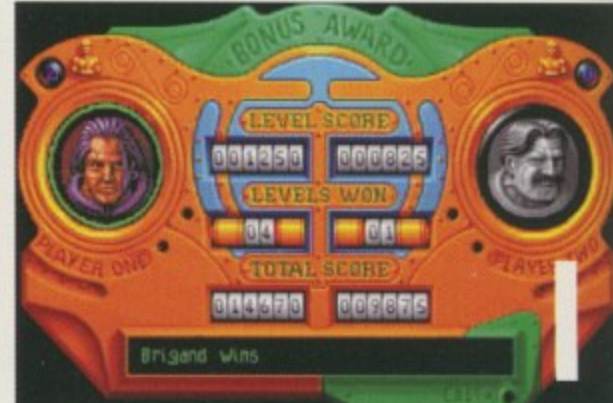

**Brigand. isn't that a girl's name? No,** *probably not, I'm thinking of Bridget*<br> **Chaos**<br> **Chaos Additional Property in this section of Bridget** 

**GRAPHICS** 90° **SOUND** 89% GAMEPLAY 92% **OVERALL** 92%

**PUBLISHER**

**DEVELOPER**

**HD INSTALI** 

**SUPPORTS Al200**

*Mugust 1996* **BO** 

**PRICE £29.99 DISCS** 3

**N o**

**Time Warner Interactive**

**The Bitmap Brothers**

he Bitmap Brothers is probably one of the most respected software developers ever in the computer game industry. We have been brought delights such as

Engine

h e B i Xenon. Xenon 2, Speedball, Magic Pockets, and Gods, amongst others.

Ell

o b a b l y

was only just getting itself together producing the odd playable game, The Bitmap Brothers lifted high above everyone else especially in terms of graphics and playability At a time when the Amiga games scene

Although Xenon was an excellent vertical scrolling shoot-'em-up, Xenon 2 was the biggest hit. It even managed to acquire a score of 108 per cent, believe it or not, in one of Amiga Computing's early issues. After

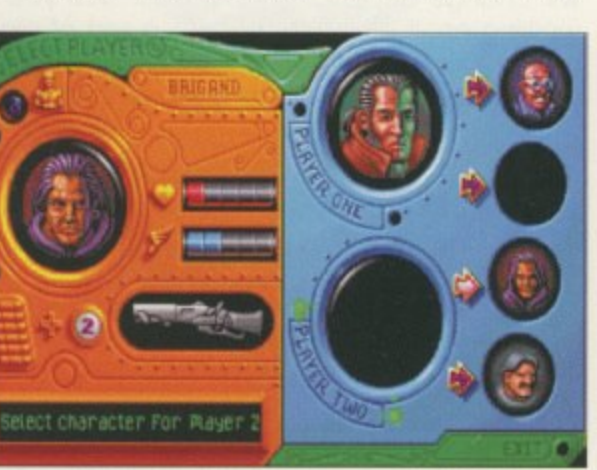

You can select your character from about four, I think. I can't remember, but you'll find out when you buy it

that, the games Just kept coming, each one slightly better than the last, and in my opinion, the best

**2** 

**Reviewed by Andy Maddock** 

was most definitely Speedball which wascertainly beyond my expectations.

The Bitmap Brothers' last contribution was Chaos Engine, and then there followed an absence from the gaming scene - the company was still around but weren't produced anything. However, that's about to change.

When I heard that Chaos Engine 2 was supposed to be released, to be honest I was really surprised. The games market is slowly but surely disappearing, but a major

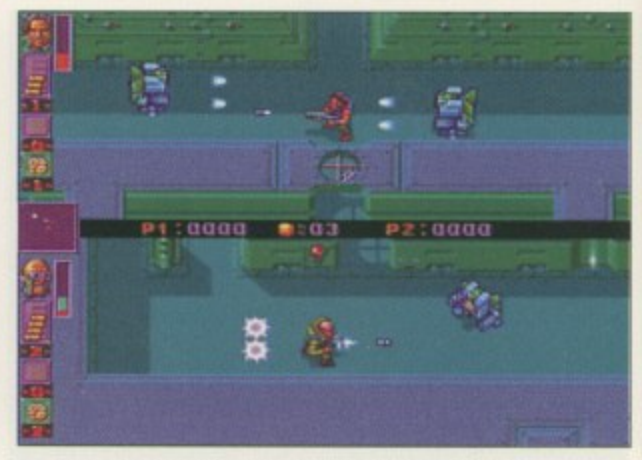

**You have to defeat a number of robots to got** points, and most of all to get them out of the way

b

a

# **Sight and sound**

As with all of Bitmap's releases, the graphics are excellent with smooth animation, making Chaos Engine a pleasure to play, and the tough challenge your opponent will present you, be it either human or computer, will increase the longevity of the game.

Actually, if you beat the computer opposition during your first bout, his intelligence will be increased for the next round, so before you think you're an expert and play again. remember that simple point.

The sound effects have an added touch too. As you get closer to your opponent or the exit the music and the tempo will Increase, therefore making It more exciting. Once again, it's a small touch but one which. contributes to making another excellently thought out game by the software developers we have come to admire.

developing team has come up with a major title. Blimey. things must be looking up.

If you played the original Chaos Engine you will realise that the second in the series looks remarkably similar, apart from some new levels. As far as the basic sprites and levels go they are almost the same. but the gameplay is different. This time more emphasis has gone into a two-player option where you can challenge each other.

The basic idea of the game is to pick up a key to open the door to the end of the level, and the first to do this wins. It's a simple idea which works superbly for a game like Chaos Engine. If you're playing by yourself, you will be working against the computer. You can pick up various power ups and weapon

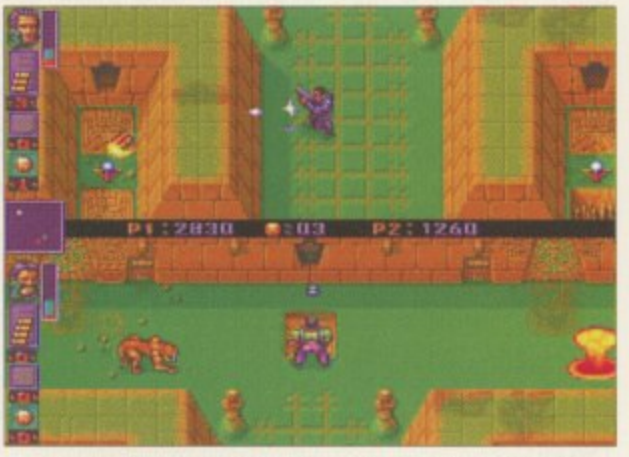

**CIS** 

'as an

he roto

ID. **as** vlv jor

You have to throw dynamite over the wall to blow up this thing and then you can pick up the remains

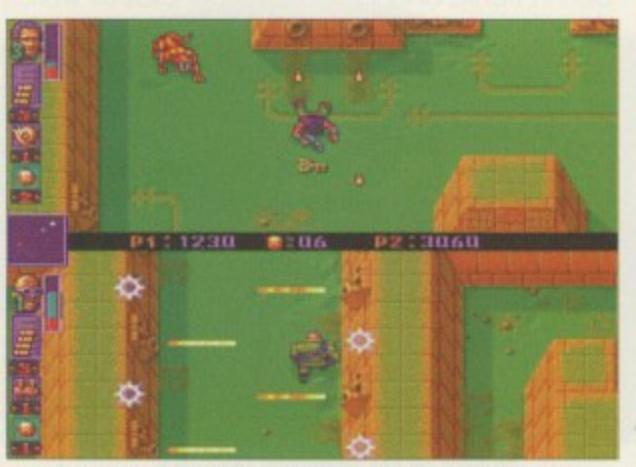

There's the key, but you've just fallen flat on your face! Get up, dust yourself down and finish the level

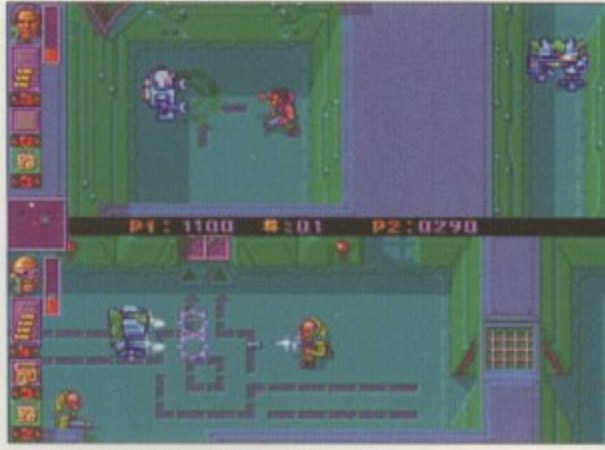

**There's that bald man again** 

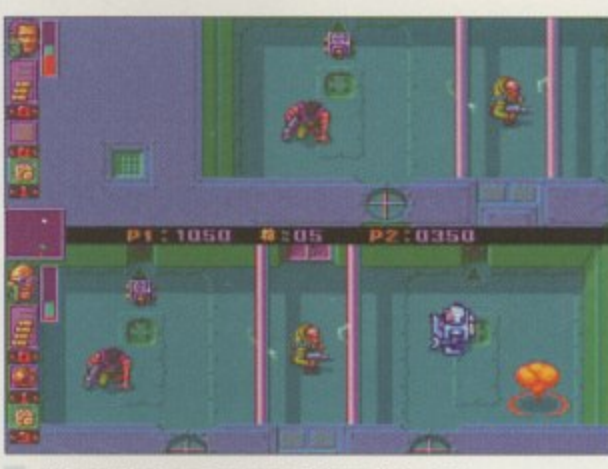

**The explosions are very Bitmap-like, you** will see them on all sorts of games

boosts to help you in your goal but, failing that, you can give your opponent a knock round the back of the head to stun him, giving you enough time to find the key and run away like hell.

Instead of coming out with your guns blazing, you can simply play cat and mouse and hide from your opponent - although not for long because there is a handy map which will point out your position.

Even if your opponent gets to the exit before you, you can still beat him because the game is based on points and as there are various bonuses lying around you can constantly increase your score. However, the biggest point bonus is finishing before your opponent.

During the later levels, you will have to encounter some robots and other obstacles which will do their best to stop you and your opponent, therefore making it much harder.

The main change you will undoubtedly notice in the game is that you can lean up against walls to dodge enemy fire. This is a simple but effective touch which gives you an extra second to think about your next move. Also, you can walk up and down stairs and jump off platforms which add more of a maze element to CE2.

# **Final word**

Whether you thought Chaos Engine offered enough to warrant a sequel at a full price I can't say. but if you never hod the opportunity to purchase the original then Chaos Engine 2 must be placed at the top of your list - ahead of anything else.

As with all **of Bitnnap's** releases, the graphics are excellent with smooth animation, making **Chaos Engine a** pleasure to play ,

**8**

**w**

**SYSTEM preview**

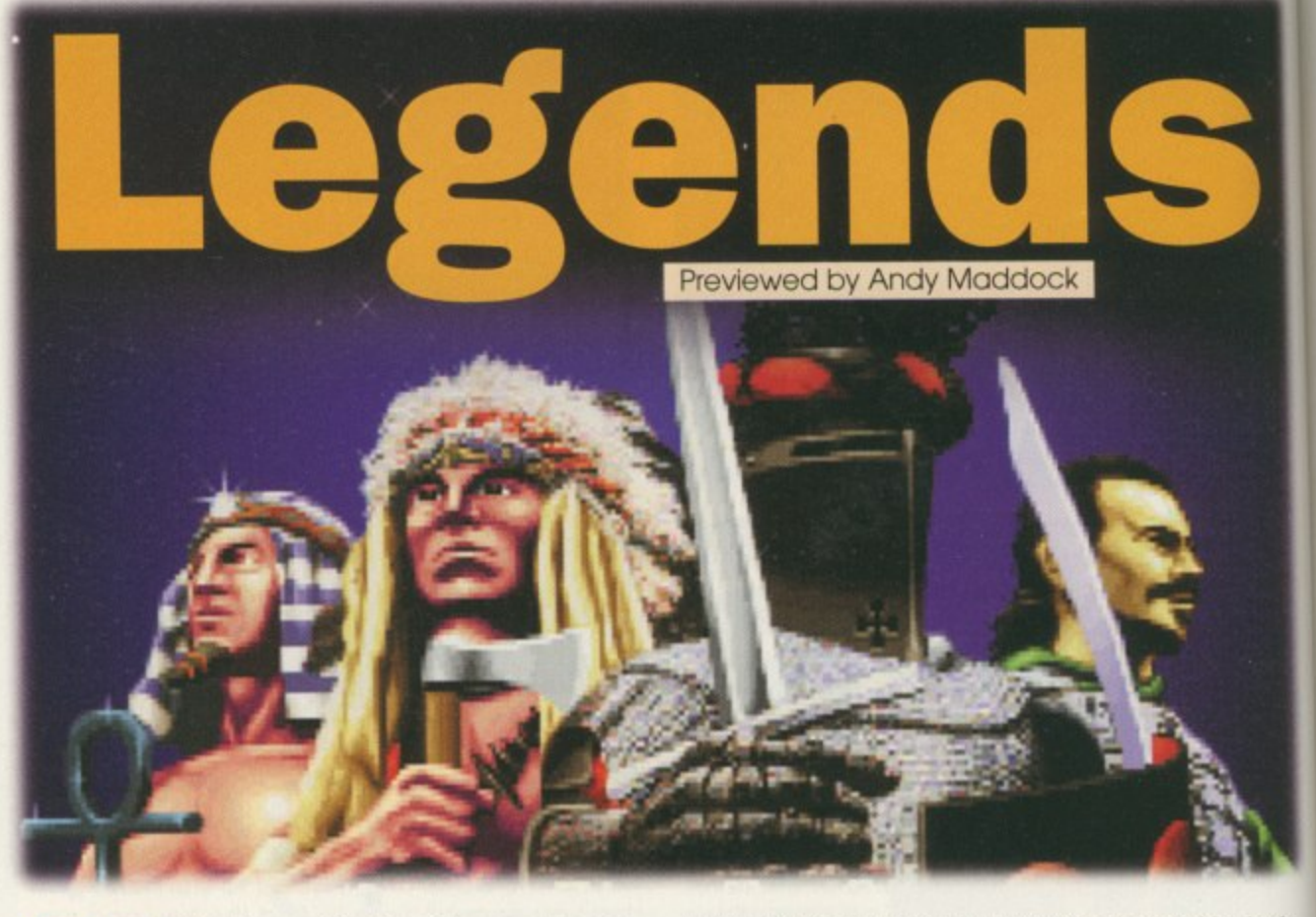

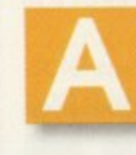

fter Team 17's Speris Legacy came out, the need for a Legend of Zelda clone seemed to disappear. However, Guildhall Leisure is trying to get in on the act with its potential Speris beater called Legends.

Legends was originally designed by Krisalis, its first game since, probably, those Man Utd games. Incidentally, about two years ago Krisalis intended to publish it themselves but then decided not to. While Legends was knocking around, Guildhall Leisure was fast becoming one of the leading Amiga software houses and now the two have come together, in perfect harmony.

As soon as you load the game up it has quality written all over it, just like it should from a software developer who has gained much respect from previous releases. If you've ever played Legend of Zelda on the SNES or Speris Legacy, you'll get an idea of how it looks and

plays. Basically, the idea is to find some kind of person who will be able to stop evil things happening to the world - the usual story really. On the way there are various people willing to point you in the right direction, and there are others who either like to throw you off the scent or just sirnply kill you.

In Speris Legacy you were in control of a little sprite which looked remarkably like Blackburn defender Colin Hendry. In Legends you are placed in the capable hands of a little Red Indian, a bit like Little Plum from the Beano, and your first task in hand is to find a weapon to beat off the bad geezers. The first weapon you will come across is, surprisingly, a bow and arrow which will dispose of hostile guests within a few seconds. With this you will be rewarded by some huge hearts which will increase your health.

There ore plenty of little gifts you can find hidden in trunks and in various other places which

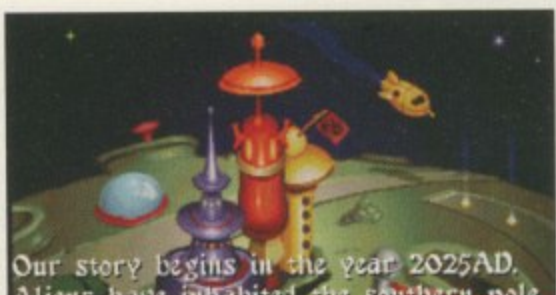

Aliens have inflabited the southern pole of the moon for millions of years. It was here that they created the human Species.

**Ooh, I wonder how much reality is a ctua lly in tha t. M a ybe Alie ns do** exist and they're going to wipe us out

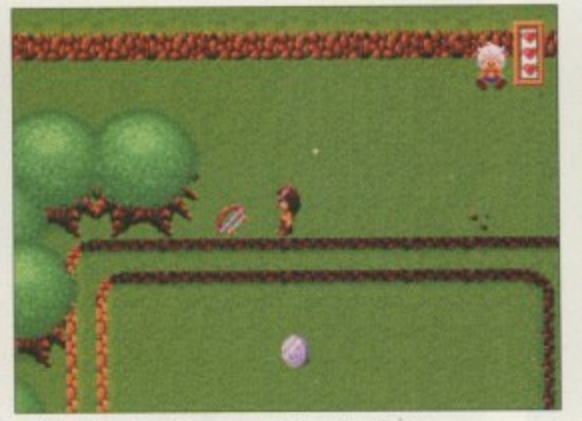

**The bow and arrow will be the first** weapon you pick up and will dispose **of your enemies within seconds** 

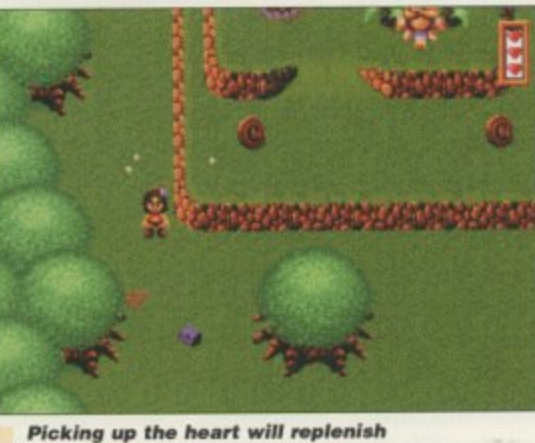

**your energy and let you take on harder e ne mie s**

August 1996 82

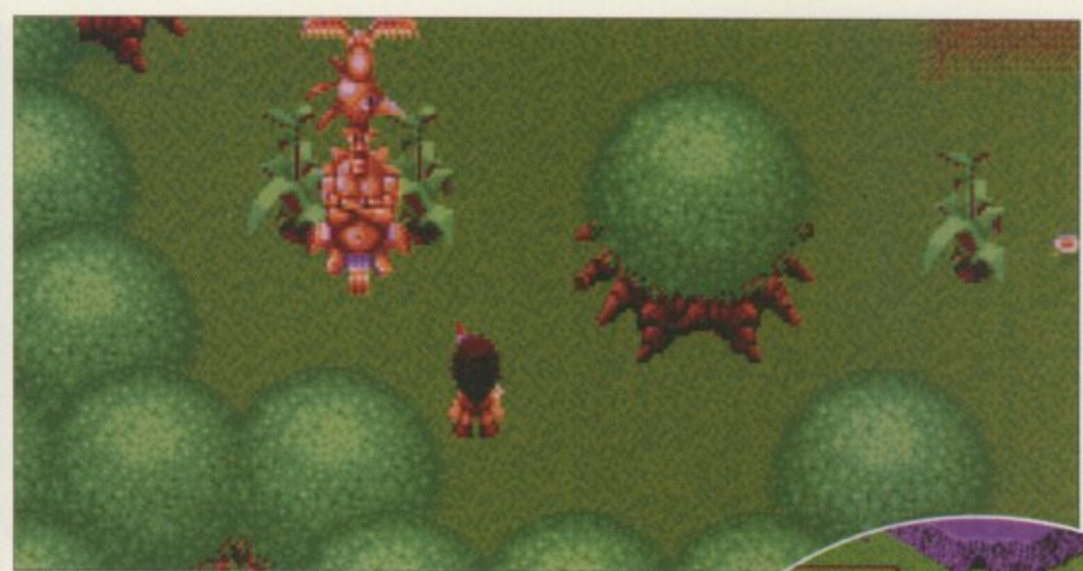

**See that big** totem pole, **you** used to **be able to win those in Cubs and Scouts - God knows why...**

# **A breath of fres**

There are a lot of comparisons between The Speris Legacy and Legends but I think Legends will have the edge if it manages to maintain the quality shown throughout the game.

The introduction scenes are excellent and cartoony, setting a more light-hearted game which is a far better way to present it. Even the music portrays a jolly feel which will undoubtedly inspire you to carry on playing.

It's about time we came across a jolly platform romp to steer us away from the technical side of Doom-type engines which are forever hounding us. Legends could be the breath of fresh air to change the ways of Software developers.

will increase your points total, amongst other things.

m to re nt

m ré ю O, m m юľ in ю ur

The actual game maps are huge and will take you hours to navigate, never mind complete, but If you do happen to get lost, pressing function key 1 will present you with a map which is handy for guiding yourself to new places.

When some helpful information pops up to aid you in your quest, you will be presented with a small blue box which will either contain questions posed or information received from a wise man or someone else.

Throughout the game you will regularly be given tips or subtle hints which may give you some ideas where to go or who to speak to and by the time you've managed to

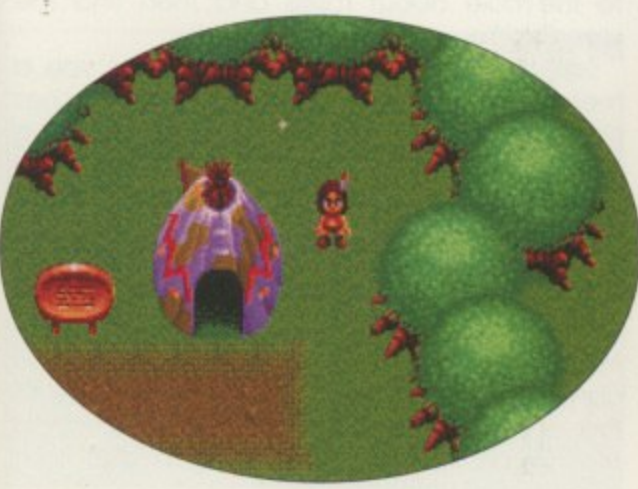

**Hey look, it's a wigwam... No, hang on...** it's a tee-pee... Oh, it's one of them!

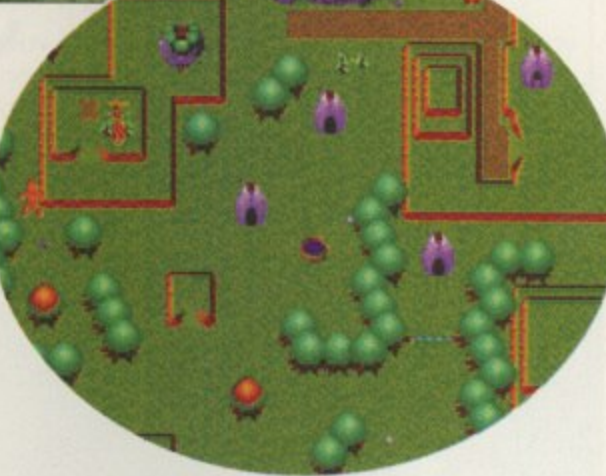

**The map shows raised ground and huts** all over the place which is handy if **you're a newcomer to the area** 

complete the first level, you'll be worn out. The character animation is nowhere near as smooth as The Speris Legacy, but because there are more frames in Legends, this is what makes It a graphical delight.

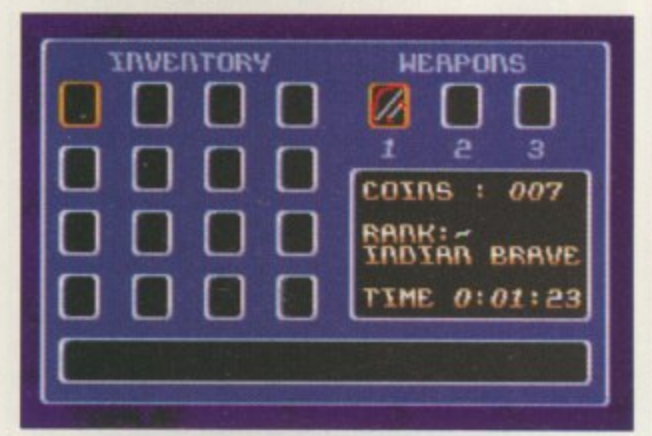

**Your inventory will show everything you have**<br>your possession and all the weapons you have<br>the ability to use **Your inventory will show everything you have in the a bility to use**

## Insiahi

Legends Is around 95 per cent complete and some small tweaks are going to be mode before it's released in the shops. Only then will we see how Legends shapes up compared to its Team 17 rival, but to me it looks like being an excellent arcade adventure which will present any standard of gamesplayer with a challenge. Let's hope it maintains these credentials in the final version.

When the final version decides to appear you can be sure we'll give it a full review. Watch this space...

**6** It's about time we came across a jolly platform romp to steer us away from the technical side **of Doom-type** engines. Legends could be the breath of fresh air to change the ways of software developers ,

**83** Asgest 1996

**1**

**i n**

1

# **SYSTEM hints & tips**

By Andy Maddock

# **S i rnon the Sorcerer**

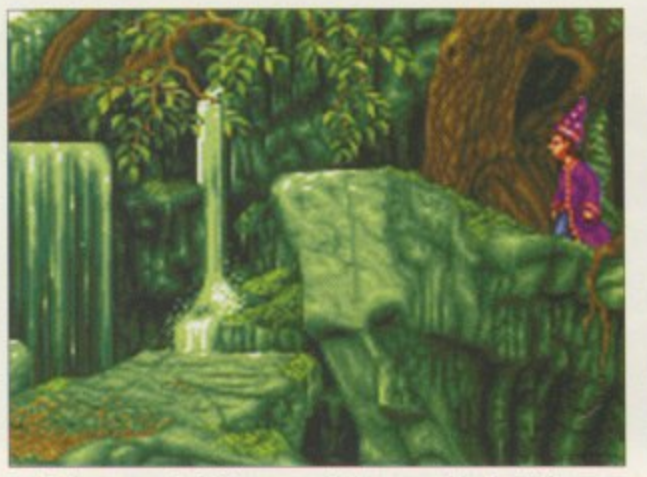

Before you start the game, take a good luck at the map **screen so you know what this place is**

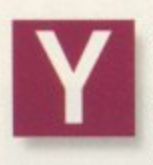

our first job is to pick up the magnet from the fridge, and then take the scissors from the drawer. Leave the hut, go to bar and talk to the wizards and they will send you looking

for a staff

Before leaving the hut, take the matches from the top of the fruit machine, and by using the scissors on the dwarf you will then have a piece of his beard.

Go and find the Blacksmith where you can pick up the object that lies on his workbench and then head off into the woods. You will eventually come across a barbarian with a thorn stuck in his foot. Talk to him and you can then pull the thorn out for him. In return, the barbarian will give you a whistle which you can

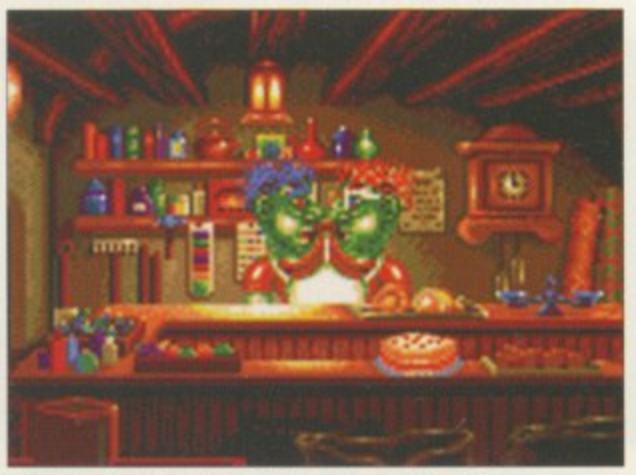

**Try and pick up e , thei can be looked at can usually be used**

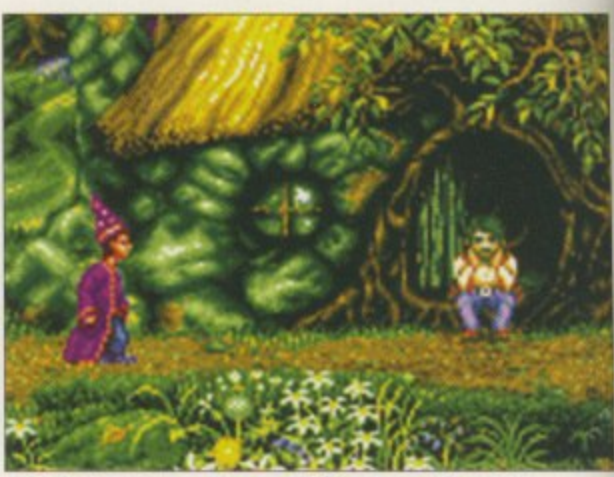

Talk to everyone you possibly can as they may give you some handy hints on what to do next

Although it's not the most recent adventure game, some people still need help. Here is the first part...

use later in the game. Before you leave, talk to the hole about fossils and then find the woodsmith.

Talk to the woodsmith until he gives you a metal detector. Now, go outside the witches house and move the well handle, take the bucket and leave. Take the right direction at the T junction on the way back. Talk to the tree stump until it asks for some mahogany. You must now go back to the bridge to talk to the troll. He'll take the whistle off you and use it. The barbarian will appear and remove the troll from the bridge so you can walk by. and you can pick up the placard to find the oaf. Talk to the oaf about watering beans, return, then pick up the beans from the heap and then pick up the melon.

Now you must go and find the bard and use

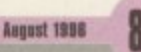

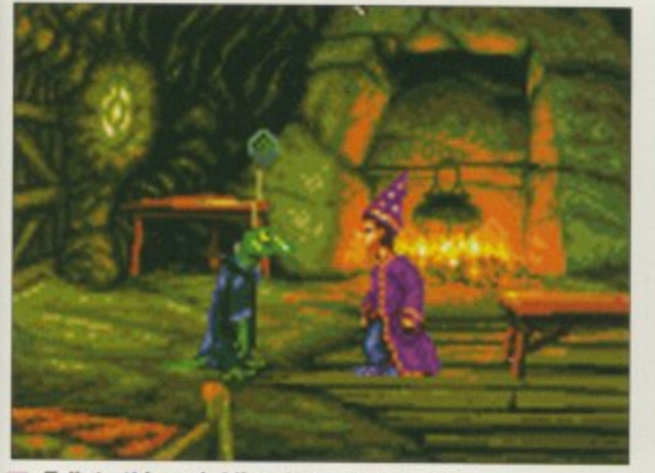

**Talk to this weird lizard-type man to gain** some information about something

the melon in the sousaphone. Go to the mountains to find the giant and use the sousaphone and he will mess around with a tree, allowing you to get to the other side, Now you must find the screen on the map which contains some fossils. Once you get there you must pick up the rock.

Next, you need to visit the place on the map surrounded by a blue circle, and use the metal detector. Return to the blacksmith and use the rock on his anvil. Return to the man in the hole and give him the fossil. Now tell the bloke about where the metal detector is.

Return to the blue circled place and you will see the bloke digging away. Look at the dirt and then pick up the ore which you must give to the woodsmith. Go back to the blacksmith and use the ore with the anvil and then give the axe head to the woocismith. Go and find the druid's house. Pick up the ladder, enter the house and pick up the cold remedy and jar.

Go to the dragon's cave and use the remedy on the dragon - now you can pick up the extinguisher. Go back to the woodsmith and take the pin from the table and put out the fire. Now open the woodsmith's store and pick up the mahogany. Go back to the tree stump and talk about the mahogany and then get the woodworm in your hat. Now it's time to go to Rapunzel's castle and use the thing you found on the blacksmith's table on the bell.

Move the bell and then pick up the hair after the magic you will have a pig. Use the woodworm on the floorboards and use the ladder in the hole, then go towards the tomb and open it. Then repeat the process, pick up the staff and return to the bar to present it to the wizards.

alk he

 $\Omega$ es he at ee  $D11$ he it. llo ou to en en

Ise

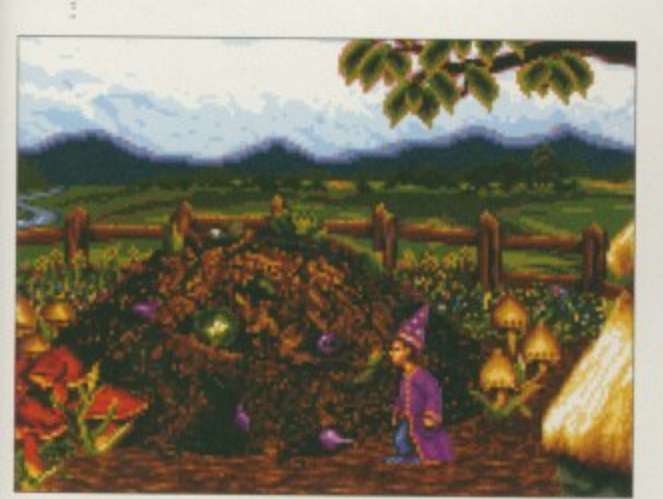

Here's the compost heap. Make sure you pick up the beans before you leave

**i Here's the composition of a proposition of a p. M a key sure you** 

# **Part 2**

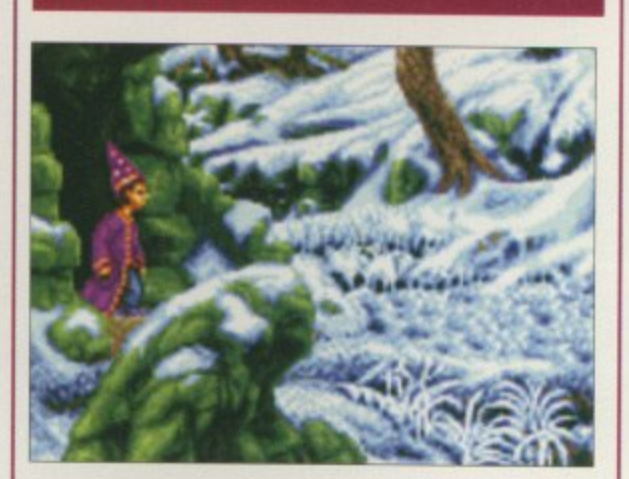

Now you must go to the low budget candy house and use the repulser on the truffle door and then enter. Pick up the smoke box and pick up the hat. Now go outside where you can use the smokebox and the matches and pick up the wax left by the bees in the hive. Now go bock into the bar. Talk to the barman about drink and when he bends over, use the wax on the barrel behind him. He will then give you a voucher. Go outside and pick up the barrel.

Find the owl and talk to it until it drops a feather, then go to the mine. Pick up the rock outside and see that it soys 'beer'. You must use this password to get into the mine wear the dwarf beard before though. When you get in the mine, give the barrel to the guard and he will reveal a key. Pick it up, leave the room and enter the left-hand passage. Pick up the hook and use the key in the door. Once inside, offer the guard the beer voucher and ask for gems.

Leave the mines and travel to the cave. Use the hook on the boulder above it and walk to the boulder. Use the magnet and the rope with the hole three times.

Return to the village and give the bloke a gem. Return to the bar and give your money to the wizards,

That's the end of this first instalment, We'll be back soon with the final parts to put you Out of your misery.

**You will moot some kind of troll man** along this screen. Try not to upset him or that'll be the end of you

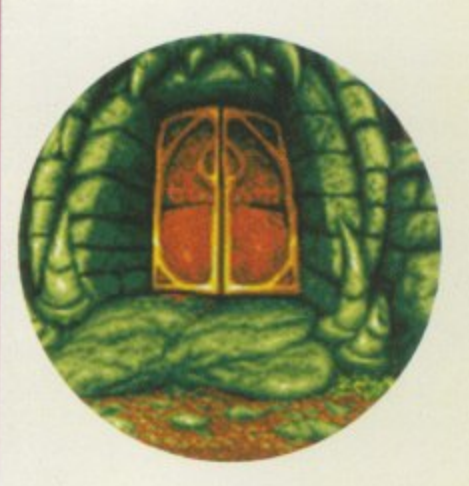

**The giant will sleep away while you** can pinch his bracelet. Although, don't forget kids, it's wrong to steal!

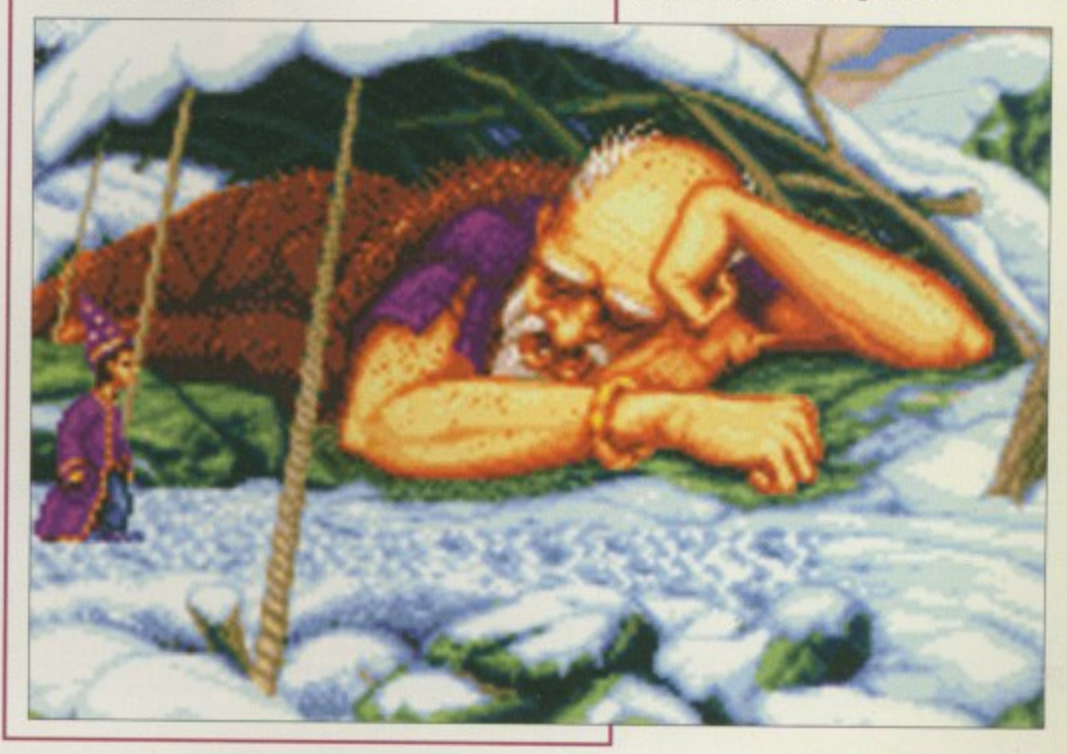

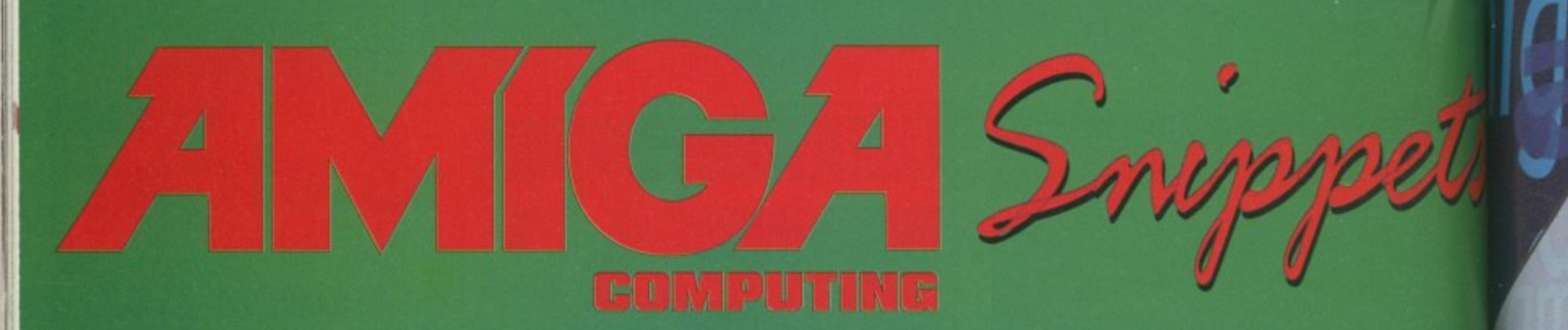

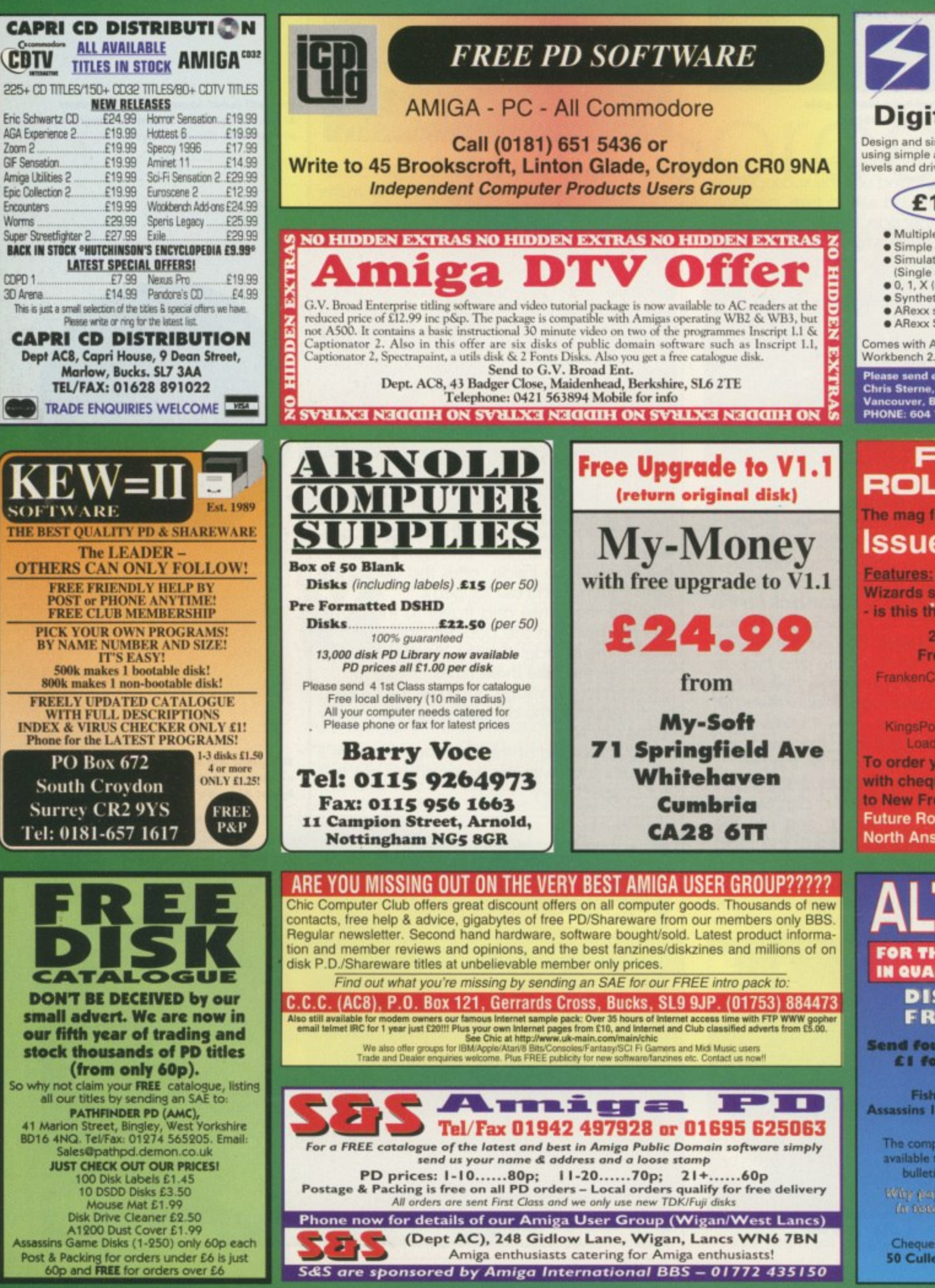

COPO 1

S&S are sponsored by Amiga International BBS - 01772 435150

**Electrics**  $V1.1$ **Digital Designer** 

Design and simulate digital electronic creating simple and complex gates. Multiple<br>levels and drive permit realistic circuit be

#### $\mathsf{£}$ 19.95 Includes P&P

- · Multiple schematic sheets per project
- Simple gates and complex TTL gates<br>• Simulation with waveform recording
- (Single and Bus signals)
- 0, 1, X (unknown), and Z (float) level<br>• Synthetic 7-segment display<br>• ARexx support for simulation scripts
- · ARexx Shell for interactive simulat

Comes with AmigaGuide® instructions. Workbench 2.0 or greater required.

Please send enquiries or postal orders to<br>Chris Sterne, 1111 West 7th ave.<br>Vancouver, British Columbia, Canada, V<br>PHONE: 604 733 6972 bia Canada VII

#### **FUTURE ROLEPLAYE** The mag for PC owning roleplay

#### **Issue 4 out soo**

**Wizards sell their RPGs, GDW** is this the end of roleplaying?

2 Free disks offer **Free internet access** FrankenCard for Magic - organ

card collection **City Designer** 

KingsPoint - a living city on your Loads more news and view To order your copy send an SA with cheque or PO for £1.99 pay to New Frontier Publications to **Future Roleplayer, 8 Woodsetts** North Anston, Sheffield, S31 7E

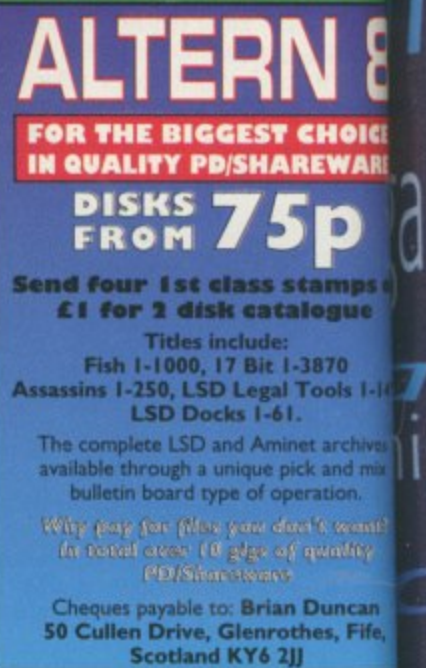

## **CS**

#### **ner**

**7** 

**7 L**

**•**

**C**

**p r o g r a m s**

**t o i n c r e a s e p r**

**u c t i v i t y**

**, d e**

**ilgoguldE ,4oTru**

**experience of the Manufacture of the Control of the Control of the Control of the Control of the Control of the Control of the Control of the Control of the Control of the Control of the Control of the Control of the Cont** 

**1**

**e**

**i**

**4**

**g**

**a**

**g**

**u**

**a**

 $\mathbf{H}$ 

**I**

**D**

**E**

circuits tiple logic<br>I behavior F iroject gates

**rep 19** levels ripts<br>lation is.

l VGH 185 |**| |**<br>ER || <u>|</u>

**li**<br>ayer<br>On **bon**<br>w fold<br><sup>192</sup>  $\frac{1}{2}$ 

**' P m g** PC<br>AE<br>1yabla **WA ANGEL**  $\frac{1}{2}$   $\frac{1}{2}$  **a**

**St**  $\mathbf{g}^{\parallel\parallel}$  $\overline{\epsilon}$ **S Rd.** 

**o de Reference**<br>Alta<br>Alta de Reference **p**<br>us or **ARE DICE** ••

**ips of**<br>**i**<br>**s** 1-149<br>shives<br>d mix<br>n o <sup>ga</sup> guldeigg  $\sum_{n=1}^{\infty}$ **e** hives<br>! mix **114• 'T77 i g** ြင်္က တောက္ အမြန

<sub>can</sub><br>Fife, 7<br>**labl**e n<br>1<br>1<br>1<br>1 **v a can Fife**, **Fife**

**-**

**g**

gang sa pa

able <sub>o</sub>

# **fr** Ε **ri/L**

med

**Dave Cusick looks at some patches and<br>programs to increase productivity** 

**Eo**

**how to alter AmigaDOS file protection bits 9 0**

**Identifying ARexx port names, as explained by Paul Overaa**

**Dave Cusick introduces some small programs that Web surfers can't live without**

I **Ever wanted to produce some nifty news-Listana Constructer Common Clean Constructs**<br>**letters?** Then read Dave Cusick's hints page

**94**

95

**96**

**97**

**WNW**

arrillga

 $\overline{d}$ 

amıga guid

89

91

92

**Phil South continues the planning and execution of an Amos program**

**dir**

**Paul Overaa introduces you to a beginner's eye look at the world of MIDI**

**The importance of multimedia when designing interfaces is described by Steve White**

**Steve White starts a new Blitz Basic tutorial showing how to implement commands**

 $\mathcal{P}^{\text{max}}$ 

ts

 $2Dp$ 

E

# **Crave a more procession in the media of the contract of the contract of the contract of the contract of the contract of the contract of the contract of the contract of the contract of the contract of the contract of the c** Are you looking to put more **C J 201** to your home life?

**Or just fancy an all new, sharper image?**

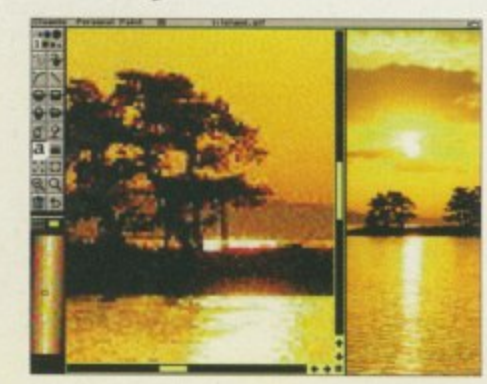

**then grasp the opportunity firmly by the hand, shake it and take advantage of the latest, fabulous Amiga Computing reader offer**

# **Paint 6.3 order form**

Please rush me a copy of the amazing Personal Paint V6.3 at the unbelievably low price of 17.50 (including package & posting)

#### Deliver to:

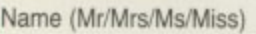

Address

Postcode

N

 $FFE$ 

E M N M

N M M I N

**I D e**

I A

**i v e r**

e s

d

**o :**

L E L

I would like ....... copies of Personal Paint v6.3 at £17.50 each.

Daytime phone

#### I wish to pay by:

**Credit card** 

Cheque/postal order payable to IDG Media

Card No. **INNEN MENT DE L'AUTORITA DE L'AUTORITA DE L'AUTORITA DE L'AUTORITA DE L'AUTORITA DE L'AUTORITA DE L'AU** 

Please allow 28 days for delivery while stocks last

Tick this box if you do not wish to receive promotional material from other companies

# **Personal Paint v6-3**

**existence?**

Ewa

# **for a ridiculously low offer price of ElZSO (rrp E49.99)**

Personal Paint features some of the finest, most comprehensive image processing, painting and animation features of any Amiga art package. With support for multiple file formats, Personal Paint is ideal for creating graphics for the World Wide Web, and its support for any Amiga, including those with RTG graphics cards, means that Personal Paint is a must. Other features include:

#### **Animation storyboarding 24-bit printing Stereogram generation ARexx interface**

# **Colour reduction techniques**

This offer is strictly limited, whilst stocks last, so make sure you get your order in as quickly as possible to guarantee your copy. Send your completed order form to: Personal Paint 6.3 Offer, IDG Media, Media House, Adlington Park, Macclesfield SK10 4NP.

AMIGA COMPUTING AUGUST 1996'

Expiry Date

M I I M M I M I I EI N M I N M N 1 1 .1 1 I I = -I

f

Dave Cusick examines a few programs to increase your productivity

# **The essentials of life** medica

hen the Amiga team designed Workbench 3.0 they no doubt tried to make it as friendly, powerful and efficient as possible - and to a large extent they succeeded, because few who have used the Amigo's GUI would deny that it is one of the most configurable and easy-to-use interfaces in existence. However, that doesn't mean to say that it cannot be improved upon.

The obvious additions ore things like Magic Workbench and Magic User Interface, but there are plenty of other programs which will prove just as handy, and many of them have been around a few years. A few of the following godsends have appeared on Amigo Compuring coverdisks in the post, and if you can't find them after rooting through your disk box then they will certainly be available from good PD Libraries or from Aminet.

Take KingCon, which I believe is no longer even under development. KingCon has, for some while now, been making the Shell a more flexible and usable system for Amiga owners everywhere. It introduces much needed features such as a scroll bar to the Shell window, and allows you to save the buffer to disk or clear it at any time. It features filename, device name and command completion, so you could, for instance, switch to C: and type "Setk" then Right Amigo+F, and KingCon would fill in the rest of the SetKeyboard command.

You can also drop icons into the Shell window, whereupon KingCon will magically make their full path name appear in inverted commas.

ideal its

ä

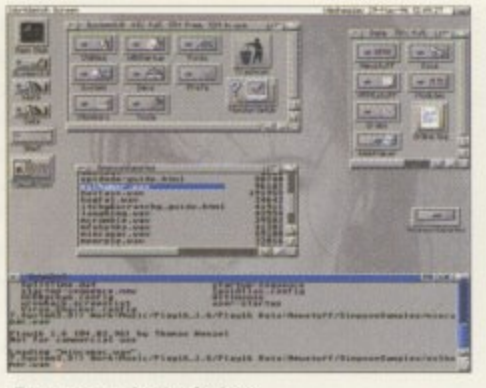

**Drag your shell window** into the '90s with KingCon

The Shell can even be Iconified. KingCon will revolutionise the way you use the Shell. In fact, the only problem with this marvellous program is a purely cosmetic one - it doesn't appear to agree with Urouhack, so if you are running both together you may notice that port of the downward scroll icon on the Shell window is hidden by the resizing icon.

#### **DIMENSIONS**

Next up is PowerSnap. This lovely commodity by Nico Francois, creator of PPmore and a multitude of other invaluable Amigo utilities, adds a whole new dimension to the Amigo clipboard. Using Powersnop you can cut and paste characters between all sorts of different programs. It doesn't quite work perfectly with every application in existence, but it so enhances the basic, underpowered clipboard function that you'll never he

able to live without Powersnap again. Another handy patch, and one which is amongst several included in do-it-oll commodities like MCP these days, is CacheFont. As anyone who has been using a hard drive for some time will know, it's **very easy to accumulate loads of fonts over a** time. Opening the Fonts: directory can then become a frightening prospect as there will be on extremely lengthy wait before the files inside ore displayed.

One option is simply to delete fonts left, right and centre but this could be problematic (which fonts are required to use such-and-such a pro. gram?), and it seems a little drastic. A far more attroctive proposition is CocheFont, which works by erecting a file containing a list of everything in the Fonts: directory which is used whenever you take a peek there. This saves a huge amount of time. If you're going to add new fonts you will need to update the CacheFont file every now and then, but that's a small price to pay for the phenomenal speed increase.

CocheFont isn't the only essential which is now to be found in MCP - AssignWedge is a similarly invaluable patch which Alien Design has included in its superb commodity. If you commonly encounter problems when installing software to a hard drive because you have forgotten to make the necessary assigns in the user-startup file, then Assign Wedge is the answer to your prayers. It allows you to make the assign on the spot, using a file selector, so you won't have to fiddle around in a text editor and then reboot just to try out that new game or utility.

#### **ICON SEE CLEARLY NOW**

**Have you ever wanted to update lots of icons on your hard drive but been frustrated by the long**winded approach taken by IconEdit? IconEdit is one **al the least useful tools supplied with Workbench 3, and there are some excellent replacements around. Perhaps the best is Iconion, which allows you to design ridiculously large and colourful icons, provides a host of handy drawing tools, and has more options than IconEdit has hod hot dinners - or something.**

**Serious iconophiles will also find they cannot live without a utility called Iconimage by Martin Lanza. When run, IconImage creates a little AppWindow. Onto this you can drop a source icon and then one or more target icons. Iconimage will copy the image to the target icons without overwriting any tooltypes, and without a great degree of messing around on your behalf. If you've got a drawer full of files all begging for identical icons, you need** look no further than IconImage.

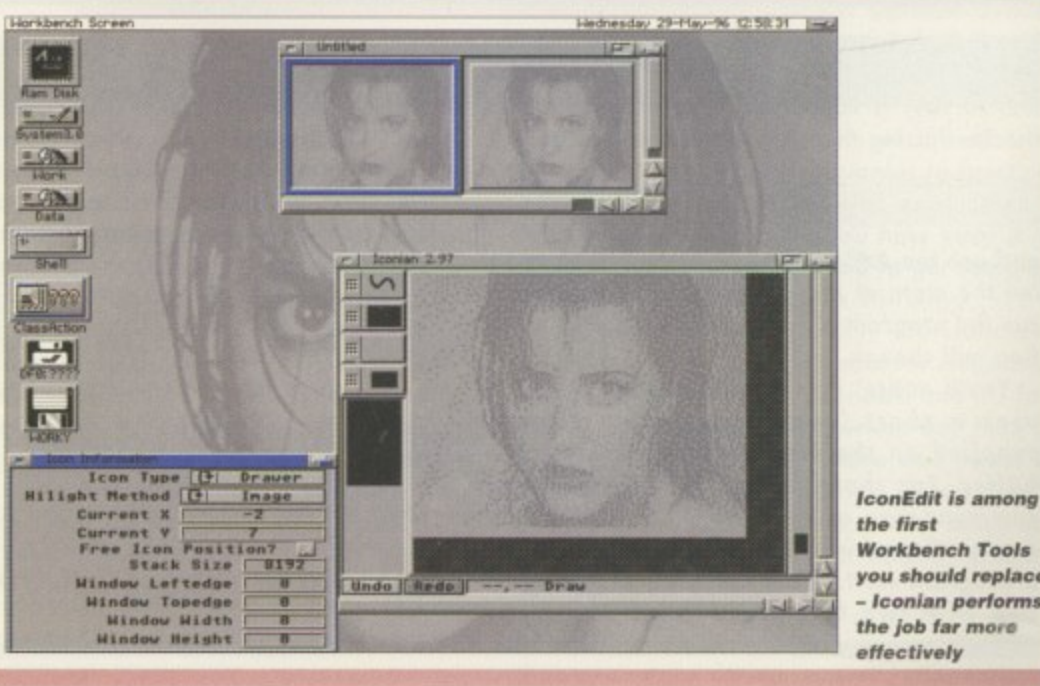

**Workbench Tools you should replace - Iconian performs the job far more** 

Paul Overaa's outlines a way of altering Amiga<br>DOS file protection bits

# **Changing Ha** sembl **part 21**

It, **&Mb** CALLSYS sove.1 **beg.'**

**oonci love.I CALLSYS** nove. **CALLSYS tea ooNe.1** bchg.1 move.l **CALLSYS** n

gro nin por  $sp<sub>6</sub>$ typ an be my wh WT  $\alpha$ po ke ke

lib **SU** wł  $nc$ US  $cc$ **US** K

a

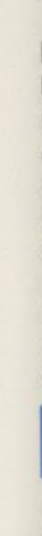

**fite into biock**

**f itename**

**fitetock\_p iddress of**

**BPTR pointer!**

#### **Listing 1: The main code fragment** from this month's example

**Eximine, JOSBase fitetock\_p,d1 Dolock,\_DOSBast 111,4**

fib\_Protection(a0),d2 **0111B\_DELLIE,0 ifbuffer,d1**

SetProtection, DOSBase

**buffef,41 FACIESS\_1EAD,O2 Lock,\_BOSBase d0,fitetoct\_o CLOSEDOS**

**O ,c11** #FIB,d2

the return values of the various functions and branching occordingly if things have not gone well. You'll be able to see how I've done this from the code frogment shown in listing 1.

**,** OMENS

Since SetProtection() requires the new 32-bit protection bit mask to be in register d2, I've chosen to copy the protection bits into d2 as soon as Examine() returns by loading the base address of my Fileinfo8lock structure into this: h register a0 and using indirect addressing like

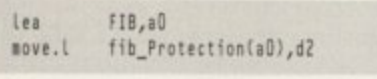

Changing the state of the flag is easy. We just use the 680x0 bchg instruction to invert the state of the delete flag:

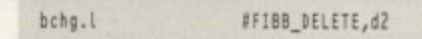

The 680x0 bset and bcir instructions, which could be used to explicitly set or clear a protection flog, would, of course, be used in exactly the some woy.

#### **FUNCTION DOCS**

**As well as the example code itself you'll also find details of all the functions that have been used on the coverdisk. They're stored in the file functions oug96.eb and to view them you'll to need load the file into the EasyllaseAC Utility (see the additional coverdisk readme notes for more details)**

ast month I outlined the purposes of the file protection bits and explained that programs can obtain flog state infor-L mation from a file's FileInfoBlock. There o are actually two ways of doing this: You can open the file and then perform an ExamineFH() function using the file handle returned by the Open() routine, or you con obtain a lock on o the file using the DOS library's lock() function and then use Examine() to set up the FileInfoBlock information.

gram to allocate space for the FileInfoBlock structure and here, a variety of approaches are possible: Firstly, you can include a simple t static ds.b declaration in your program to reserve a suitable amount of space (the struci ture size is defined as fib\_SIZEOF in the dosi n include file). In this case it's necessary to make sure the structure is long word aligned and with d Devpac you do this by including a cnop 0,4 t directive before the structure allocation like this: Either way, it is the responsibility of the pro-

#### e **FIB** cnop 0,4 **ds.b fib\_SIIE**

f

h

AllocMem() function to allocate memory, releasing it with a FreeMem() call after use<br>... o aligned memory block), The third approach is to use the DOS library AllocDosObject() function coupled with a DOS\_FIB flag to indicate that we want to allocate a FileInfoBlock structure (this flag is also defined in the dos.i Another option is to use the exec library's (this automatically produces o long word

#### **c s est e e c h COMMAND LINE LOOP a**

**AUGUST**

**is se:**

**- 2 M eths sue ebt test**

- 2 blocks used

**es:.test test**

**, t t e s**

**lo,: ,, teb t t s**

**l e - 2 l o**

**se .,**

**esi le**

**established** 

**b**

**s**

**AmigaDOS' list comma nd being used to** check that this **month's** example works

**Workbench Screen** 

 $H_{\text{max}}$ 

You'll find the source code for the example on **disk as the file fibl.s. The runable form, need-e** less to say, is called fib1. Try running it from the Shell using this sort of command line: **d s d**

#### fib1 <filepath/name>

and use the AmigaDOS List command to exam**ine the state of the delete flog. Each time you run the program on a given file the state of the Hog will change.**

**You'll notice, incidentally, that the example uses a short loop to copy the filename supplied on the Shell command line into a buffer. For those of you who haven't met command line access before, here is a brief explanation of why this has to be done. When a program starts from the Shell it gets provided with two bits of information. Firstly,**

**i register GO points to the first character of the : parameters that have been supplied on the 1 command line. Secondly, register dO contains a : count of the number of characters present.**

u-d Tedau

**---**

s Ran Disk 188% full, MX free, 63K in 10 0

**y**

**- -4 today 11:48:1e**

include file). When this latter approach is used a corresponding FreeDosObject() call must be used to release the FileinfoBlock after use.

Once an AmigaDOS initialised FileinfoBlock is ovailable the protection flogs con be read and the DOS library's SetProtection() routine used to alter the state of the flags. The example provided on the coverdisk this month does just this. It's a simple Shell-based progrom which toggles the delete flag of a specified file using

Because routines like Lock() will fail if nonexistent files are specified, it's best to structure the program in such a way that Examine(), SetProtection(), or UnLock() are never per-<br>formed on files that were never found in the first place. This, of course, is just a matter of testing

the file lock + Exomine() approach.

**t1:40:11** 

11:48:11

**Frtiran**

비

Н

 $\blacksquare$ 

**1 1 The command line information is actually stored in a private Shell buffer area and the end of the line is terminated with a linefeed character. As it stands, the filename that we could read directly from the command tine is of no use (because it isn't null terminated), and since, strictly speaking, programs shouldn't make alterations to the text stored in the Shell's own private buffer, we have to make a duplicate copy.**

The dbra loop I've used does just that **it copies the filename on the command line into the program's own buffer replacing the terminal linefeed with a NULL as it does so. •**

Paul Overaa delivers some help identifying ARexx port names

ike most ARexx users, my system occasionally throws up 'Host environment not found' errors when I run scripts. In all L such cases it's either because the proi gram my script is trying to talk to isn't up and rune ning, or it's running but using a different ARexx port name for communications than the one I had specified. In the latter case, this might be due to a typing slip in my script, but it could also be due to s an error in the documentation of the program t being used. Pori names are case sensitive and in my time I've come across quite a few utilities whose docs have given the port names using the wrong case.

ck

ınd sne his

-bit 've  $\alpha$ s he nto ike

Ne. the

ich roin cases is to get a list of all currently available public ports, and on my system I have an ARexx function s key set up that produces such a list whenever the F2 key is pressed. It's done using the rexxsupport library ShowList() function and the code required is s surprisingly straightforward. Firstly, we check to see mellier the rexistely both holdly is directly delive on used to place the delivered port names into a string called port\$, and finally, a 'do-end' loop is then used to separate and display the names on screen. Whatever the cause, a good first step in such whether the rexxsupport library is already active or

key you need to use the FKey tool. Select the New Key gadget and enter the name of the function key e IF2 in the case I'm talking about', Then choose 'Run ARexx Script' from the command box and enter the name of the script to be run. Finally, use the 'Save Defined Keys' Project menu option to save the c created function key definition to disk. In order to get an ARexx script tied to a function

o itself so it is easily recognisable. My F2 key script, for instance, is called F2.rexx. It's also best to save It's always useful to name the script after the key scripts in the rexx: directory (usually assigned to

**LINEFEED='OA'x; TAB='O9'x TEXT1='Public ports found...'||LF IEXT2='Press RETURN to close window when finished!** WINDOW\_DEF='con:100/200/400/200/F2 Key... Ports list/close If port\$=ShowList('P') call Open(window,WINDOW\_DEF)<br>Coll Worksla*ft* do i=1 to Words(port\$) ena<br>call Writeln(window,TEXT2) Readch(window,1) /\* soak input and quit \*<sub>/</sub><br>exit exit **then do** call AddLib('rexxsupport.library', 0,-30,0) **call Writeln(eindoe,TEXII)** call Writeln(window,TAB||Word(port\$,i)||LINEFEED) **end**

## **Listing 1: A port listing script that can be tied to a function key**

i t Workbench:s) because such scripts will then<br>always be found by the system. Do note, inciden always be found by the system. Do note, incidentally, that for FKey function definitions to be usable ally, that for FKey function definitions to be usable<br>he FKey commodity needs to be actually running<br>.

 $1*$  F2.rexx  $*$ 

**-** The easiest way of ensuring this is to drag the FKey icon, or a copy of it, into your WBStartup drawer that way the utility will always be active once your system has booted!

**.2111t**

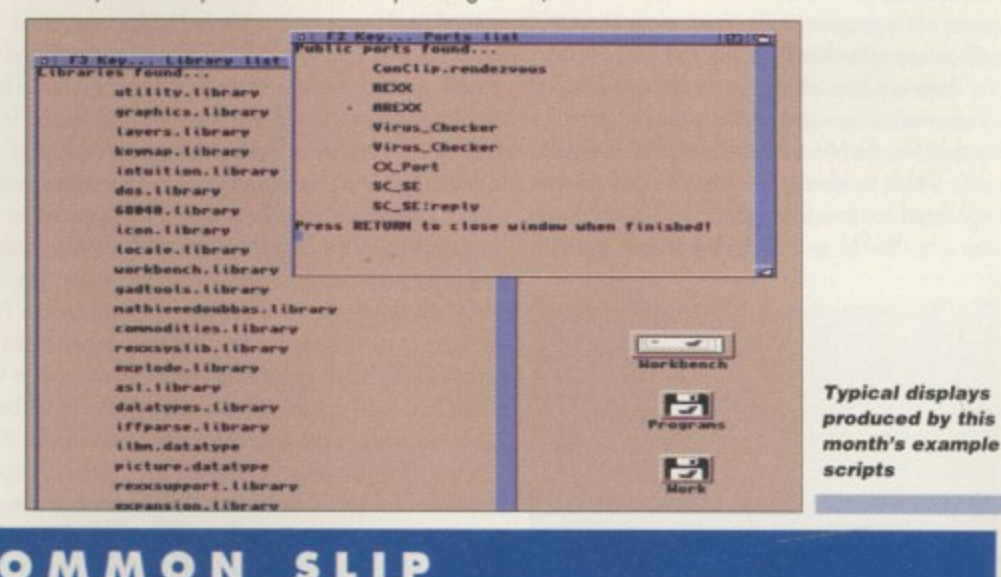

#### **k , A COMMON SLIP**

program actually gets sent to this window, **and to do this you need to use Writeln() of Writech() functions rather than the ARexx SAY instruction. For example rather than writing:**

#### say Word(port\$,i)

**it is necessary to use something like:**

#### call WriteLn(window, Word(port\$,i))

**You'll get an idea of how all this works in practice from this month's examples. You'll** find two scripts on the coverdisk. F2.rexx **produces the port lists I've been talking -bout, and F.3.rexx uses the same ShowList()**

function to produce details of the system **libraries in use. Tie the examples to function keys as I've explained and experiment** Who knows - when you see how easy it is **you may well be encouraged to get some of your own scripts running in this way.**

**Don't forget, incidentally, that function keys have many advantages over icons and menus. They're always available and it's fo** easier *(quicker)* to hit a function key than it **is to grab hold of the mouse and select menu item or double-click on an icon What's more, function keys, unlike icons, dc not take up valuable Workbench scree, spa cc!**

**People often complain that scripts which** work perfectly well when executed from a **Shell window fail to work once they are linked to a function key. The reason is that scripts started via a function key do not automatically have anywhere to send their output. The solution is simple - any script run via a function key must open a suitable window itself. It's easy enough to do using ARexx's Open() function in conjunction with a window specification and the code will normally look something like this:**

call Open(window,'con:100/200/400/200/F2Key... Ports  $List/close')$ 

**It's also important that output from the**

**AMIGA COMPUTING AUGUST 1996**

Dave Cusick takes a look at some of the programs that Web Surfers can't afford to be without

# **Surfing Essentia**

he beauty of the Web is that it presents an attractive and appealing side of the Net. It successfully blends text, graphics and sound together in true 'multimedia' buzzword fashion, to the extent that various Web sites contain large picture, sound and video archives just waiting to be downloaded, The only problem is that, on their own, most Web browsers simply don't know what to do with all the different file formats that ore out there.

What's required is a method of deciding which format a given file is so that the file can be sent to an external program for viewing. Most graphical browsers hove a window [probably coiled 'External Viewers' or something similar) through which the user tells the browser what to do with any given filetype. If you've never taken a look at this window before, now would be a good time to do so. In iBrowse it con be found under the General settings window. Incidentally, if you ore a Voyager 1.0 user, unfortunately you can't configure external viewers as easily - but nevertheless, some of the programs I am about to mention could still prove invaluable.

There are four columns to the iBrowse External Viewer window, with the leftmost simply listing the type of file, the Mime column listing the extensions with which to identify the filetype, and the two right-hand columns telling iBrowse whot to do with the file. Things will probably be set up with

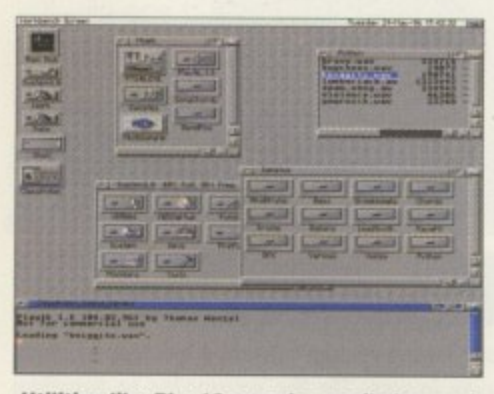

**Utilities like Play16 can also easily be used** with do-it-all Applcons such as ClassAction

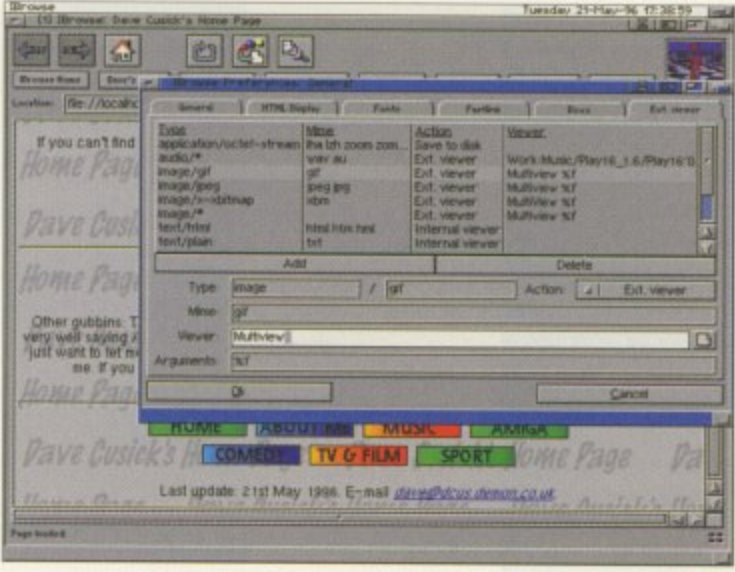

Multiview as the viewer for the majority of file types. There are, however, some superb viewers which are well worth using in preference to Multiview.

Probably the most useful is Play16, which has been featured on the Amigo Computing coverdisk in the past and is available from Aminet too. Once you've downloaded and installed this excellent sample player, you con configure 'Browse to use it very easily. Click on the audio/• line, and make sure the Action specified is External Viewer. The Mime text gadget underneath should contain 'way' and 'au'. You con then use the file selector next to the Viewer line to locate Play16 on your hard drive. In the Arguments box simply specify "%f". - Now whenever you select a Way or Au sample on . a Web page. Playl 6 will be called and you'll be able to hear these samples directly, without having to convert them into the Amiga 8SVX format

For image viewing, there ore plenty of programs which work more quickly than Multiview and can produce better results. I use Viewtek for viewing GiF images and FastIPEG for viewing Jpegs. Both of these programs ore available on Aminet, and configuring iBrowse to use them is agoin extremely straightforward. There ore also a couple of Mpeg players around, although you'll

**even provides some free Web space in case**

**The annual subscription rate is £115 and there is a one-off connection fee of £14 (including VAT). it you want to find out more, you can ring Neil Bothwick on 01925 791716 or e-mail** him at info@wirenet.u-net.com. Wirenet also has a Web site at http://www.u-net.com/

**you're feeling creative.**

 $-wirenet/index.html.$ 

need quite a powerful machine to take Full advantage of them.

**Configuring the External Viewers in 'Browse**

Going off at a bit of a tangent, if you are lucky enough to have a fast Amiga and plenty of band width, then you could well be interested in UnRealAudio. As the name suggests, this isn't an Amigo version of the currently fashionable and highly impressive RealAudio real-time sound sys• tern, but it is a passable imitation. It uses a codec called GSM, which is not as widely used on the Internet but can still be found with a little rummog ing. UnRealAudio really requires a 68030+ Amiga and a 28.8k+ modem, a combination which alas I don't have (yet...) but I am reliably informed the results are not bod at all, If you're planning on trying it out, you will also need a couple of other small programs which can be found on Aminet, and which you will find details of in the UnRealAudio documentation. With a bit of fiddling, UnRealAudio could probably be set up to ploy GSM encoded files as a mime type directly from iBrowse too.

Of course, the final essential for the serious surfer is a decent email program, which can be launched whenever you click on a Maillo: link. Full Mailto: support is not yet implemented in the prerelease demo of 'Browse, although other browsers such as Voyager and AWeb already have scripts available to launch mailing programs. For the moment, if you're an iBrowse user you'll have to make do with flicking across to your mailer and copying out the e-moil address, and looking forward to the release of a fully finished, all-singing, all-dancing iBrowse in the near future.

#### **AMIGAS ONLY**

commis

UK has recently been launched. Wirenet sup-**• • • plies access through LI-Net, and offers what it • • • ware' including programs to handle mail, • • news, FTPing and Web browsing, all of which • • • can be launched from a central control window. • Local call access is currently available for The first Amigo-specific Internet provider in the describes as 'A comprehensive suite of soft**around 80 per cent of the country and Wirenet

**HELLO THERE**

ve any comments, suggestions or queries can contact me at dave@dcus.demon.co.uk davecus@idg.co.uk.

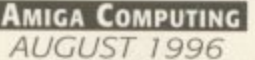

Dave Cusick offers someadvice for those using their Amiga to produce newsletters

# **Niftier news** publishing

hilst it is marvellous that home computers like the Amiga make it possible for almost anybody to produce their own newsletters, the results can often be less than stunning simply because the creator has not put a great deal of thought into the design. A small amount of planning can definitely t help produce something more impressive.

4100-1110-1110-20

**pert**

t going to be necessary in order to make the document visually appealing, but if the pages have few  $\infty$ Perhaps the most important point is that you should try to construct multi-page documents in a coherent style. A little variety in layout is obviously common elements then readers will be put off.

r might well be worth designing one or two template pages which you can then subtly vary for e each page in the document, What you ore aiming l to create is a recognisable look for your publication. Decide, for instance, whether or not body text will be justified. Decide whether or not new paragraphs will be indented. Decide how many s columns a typical page will have (there's nothing t three columns to two and bock again), Once you've made those decisions, stick by them .<br>h Before you start laying out text and pictures, it worse than a newsletter that keeps switching from throughout your document.

seem to fall into - and some not so occasional ones too, who ought to know better - is that of producing what amounts to a glorified list of fonts. e Having a gigantic array of fonts at your disposal is a definite plus, but it certainly does not mean that they must all be used together within any r given document. Mixing lots of different typefaces n results. Try to stick to two or three styles at most on A pitfall many occasional desktop publishers will inevitably produce cluttered and confused any one page, and indeed throughout the docu-

#### -3  $\overline{\mathsf{p}}$ **LANGLEY HIGH SCHOOL 0:01** Langley Lane, Stockport, SK 2 8AZ. Teleph<br>H**eadtscher** : A.Clavemaan, B.So. (Ecco.) **. 0.Am 44 3-411 &BANJO / U. 21119K 1144 1144 1144**  $\frac{9100x}{D}$ **• P.m. and the firstness of Historics. A concern with the provision of the age of the material AST NITE, a Date young to point Fire box.phf Lke Andrew of PUSSIOL. 8 one • • • =-1.0. 1 Backer of LALL'S taking comp point and in the large of 1• • • • • ....**  $\frac{1}{2}$ powers were the a stricter being as relevants the Autor of Au Southy; relating Automasi Starteney and events **SECTIONS** THESE **. •••••• pi • .d..• • • • • • • • • • • • • mamas.. • • • • • • • • • • • • • • ata• loO ma• amble.\* • S p • V ol• a Mb 1• • • • a l Using the reliable • • • • • • • • • • • • • • A M a.. M . • el.in O s. • 01 BAVER (FLI KLI E FOREIL PITE 1811) O 01.• • • 10.00 at a definition mode email 18 8026, 10 may MA WHAT IN LESSING CORRECT INTO** 11199 **• • COLDINALS** & GREENING SOUTH **Millers Court Start Start Australia old PageStream 2** 107 be too different. **••••••••••• • • • • • ••••••• S R N ., ok • ••••••••••• i m . •••••••••.** of the **Awbow** of **Rewards** means **to produce a m** *m* **m m** *m MAS • WISST REGISTED IN \** **dor models of models Jim the the a m P I • • • • • • .4.1 ip •** 40931090 of 134 99195 boart **crisply de signe d 001• • • • • • • • • • ••••••••• • • • • • • • Mal 4 (8/48) 180 km** *mayon to the Gilbrand sind murbin* **p school ne wsle tteJammad H. Honger and 0 , MO 0.0 .• • • • • • • • • • • Mai 18, (d.e. Guittas 1.9 ...• • • • moon . N ...** W ... 40 x country magnitude ones he free **isanel + 62 Md + 0000 dente degree • Si o •••••• 0,, Ka .1.M...•.ffi a\_as,ama.o • M A•0 •1 •••••. \_**

**P a S** slightly larger point sizes, or underlined or itali**n ern** merit. Instead of introducing new fonts, try using cised letters. Again though, don't go over the lop because the more things you attempt to make stand out, the less impact highlighted text will have,

You should also try to avoid chopping and changing between serif and sons-serif fonts. In general, serif fonts (the ones with fancy little bits at the top and bottom of certain letters, such as Times), produce more readable body text, although the text you are now reading is on example of how certain sans-serif fonts (without the fancy bits) can be equally effective. Headlines, on the other hand, have a greater impact if you use sons-serif fonts.

Once the basics are in place you can create pages quickly ond easily by simply importing the text and graphics and tweaking them to produce the perfect page. At this stage you should keep on eye Out for orphans and widows, those odd words or sentences stranded at the top or bottom of a text column all on their own. They spoil the look of any page and can be avoided simply by removing,

inserting or repositioning a little bit of text somewhere, resizing a column slightly, or scaling a picture differently

Just a couple of final points to bear in mind if, like many amateur newsletter designers do, you intend photocopying your newsletter. Firstly, you should ovoid large areas of solid black. Whilst these might look magnificent when printed by your trusty inkjet, they will appear streaky and unattrao tive when photocopied. Secondly, colour photographs rarely photocopy well either. To get around this limitation you could use black and white film, or you could scan in pictures and convert them into high contrast block ond white images - or alternately you could just opt to avoid photographs wherever possible. You might consider using a little clip art instead, preferably in a scalable format or, failing that, at least at a size where the lines will not appear jagged. Again, though, don't go over the top. A few well chosen and relevant images will look a thousand times better than a multitude of inappropriate pictures splashed haphazardly across a page

#### EDDING **PICTURES**

Artworks has just released a new package of clip art with **the theme of Weddings which may well appeal to enterprising invitation designers out there. The images were created by professional artists and are designed to look good whether printed in colour or grey scales. The quality of the images is extremely high, and the five disks come with a booklet containing hints on using the artwork to the best effect and a complete printout of all the images for quick reference.**

**The images are available in Adobe Type 88 EP5 format, compatible with Pagestream, Wordworth, and Final Writer, or in ProDrow format for Pogesetter, ProPage and** Pagestream. The complete package costs £19.95. **Artworks can be contacted an 07469 588138, or e-mailed** at artworksuk@aol.com.

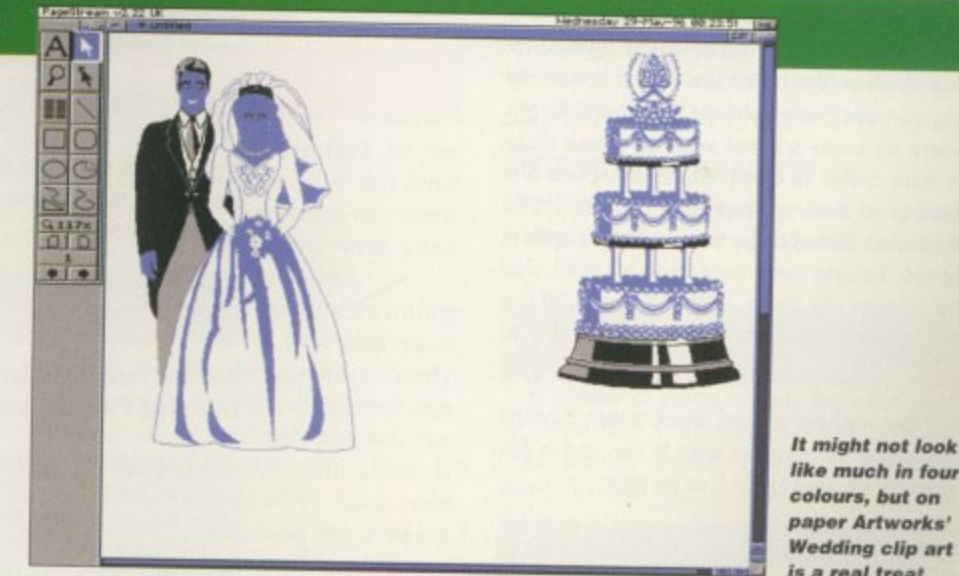

**like much in tow colors, but on paper Artworks' Wedding clip art** *Is a real treat* 

.41111111111•1

**AMIGA COMPUTING AUGUST 1996**

Phil South continues with how to plan<br>and execute an Amos program project

# **Back to basics**

ast month we talked about interface design and I said that this month we'd L be fleshing out some of the code we would need to use to activate our intera face design and make it sensitive to mouse clicks. The pseudo code we started with was like this:

**risart**

3

#### **start**

**u**

start main program loop **initialise variables** set up the screen size, colours etc. **toad the imterfece graphic start the music check for button hits it there Is a hit them activote hit subroutine if not continue oo back to start of main program loop ohich button was it?**

**hit sen action** make button sound to give feedback load chosen graphic or perform choreturn to main loop

t **o** i **i n** issue: create the boxes on the screen, as we said last 7o get the interface sorted out, we first have to

n **Screen Open 0,640,256,16,11ires** a **, Don 275,170 To 350,200 Box 10,10 To 440,160 Box 10,170 To 80,200 Box 95,170 To 170,200 Box 185,170 To 260,200 i Box 365,170 To 440,200**

The boxes on the screen can then be saved off as an IFF file with Save Iff "whatever.iff", and you can then use this file to start work in Dpaint or Photogenics to make your interface. But this file can also form the basis of your interface code.

The co-ordinates for the boxes ore the description of where the boxes are on the screen, so you can use these numbers to tell the Amiga<br>where the boxes are and sense for mouse clicks in these zones. To create mouse zones you first need to set them up, then write code to access them when clicked on by the mouse. Let's open a **screen:**

Screen Open 0,640,256,16, Hires **Cis 0**

Now we have a blank block screen. So first we reserve the zones we wont to use, and in this example we want to use 5 so we type:

**Reserve lone 5**

Now we use the text from the old box drawing

The text or picture appears here **• spocar hore in \*mei •••••6••••** Boom | Shoot | Bell | Boom Bell Interface Design Button Test

**,** o create the zones:

**n 10. 1 Set Zone 4,275,170 To 350,200 r**<sub>0</sub>  $110 - 2$ **lur Set lose 5,365,170 To 440,200 Set lire I,I,I7C To 80,200 Set Zone 2,95,170 To 170,200 Set lame 3,185,170 To 260,200**

**c** Forgetting, of course, the first box as this is the one we will be using later to show pictures of products. So now we have five zones on the screen. We con either load the picture we've created using the box picture we created before or, if you haven't done that yet, you can draw some boxes on the screen to give you on idea where the zones are, like so: **•**

Box 10,170 To 80,200 **Bon 95,170 To 170,200 Sol 185,170 To 260,200 Bos 275,170 To 350,200 Son 365,170 To 440,200**

This is just a re-run of the previous lines of code from the box drawing program. Okay, having done that we can now do the main program loop:

**\_NAINLOOP: 6osub \_NOUSSCHECK Rem \*\*\* program goes here \*\*\* Gate \_NAIRLOOP**

Not very inspiring is it? Just a loop with a call to the mouse subroutine. Okay, let's make it actually do something. Firstly, give the routine a label so we can jump to it:

**MOUSECHECK:** 

and then we can sense the mouse clicks. Assign the current mouse zone and the mouse button status to a variable:

**loMouse Zone C.Mouse Click**

then test those variables every time around the loop to see if they are both true:

If  $C > 0$  and  $Z = 1$  Then Bell If  $C$  ol and  $Z=2$  Then Boom If C<>0 and 2=3 Then Shoot If C<>0 and Z=4 Then Bell If C<>0 and Z=5 Then Boom **Return**

If they are false, the program just goes merrily around the loop again without triggering any. thing. If it's true, though, you get a bong or boom, depending on which button you press. These are just noises I put in there to give you some feedback as to what you've pressed and to demonstrate that the program is working. In a later version of this program we'll be substituting another routine for those noises. Lastly there is a RETURN statement to take you back to the main loop.

**Follow the code and your interface will** 

**look this** 

#### **NEXT MONTH**

The program is starting to come together, so all we need now are some bits of music, some graphics and sound effects, and perhaps even a start-up and exit screen. Now we can sense mouse clicks on our interface, what do we want to happen when a key is pressed? The sound of o button clicking perhaps? And do we wont the pictures of the products to occupy a screen above the buttons and a text description to appear to the right? What about music? What about a little voice-over? Find out where we go **from here next month.**

#### **WRITE STUFF**

**EXISTENT FORESTS** 

**If you have any other Amos programs or queries about Amos, please write to the usual address, which is: Phil South, Amos Column, Amigo Computing, Media House, Adlington Park, Macclesfield SKI° 4NP. Please send routines on an Amiga disk with notes on how the program works on paper, not as text files on the disk. Make the routines short enough to appear in print, i.e. no more than about 30-40 lines of code, and if possible make** can't be used without them then be **sure to provide them on the disk in native IFF format, and the some goes for sound files.**

This month Paul Overaa takes a beginners' eye<br>look at the world of Midi

# **aMidi** What it's **all about**

espite more than a few recent musical hiccups in the Amiga world. D we've had on increase in new users looking for Midi help within the e s pages of Amigo Computing. Many, it seems, have bought their machines second hand and this suggests that, despite the fact some users have chosen to desert the Amiga, for every person that has left... a new (and enthusiastic) Amiga user has arrived. This month it seemed like a good idea to take advantage of the hopelike a good idea to take advantage of the hope-<br>fully temporary lull in the arrival of new music r products and provide, for the benefit of these newcomers, a few details about what Midi e actually is!

designed to allow musical equipment from any a designed to allow musical equipment from ony number of different manufacturers to 'talk' to n each other using digital messages. Amongst a other things, it has encouraged the developthe sequencer which is able to read, store, edit and replay the messages generated when Midi-based musical instruments are used. In short, Midi is a communications system ment and use of a piece of software known as

#### ALL ABOARD

Assuming you already have an Amiga, al e is o sequencer program, a Midi interface, and a keyboard synthesizer! You may, if they were not supplied with your synthesizer or Midi interm face, also need one or two connecting leads. These are called Midi leads and can be purs chased for a few pounds from almost all com-Midi interfaces advertised (from about £20 - upwards), and they are quite simple pieces of you'll need to get aboard the Midi bandwagon puter and music shops. You'll find plenty of hardware which plug into the Amigo's serial port, thereby providing the right physical connections for linking up Midi equipment,

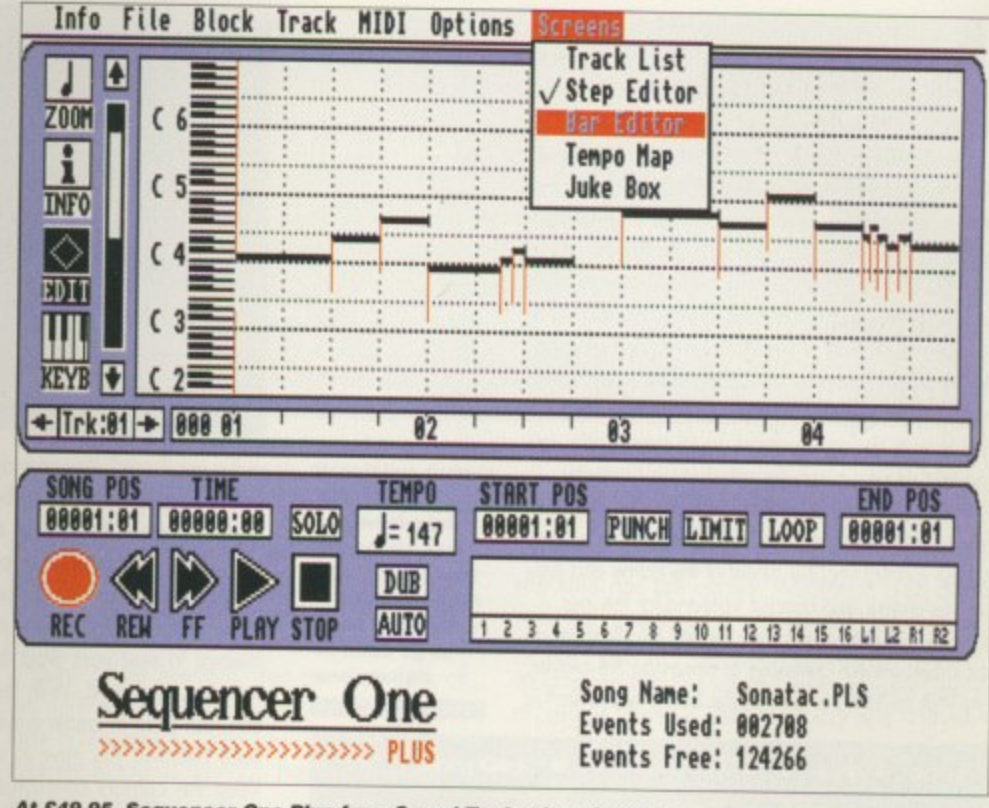

; the Amiga packages that makes an ideal entry level sequencel **At C49.95, Soque nce r One Plus from Sound Te chnotosy is ono of**

.>•ii>>>>>> Sequencers vary enormously in the options they<br>provide but all will let use and edit Midi data. You will, for example, be able to add and delete notes, cut and paste provide but all will let you record, play back fragments of music, change key, and improve **the liming of the pieces of music you record** 'using so called quantisation options), Many sequencers adopt a tope recorder-style approach and the anology is a good one because, conceptually, o sequencer is very much like a multi-track tape recorder. The main difference is that digital data is stored rather

than audio sounds. Whichever sequencer you choose there will doubtless be an introductor tutorial in the manual and you should read, and work through, that material at the earliest opportunity.

Synthesizers are electronic instruments which con mimic the sounds of other instruments such as violins, organs, and drums. There ore hun dreds of different types of synths available (as you'll realise if you take a visit to your local music shop), but the good news is that even the cheapest models can sound good. Try to get a synth that is General Midi (GM) compatible because this will mean the synth will have a **standardised set of sounds built into it.**

#### **GETTING CONNECTED**

**Whatever Midi synthesizer you get it will hove at least two 5-pin DIN sockets. The one marked** Midi-In is where the synth receives its Midi data, **that marked Midi-Out is where data is transmitted. Sometimes you'll also find a Midi-Thru socket and this provides a duplicate of whatever is being received at the Midi-In terminal. Linking together a three-piece system is usually easy: Connect your Midi interface to the Amigo's serial port; take one Midi lead from the Midi-Out of the synthesizer to the Midi-In of the Midi interface (this will be the lead that, via the Midi interface, carries data from the synthesizer to the sequencer program); connect a second cable**

**from the Midi-Out of the Midi interface to the Midi-In terminal of the synthesizer (it is this lead that carries information from the sequencer back to the synthesizer); and switch on, load your sequencer, and you'll be ready to start.**

**Once your Midi system is up and running you'll not only be able to create and play your own songs but will be able to purchase ready made song arrangements (as Midi files) that con be loaded into your sequencer and played. For this latter use, incidentally, a GM synthesizer is essential because almost all Midi files sold nowadays assume that a GM sound set is being used!**

#### **PRESSURE SENSITIVE**

One thing you will not get with a low-priced synthesizer will be a keyboard which con sense how hard the keys have been pressed. Notes will be on or off but this, unless you spend a lot **of money on a 'touch sensitive keyboard', is** something you must live with.

A number of synths, namely those designed For home and non-professional use, do hove amplifiers and speakers built in. Many synthe-<br>sizers, however, do not, so have to be connected to o separate amplifier/speaker system in order to produce audible sounds. For home, low volume use you con normally use your home stereo system.

**AMIGA COMPUTING** AUGUST 1996

Steve White demonstrates the importance of multimedia design

# **CS**

ast month I talked about typefaces or fonts and this ties in nicely with this month's article - multimedia design. So what is multimedia design?

As an Amiga owner, you will come face to face with multimedia design every day. Multimedia is the creation of graphics that can be manipulated by a user, more often referred to as an interface. Obviously, Workbench applications use gadgets and windows, but computer games always have some kind of selection interface. It may be a far cry from landscapes and animation but it is an essential part of design in the computer age, and learning how to design interfaces could even create you an inlet into the computer entertainment industry.

Designing interfaces for games is never a simple case of slapping a few buttons on a page. It is about maintaining the mood of the game and providing a clear and concise front-end for the user.

The aim is to make the interface as attractive as possible without confusing or annoying the player. As with all forms of design, the best place to start is

Always keep a work page with all your interface and game elements. That way, if you make a mistake you won't have to go back to

square one

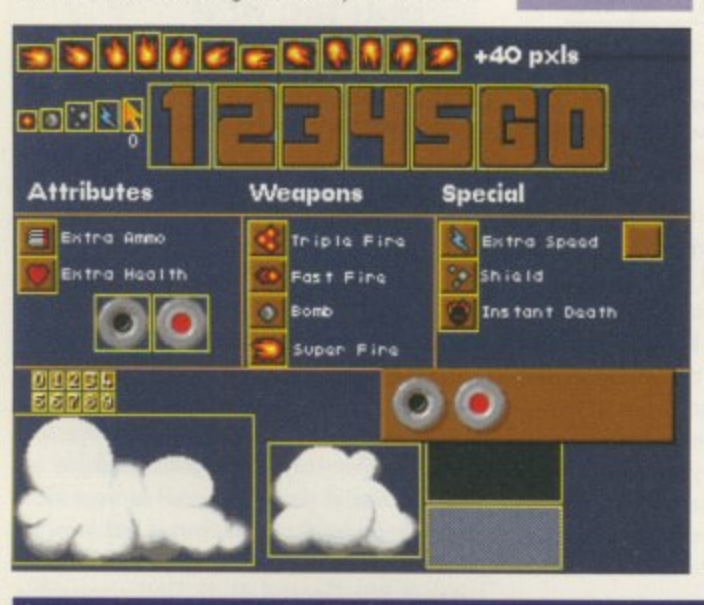

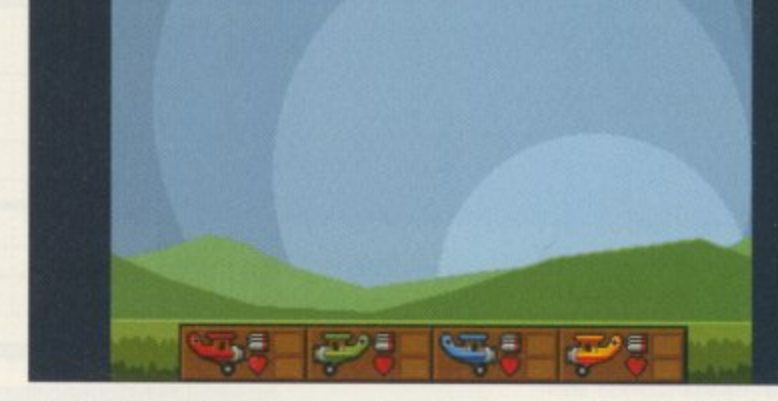

at the storyboard. You may decide to skip the storyboard stage of your design but I guarantee you will regret it later - it's a great deal easier to rub out pencil than to have to erase pixels.

Draw your interface on paper first and you will save yourself precious time at the computer. Don't attempt to start your work before you are happy with the storyboard. With the storyboard complete you then need to create a suitable palette. This isn't easy because you have to maintain a mood and keep the colours consistent with the rest of the game. It's probably a good idea to choose a series of colour shades as opposed to single colours, and in my experience it's far easier to work with fewer colours than it is with lots.

#### **ELEMENTS**

With most interface designs there are invariably two elements which make up the basic front-end the backdrop and the selectors. The backdrop is self explanatory and the selectors are the various buttons, menus and text that the user selects in order to move around the front-end.

More and more computer game artists are going for subtle backgrounds in their interface design. The MagicWB Icon enhancer kit contains some superb

examples of subtle backdrops such as marble, wood, rock and space. As you are effectively creating a multimedia environment, subtle backdrops are excellent for this type of work.

**Designing** 

computer

prove very

rewarding -

you may even

self a career in

the computer

entertainment

industry

secure your-

games can

graphics for

The obvious alternative is to create busy looking backdrops but the danger with this type is that they very often clutter the interface and drown the selectors, which are essentially the most important element.

There are two other options you can employ with backdrop design and one is to use a single colour backdrop which is easy to create and fairly safe. The other is to create an image indicative of the game subject matter but to re-sample it with only a few colours of a single shade. If you can do this with a real life scan, the effect will look even more impressive as well as saving you timeconsuming and often painful work.

You should also understand that using a high resolution with respect to the palette size is, in most cases, not practical for computer games. The less colours you use the faster your interface will be and, more than likely, the better it will look. If you are looking for inspiration, just load up your favourite computer game and ask yourself what it is you like about the front-end.

THE **RIGHT** IMAGE

If you have decided to create selectors with graphic imagery remember that you will need to keep the images as clear and obvious as possible. Using text is clearly not a problem but using images to represent options is not easy.

The images have to be good enough to make the user feel comfortable using them and that he or she actually realises the functions they represent. As you can see from the picture, the four control selector buttons below the Aces High title clearly represent either joystick or keyboard control. However, for the four main selectors at the

96

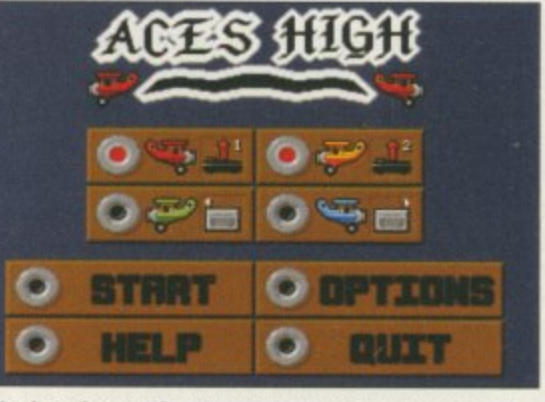

The interface or front-end to a game must be good enough to make the user want to continue further

**AMIGA COMPUTING** 

AUGUST 1996

bottom half of the interface I opted for textbased selectors because I decided that too many graphic images would detract from the overall design.

You will also notice that the actual selector buttons (the circular buttons) are clearly marked either on or off, so there really can be no mistake as to which option is selected and which is not.

Remember to keep a work page containing all the elements of your interface. That way, if you do manage to make a mistake or decide to alter an element of the design you will have an original copy to fall back on.

S

a

B

Ba

 $m\epsilon$ 

ing

BC

gr

W

US

ne

ör

m

un

m

ve

ter

wi

αŗ

tir

hi

be

G

G

N

Steve White explains how you can create stunning applications in Blitz Basic 2

> elcome to this, the first instalment of the Amiga Computing Blitz Basic 2 tutorial. The aim of this tutorial is not to teach you the Blitz

W

n e n

ment commands in order to create a fully working Workbench application. Basic language but to demonstrate how to imple-

m BOOTit and will allow the user to disable proo user-friendly GadTools interface as well as plenty The application we will be building is called grams from the WBStortup drawer before Workbench boots. Not only this, it will feature a of other useful options.

or above, as well as access to the user comunderstanding of the basic (excuse the pun) commands. For those of you who have a coverdisk In order to follow and use this tutorial you will need Blitz Basic 2 Version 2.10, Workbench 2\_0 mands. I expect you are already using version 2.10 of Blitz Basic 2 and have a fundamental version of Blitz Basic 2, I recommend you register for the latest version immediately - this tutorial will not work for you otherwise.

s application in Blitz Basic 2, I will also be taking with Blitz, as well as useful contacts you might s with Blitz, as well as useful contocts you might be interested in to find ow more information programming language. Before you start any While I will be explaining how to build an time out where necessary to provide you with hints and tips to gel the most Out of programming regarding this excellent but poorly supported

**The application you will be creating** will allow you to disable and enable **programs in the WB\$1artup drawer when Workbench boots JIMA**

Blitz Basio

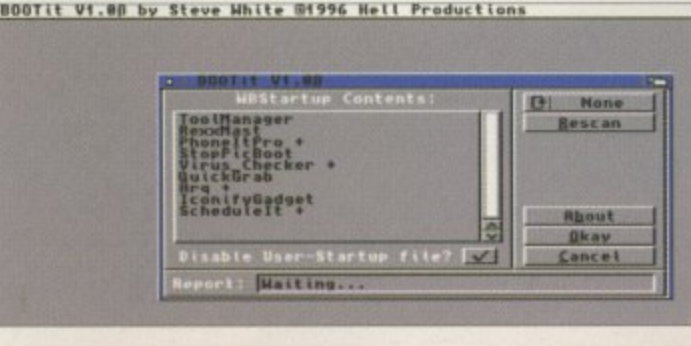

**BOOTIT FUNCTIONS**

**Main Interface - the interfoce** should be very user-friendly featuring GadTools buttons etc.

GadTools - WBStartup Contents GTListView. This will display the contents of the WBStortup drawer.

**None/All GTCyde - clicking this to** None will de-select all the WBStartup drawer programs and clicking to All will select them all.

Rescan GTButton - this button will rescon the WBStortup drower and update the WBStartup Contents GTListView.

**About GTButton - display About** BOOTit information such as author and special thanks.

Okay GTButton - this will execute the disabling operation as specified and quit **BOOTit**,

1111111kwi

**Cancel OTButton - cancel the** BOOTit program and the disabling operation.

Disable User-Startup File GTCheckbox - this will toggle between on on off and will decide whether the User-Startup file is disobled or not.

Report GTText - reports to the user what the program is doing.

when booting Workbench, the BOOTit interface will load and the current WBStartup programs will be read and presented in a list (GTListView). The user will then be able to click on programs in this list and either disable them or enable them - disabled programs will be marked with  $a + sign$ .

tt.

. est<br>estet

Fortunately, Blitz Basic affords you a great deal of power when building Intuition applications, so BOOTil will also feature the ability to disable the User-Startup file,

BOOTit will work by adding .BOOTit to the selected program's filename. As Workbench only executes programs in the WBStartup drawer with .info at the end of their filenames, these programs will be ignored. However, the user will not be very pleased when he/she finds that their WBStartup programs hove been renamed and, therefore, we will need to write another program called EnableBOOTit to rename the disabled programs back to their original names\_ For this to work we will need to make BOOTit save a file containing a list of the disabled programs before it quits so that EnableBOOTit will be able to rename the programs.

So, as of next month I will be providing source code and explanations for BOOTit. As BOOTit and EnableBOOTit will feature user commands you will be expected to hove the latest user commands.

# **BLITZ PROBLEMS**

If you have any problems with this tuto-**Hal or Blitz Basic 2 in general I can be contacted at the following e-mail address stevew@idg.co.uk. I cannot guarantee that I will be able to answer all queries but I will do my best.**

**, t;'t 1•5 ' e t educerts( )\name=1:2:**<br>**entents( )\name=1:2:**<br>hanget is 1:2:0:4:2:0:4:4:4: **t ) ) s g 8,gadgetid\*1<br>>\status=1<br>>\name=contents()\name+<br>0,gadgetid\*1,contents() i hansel** ist **( :I12: - Victor**<br>Washington **eggs experience t I Dr "in r e t 1** Coontents( ) \n  $\mathbf{I}$ **. o01. 45en tents t ) T Go to loop ,atteletes** *<u>dents</u>* **( etentente( ) ) !1.,t- contentsf"states )Nroming )**

**blitzed**

**Get**

**a - t times and the poor manuals do nothins to help Programming in Blitz Basic 2 can be problematic a t**

programming project you should hove a good idea of what the program is going to look like, what features it will contain and how they will be implemented. The best place to start is to design a rough of the interface. You can then think of the different functions you will need and add them to the design. Once you have noted all the different functions you con then work out how they will operate.

#### **UNDERSTANDING**

**4110 4 82 oontesta( )**

**,**

contents())<br>|ec<br>|ex(contents())

Fortunately, you can sofely skip the above for this project as I have already done this work, and the code explanations should help you understand how each section of the program works. This is probably a good point in which to give you a rough description of what BOOTil does.

The finished BOOTit program will, fundamentally, allow the user to disable WBStartup programs so they are not executed when Workbench loads. Why would you want to do this? Well, two reasons, the first being that disabling programs from running saves memory and also some programs clash when run together. By holding down the right mouse button

#### AMIGA COMPUTING AUGUST 1996

# **Fed up of misplacing precious copies f your Amiga oinputing?**

# **only to find them ,battered, and shredded**

**Well help is at hand bilth this amazing offer froni4miga Computing.**

Only E4 will secure your very own designer Amiga Computing binder which holds up to 13 issues of your favourite mag.

To get your binder all you have to do is fill in the form below, and send it off with a cheque or postal order for E4 and we'll post it out to you free of charge.

### **Binder order form**

Please send me my exclusive Amiga Computing binder now 9000

please send my binder to:

I Name

Address

Postcode Day Telephone Number

I would like ........ binders at E4 each. Enclosed is my Cheque/P.O. for a total payment of E

**Please send your completed form to:** Amiga Computing Binder Offer IDG Media FREEPOST (SK3038), Macclesfield, Cheshire SK10 4NP Please allow 28 days for delivery. Offer subject to availability

Please tick if you do not wish to receive promotional information from other companies

**AMIGA COMPUTING** AUGUST 1996

> a 5

AMCLOICOVA

 $\mathbf{B}$   $\mathbf{C}$ 

テロ語

**REATHER AT THE YOUR LAST AND A VEHICLE** 

**ORDER HOTLINE** 01234 273000

 $\mathcal{L}$ 

 $\mathcal{G}$ 

CATCH YOUR BREATH. IT MAY BE YOUR LAST

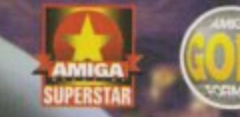

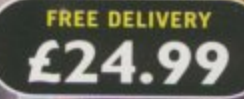

**"Breathless has boldly taken the Amiga where no Amiga has gone before." AMIGA FORMAT MAGAZINE**

"At the moment there's nothing like it. This game **plays as well as it looks" 92% CU AMIGA MAGAZINE**

PLEASE FIRE A COOL OF BREAKINGS

**CHICAGE A CHEC** 

**PLEASE** 

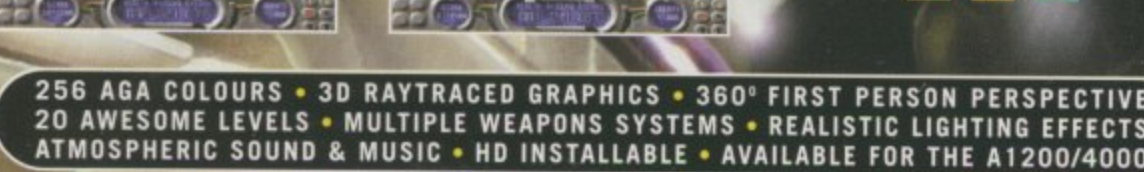

BOT G

**REPAIR** 

**POWER COMPUTING LTD 44A/B STANLEY ST. BEDFORD MK41 7RW** 

it's out of<br>this world!

ENTERPRISE2

Introducing the brand-new Enterprise 288 modem from HiSoft. This V34, 28.8Kbps fax modem is your perfect companion for super-fast access to bulletin boards, sharing information with your friends and colleagues or exploring the mind-blowing power of the Internet. Whatever your needs, the Enterprise 288 will meet them and, together with Surf Squirrel, often exceed them.

The Enterprise 288

modem can be used

computer. To see it really fly, plug the

modem into the amazing Surf Squirrel

interface for the A1200 and you will

speeds of up to 115,200 bps, saving you time and, of

course, money.

see reliable transfer

on any Amiga

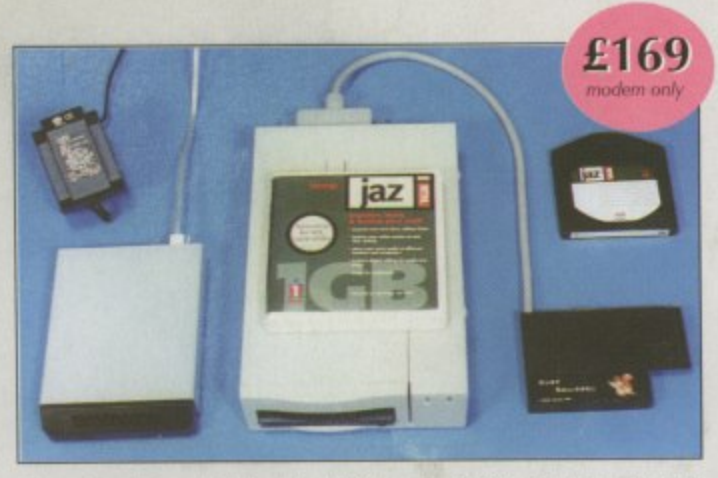

Picture shows: Enterprise 288 modern (£169), Jaz drive (£529) and Surf Squirrel (£99.95)

#### **Enterprise 288 Specifications**

- Data Format: Serial, binary, asynchronous, 7 or 8 data bits. Parity: odd, even, none. DTE Interface Speeds: 300, 600, 1200, 2400, 4800, 9600, 19200, 1200/75,
- 38400, 57600, 115200. Operating Modes: Manual/Auto originate,
- Manual/Auto answer, Manual/Auto dial. Dialling: Touch-tone or rotary/pulse.

Communication Mode: Full and half duplex transfer modes on two-wire switched telephone channels.

#### Fax Interface: Class 1 & 2.

- Telephone Line: 600-ohm, balanced dialup interface meeting BT specifications. One BS6312 type plug. REN 1.0.
- Serial Interface: 25-pin RS232/V.24 interface with female DB-25 connector. Supplied with 25-way modem cable.
- Power Supply: Plug-top 240VAC, 50Hz, supplying 9Vac @ 700ma
- Other: BT approved, CE compliant. Visual monitor of all major functions plus inbuilt speaker. Supplied with manual and warranty card (1 year).

Please specify which serial cable you need when ordering

#### To Order

Just Freecall 0500 223 660, armed with your credit/debit card or write to us at<br>HiSoft, The Old School, Greenfield,<br>Bedford MK45 5DE, enclosing a cheque/PO, made payable to HiSoft.

#### **Prices**

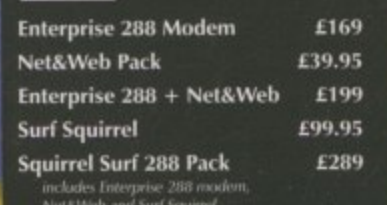

include VAT. Ple. add £3 P&P wit **E&OE PL** 

The Old School, Greenfield Bedford MK45 SDE UK Tel: +44 (0) 1525 718181 Fax: +44 (0) 1525 713716 email: sales@hisoft.co.uk

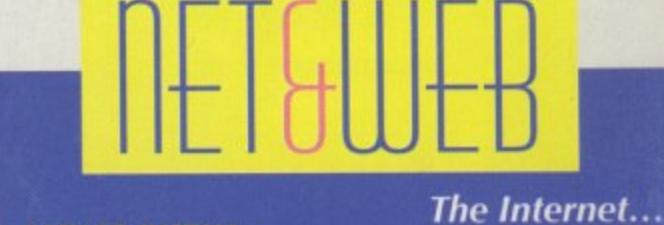

#### **EASY TO INSTALL**

Installing Net&Web couldn't be<br>simpler, just enter your login<br>name, password and Internet<br>Service Provider then sit back and let Net&Web do the rest. Within L a few minutes you'll be surfing<br>the Web with IBrowse, sending email to your friends and<br>downloading the latest demos

#### **EASY TO USE**

Surfing with Net&Web is so easy; the super-slick IBrowse (available separately) makes cruising the information superhighway as simple as<br>clicking a button. Also included in the Net&Web pack is the powerful MetaTool email program and the DaFTP program for file transfer.

\* Note that, for now, we use the slip protocol and AmiTCP because this is far less explan the current alternatives. However, all Net&Web owners will be able to upgrathe brilliant, new TermiteTCP (which supports ppp) at a r

#### **HOT NEWS! HOT NEWS! HOT NEWS! HOT NEWS!**

Net&Web software from HiSoft - making the Internet as easy as 1, 2,

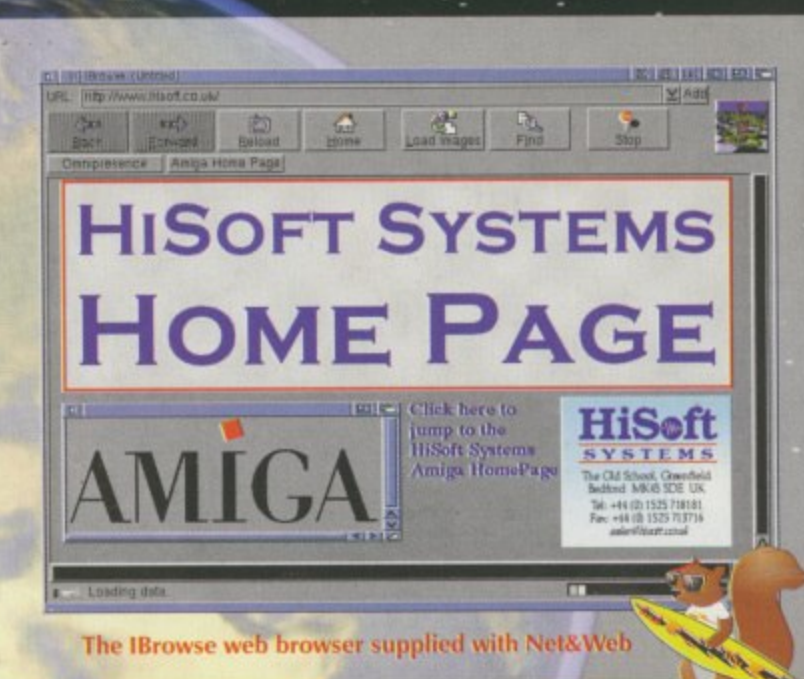

# **EASY TO CONNECT**

wide range of Internet Service<br>Providers (ISPs), including Dem<br>Internet, The Net, CIX and ma our installation list and Net&Web at their local point-of-preser

Easy as 123

BT Approved